# HiRDB  $UNIX(R)$

3000-6-254-10

# **HITACHI**

OS HP-UX 11.0 HP-UX 11i P-1B62-1171 HiRDB/Single Server Version 7 07-00 P-1B62-1571 HiRDB/Single Server Version 7(64) 07-00 P-1B62-1B71 HiRDB/Run Time Version 7 07-00 P-1B62-1D71 HiRDB/Run Time Version 7(64) 07-00 P-1B62-1C71 HiRDB/Developer's Kit Version 7 07-00 P-1B62-1E71 HiRDB/Developer's Kit Version 7(64) 07-00 R-18434-31 HiRDB Control Manager - Agent 01-01 OS HI-UX/WE2 P-1662-117 HiRDB/Single Server Version 7 07-00 P-1662-1B7 HiRDB/Run Time Version 7 07-00 P-1662-1C7 HiRDB/Developer's Kit Version 7 07-00 OS Solaris 2.6 Solaris 7 Solaris 8 Solaris 9 P-9D62-1171 HiRDB/Single Server Version 7 07-00 P-9D62-1B71 HiRDB/Run Time Version 7 07-00 P-9D62-1C71 HiRDB/Developer's Kit Version 7 07-00 OS Solaris 7 Solaris 8 Solaris 9 P-9D62-1571 HiRDB/Single Server Version 7(64) 07-00 P-9D62-1D71 HiRDB/Run Time Version 7(64) 07-00 P-9D62-1E71 HiRDB/Developer's Kit Version 7(64) 07-00 OS Solaris 8 Solaris 9 R-19434-31 HiRDB Control Manager - Agent 01-01 OS AIX 5L V5.1 AIX 5L V5.2 P-1M62-1171 HiRDB/Single Server Version 7 07-00 P-1M62-1571 HiRDB/Single Server Version 7(64) 07-00 P-1M62-1B71 HiRDB/Run Time Version 7 07-00 P-1M62-1D71 HiRDB/Run Time Version 7(64) 07-00 P-1M62-1C71 HiRDB/Developer's Kit Version 7 07-00 P-1M62-1E71 HiRDB/Developer's Kit Version 7(64) 07-00 R-1M434-31 HiRDB Control Manager - Agent 01-01 OS Red Hat Linux 7.1 Red Hat Linux 7.2 Red Hat Linux AS 2.1 P-9S62-1171 HiRDB/Single Server Version 7 07-00 P-9S62-1B71 HiRDB/Run Time Version 7 07-00 P-9S62-1C71 HiRDB/Developer's Kit Version 7 07-00 OS Red Hat Linux 7.2 Red Hat Linux AS 2.1 R-1S434-31 HiRDB Control Manager - Agent 01-01 OS Windows 2000 Windows XP Professional Windows Server 2003 R-15434-11 HiRDB Control Manager - Console 01-01 R-15434-21 HiRDB Control Manager - Server 01-01

ISO9001 TickIT

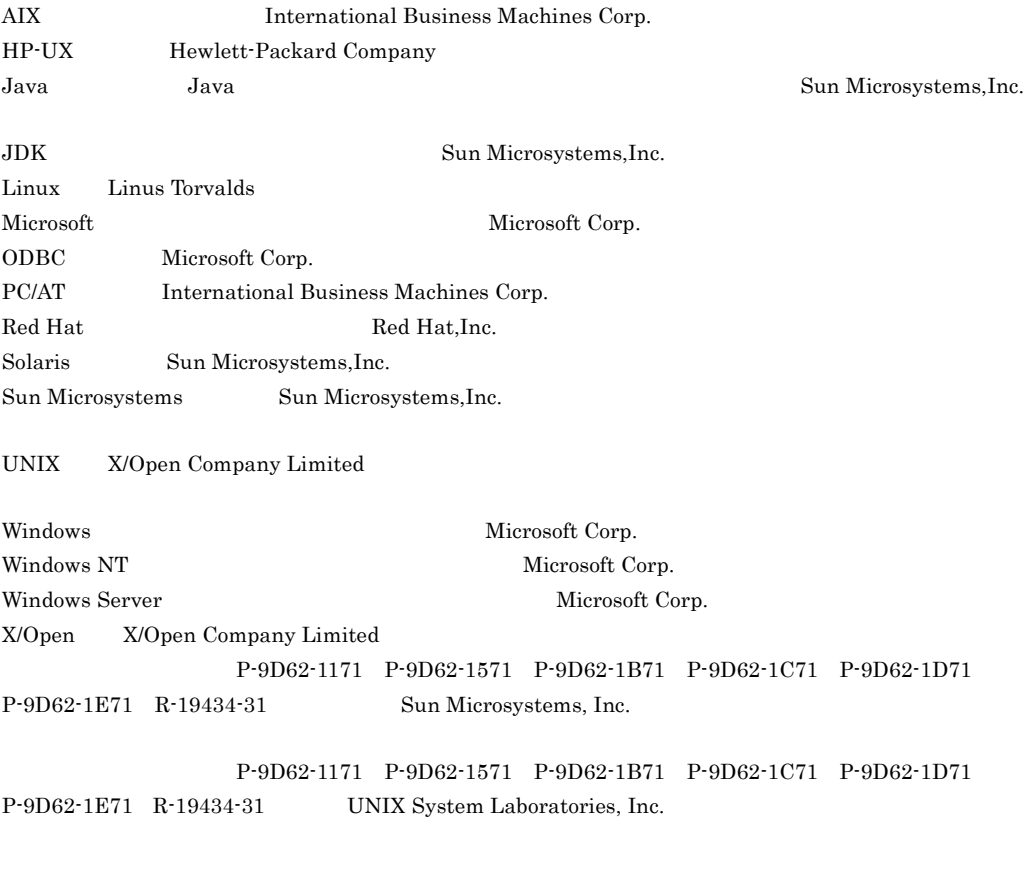

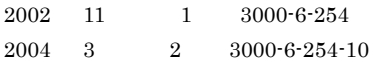

All Rights Reserved. Copyright (C) 2002, 2004, Hitachi, Ltd.

 $(3000-6-254-10)$ 

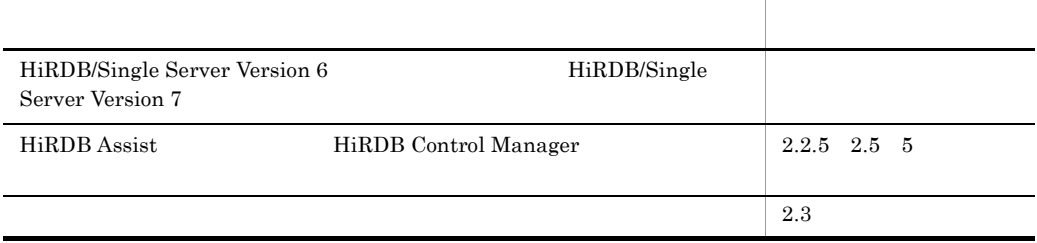

- **•** HiRDB/Single Server Version 7
- **•** HiRDB/Single Server Version 7(64)
- **•** HiRDB SQL Executer
- **•** HiRDB/Run Time Version 7
- **•** HiRDB/Run Time Version 7(64)
- **•** HiRDB/Developer's Kit Version 7
- **•** HiRDB/Developer's Kit Version 7(64)
- **•** HiRDB Control Manager Console
- **•** HiRDB Control Manager Server
- **•** HiRDB Control Manager Agent

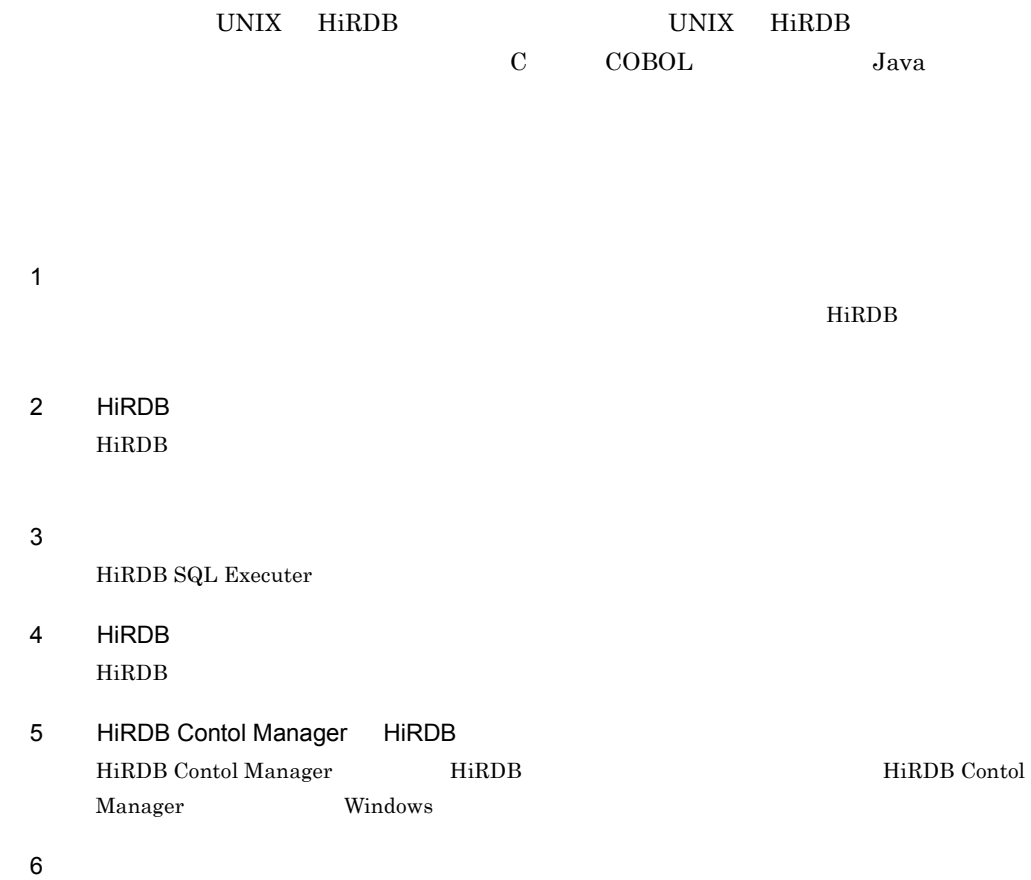

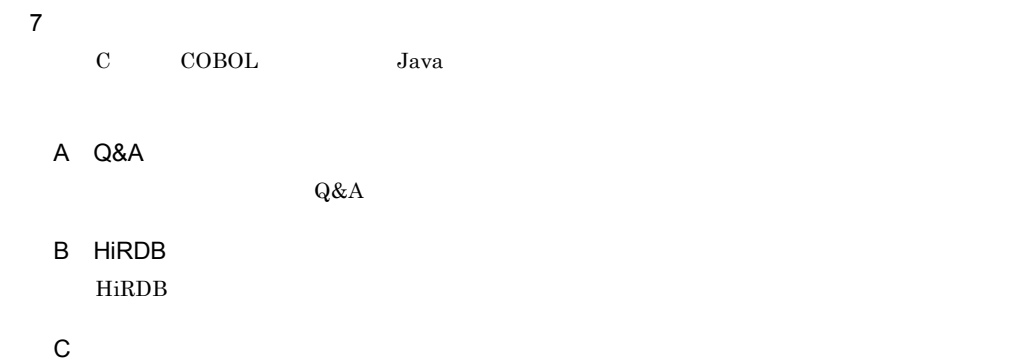

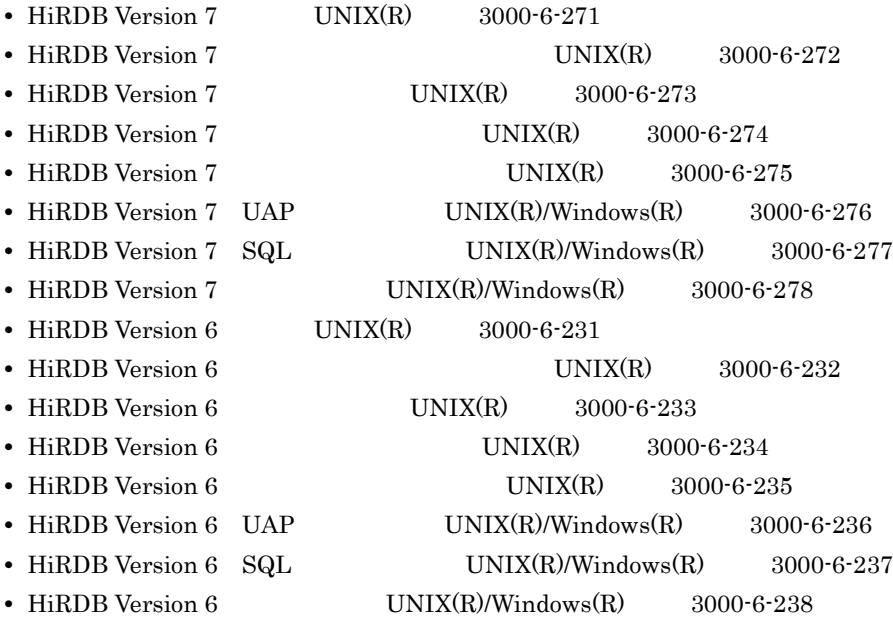

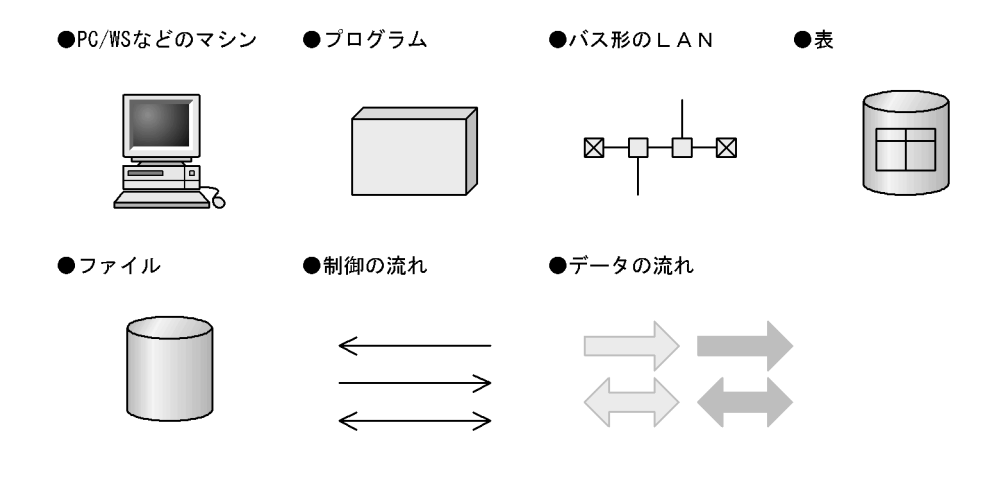

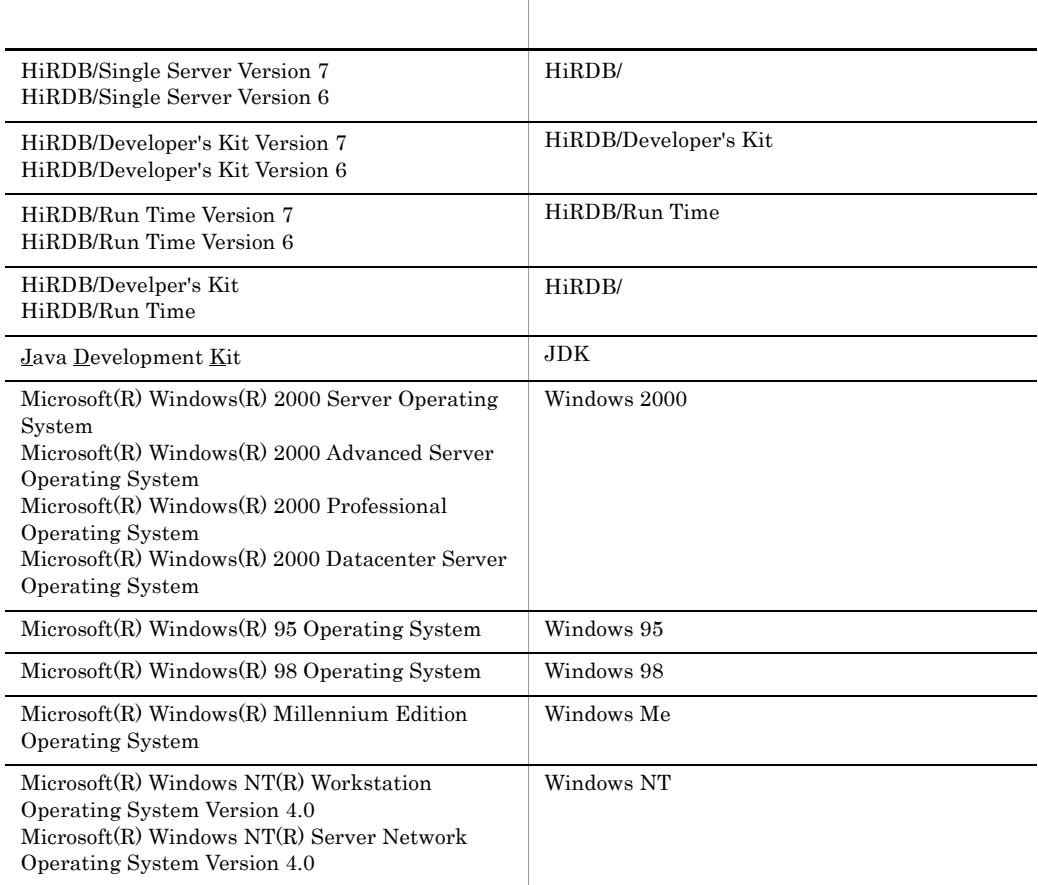

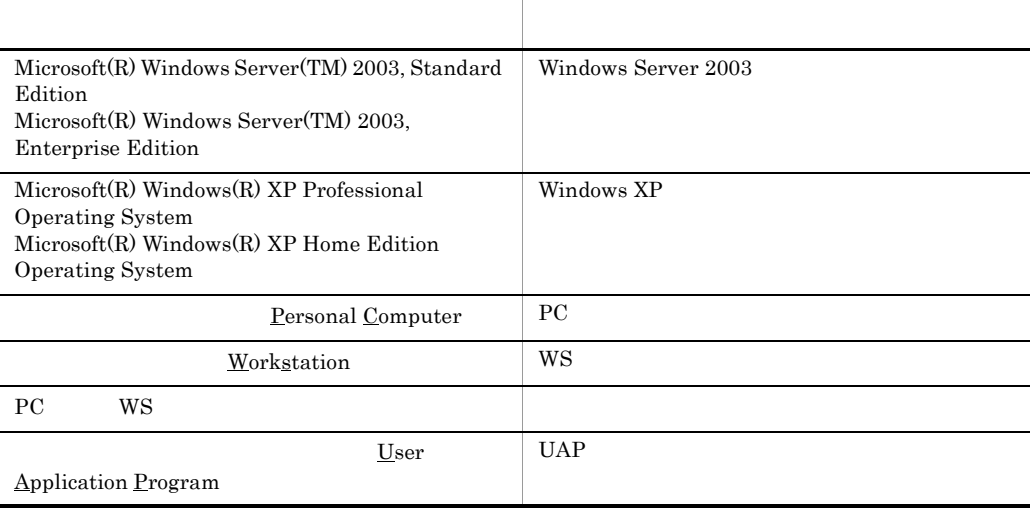

- **•** 個所(かしょ)
- **•**  $\blacksquare$
- **• • 1 1 1 1 1 1 1**

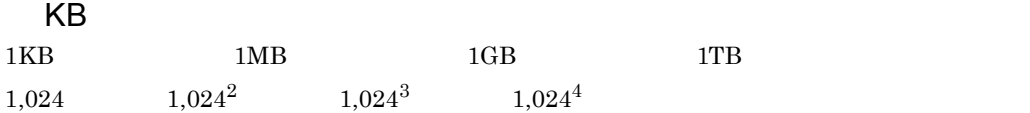

# <u>1</u>

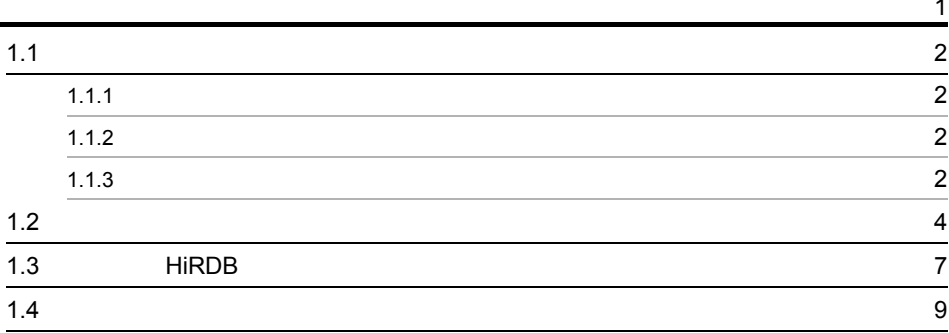

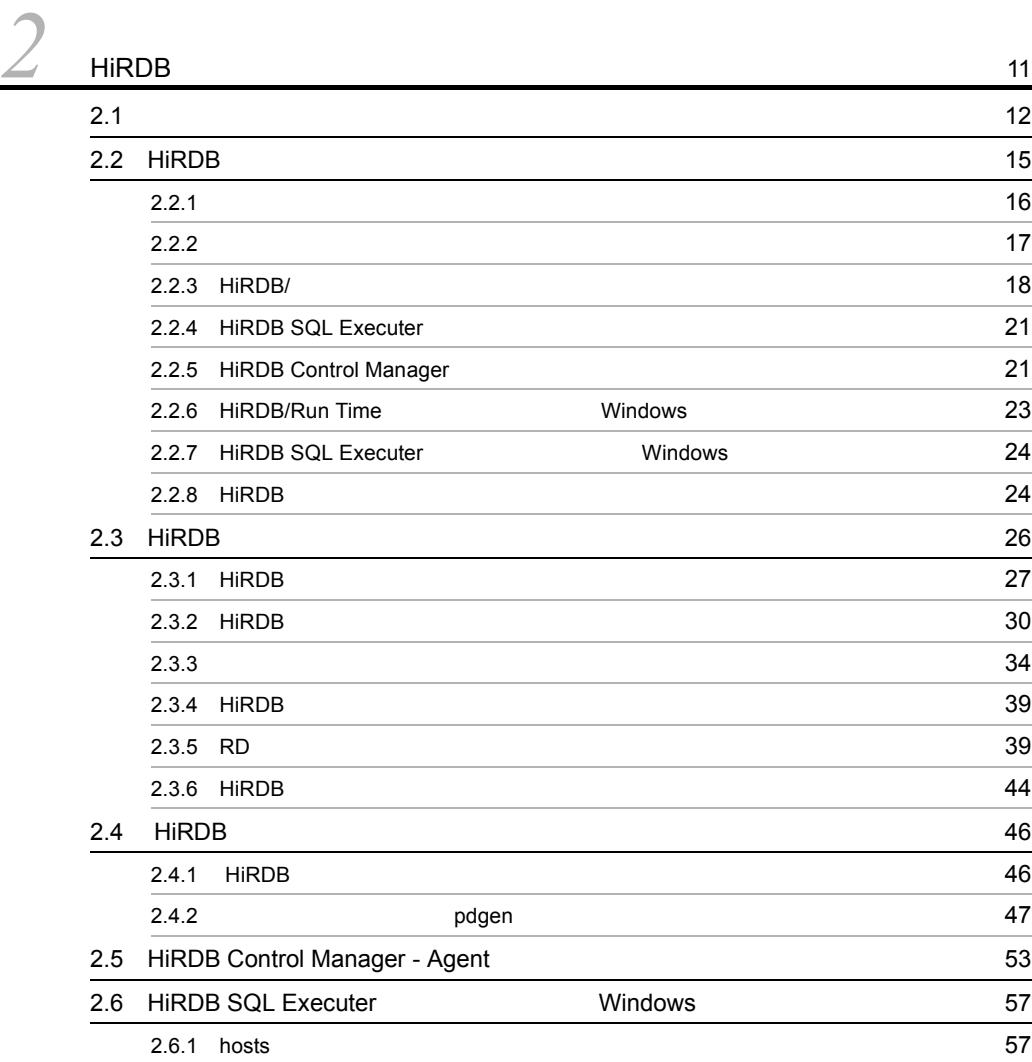

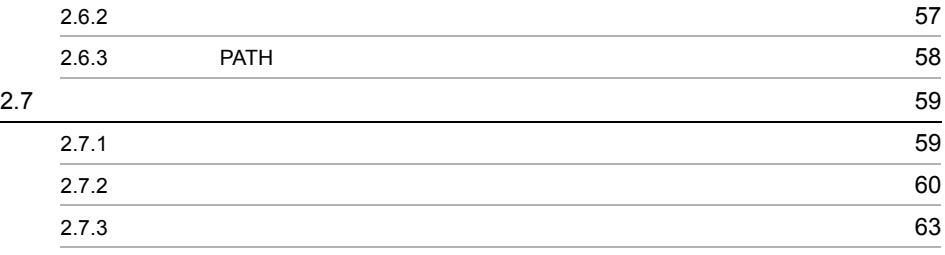

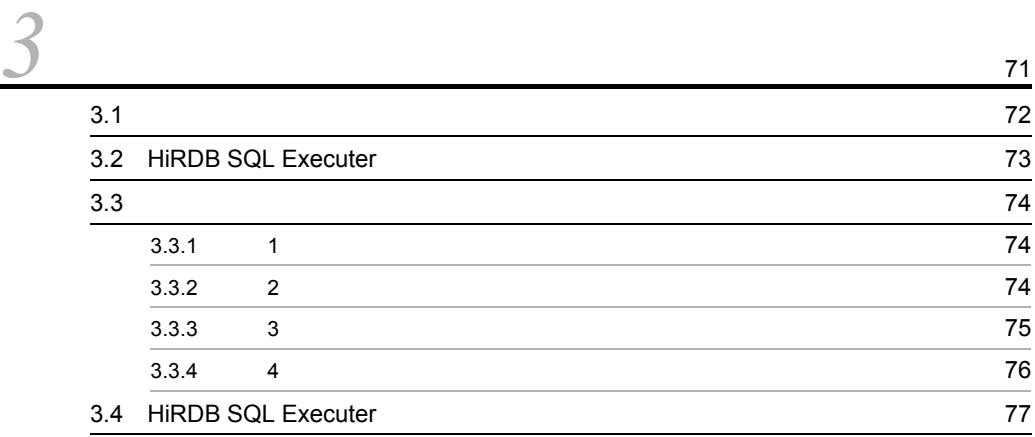

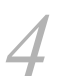

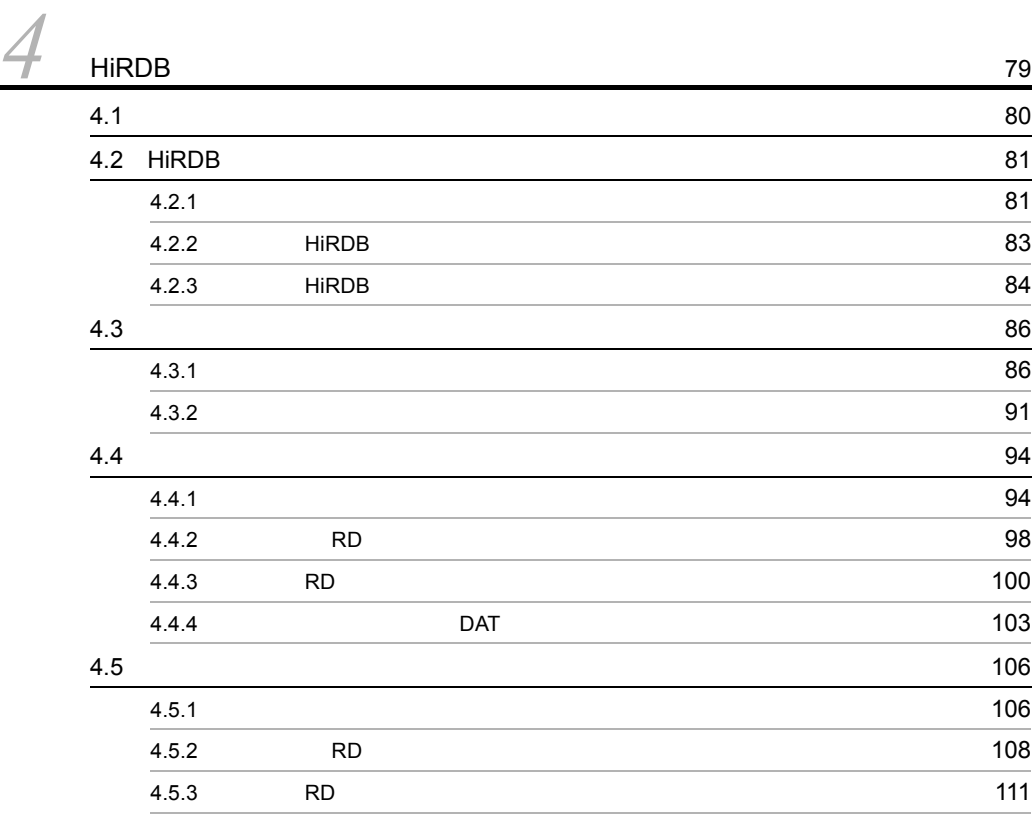

|     | 4.5.4     | DAT       | 116 |
|-----|-----------|-----------|-----|
| 4.6 |           |           | 120 |
|     | 4.6.1     |           | 120 |
|     | 4.6.2     |           | 121 |
| 4.7 | <b>RD</b> |           | 124 |
|     | 4.7.1     |           | 124 |
|     | 4.7.2     | <b>RD</b> | 125 |
| 4.8 | <b>RD</b> |           | 128 |
|     | 4.8.1     |           | 128 |
|     | 4.8.2     | <b>RD</b> | 128 |
| 4.9 |           |           | 136 |
|     | 4.9.1     |           | 136 |
|     | 4.9.2     |           | 137 |
|     | 4.9.3     |           | 138 |
|     | 4.9.4     |           | 139 |
|     | 4.9.5     |           | 139 |
|     | 4.9.6     |           | 140 |

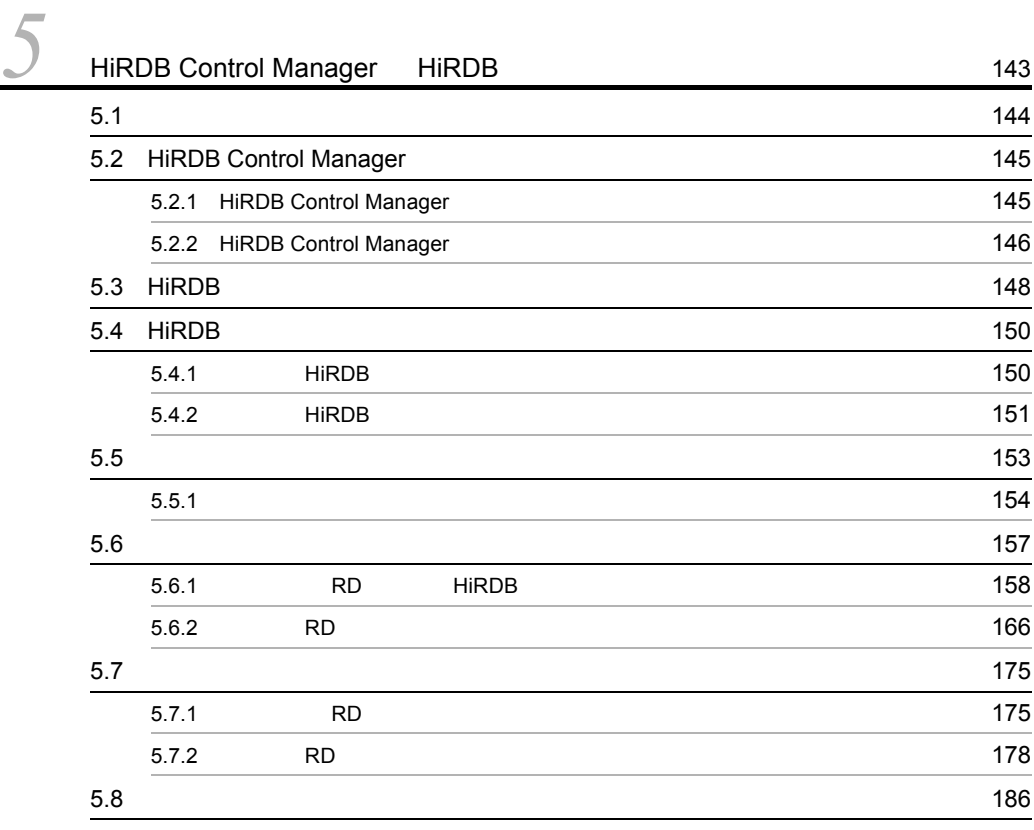

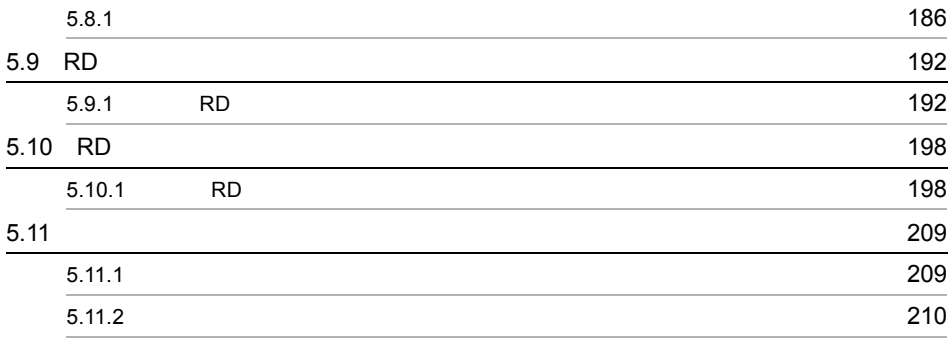

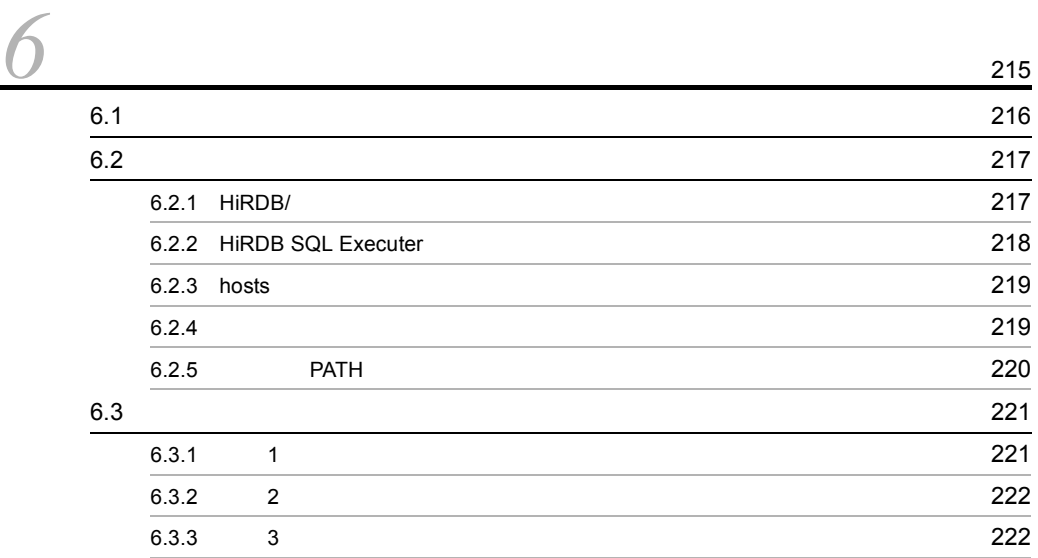

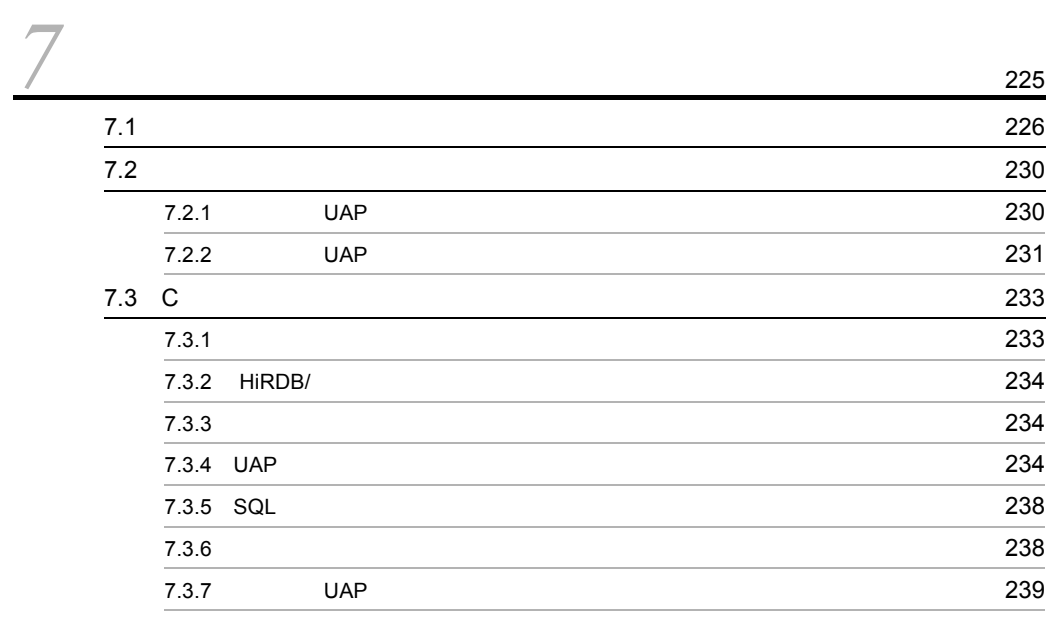

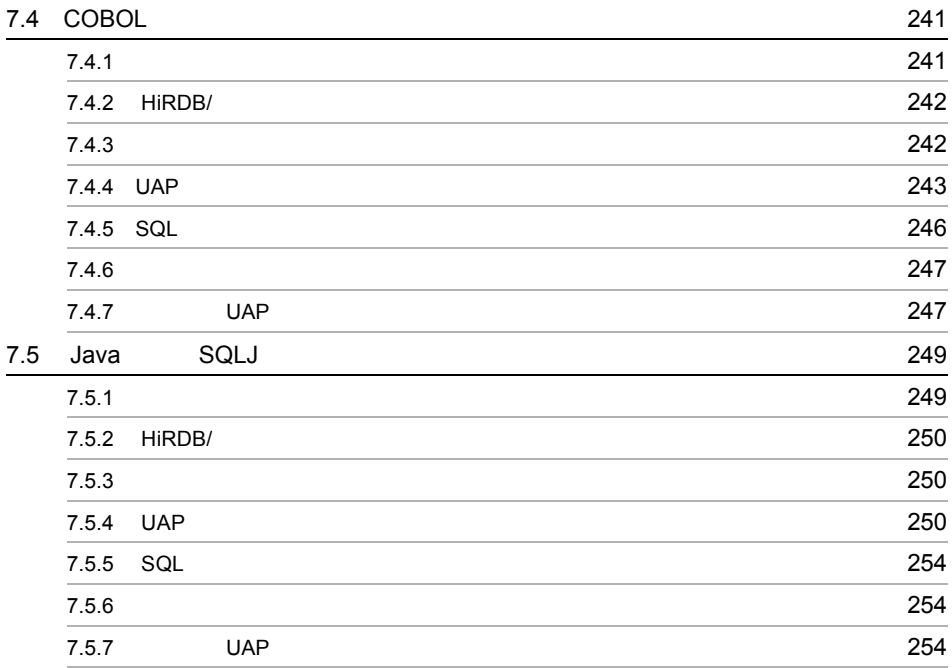

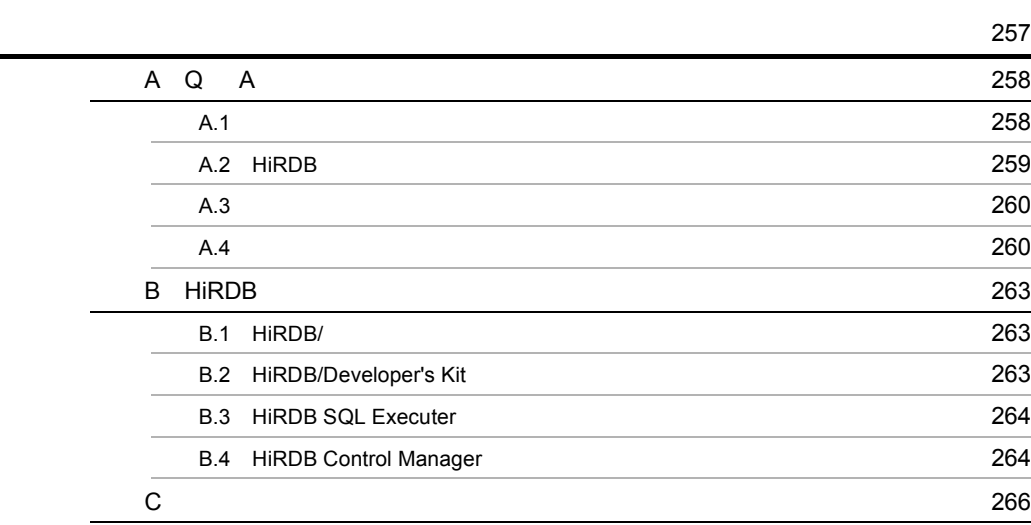

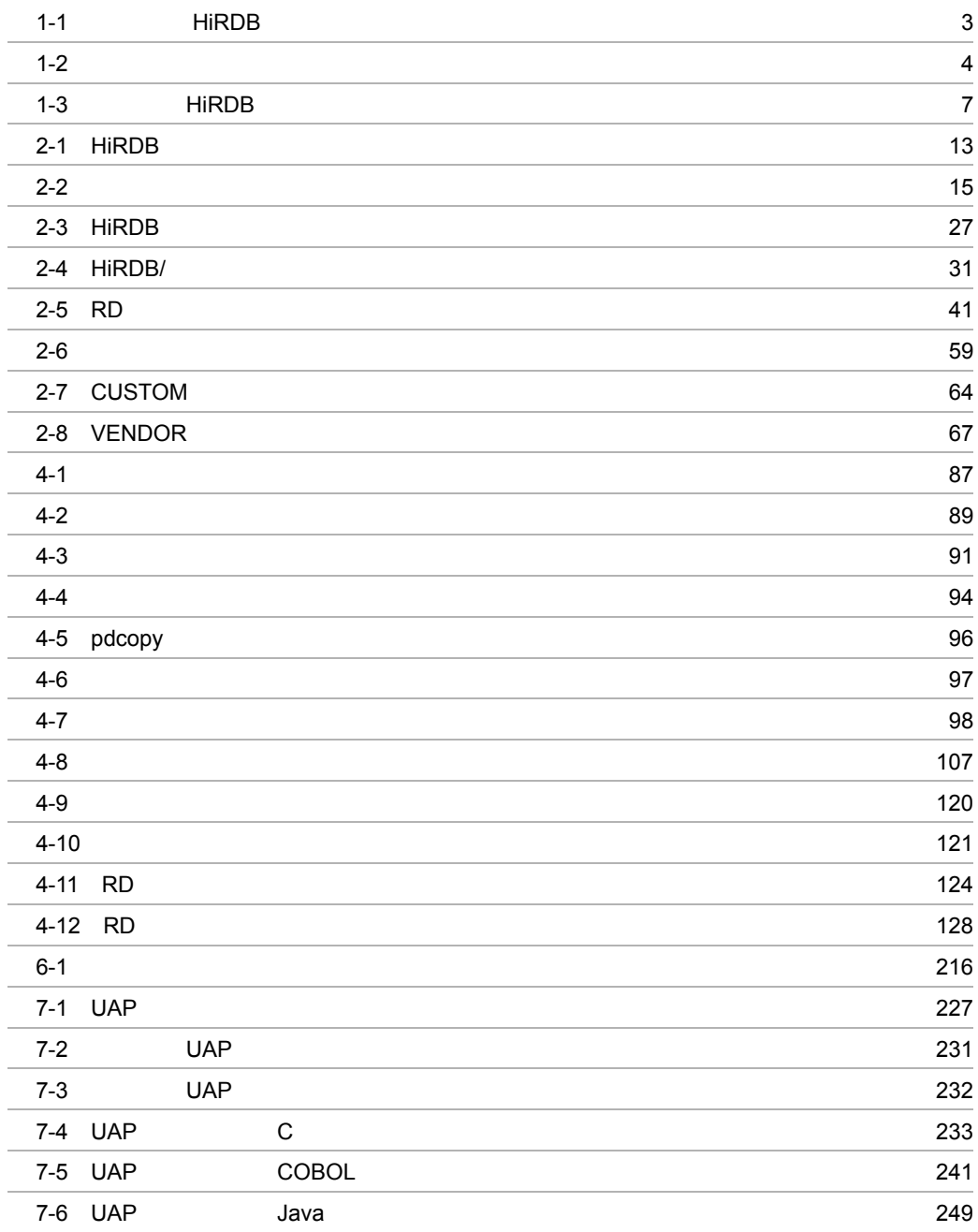

#### 1-1 to  $5$ 4-1 HiRDB 81 4-2 HiRDB 82  $4-3$  88  $4-4$  3  $4-5$  35  $4-6$   $136$  $7-1$   $228$

# **1**

#### HiRDB

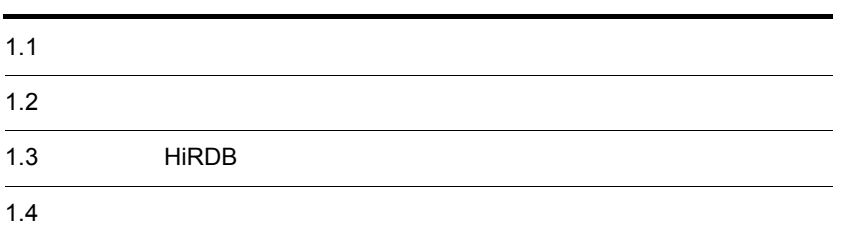

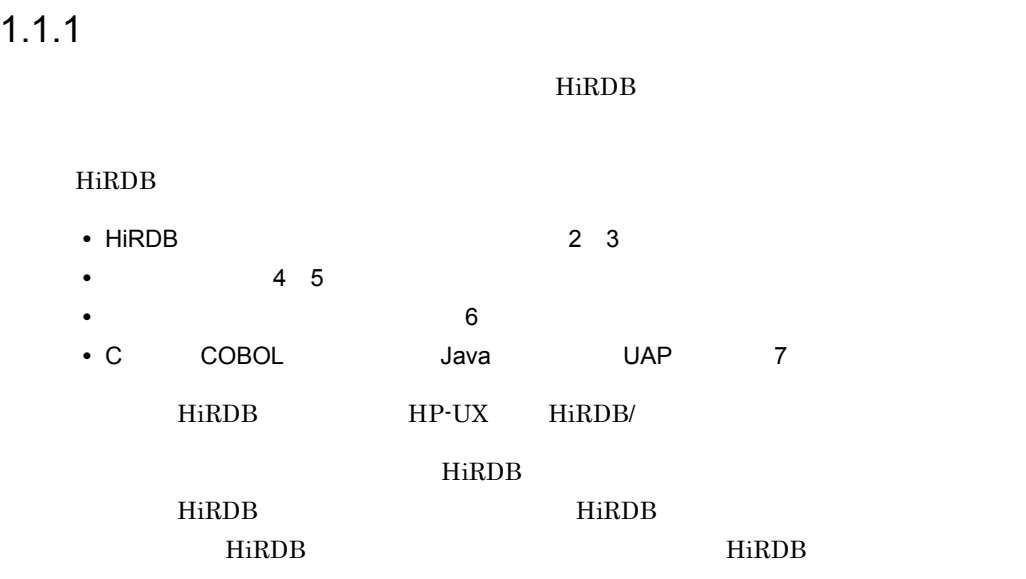

 $1.1.2$ 

## $1.1.3$

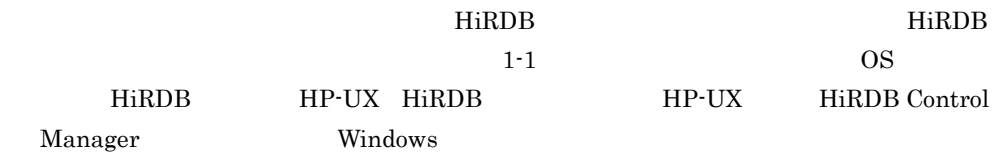

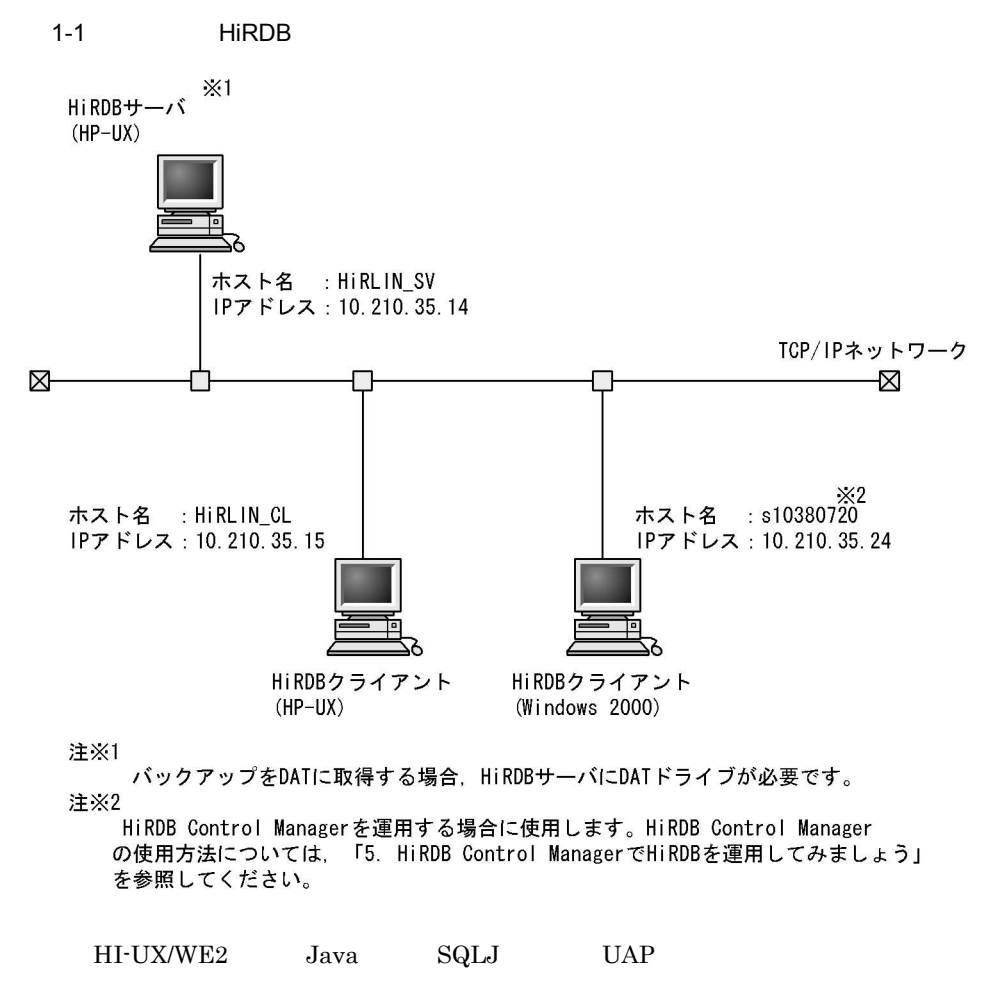

 $1.$ 

HiRDB Version 7

## $1.2$

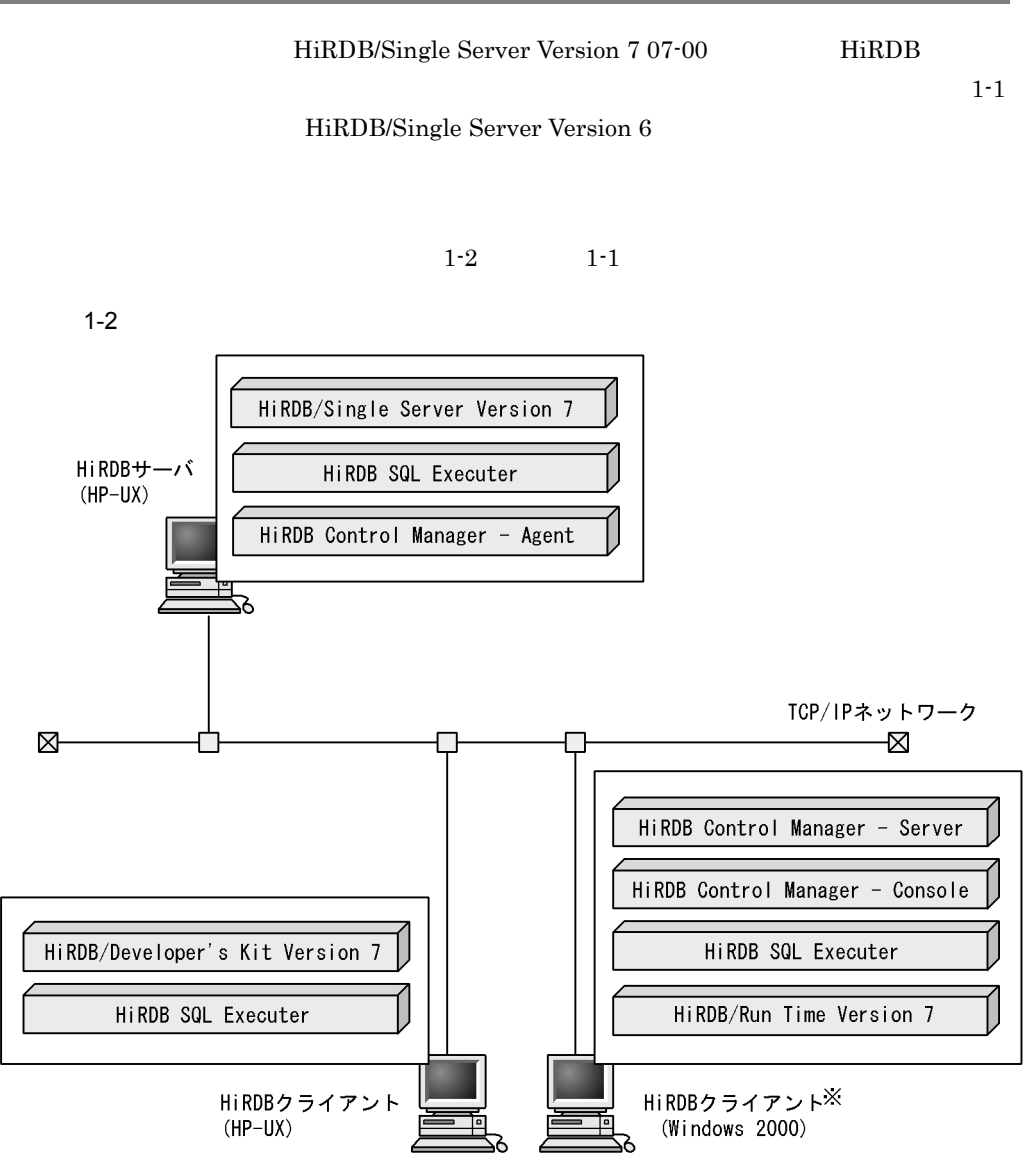

注※

HiRDB Control Managerを運用する場合に使用します。HiRDB Control Manager の使用方法については、「5. HiRDB Control ManagerでHiRDBを運用してみましょう」 を参照してください。

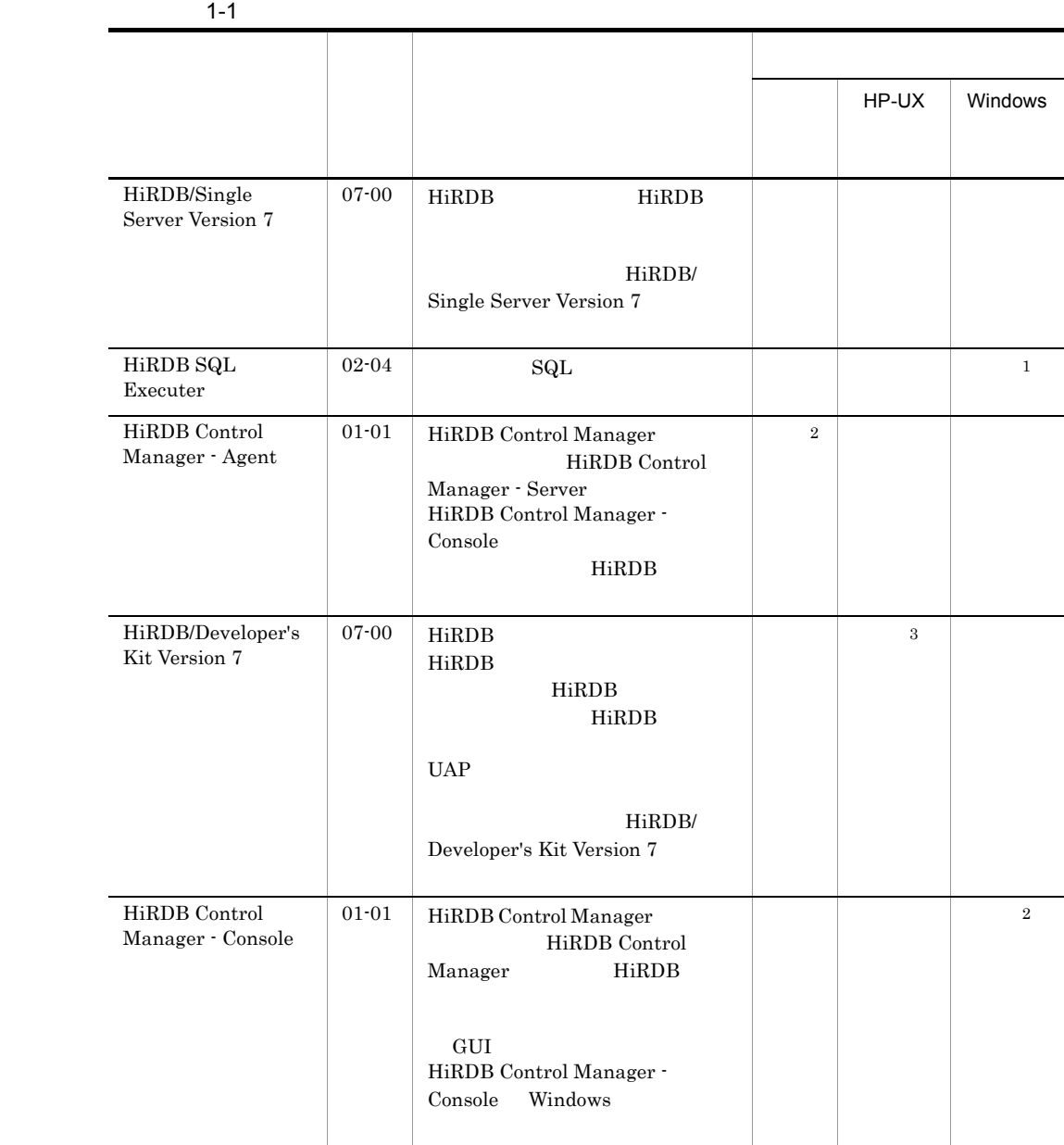

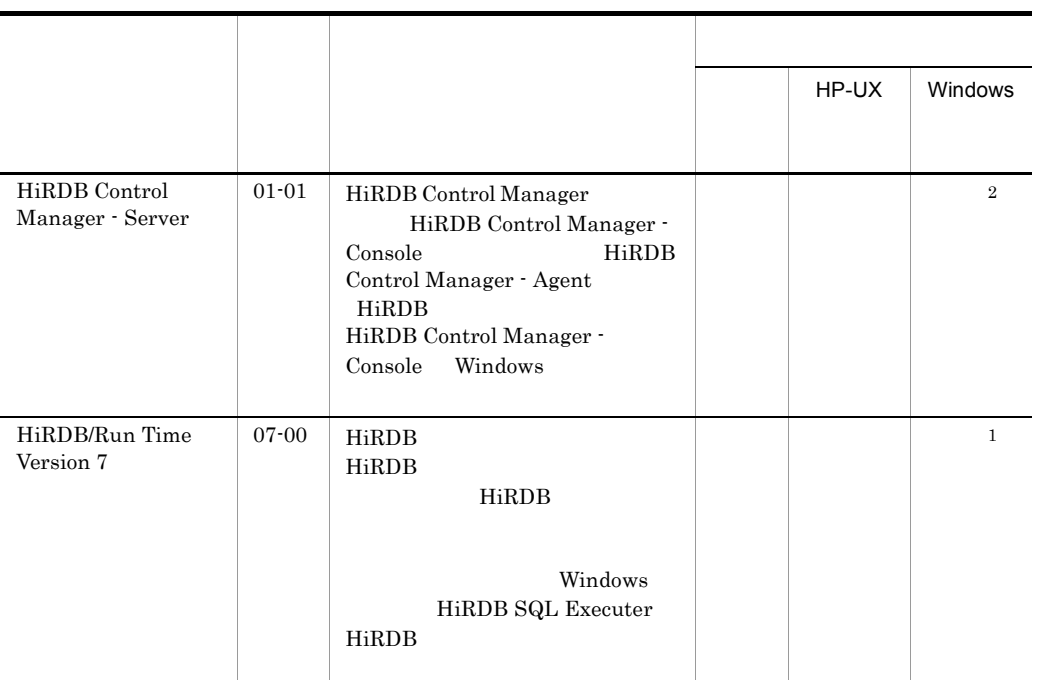

 $\,$  1 HiRDB Control Manager HiRDB Control Manager Windows HiRDB SQL Executer  $\overline{2}$ HiRDB Control Manager HiRDB  $HiRDB$  $\sqrt{3}$  $UAP$  expecting  $UAP$ HiRDB/Run Time Version 7

 $HiRDB$  1-3

1-3 HiRDB

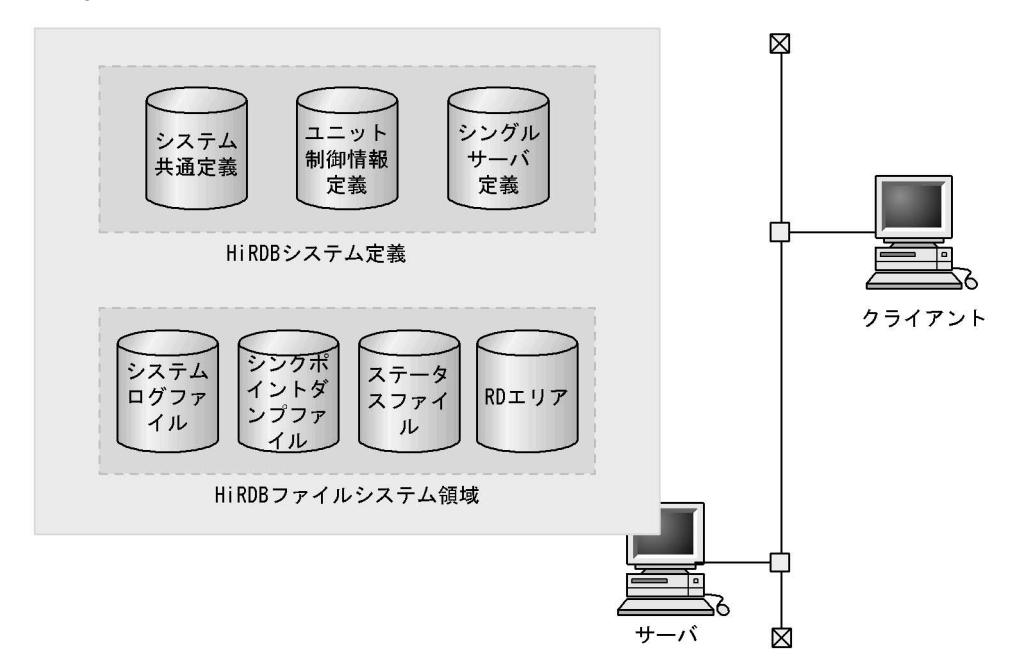

#### 1 HiRDB

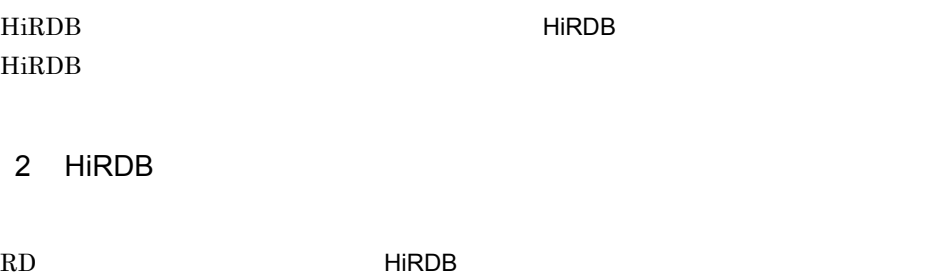

HiRDB **コンティー・コンティー・コンティー・コンティー・コンティー・コンティー・コンティー・コ** HiRDB **The Same Struck Struck Struck Struck Struck** RD エリア用の用途

 $3$ 

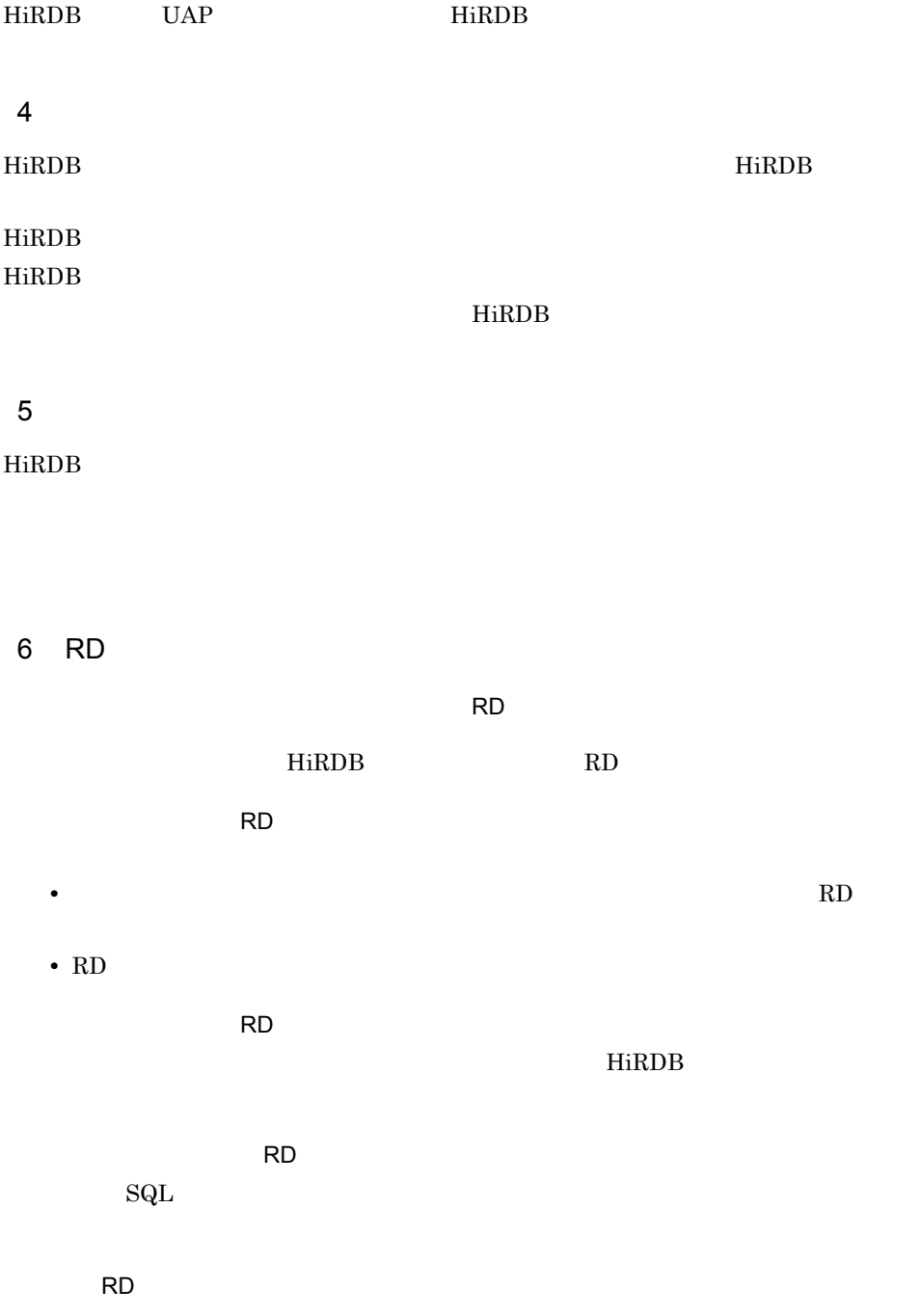

#### $1.4$

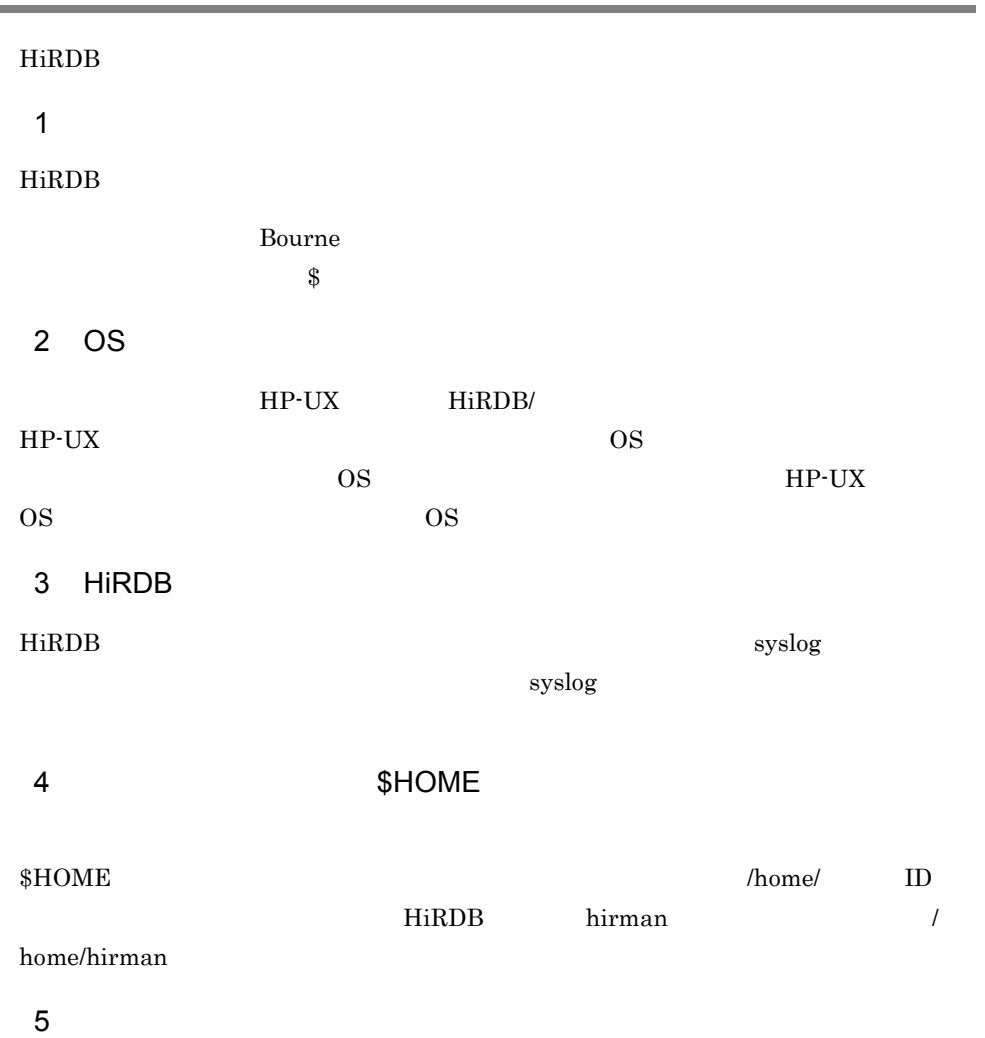

# 2 HiRDB

#### HiRDB

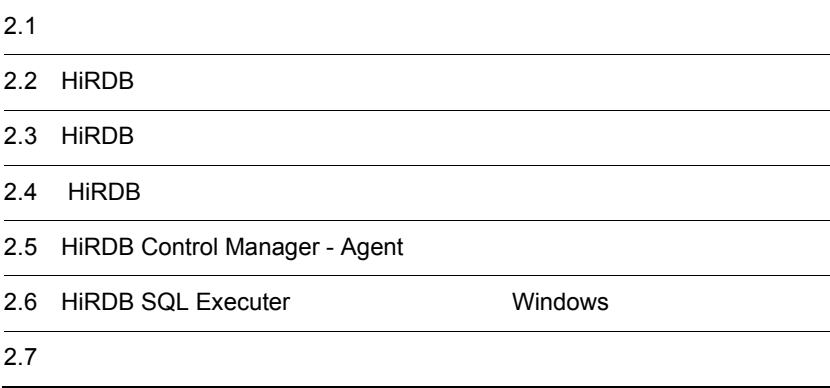

# $2.1$

 $HiRDB$   $2-1$ 

2-1 HiRDB

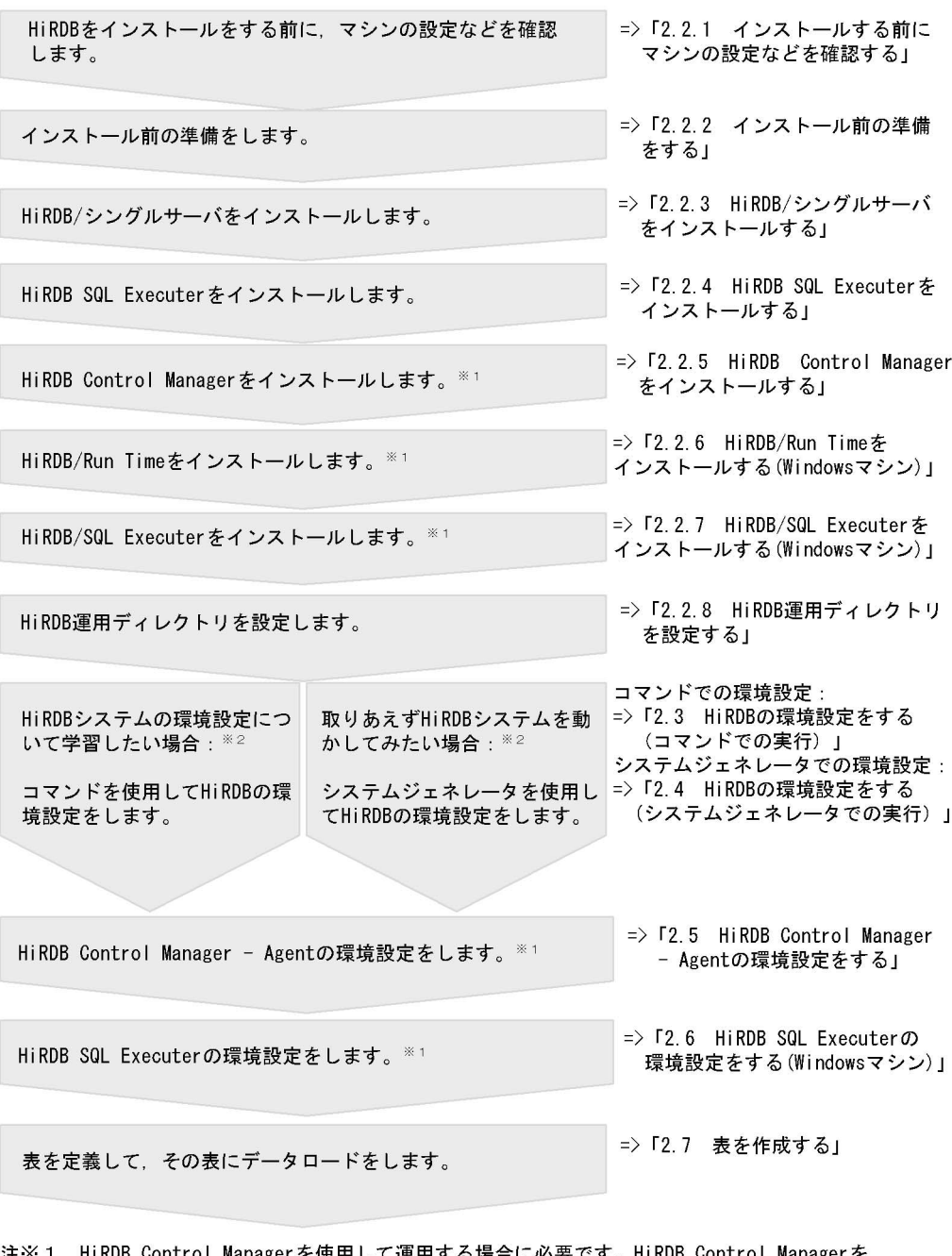

注※1 HiRDB Control Managerを使用して運用する場合に必要です。HiRDB Control Managerを<br>使用しない場合は必要ありません。

注※2 どちらの方法で環境設定しても、同じ内容になります。

HiRDB

root OS root OS HiRDB HiRDB hirman HiRDB  $OS$  root HiRDB **EXECUTE ENDINEERS** HiRDB ール トランス MANAGER MANAGER  $\rm DBA$ MANAGER  $\mathbf{HiRDB}$ 

HiRDB システムを構築するときのユーザ名について説明します。各ユーザがどのよ

### 2.2 HiRDB

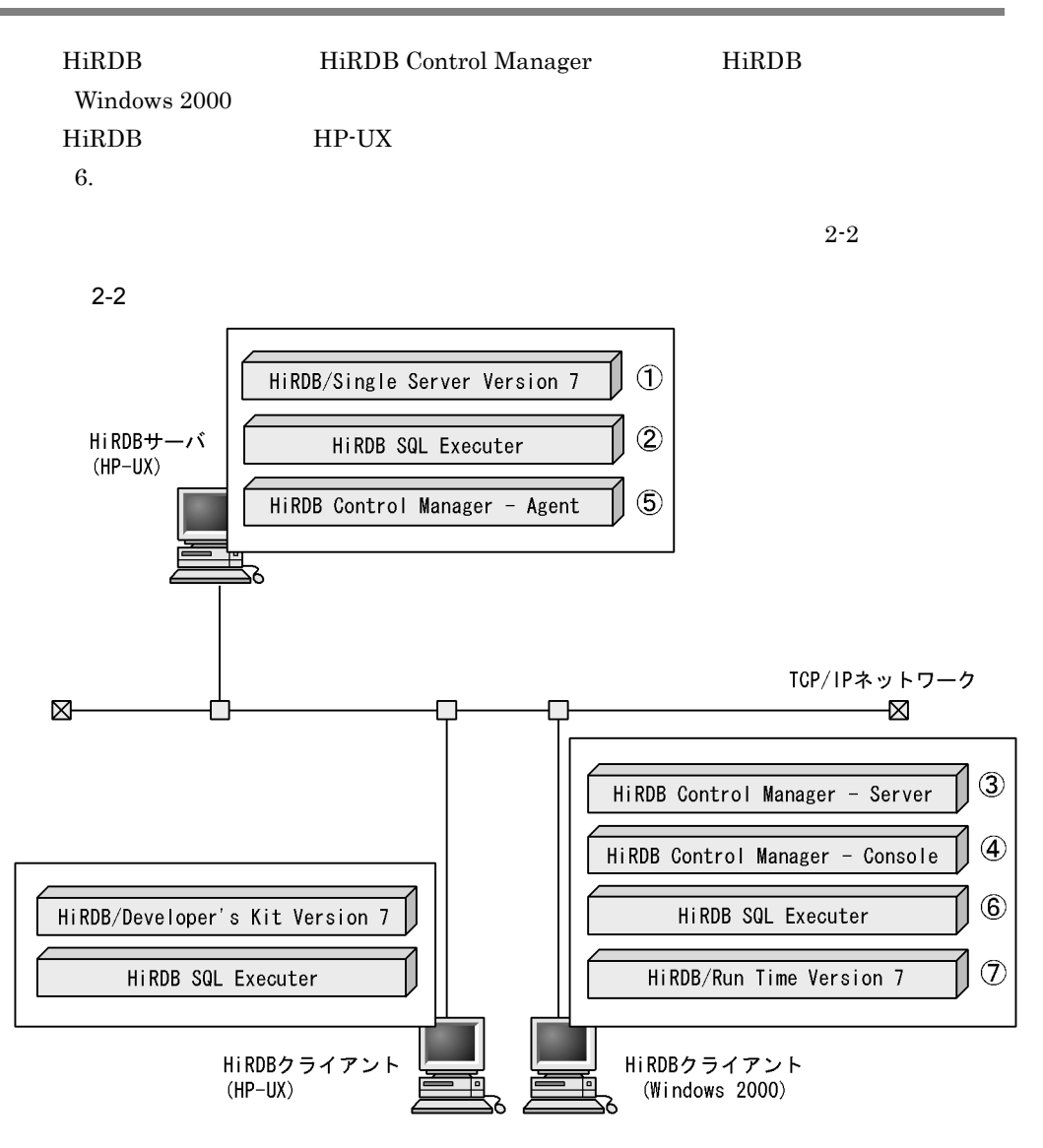

次の順番でインストールしてください。

- 1 「2.2.3 HiRDB/シングルサーバをインストールする」で説明します。
- ② 「2.2.4 HiRDB SQL Executerをインストールする」で説明します。
- ③ 「2.2.5 HiRDB Control Managerをインストールする」で説明します。
- ④ 「2.2.5 HiRDB Control Managerをインストールする」で説明します。
- 5 「2.2.5 HiRDB Control Managerをインストールする」で説明します。
- 6 「2.2.6 HiRDB/Run Timeをインストールする(Windowsマシン)」で説明します。
- 7 「2.2.7 HiRDB SQL Executerをインストールする(Windowsマシン)」で説明します。

root Windows 2000

Administrator  $2.2.1$  $HiRDB$ • OS **•** 空きディスク容量 **•** 共用メモリ 1 OS  $HiRDB$   $OS$  $1.$ 2. OS  $\overline{a}$  $HP-UX$  SAM SAM OS HP-UX HP-UX OS HiRDB Version 7 UNIX $(R)$ 

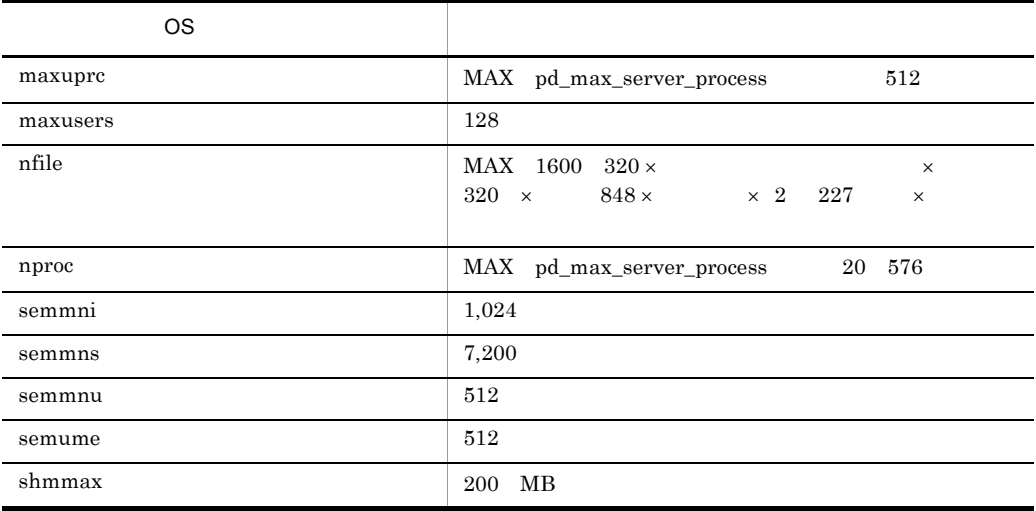

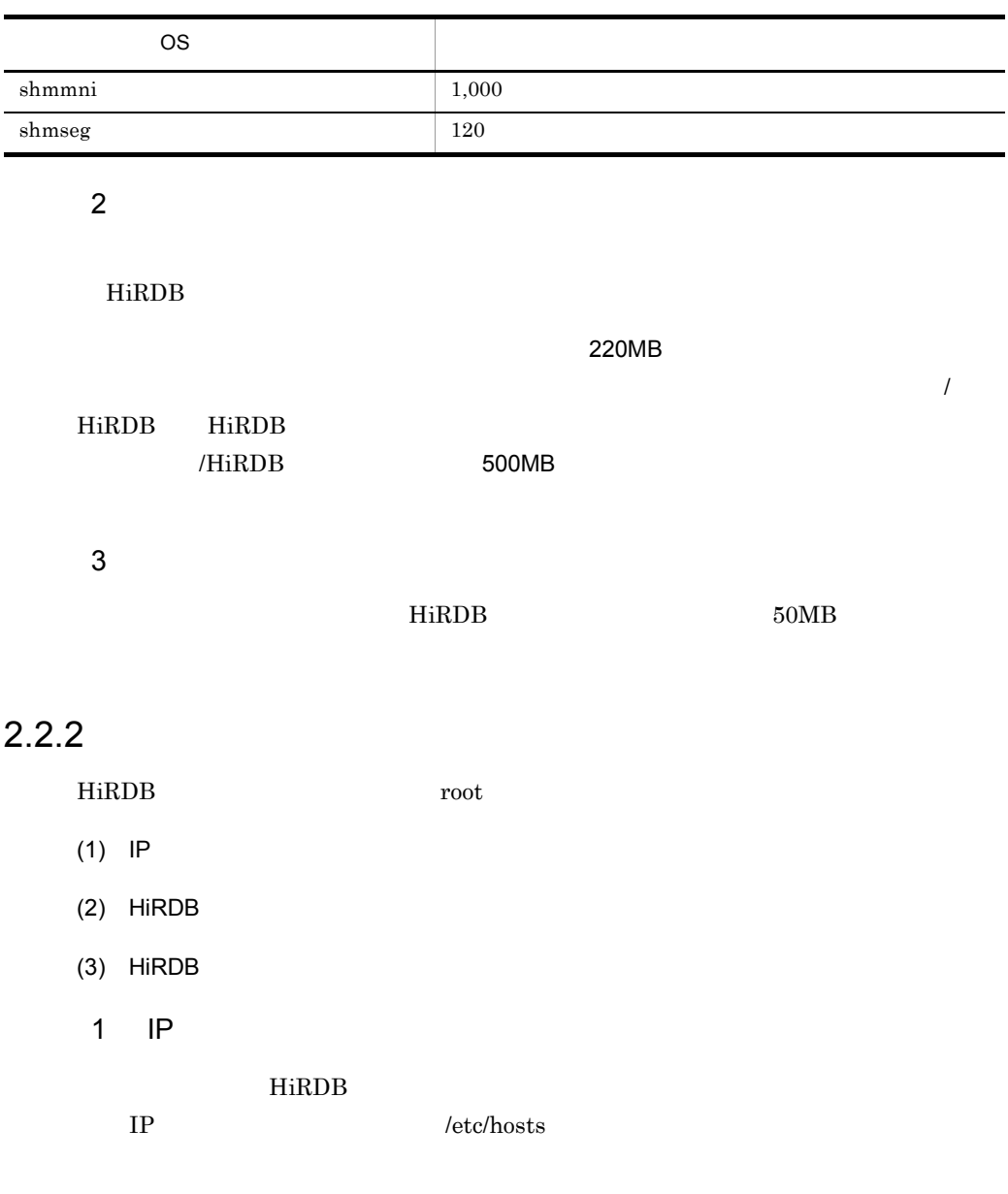

/etc/hosts

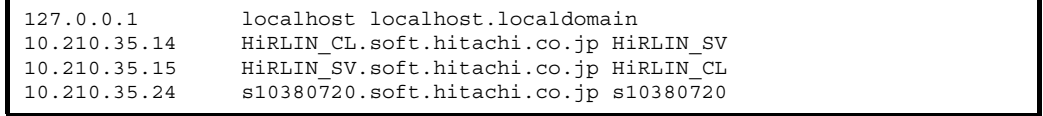

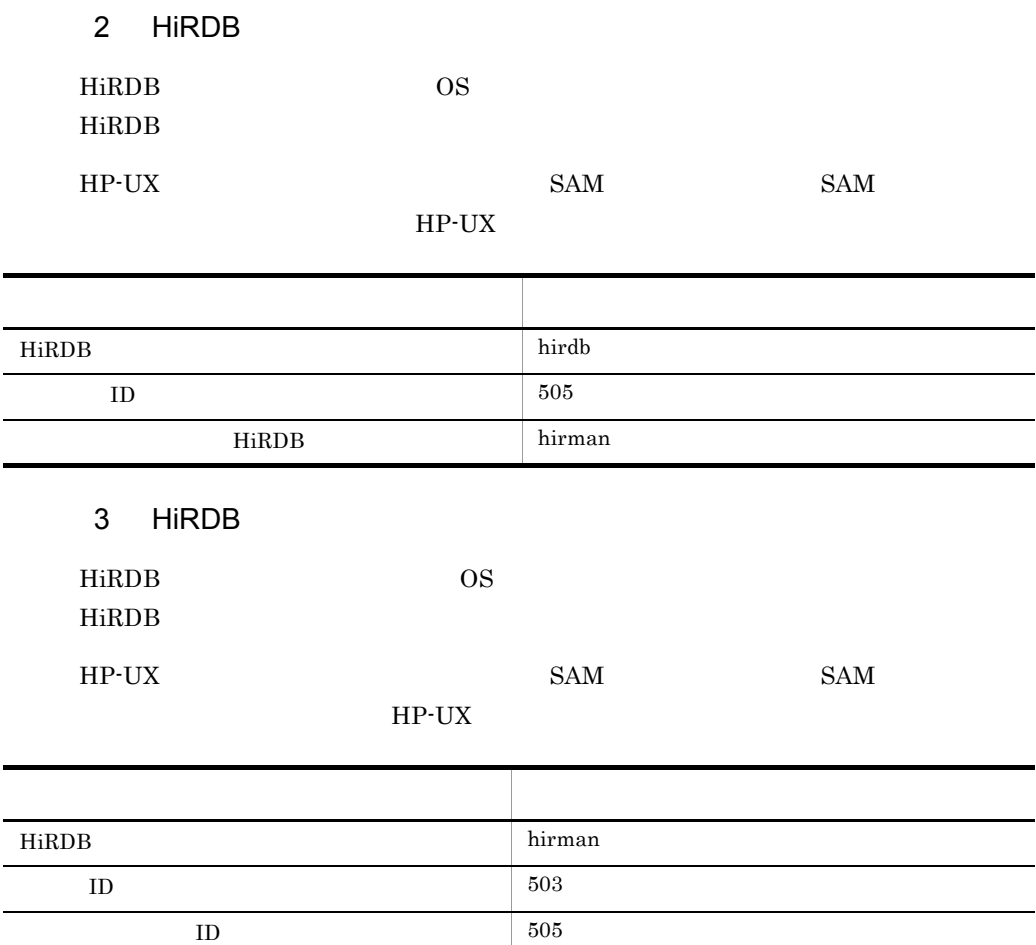

# /home/hirman  $\ln(\sinh\theta)$

#### 2.2.3 HiRDB/

HiRDB/

HiRDB/  $r$ oot  $r$ 

root  $\overline{\phantom{a}}$ 

 $HP-UX$  os

2. /cdrom/HPUX/SETUP /cdrom Hitachi PP Installer

1. CD-ROM  $/$ cdrom  $/$ 

 $\overline{\phantom{a}}$  $\sim$ 

```
 Hitachi PP Installer 03-00
    L) List Installed Software.
    I) Install Software.
    D) Delete Software.
    Q) Quit.
    Select Procedure ===>
+-------------------------------------------------------------------+
    CAUTION!
    YOU SHALL INSTALL AND USE THE SOFTWARE PRODUCT LISTED IN THE
    "List Installed Software." UNDER THE TERMS AND CONDITION OF
    THE SOFTWARE LICENSE AGREEMENT ATTACHED TO SUCH SOFTWARE PRODUCT.
+-------------------------------------------------------------------+
 All Rights Reserved, Copyright (C) 1994, 2001, Hitachi, Ltd.
```
#### $3. \quad I$

PP and the product of the product of the product of the product of the product of the product of the product of the product of the product of the product of the product of the product of the product of the product of the p

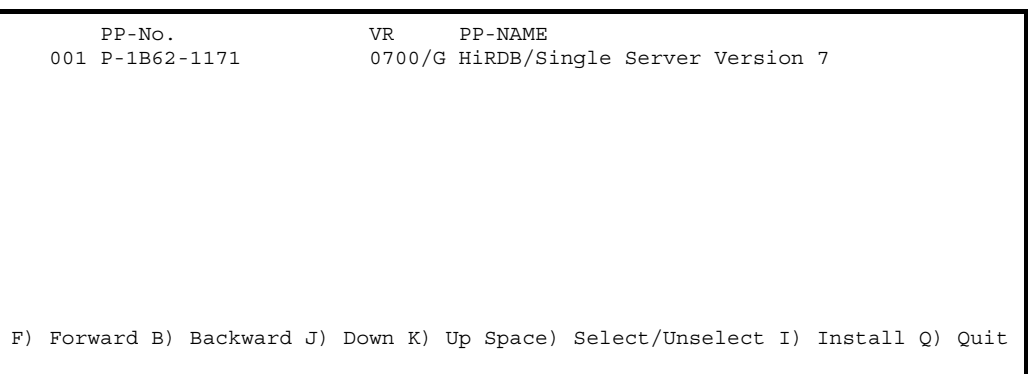

 $4.$ 

HiRDB/Single Server Version 7 PP  $<@>$ 

PP-No. <br>VR PP-NAME <@>001 P-1B62-1171 0700/G HiRDB/S.

0700/G HiRDB/Single Server Version 7

F) Forward B) Backward J) Down K) Up Space) Select/Unselect I) Install Q) Quit

5. I

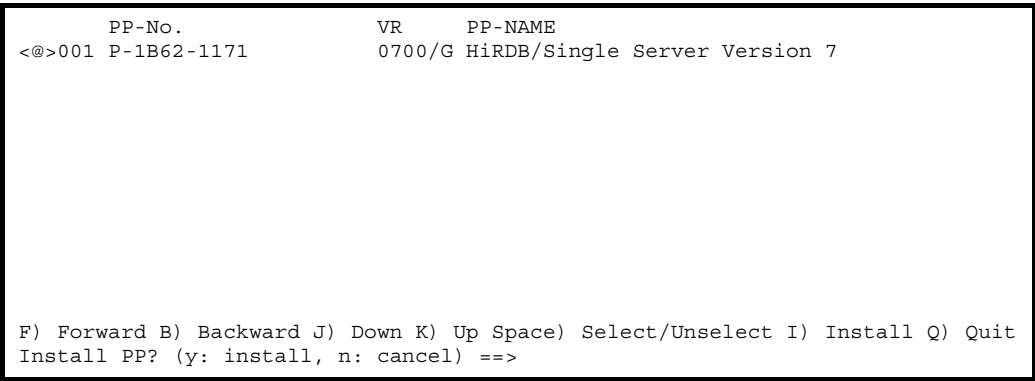

6. Y

**Installation** 

completed.

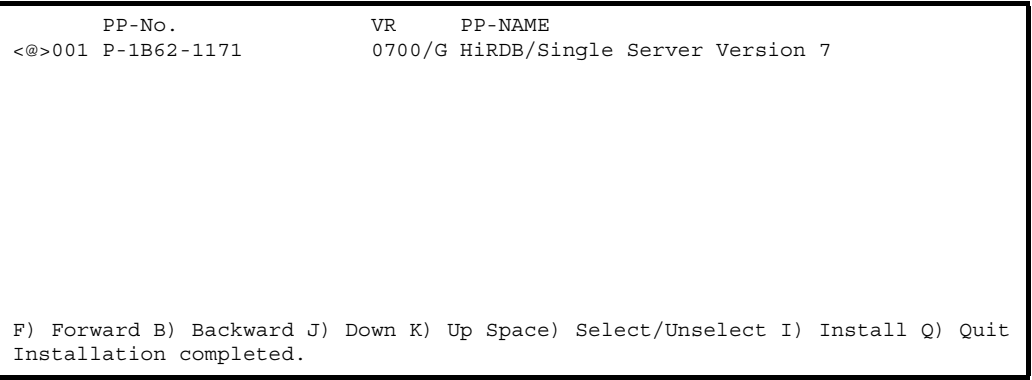
HiRDB Control Manager - Server HiRDB Control Manager HiRDB Control Manager - Console HiRDB Control Manager - Agent HiRDB HiRDB Control Manager - Server Windows HiRDB Control Manager - Console Windows

HiRDB Control Manager - Agent

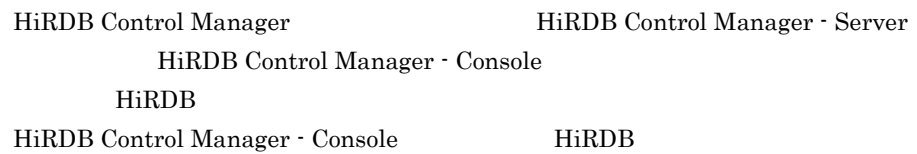

HiRDB Control Manager MiRDB Control Manager HiRDB Control Manager - Server HiRDB Control Manager - Console HiRDB Control Manager - Agent

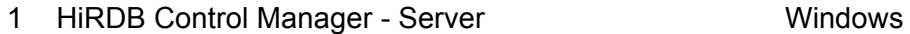

 $1. \begin{array}{lll} \text{CD-ROM} & \text{10\_CMS\#DISK1} & \text{SETUP. EXE} \end{array}$ 

 $2.$ 

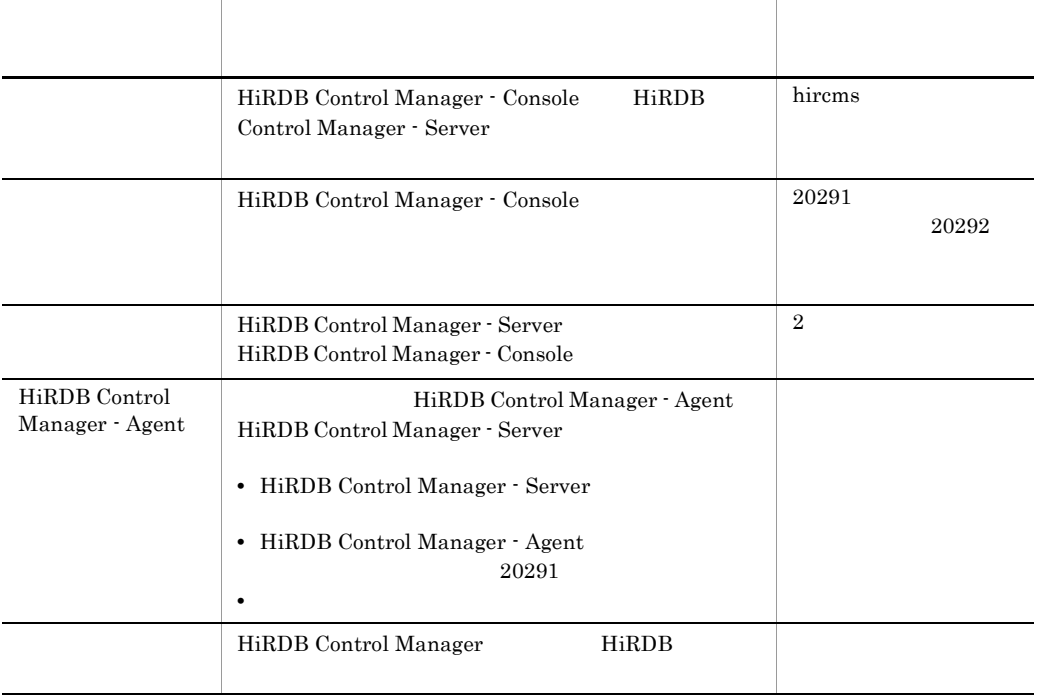

### 2 HiRDB Control Manager - Console **Console** Mindows

 $1. \quad \text{CD-ROM} \qquad \qquad 11\_CMC\text{\small{*}}\text{DISK1} \qquad \qquad \text{SETUP.} \text{EXE}$ 

 $2.$ 

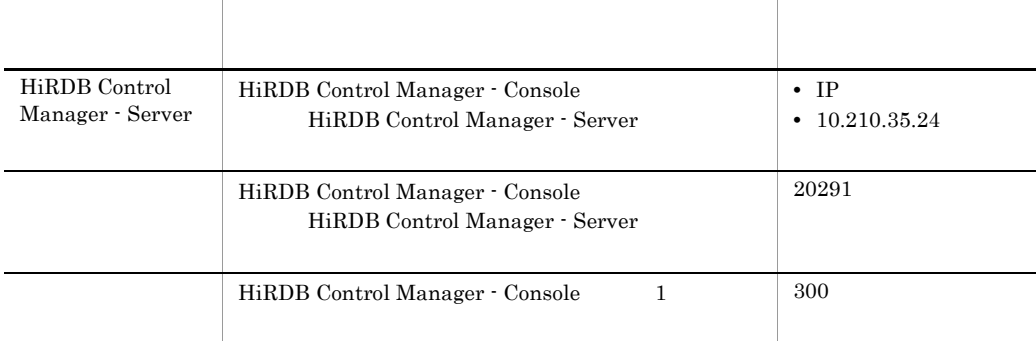

- 3 HiRDB Control Manager Agent **Agent** HiRDB
- 1. CD-ROM /cdrom 2. /cdrom/HPUX/SETUP /cdrom Hitachi PP Installer
- 3. Install Software HiRDB Control Manager Agent

# 2.2.6 HiRDB/Run Time Windows

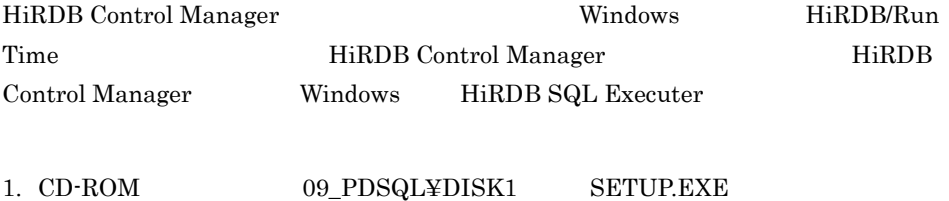

24

\$ chmod 0755 /HiRDB

2. HiRDB

# 2.2.7 HiRDB SQL Executer Windows

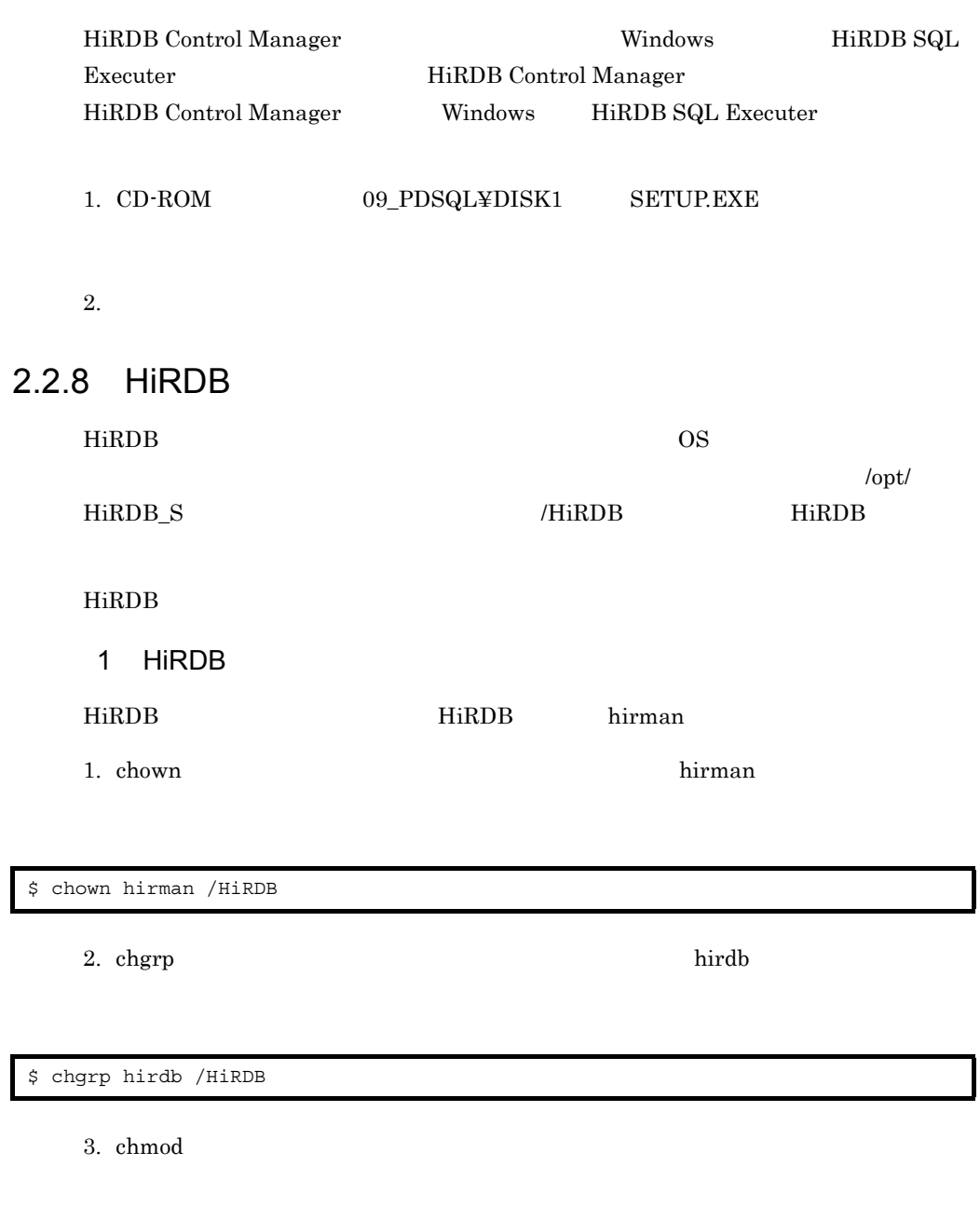

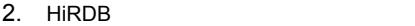

# 2 HiRDB OS

 ${\rm \bf p} {\rm \bf d} {\rm \bf set} {\rm \bf up} \hspace{1in} {\rm \bf O}{\rm \bf S}$ 

\$ /opt/HiRDB\_S/bin/pdsetup /HiRDB

 $HiRDB$ 

- 1. HiRDB
- 2. HiRDB
- $3.$
- 4. HiRDB
- 5. RD
- 6. HiRDB

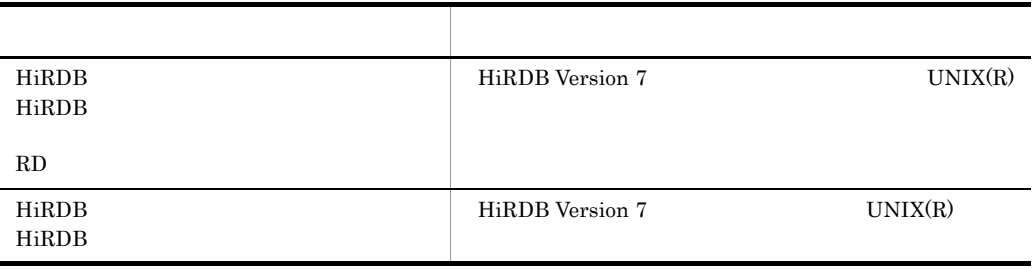

hosts

 $\cdot$ :

:

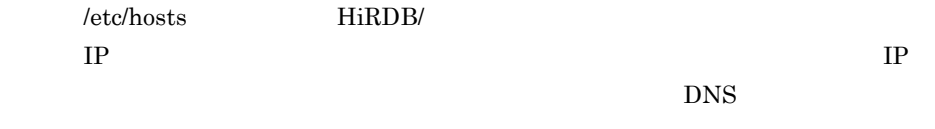

#### hosts

10.210.35.14 HiRLIN\_SV.soft.hitachi.co.jp HiRLIN\_SV 10.210.35.15 HiRLIN\_CL.soft.hitachi.co.jp HiRLIN\_CL

#### HiRDB の環境設定をする(システムジェネレータでの実行)」を参照してくだ

### 2.3.1 HiRDB

 $2-3$ 

pdfmkfs コマンドで,HiRDB ファイルシステム領域を作成します。HiRDB ファイルシ

2-3 HiRDB

【システムファイル用のHiRDBファイルシステム領域】

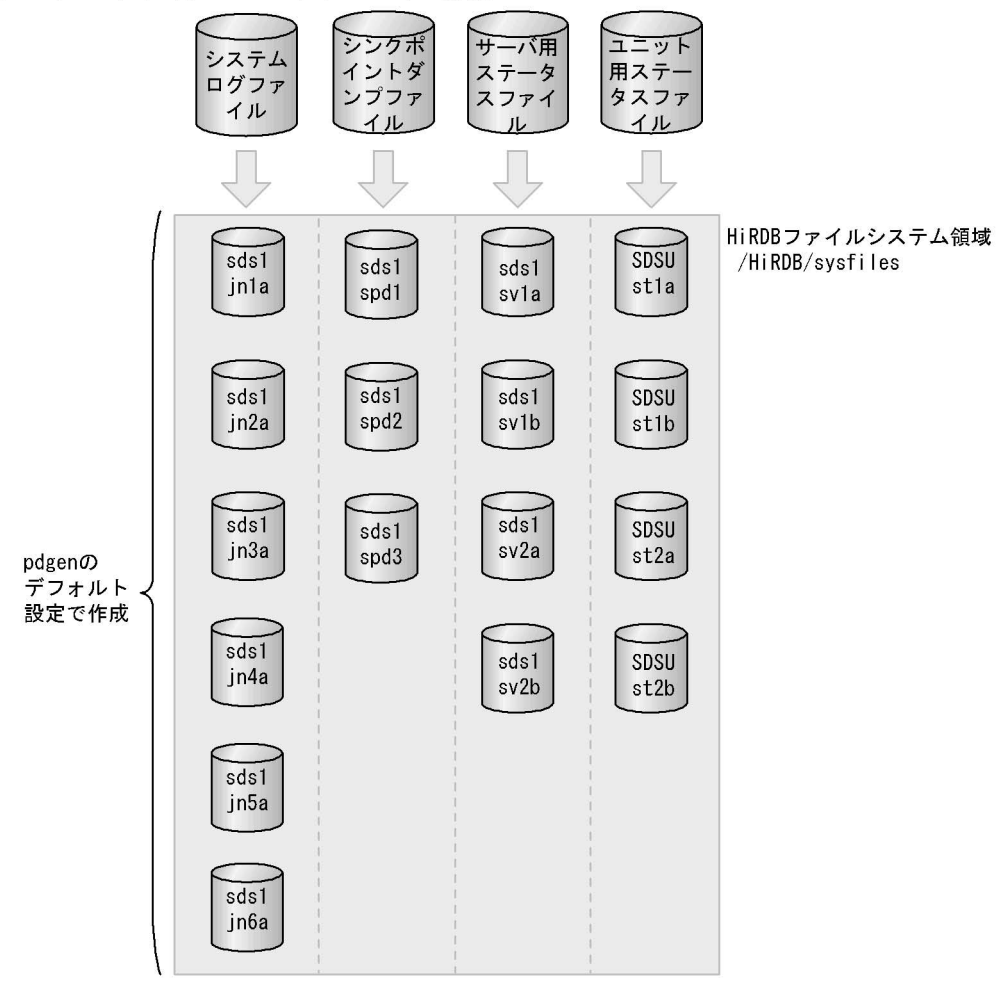

【RDエリア用のHiRDBファイルシステム領域】

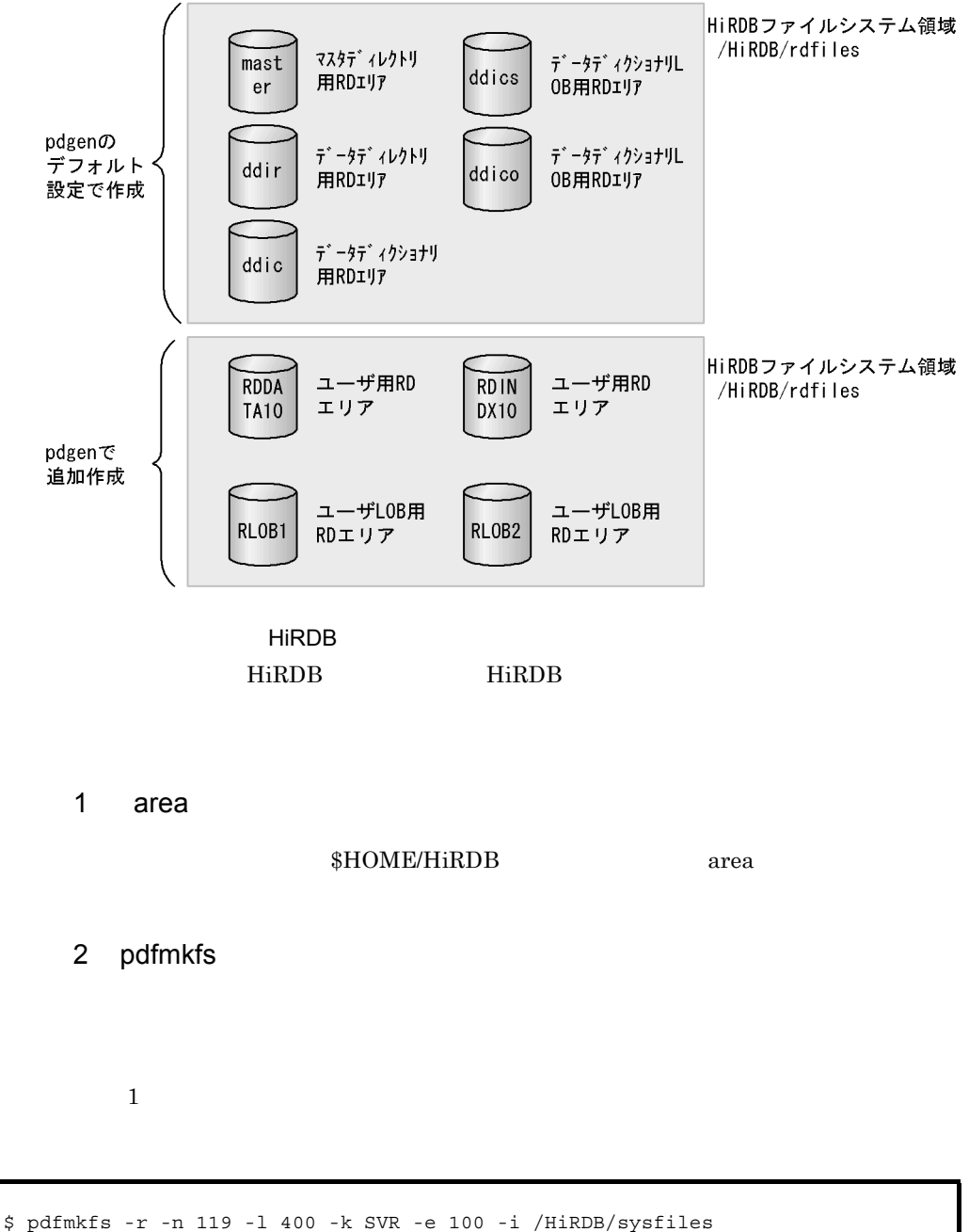

\$ pdfmkfs -r -n 81 -l 100 -k SVR -e 100 -i /HiRDB/rdfiles

-r

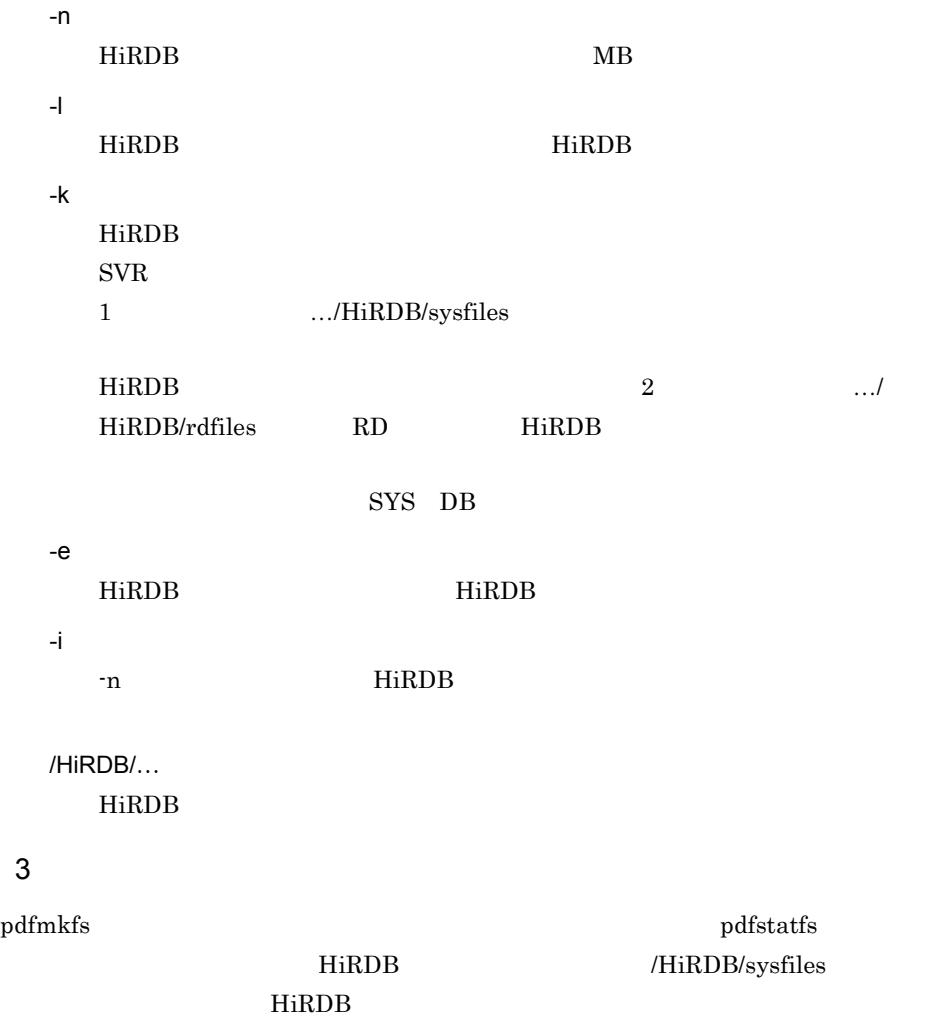

\$ pdfstatfs /HiRDB/sysfiles

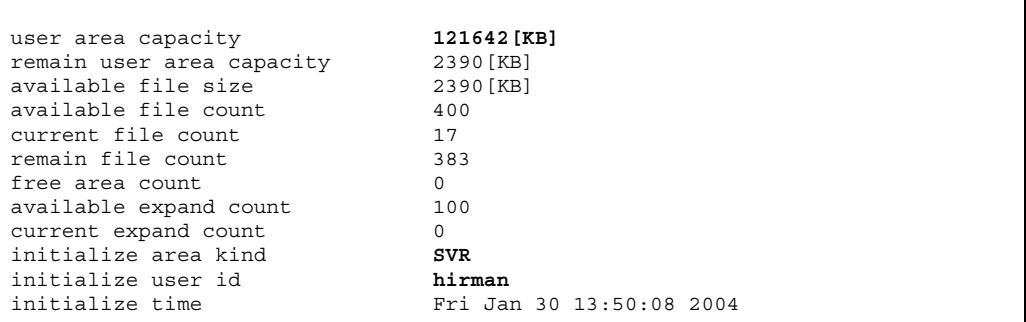

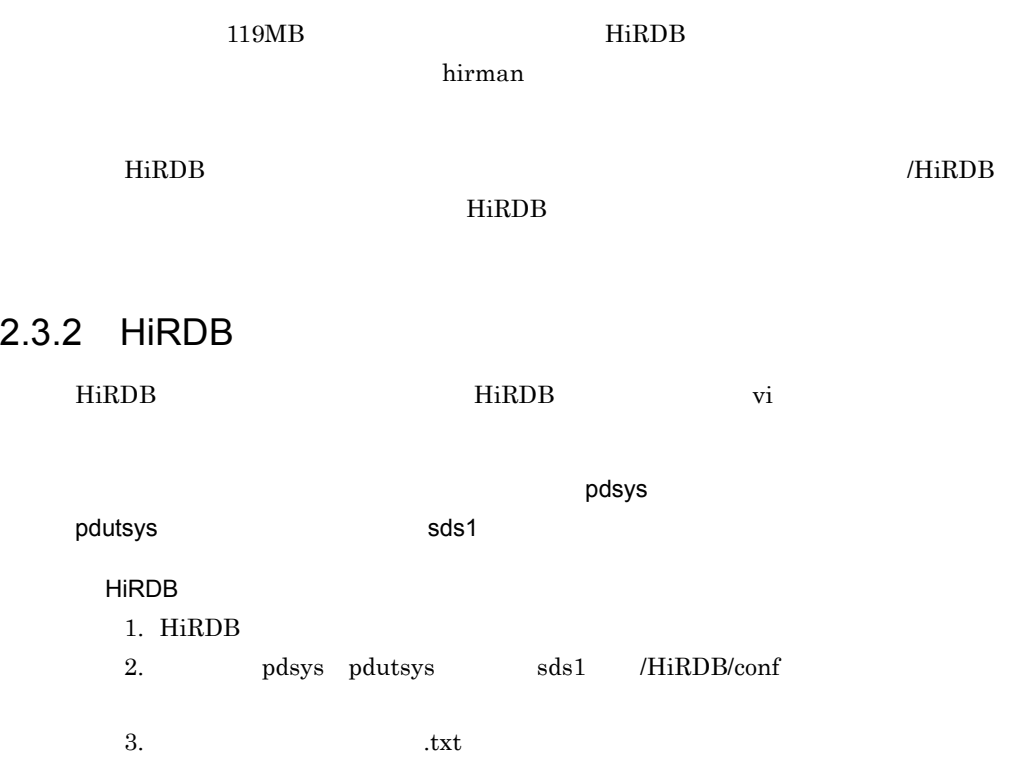

 $HiRDB$ /  $2-4$  pdsys  ${\rm pdutsys}\qquad\qquad{\rm sds1}$ 

#### 2-4 HiRDB/

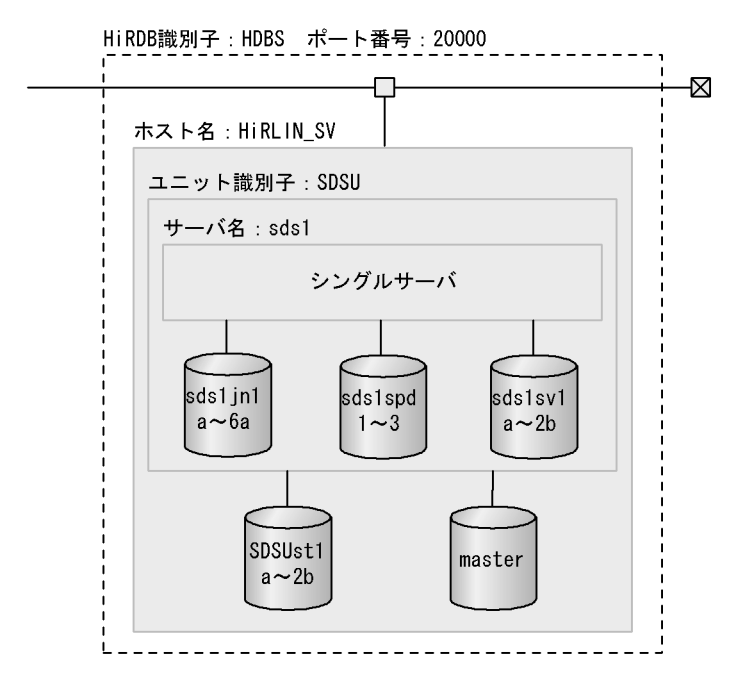

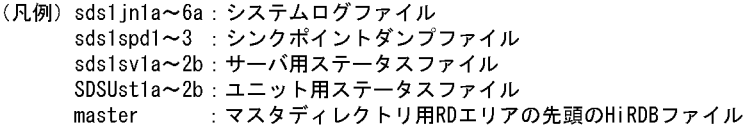

#### [説明]

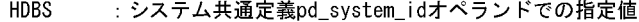

- 20000 : システム共通定義pd\_name\_portオペランドでの指定値
- HiRLIN\_SV:システム共通定義pdstartオペランドの-xでの指定値 (HiRDB/シングルサーバをインストールしたマシンのホスト名) を指定します。
- SDSU : ユニット制御情報定義のpd\_unit\_idオペランドでの指定値
- : システム共通定義pdstartオペランドの-sでの指定値, およびシング sds1 ルサーバ定義のファイル名
- 注 グローバルバッファプールについては、図2-5を参照してください。
- 

### 1 Decree polyce polyce and polyce and polyce  $p$  and  $p$  and  $p$  and  $p$  and  $p$  and  $p$  and  $p$  and  $p$  and  $p$  and  $p$  and  $p$  and  $p$  and  $p$  and  $p$  and  $p$  and  $p$  and  $p$  and  $p$  and  $p$  and  $p$  and  $p$  and  $p$  and

pdsys

```
set pd_system_id = HDBS
set pd_name_port = 20000set pd_mode_conf = AUTO
set pd_max_users = 5
set pd_watch_time = 3600 
set pd_rpc_trace = N 
set pd_rpc_trace_size = 1000000 
set pd_rpc_trace_name = "/tmp"
set pd_master file name ¥
           = /HiRDB/rdfiles/master 
set pd_sql_object_cache_size = 2000 
set pd_combuf_hardware = N
set pd ha = nouse
set pd ha ipaddr inherit = Nset pd host watch interval = 10
set pd jp1 use = Nset pd lck deadlock info = Y
set pd max recover process = 1
set pd_mlg_file_size = 1024
set pd_overflow_suppress = N
set pd_shmpool_attribute = fixed
set pd_statistics = N
set pd utl buff size = 32
set pd_optimize_level = "PRIOR NEST JOIN", "PRIOR OR INDEXES", ¥
                         "DETER_AND_INDEXES","RAPID_GROUPING",¥
                         "DETER_WORK_TABLE_FOR_UPDATE",¥
                        "APPLY_ENHANCED_KEY_COND"
set pd additional optimize level = "COST BASE 2"
set pd_large_file_use = Y
set pd_lck_release_detect = pipe
set pd stj buff size = 128pdbuffer -a bp01 -o -n 350
pdunit -x HIRLIN_SV -u SDSU ¥
       -d /HiRDB 
pdstart -t SDS -s sds1 -x HIRLIN_SV 
pdbuffer -a RDINDX10 -r RDINDX10 -n 700
pdbuffer -a RDDATA10 -r RDDATA10 -n 700
pdbuffer -a RLOB1 -b RLOB1 -n 200
pdbuffer -a RLOB2 -b RLOB2 -n 500
```
### 2 December 2 December 2 December 2 December 2 December 2 December 2 December 2 December 2 December 2 December 2

pdutsys

```
set pd hostname = HIRLIN SV
set p\bar{d} unit id = SDSU
set pd_syssts_file_name_1 = "syssts01",¥
           "/HiRDB/sysfiles/SDSUst1a",¥
           "/HiRDB/sysfiles/SDSUst1b"
set pd_syssts_file_name_2 = "syssts02",¥
           "/HiRDB/sysfiles/SDSUst2a",¥
           "/HiRDB/sysfiles/SDSUst2b"
set pd syssts initial error = stop
set pd_syssts_singleoperation = stop
```
3 sds1

 $sds1$ 

```
pd\_log\_unload\_check=Yあります。運用を誤ると HiRDB が動作しなくなることもあります。ただし,自動ログ
```
• pd\_log\_auto\_unload\_path

 $4.3$ 

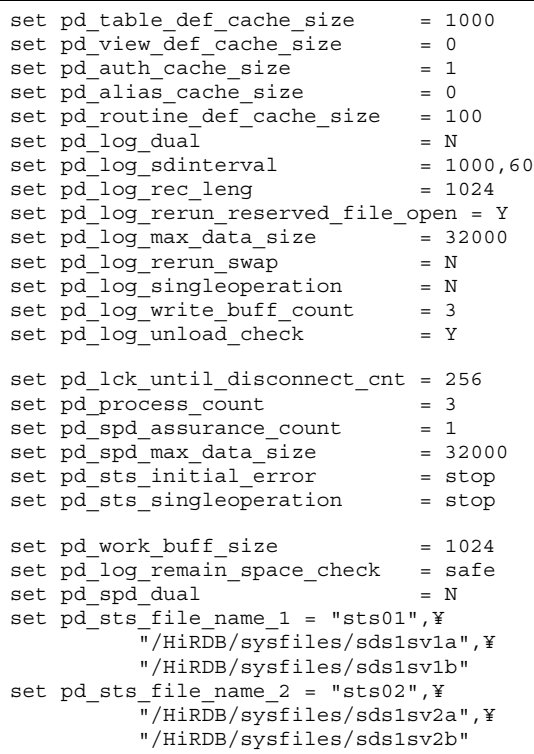

```
pdlogadfg -d spd -g spdfg01 ONL 
pdlogadfg -d spd -g spdfg02 ONL 
pdlogadfg -d spd -g spdfg03 ONL 
pdlogadpf -d spd -g spdfg01 ¥
           -a /HiRDB/sysfiles/sds1spd1 
pdlogadpf -d spd -g spdfg02 ¥
           -a /HiRDB/sysfiles/sds1spd2 
pdlogadpf -d spd -g spdfg03 ¥
           -a /HiRDB/sysfiles/sds1spd3 
pdlogadfg -d sys -g logfg01 ONL 
pdlogadfg -d sys -g logfg02 ONL 
pdlogadfg -d sys -g logfg03 ONL 
pdlogadfg -d sys -g logfg04 ONL 
pdlogadfg -d sys -g logfg05 ONL 
pdlogadfg -d sys -g logfg06 ONL 
pdlogadpf -d sys -g logfg01 ¥
            -a /HiRDB/sysfiles/sds1jn1a
pdlogadpf -d sys -g logfg02 ¥
           -a /HiRDB/sysfiles/sds1jn2a
pdlogadpf -d sys -g logfg03 ¥
           -a /HiRDB/sysfiles/sds1jn3a
pdlogadpf -d sys -g logfg04 ¥
           -a /HiRDB/sysfiles/sds1jn4a
pdlogadpf -d sys -g logfg05 ¥
           -a /HiRDB/sysfiles/sds1jn5a
pdlogadpf -d sys -g logfg06 ¥
           -a /HiRDB/sysfiles/sds1jn6a
```
 $2.3.3$ 

 $HiRDB$  $2-3$ 

 $1$ 

pdloginit -d sys

a pdloginit -d sys

 $1$ 

\$ pdloginit -d sys -s sds1 -f /HiRDB/sysfiles/sds1jn1a -n 17408 -l 1024 \$ pdloginit -d sys -s sds1 -f /HiRDB/sysfiles/sds1jn2a -n 17408 -l 1024 \$ pdloginit -d sys -s sds1 -f /HiRDB/sysfiles/sds1jn3a -n 17408 -l 1024 \$ pdloginit -d sys -s sds1 -f /HiRDB/sysfiles/sds1jn4a -n 17408 -l 1024 \$ pdloginit -d sys -s sds1 -f /HiRDB/sysfiles/sds1jn5a -n 17408 -l 1024 \$ pdloginit -d sys -s sds1 -f /HiRDB/sysfiles/sds1jn6a -n 17408 -l 1024

-d sys -s sds1  $sds1$ -f /HiRDB/sysfiles/…  $\rm pdfmkfs$ HiRDB -n 17408 **HiRDB**  $\mathbf 1$ -l 1024 HiRDB 2000 b)コマンドの実行結果の確認を pdloginit -d sys pdfls

/HiRDB/sysfiles/sds1jn1a

\$ pdfls /HiRDB/sysfiles/sds1jn1a

rwr-r- **hirman** users 4096 **17408** 18:10 Feb 03 2004 **sds1jn1a**

 $17408$  sds1jn1a

hirman  $2$ pdloginit -d spd a pdloginit -d spd

 $1$ 

\$ pdloginit -d spd -s sds1 -f /HiRDB/sysfiles/sds1spd1 -n 31 \$ pdloginit -d spd -s sds1 -f /HiRDB/sysfiles/sds1spd2 -n 31 \$ pdloginit -d spd -s sds1 -f /HiRDB/sysfiles/sds1spd3 -n 31

-d spd

-s sds1

 $sds1$ 

-f /HiRDB/sysfiles/…

HiRDB 2000

-n 31

b)コマンドの実行結果の確認を

pdloginit -d spd  $\Box$ 

sds1spd1

pdfmkfs

**HiRDB** 

 $1\quad 4096$ 

/HiRDB/sysfiles/

\$ pdfls /HiRDB/sysfiles/sds1spd1

rwr-r- **hirman** users 4096 **31** 18:10 Feb 03 2004 **sds1jn1a**

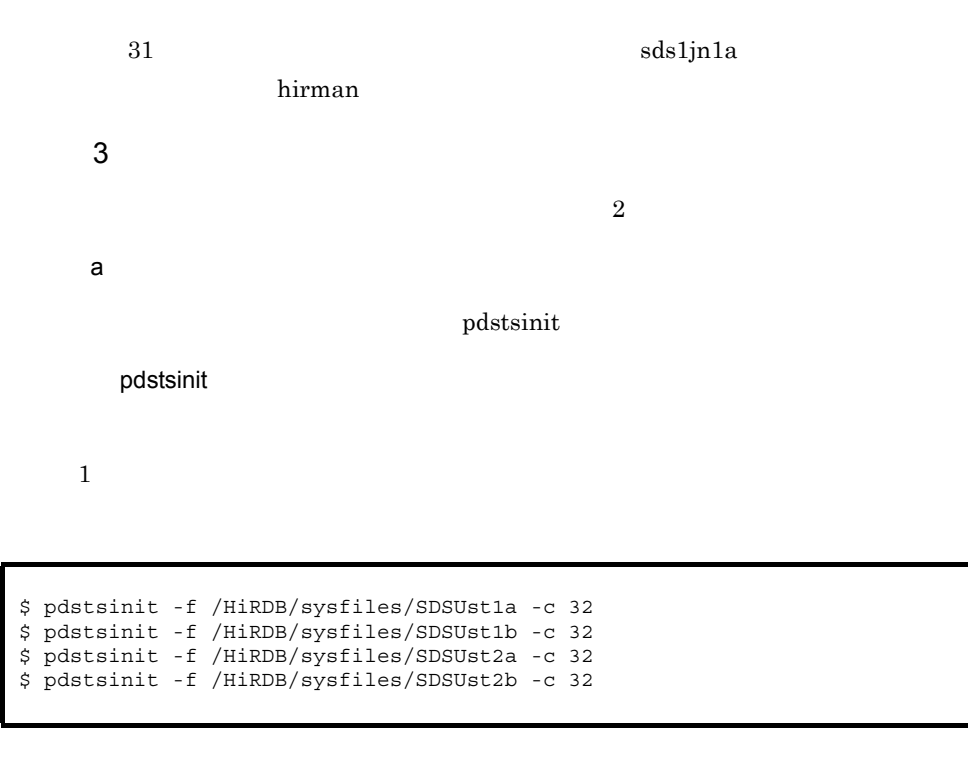

-f /HiRDB/sysfiles/…

HiRDB /HiRDB

HiRDB pl

-c 32

SDSUst1a

pdstsinit コマンドが正しく、これには、pdfls かどうかとりません。これには、pdfls かいちんだい /HiRDB/sysfiles/

\$ pdfls /HiRDB/sysfiles/SDSUst1a

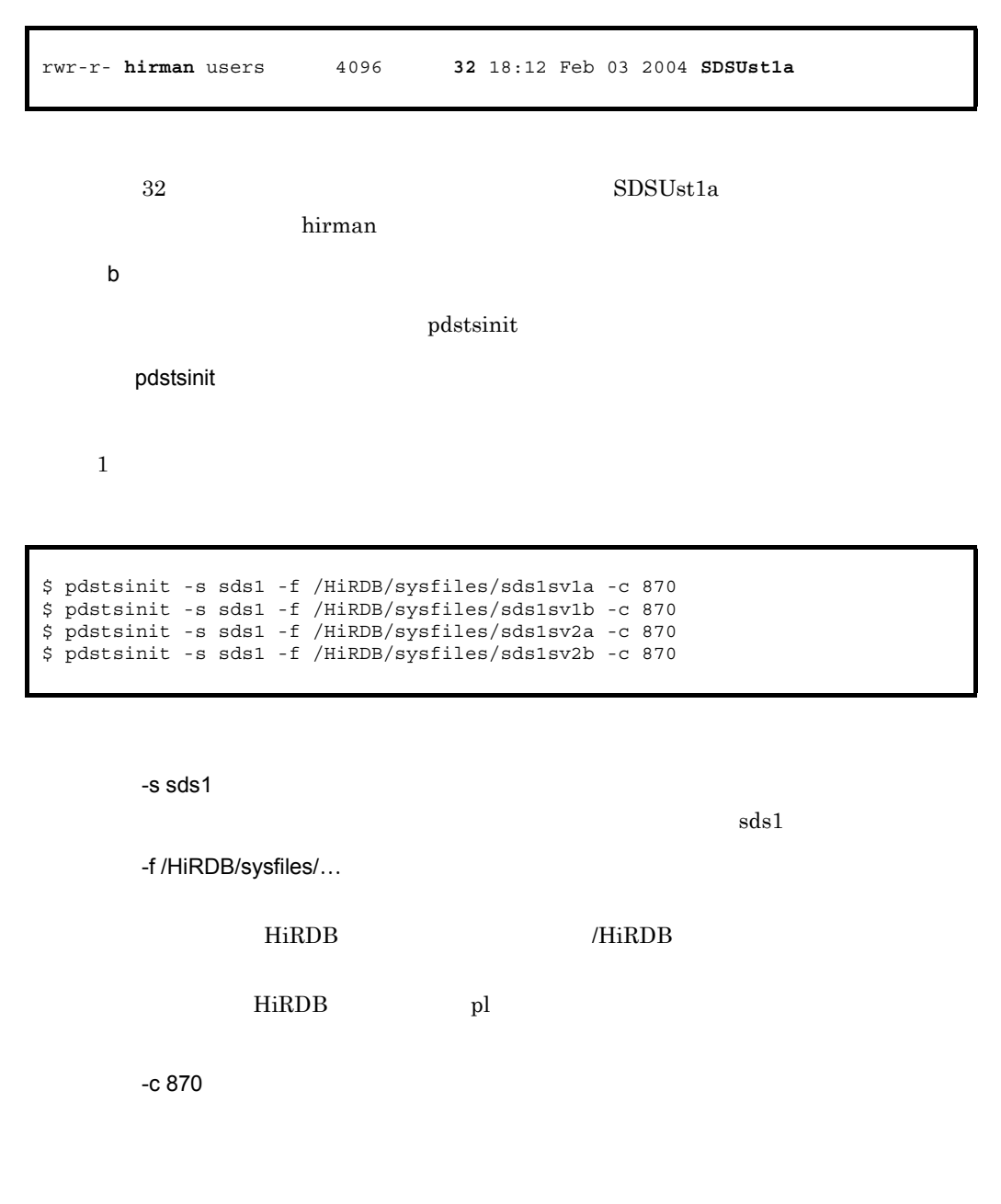

pdstsinit and a position of the position of  $\mathbf{p}$  and  $\mathbf{p}$  and  $\mathbf{p}$  and  $\mathbf{p}$  and  $\mathbf{p}$  and  $\mathbf{p}$  and  $\mathbf{p}$  and  $\mathbf{p}$  and  $\mathbf{p}$  and  $\mathbf{p}$  and  $\mathbf{p}$  and  $\mathbf{p}$  and  $\mathbf{p}$  and  $\mathbf{p}$  /HiRDB/sysfiles/sds1sv1a

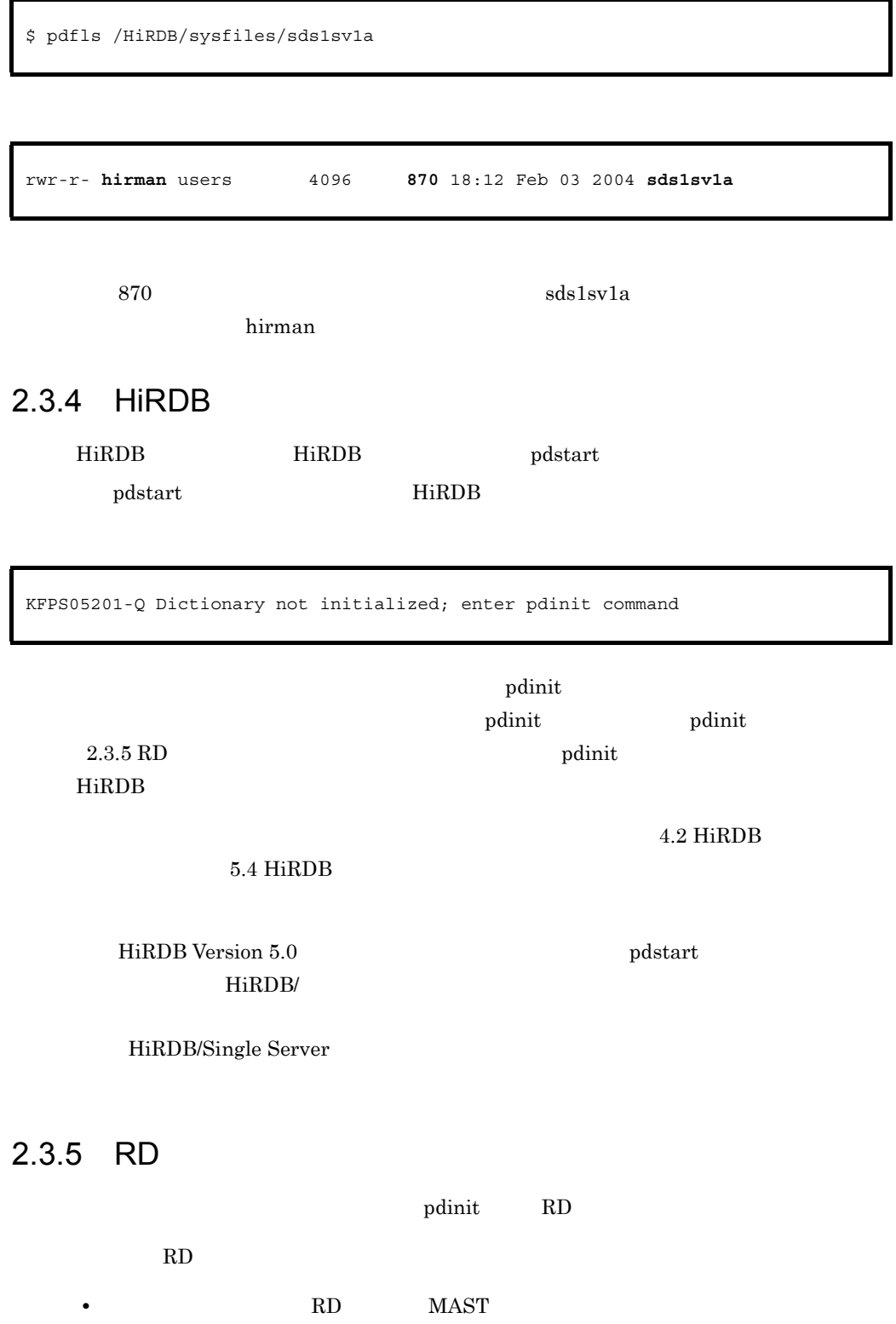

- RD DDIR
- LOB RD DIC\_RTN\_SRC
- DIC\_RTN\_OBJ
- LOB RD RLOB1 RLOB2
- RD RDDICT
- RD RDDATA10 RDINDX10
- RD HiRDB

 $2 - 5$ 

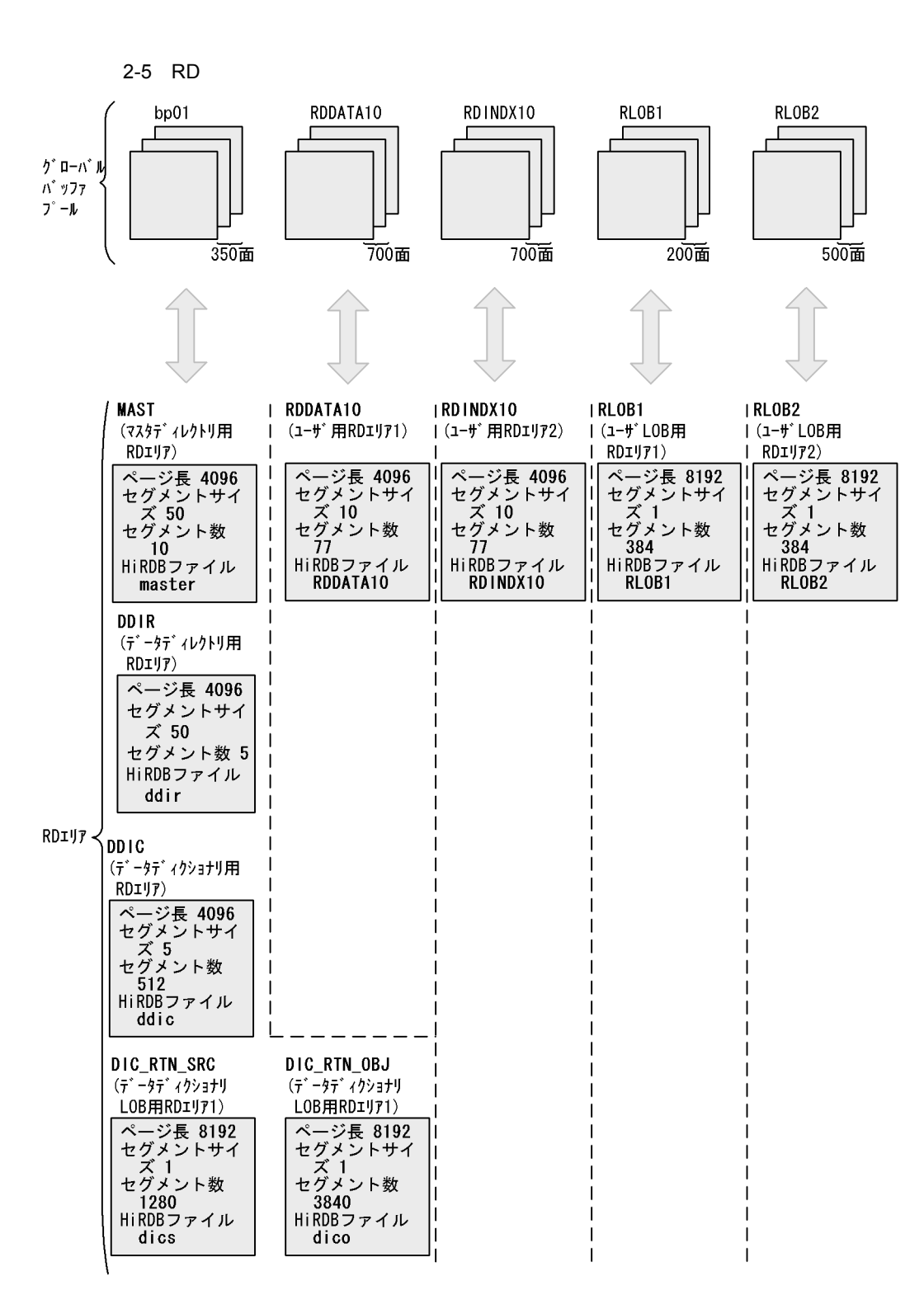

### 1 \$HOME/HiRDB/pdinit/initfile.txt

### $HOME/HiRDB/pdimit/initfile.txt$

 $\cdots$ n n 1 5

 $\text{C:}$  ¥hirdb¥pdinit¥initfile.txt

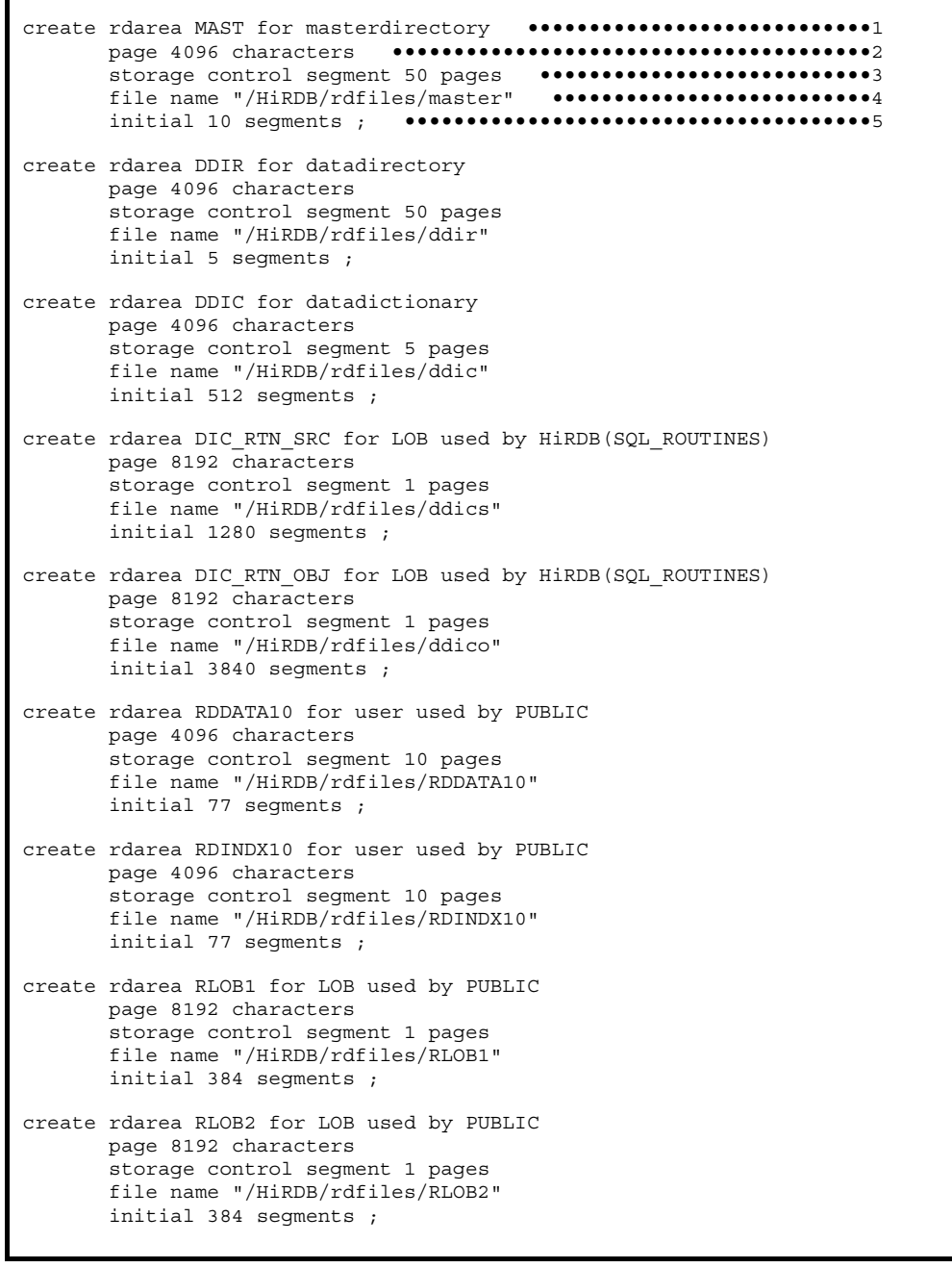

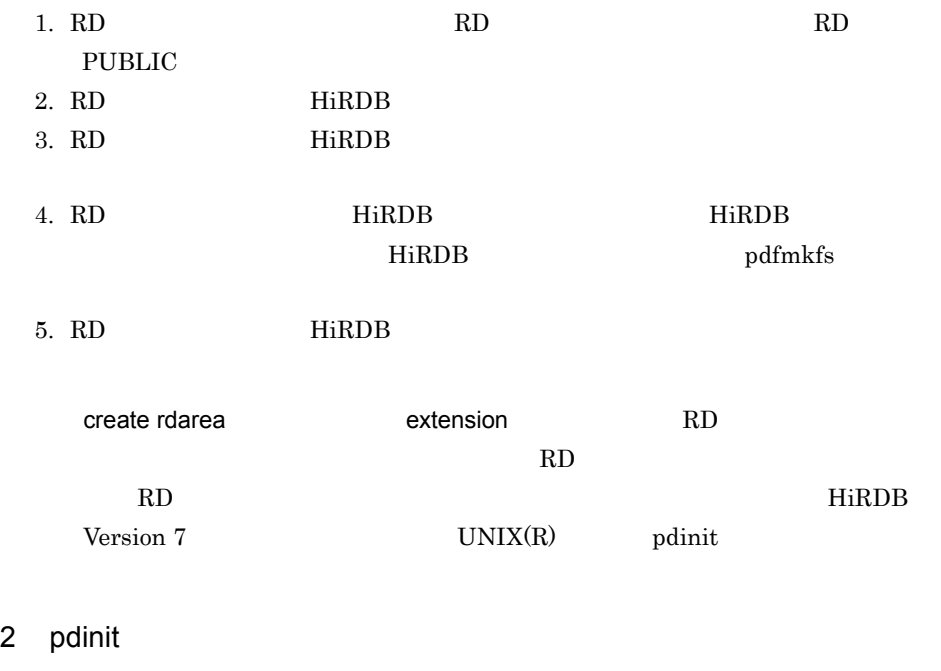

 $\mathop{\rm pdinit}$ 

\$ pdinit -d \$HOME/HiRDB/pdinit/initfile.txt

-d \$HOME/HiRDB/pdinit/initfile.txt

 $3 \overline{\phantom{a}}$ 

KFPX24000-I DB initialize ended, return code=0

 $\rm RD$   $\hfill$  Pddbls -r ALL  $\hfill$ 

\$ pddbls -r ALL

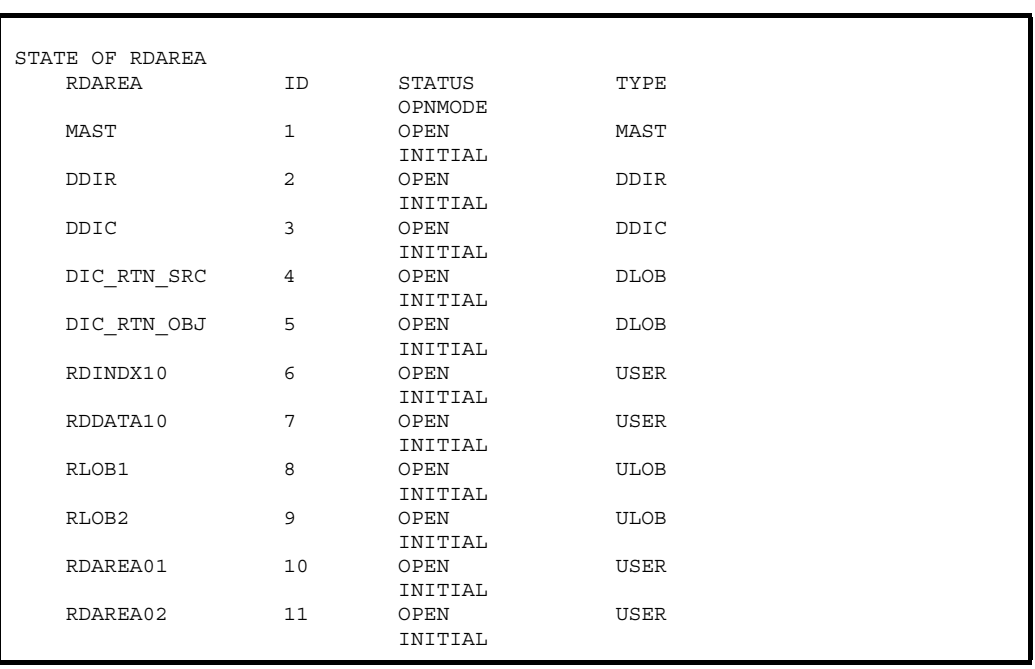

 $$HOME/HiRDB/ pdinit/initfile.txt \t11 \tRD$ 

### 4 補足事項

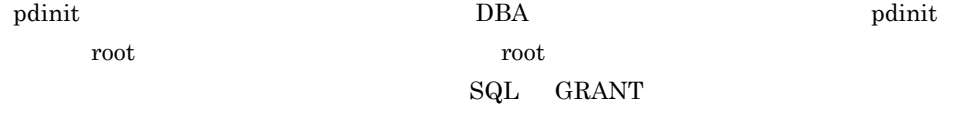

# $2.3.6$  HiRDB

 $2.3.5$  RD  $\qquad \qquad$   $\qquad \qquad$   $\qquad$   $HiRDB$  pdls  $p$ 

\$ pdls

HOSTNAME(192039) UNITID SVID STATUS STARTTIME HIRLIN\_SV SDSU \*\*\*\*\*\*\*\* **ACTIVE** 174639 HIRLIN\_SV SDSU sds1 **ACTIVE** 174639

STATUS ACTIVE HIRDB

2. HiRDB

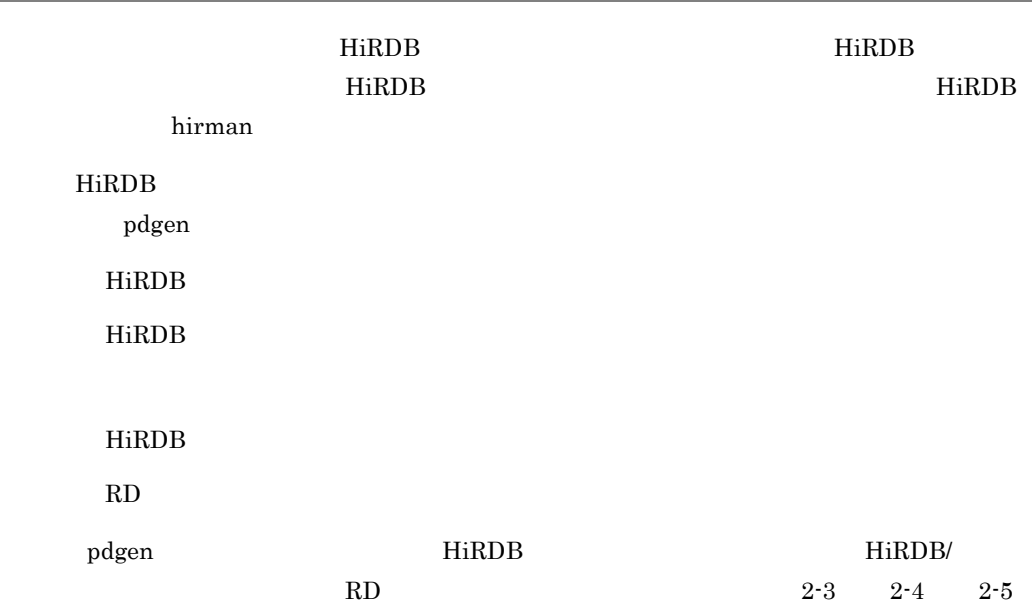

# 2.4.1 HiRDB

HiRDB hirman

 $Bourne$ 

#### 1. \$HOME/.profile

```
PDDIR=/HiRDB
PDCONFPATH=$PDDIR/conf
PATH=$PDDIR/bin:$PDDIR/client/utl:$PATH
SHLIB_PATH=$PDDIR/lib
PDHOST=HiRLIN_SV
PDUSER='"hirman"'/"'hirman"'
PDNAMEPORT=20000
export PDDIR PDCONFPATH PATH SHLIB_PATH PDHOST PDUSER PDNAMEPORT
```
PDDIR HiRDB PDCONFPATH

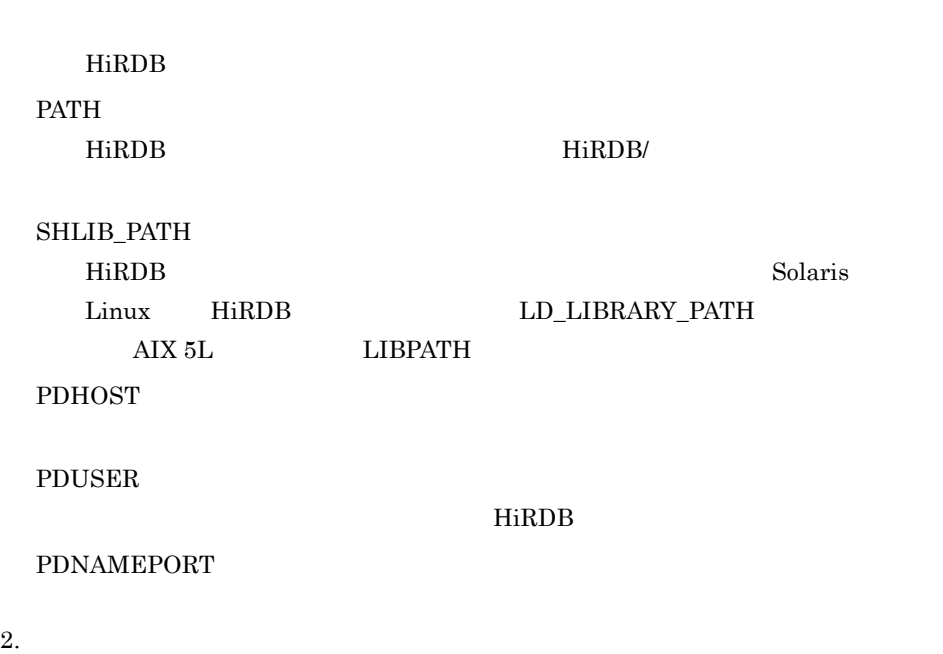

\$ . \$HOME/.profile

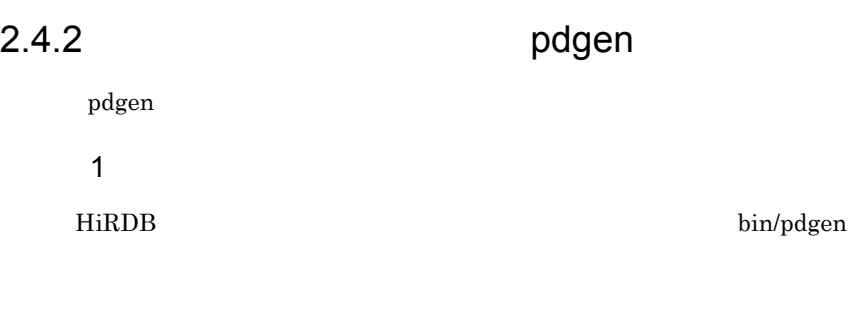

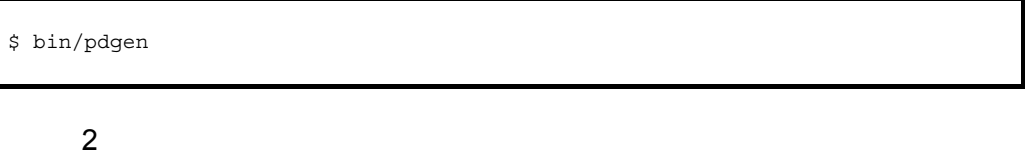

bin/pdgen

HiRDB  $\overline{R}$ 

-- HiRDB/Single Server License selection menu -- 1 : Connection License 2 : CPU License q : Quit system generation Select 1/2 or q >1

 $3 \leftrightarrow 3$ 

 $5$ 

Enter number of your licenses (2- [licenses]) >5

 $4 \overline{ }$ 

extending the HiRDB  $\overline{\phantom{a}}$  $HiRDB$  HirdB  $HiRDB$ 

-- Master menu -- 1 : HiRDB directory : /HiRDB 2 : HiRDB port number / system id : 20000 /HDBS 3 : Number of concurrently execute user : 5[user] 4 : Number of access tables per user : 16 [tables] 5 : Database update size per day : 100 [MB] - System file information (status/syncpoint dump/log) - 6 : File type (UNIX/Raw) : UNIX 7 : Log options 8 : Path name of HiRDB file system 1 : /HiRDB/sysfiles (68 [MB]) 9 : Path name of HiRDB file system 2 : Not assign 10 : Path name of HiRDB file system 3 : Not assign - RDAREA information - 11 : File type (UNIX/Raw) : UNIX 12 : Path name of HiRDB file system : /HiRDB/rdfiles (71(Sys:61/User:10) [MB]) o : Detail options g : Start system generation r : Add rdarea (Select this after system generated) p : Setup Plugin (Select this after system generated) t : Stop HiRDB csh or sh : Enter Shell mode q : Quit system make Enter  $1-12$  or  $0-q$  >

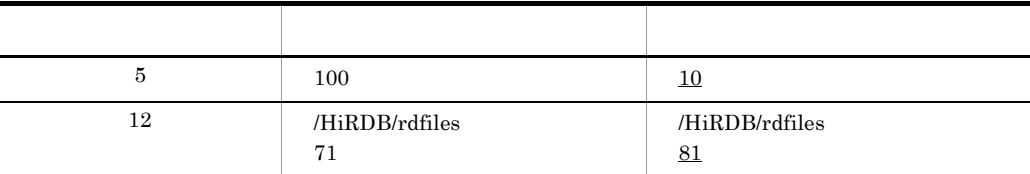

Enter 1-12 or o-q >g

```
Start HiRDB system generation 
Creating HiRDB definition files (/HiRDB/conf)
Definition files are created
    :
KFPX24000-I DB initialize ended, return code=0
Rdarea initialize completed<br>4345 12:18:05 SDSU rdm
                              KFPS05210-I HiRDB system initialization process
complete
Push enter key to main menu >
```
pdgen

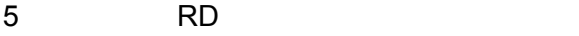

 $R$ D RD  $R$ D  $R$ 

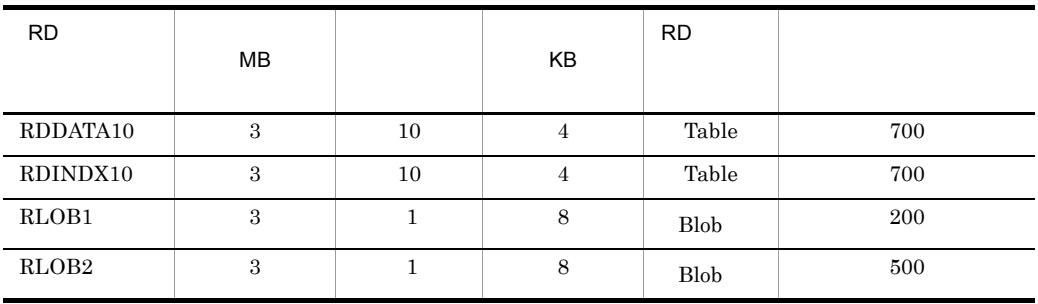

for Binary large object data.

 $RDDATA10$   $R$ 

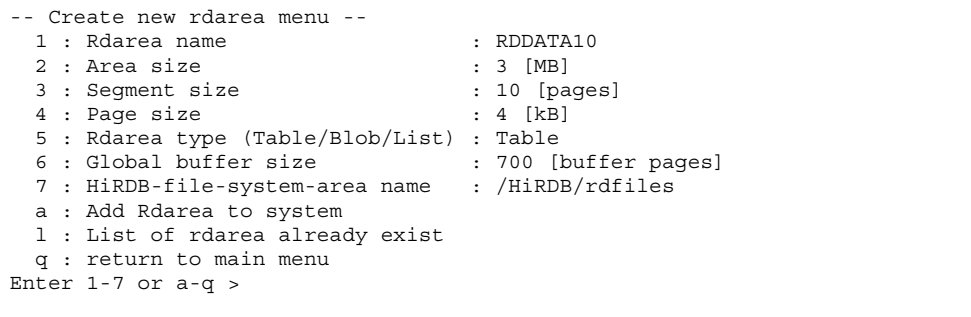

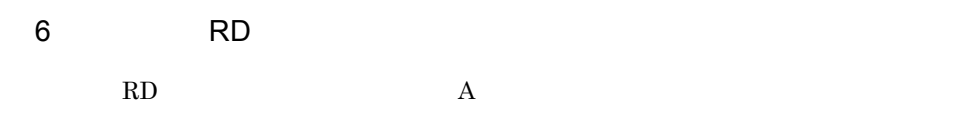

Enter 1-7 or a-q >a

```
Rdarea RDDATA10 creating 
+ pdmod -a /HiRDB/conf/RDDATA10
KFPX14250-I Processing of create rdarea statement ended return code=0,
 RDAREA name="RDDATA10"KFPX24213-I DB modification for
 ended return code=0 at 13:43:26 on 2004/01/30
KFPX24200-I DB modification ended, return code=0
Enter to return menu >
```
7 ユーザ用 RD エリアを作成する-その3 ユーザ用 RD エリア作成画面に戻り,< Q >キーを押下してください。

Enter 1-7 or a-q >q

Rdarea are added. You have to restart HiRDB to use the area. Restart now ? (Y/N) >

8 HiRDB RD HiRDB FURSE RD エリア RD  $\rm N$   $\rm RD$   $\rm \qquad (5)$  $(7)$  $R$ D  $\blacksquare$  $Y$ 

Restart now ? (Y/N) >y

HiRDB terminating 5068 12:28:39 SDSU \_rdm KFPS01841-I HiRDB unit SDSU terminated. mode = NORMAL 5068 12:28:39 SDSU \_rdm KFPS01850-I HiRDB system terminated. mode = NORMAL 5489 12:29:24 SDSU \_rdm KFPS05210-I HiRDB system initialization process complete HiRDB restart completed . Enter >

 $9$ 

 $\mathbf{Q}$ 

Enter 1-12 or o-q >q

Really terminate system generation ? (Y/N)>y

# 2.5 HiRDB Control Manager - Agent

HiRDB Control Manager HiRDB HiRDB Control Manager - Agent MiRDB Control Manager

 $_{\rm root}$ 

1.  $\blacksquare$ 

cmasetup

# /opt/hirdbCMA/bin/cmasetup /HiRDB

/HiRDB HiRDB

KFPE34910-I HiRDB\_CMA setup start, func = add, HiRDB directory = /HiRDB KFPE34935-I Create files necessary for execution

2. HiRDB Control Manager - Agent HiRDB Control Manager - Agent Agent Y

Enter the type of CM Agent being setup [ Y : normal Agent / N : NetBackup Agent, default=Y, Q : quit ]. ==>**Y**

3. HiRDB Control Manager - Agent TP

HiRDB Control Manager - Agent TP

10.210.35.14

Enter the IP address of the host where this CM Agent will run (for example 177.177.177.177) [ Q : quit ]. ==>**10.210.35.14**

### 4. HiRDB Control Manager - Agent HiRDB Control Manager - Agent HiRDB Control Manager - Server

HiRDB Control Manager -

 $\lambda$ gent  $\lambda$ 

**20293** 

Enter a port number to be used by this CM Agent [ 5001 to 65535, default=20293,  $Q$  : quit ]. ==>**20293**

5. HiRDB Control Manager - Agent

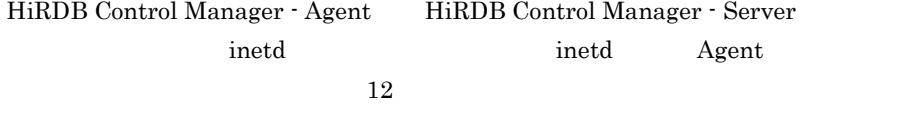

/etc/services /etc/inetd.conf

hirdbcma

Enter a name of the inetd service to be used by this CM Agent  $[Q: quit]$ . ==>**hirdbcma**

6. HiRDB

HiRDB Control Manager - Agent HiRDB

 $HiRDB/$   $Y$ 

Enter the type of the HiRDB unit for which this CM Agent is being setup [ Y : system manager or single server / N : non-manager, default =  $Y$ , Q : quit ]. ==>**Y**

7. Rocket Punch Rocket Punch 機能を使用するかしないかを指定します。Rocket Punch 機能とは,管 HiRDB HiRDB Control Manager - Server HiRDB Control Manager - Console HiRDB **HiRDB** ending the HiRDB of the SN state of the SN state of the SN state of the SN state of the SN state of the SN state of the SN state of the SN state of the SN state of the SN state of the SN state of the SN state of the SN sta

Do you want HiRDB CM to automatically register this HiRDB unit to a CM Server? [ Y/N, default=N, Q : quit ] ==>**N**

8. DBA

HiRDB Control Manager - Agent HiRDB DBA

**MANAGER** 

Enter a user name that has DBA privilege in the HiRDB system for which this CM Agent is being setup [ Q : quit ]. ==>**MANAGER**

9. DBA

 $8$ 

**MANAGER** 

Enter the password of the user name that has the DBA privilege in the HiRDB system for which this CM Agent is being setup [ Q : quit ]. ==>**MANAGER**

10.HiRDB

HiRDB Control Manager - Agent HiRDB PDLANG

Choose the type of character codes that have been specified for the HiRDB system [ 1 : sjis, 2 : ujis, 3 : utf-8, 4 : lang-c, 5 : default, Q : quit ]. ==>**5**

#### 11. HiRDB

### HiRDB Control Manager - Agent HiRDB  $\rm LANG$  and  $\rm I$

Choose the LANG value of the server machine for which this CM Agent is being setup [ 1 : ja\_JP.eucJP, 2 : ja\_JP, 3 : Ja\_JP.ujis, 4 : others, default=1, Q : quit ]. ==>**1**

12. NetBackup

NetBackup

 $N$ 

KFPE34911-I HiRDB CMA setup ended, return code=0

Is NetBackup used? [ Y/N, default=N, Q : quit ] ==>**N**

KFPE34911-I HiRDB CMA setup ended, return code=0
# 2.6 HiRDB SQL Executer Windows

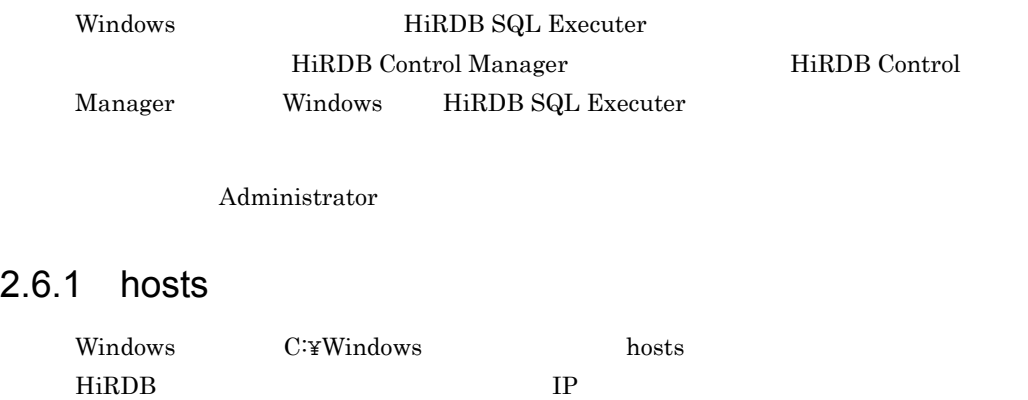

hosts DNS  $\sim$ 

hosts

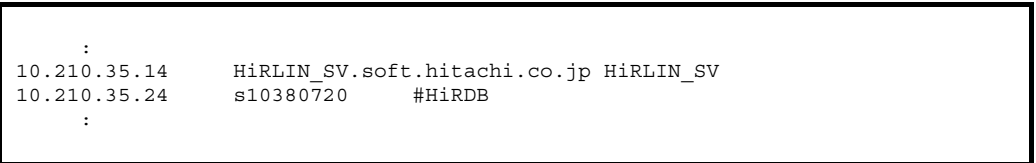

## $2.6.2$

*HiRDB*/

 $\frac{1}{\sqrt{2\pi}}$ 

HiRDB.ini

C:¥Windows HiRDB.ini

HiRDB Version 7

UAP  $Windows(R)$ 

PDHOST=HiRLIN\_SV PDNAMEPORT=20000 PDUSER=MANAGER/MANAGER PDSQLLICENSE=YES

PDHOST=HiRLIN\_SV HiRDB pdstart  $\mathbf{r}$ PDNAMEPORT=20000 HiRDB pd\_name\_port

PDUSER=MANAGER/MANAGER HiRDB

PDSQLLICENSE=YES HiRDB SQL Executer

## 2.6.3 PATH

PATH 2000 PATH 2000 PATH 2000 PATH 2000 PATH

#### C:¥ AUTOEXEC.BAT

SET PATH=%PATH%;C:¥PROGRA~1¥Hitachi¥HiRDB¥Utl

Windows 2000

 $HiRDB/$ 

#### $HiRDB/$

HiRDB Client HiRDB

HiRDB Version 7 UAP

 $Windows(R)$ 

2. HiRDB

 $2.7.1$ 

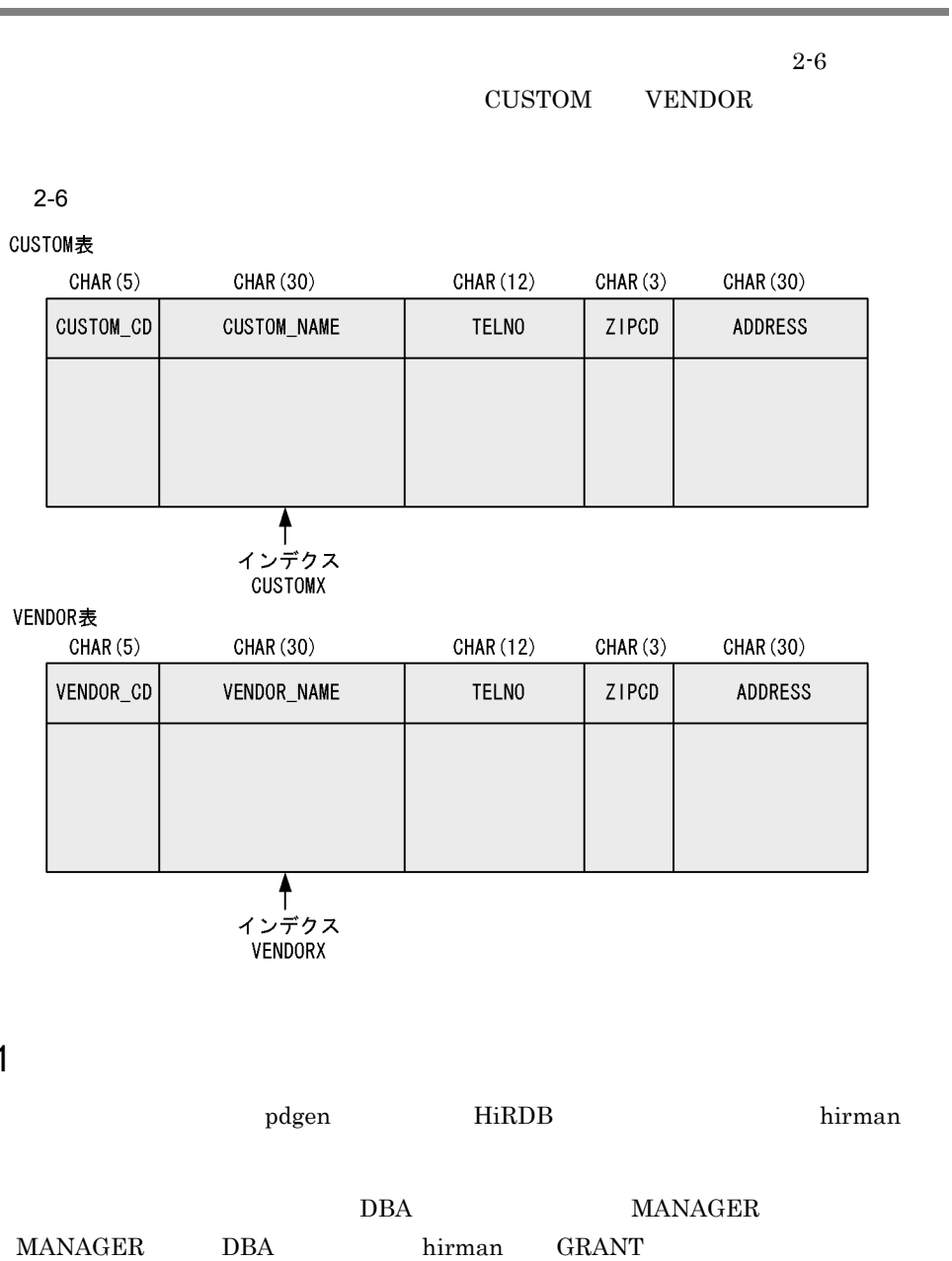

1. HiRDB SQL Executer  $\qquad \qquad$  /opt/pdsql/pdsql

 $2.$  SQL

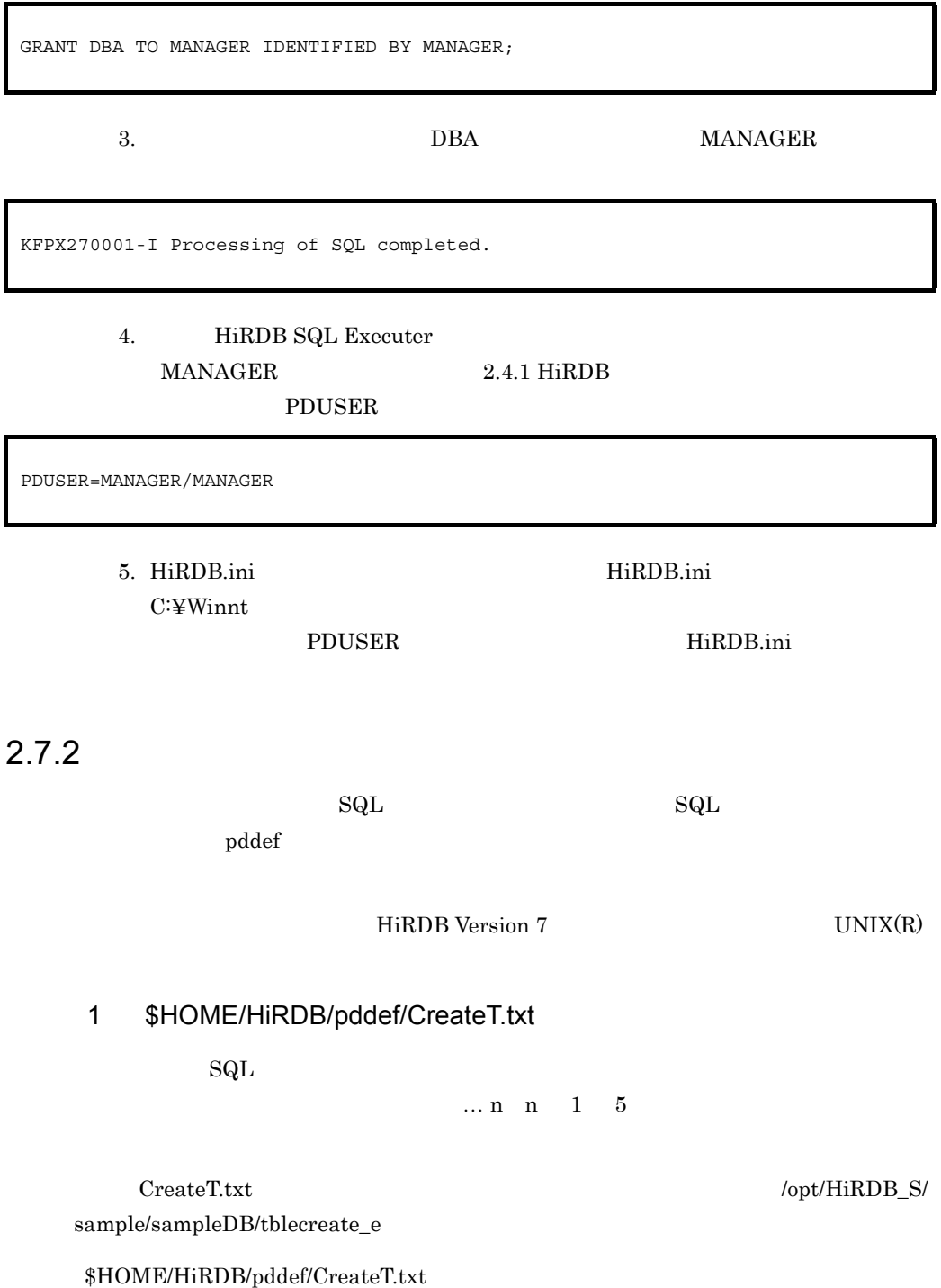

```
CREATE SCHEMA; ••••••••••••••••••••••••••••••••••••••••••••••••1
CREATE FIX TABLE CUSTOM
 \left(CUSTOM CD CHAR(5),
CUSTOM_NAME CHAR(30),
TELNO CHAR(12),
ZIPCD CHAR(3),
ADDRESS CHAR(30))
IN RDDATA10 PCTFREE=(10,0)
UNIQUE CLUSTER KEY
 (<br>CUSTOM CD
             ASC)
IN RDINDX10 PCTFREE=10; •••••••••••••••••••••••••••••••••••••••2
CREATE INDEX CUSTOMX ON CUSTOM
 \left( CUSTOM_NAME ASC)
IN RDINDX10 PCTFREE=10; •••••••••••••••••••••••••••••••••••••••3
CREATE FIX TABLE VENDOR
\overline{\phantom{a}}VENDOR CD CHAR(5),
VENDOR NAME CHAR(30),
TELNO CHAR(12),
ZIPCD CHAR(3),
 THERESS CHAR(3),<br>
ADDRESS CHAR(30))
IN RDDATA10 PCTFREE=(10,0)
UNIQUE CLUSTER KEY
 (VENDOR CD ASC)
IN RDINDX10 PCTFREE=10; •••••••••••••••••••••••••••••••••••••••4
CREATE INDEX VENDORX ON VENDOR
 (VENDOR NAME ASC)
IN RDINDX10 PCTFREE=10; •••••••••••••••••••••••••••••••••••••••5
```
1.  $\blacksquare$ 2. CUSTOM RD RDDATA10  $10$  0 CUSTOM\_CD  $3. \begin{array}{lcl} \textrm{CUSTOM} & \textrm{CUSTOM\_NAME} \end{array} \hspace{1.5cm} \textrm{CUSTOMX}$ RD RDINDX10  $10$ 4. VENDOR RD RDDTATA10  $10\qquad \qquad 0$ VENDOR CD 5. VENDOR VENDOR\_NAME VENDORX RD RDINDX10  $10$ 

#### 2. HiRDB

### 2 pddef

 $\mathrm{Sq}\mathrm{L}$  example  $\mathrm{S}\mathrm{Q}$  and  $\mathrm{Q}\mathrm{C}\mathrm{C}$  and  $\mathrm{Q}\mathrm{C}$  and  $\mathrm{Q}\mathrm{C}$  and  $\mathrm{Q}\mathrm{C}$ 

\$ pddef < \$HOME/HiRDB/pddef/CreateT.txt

#### \$HOME/HiRDB/pddef/CreateT.txt SQL

 $3 \overline{\phantom{a}}$ 

KFPA12000-I Processing of SQL completed KFPA12000-I Processing of SQL completed KFPA12000-I Processing of SQL completed KFPA12000-I Processing of SQL completed KFPA12000-I Processing of SQL completed

4 表の確認方法

#### HiRDB SQL Executer

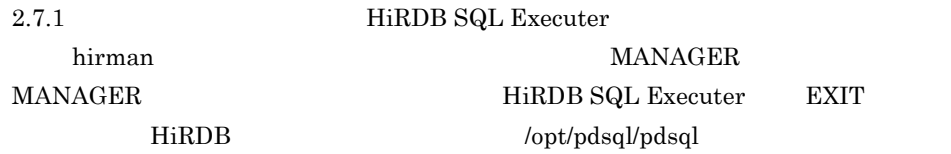

 $SQL$ 

SELECT TABLE\_SCHEMA,TABLE\_NAME,TABLE\_TYPE,N\_COLS FROM MASTER.SQL\_TABLES WHERE TABLE\_SCHEMA='MANAGER';

 $SQL$ 

2. HiRDB

TABLE SCHEMA TABLE NAME TABLE TYPE N COLS ------------------ ------------------ ------------- ------ MANAGER CUSTOM BASE TABLE 3 MANAGER VENDOR BASE TABLE 3 KFPX27010-I 2 rows selected

 $5$ 

HiRDB SQL

Executer

 $SQL$ 

SELECT TABLE\_SCHEMA,TABLE\_NAME,INDEX\_NAME FROM MASTER.SQL\_INDEXES WHERE TABLE\_SCHEMA='MANAGER';

 $SQL$ 

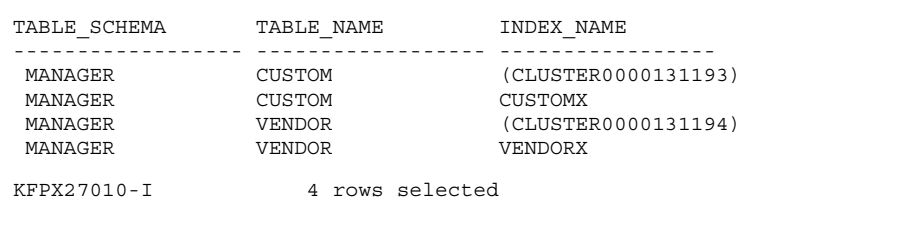

## $2.7.3$

ティリティ(pdload)を使用します。入力データファイルには,HiRDB インストール時

HiRDB Version 7

 $UNIX(R)$ 

1 CUSTOM

 $\text{CUSTOM}$  2-7

#### 2-7 CUSTOM

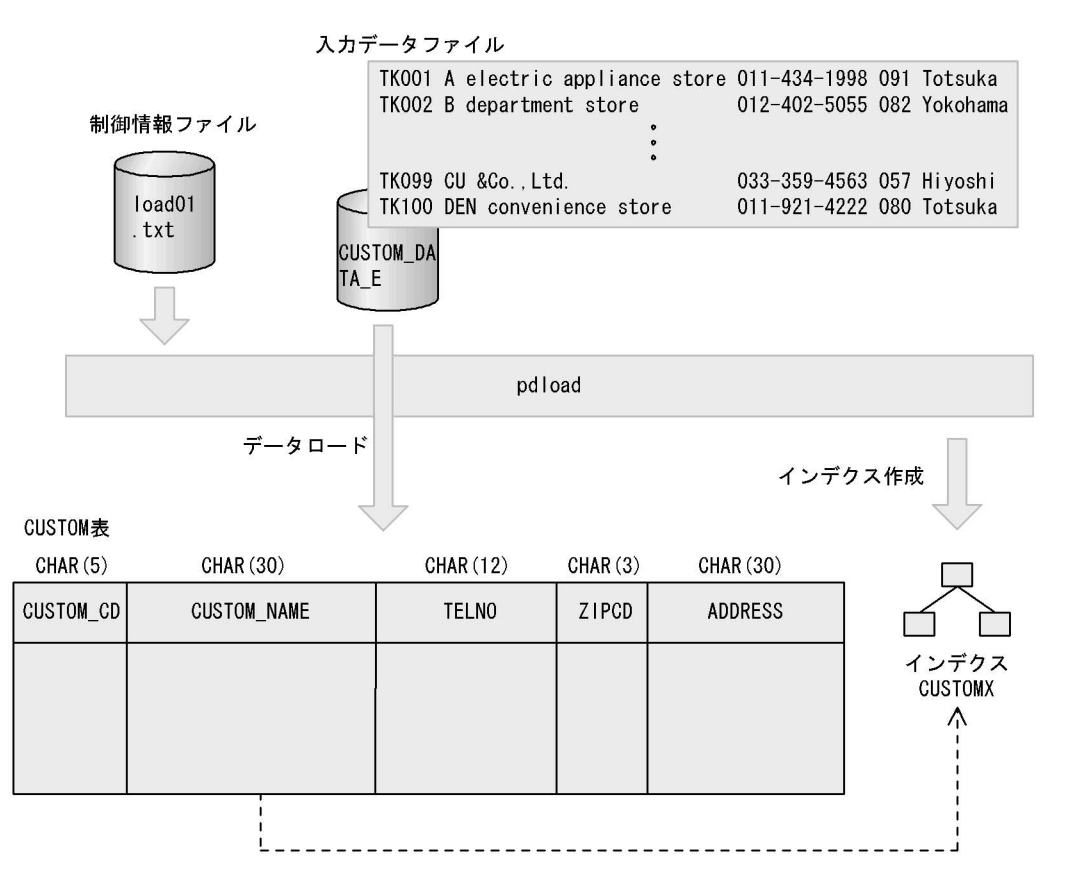

a \$HOME/hirdb/pdload/load01.txt

\$HOME/hirdb/pdload/load01.txt

 $$HOME/hirdb/pdload/load01.txt$ 

source /opt/HiRDB S/sample/sampleDB/loaddata/CUSTOM DATA E

/opt/HiRDB\_S/sample/sampleDB/loaddata/CUSTOM\_DATA\_E

b pdload

\$ pdload -u MANAGER -n 10 -i c -b CUSTOM \$HOME/HiRDB/pdload/load01.txt

2. HiRDB

"MANAGER"

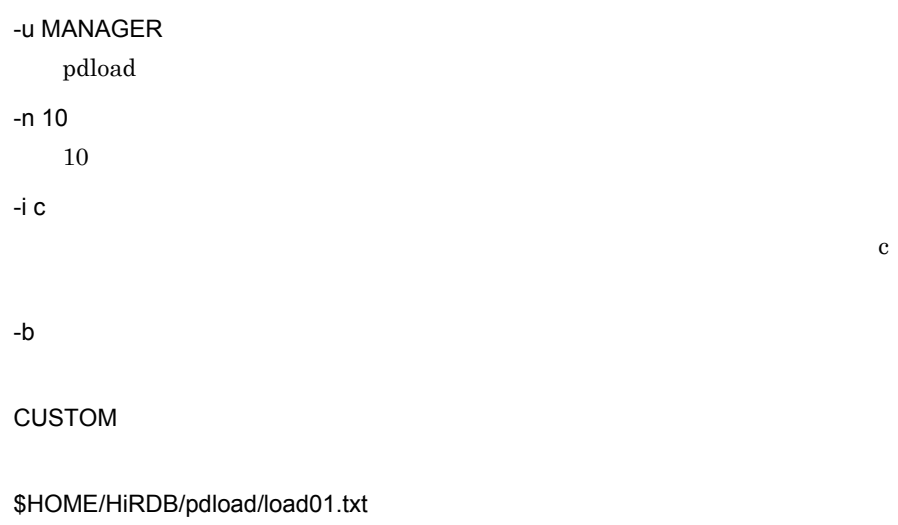

c) データベース作成ユティリティの実行結果の確認

```
2025 17:10:51 SDSU sds1 KFPL00709-I Error information file
 was created, file=/tmp/ERROR-file8aGtAH
2025 17:10:51 SDSU sds1 KFPL00702-I Pdload started,
 table=MANAGER."CUSTOM"
2025 17:10:51 SDSU sds1 KFPL00710-I Index information
 file assigned, index=MANAGER."(CLUSTER0000131193)",
 RDAREA="RDINDX10",
 file=/tmp/INDEX-(CLUSTER0000131193)-RDINDX10-filezutmsA
2025 17:10:51 SDSU sds1 KFPL00710-I Index information
 file assigned, index=MANAGER."CUSTOMX", RDAREA="RDINDX10",
 file=/tmp/INDEX-CUSTOMX-RDINDX10-filetnrikt
2025 17:10:52 SDSU sds1 KFPL00723-I 100 rows loaded,
 table=MANAGER."CUSTOM", RDAREA="RDDATA10"
2198 17:10:52 SDSU 0mload0 KFPL00703-I 100 rows loaded
2199 17:10:52 SDSU sds1 KFPL00715-I Index load started
 at sds1, index=MANAGER."(CLUSTER0000131193)", RDAREA="RDINDX10"
2199 17:10:52 SDSU sds1 KFPL00716-I Index load ended
 at sds1, index=MANAGER."(CLUSTER0000131193)",
 RDAREA="RDINDX10", return code=0
2199 17:10:52 SDSU sds1 KFPL00720-I Index file deleted,
 server=sds1,
 file=/tmp/INDEX-(CLUSTER0000131193)-RDINDX10-filezutmsA
2200 17:10:52 SDSU sds1 KFPL00715-I Index load started
 at sds1, index=MANAGER."CUSTOMX", RDAREA="RDINDX10"
2200 17:10:52 SDSU sds1 KFPL00716-I Index load ended
 at sds1, index=MANAGER."CUSTOMX", RDAREA="RDINDX10",
 return code=0
2200 17:10:52 SDSU sds1 KFPL00720-I Index file deleted,
 server=sds1, file=/tmp/INDEX-CUSTOMX-RDINDX10-filetnrikt
2197 17:10:52 SDSU _pd0load KFPL00704-I Pdload terminated,
 return code=0
```
#### d) in the contract of the contract of the contract of the contract of the contract of the contract of the contract of the contract of the contract of the contract of the contract of the contract of the contract of the cont

HiRDB SQL Executer

**CUSTOM** 

 $SQL$ 

SELECT \* FROM CUSTOM;

 $SQL$ 

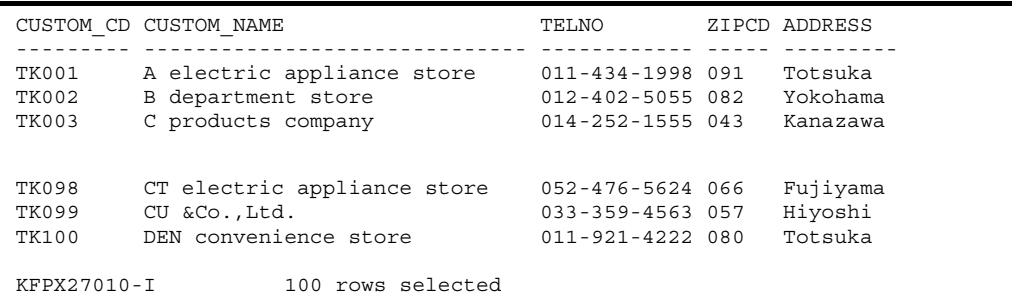

## 2 VENDOR

 $VENDOR$  2-8

2-8 VENDOR

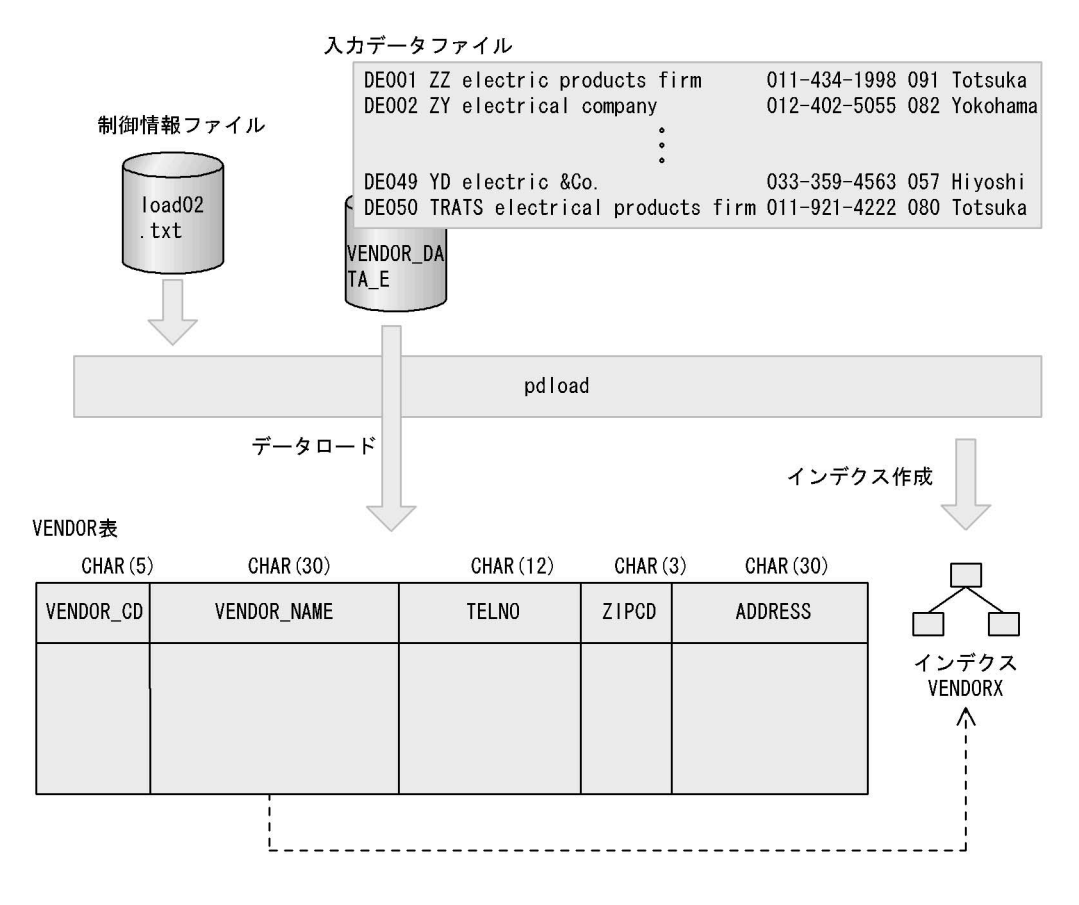

a \$HOME/HiRDB/pdload/load02.txt

\$HOME/HiRDB/pdload/load02.txt

 $$HOME/HiRDB/pdload/load02.txt$ 

source /opt/HiRDB\_S/sample/sampleDB/loaddata/VENDOR\_DATA\_E

#### /opt/HiRDB\_S/sample/sampleDB/loaddata/VENDOR\_DATA\_E

b pdload

\$ pdload -u MANAGER -n 10 -i c -b VENDOR \$HOME/HiRDB/pdload/load02.txt

"MANAGER"

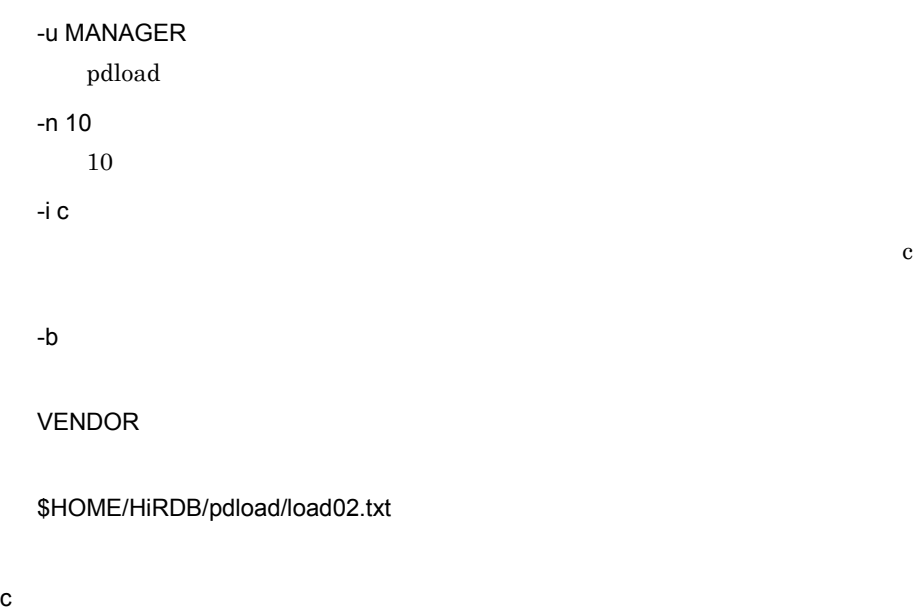

```
2201 17:15:06 SDSU sds1 KFPL00709-I Error information
  file was created, file=/tmp/ERROR-filejYXDOB
2201 17:15:06 SDSU sds1 KFPL00702-I Pdload started,
  table=MANAGER."VENDOR"
2201 17:15:06 SDSU sds1 KFPL00710-I Index information
  file assigned, index=MANAGER."(CLUSTER0000131194)",
  RDAREA="RDINDX10",
  file=/tmp/INDEX-(CLUSTER0000131194)-RDINDX10-fileBnELOX
2201 17:15:06 SDSU sds1 KFPL00710-I Index information
  file assigned, index=MANAGER."VENDORX",
 RDAREA="RDINDX10", file=/tmp/INDEX-VENDORX-RDINDX10-fileBgJWOj
2201 17:15:06 SDSU sds1 KFPL00723-I 50 rows loaded,
  table=MANAGER."VENDOR", RDAREA="RDDATA10"
2215 17:15:06 SDSU 0mload0 KFPL00703-I 50 rows loaded
2216 17:15:06 SDSU sds1 KFPL00715-I Index load started
  at sds1, index=MANAGER."(CLUSTER0000131194)",
 RDAREA="RDINDX10"
2216 17:15:06 SDSU sds1 KFPL00716-I Index load ended
 at sds1, index=MANAGER."(CLUSTER0000131194)",
  RDAREA="RDINDX10", return code=0
2216 17:15:06 SDSU sds1 KFPL00720-I Index file deleted,
  server=sds1,
  file=/tmp/INDEX-(CLUSTER0000131194)-RDINDX10-fileBnELOX
2217 17:15:06 SDSU sds1 KFPL00715-I Index load started
  at sds1, index=MANAGER."VENDORX", RDAREA="RDINDX10"
2217 17:15:06 SDSU sds1 KFPL00716-I Index load ended
  at sds1, index=MANAGER."VENDORX", RDAREA="RDINDX10",
  return code=0
2217 17:15:06 SDSU sds1 KFPL00720-I Index file deleted,
  server=sds1, file=/tmp/INDEX-VENDORX-RDINDX10-fileBgJWOj
2214 17:15:06 SDSU _pd0load KFPL00704-I Pdload terminated,
 return code=0
```
#### d in the contract of the contract of the contract of the contract of the contract of the contract of the contract of the contract of the contract of the contract of the contract of the contract of the contract of the contr

HiRDB SQL Executer

VENDOR

 $SQL$ 

SELECT \* FROM VENDOR;

 $SQL$ 

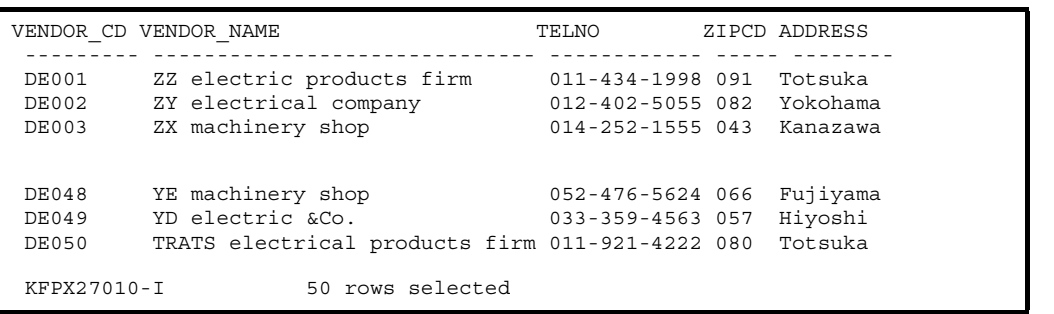

# 3

Ĩ.

## ${\rm HiRDB~SQL~Executor} \qquad \qquad {\rm 2}$

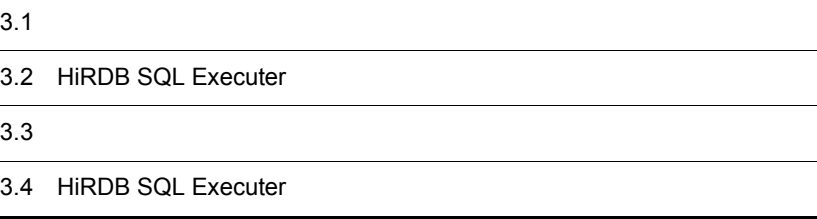

# $3.1$

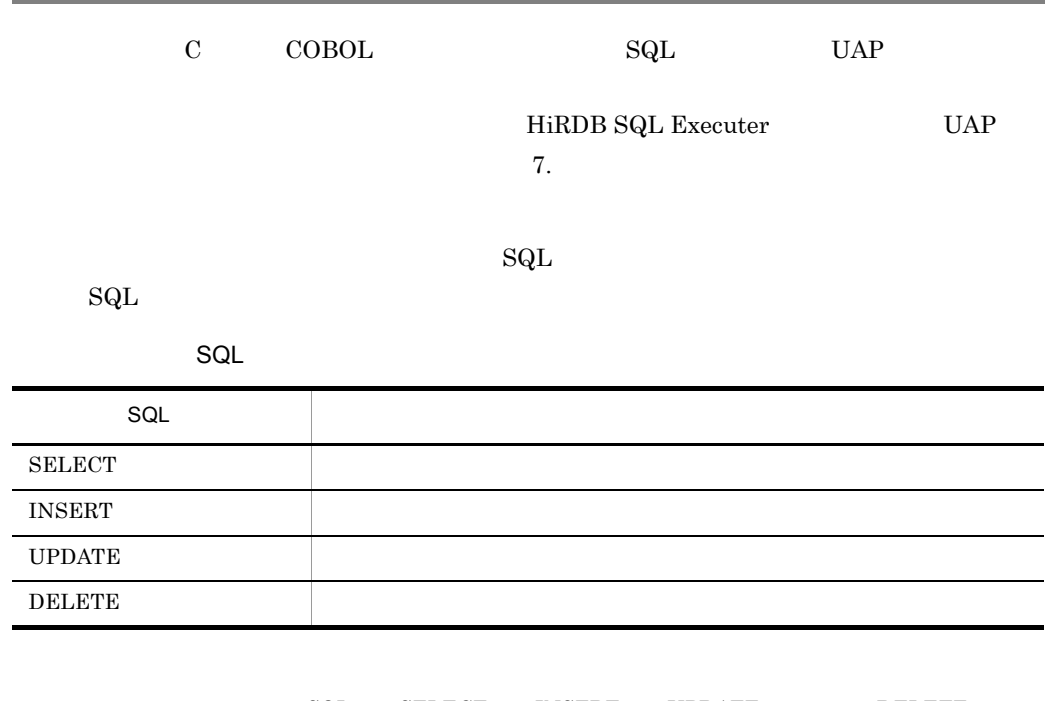

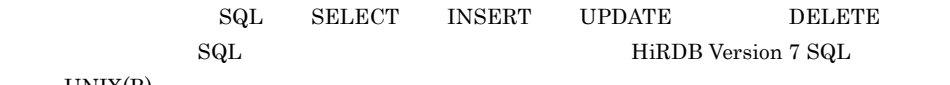

 $UNIX(R)$ 

 ${\rm HiRDB~SQL~Executor} \hspace{2cm} / {\rm opt/pdsql/pdsql}$ 

 ${\rm MANAGER}$ 

**MANAGER** 

 $\begin{minipage}[c]{0.75\textwidth} \centering \begin{tabular}[c]{@{}l@{}} \text{MANAGER} \end{tabular} & \begin{tabular}[c]{@{}l@{}} \text{MANAGER} \end{tabular} & \begin{tabular}[c]{@{}l@{}} \text{MANAGER} \end{tabular} & \begin{tabular}[c]{@{}l@{}} \text{SQL} \end{tabular} \\ \end{minipage} \end{minipage} \vspace{0.02cm} \begin{minipage}[c]{@{}l@{}} \text{MANAGER} \end{minipage} \vspace{0.05cm} \begin{minipage}[c]{@{}l@{}} \text{SQL} \end{tabular$ 

# $3.3$

HiRDB Version 7 SQL UNIX(R)

## $3.3.1$  1

## 1 LIKE

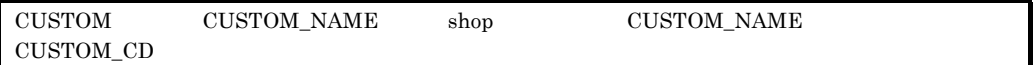

 $SQL$ 

SELECT CUSTOM\_NAME, CUSTOM\_CD FROM CUSTOM WHERE CUSTOM\_NAME LIKE'%shop%';

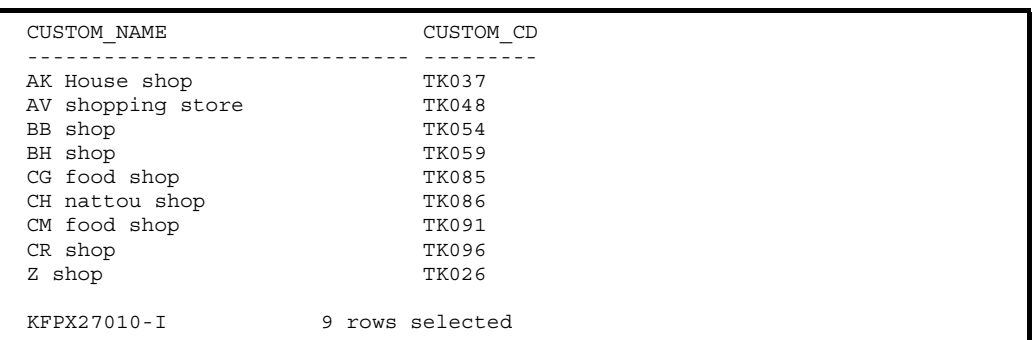

## $3.3.2$  2

VENDOR 'DE051' 'H Software div.' '011-888-8110' '080','Totsuka'

 $SQL$ 

```
INSERT INTO VENDOR VALUES('DE051','H Software div.', '011-888-8110', '080', 
'Totsuka');
```
KFPX27010-I 1 rows inserted

 $"1$   $"$ 

 $\operatorname{SQL}$ 

SELECT \* FROM VENDOR;

 $\mathop{\mathrm{SQL}}\nolimits$ 

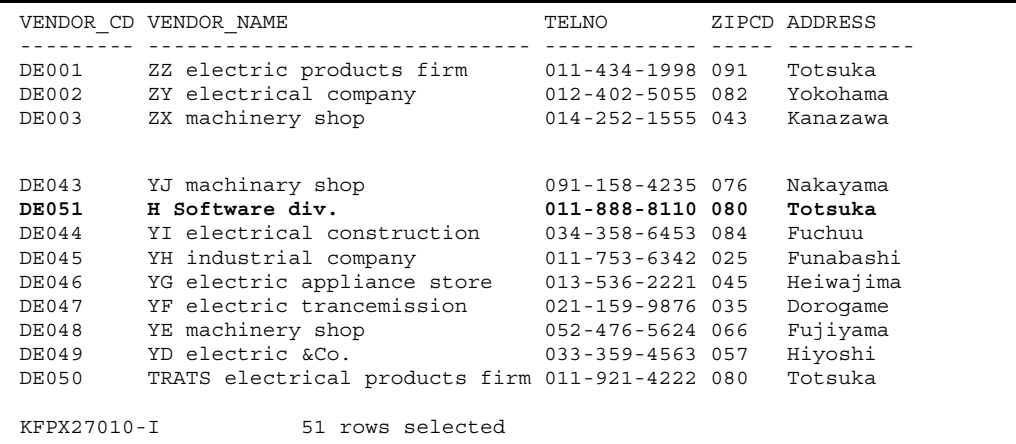

## $3.3.3$   $3$

 $\begin{tabular}{lllllll} VENDOR & & VENDOR\_CD & DE001 & ZIPCD & 080 \end{tabular}$ 

 $\operatorname{SQL}$ 

UPDATE VENDOR SET ZIPCD='080' WHERE VENDOR\_CD='DE001';

KFPX27010-I 1 rows updated

 $"1$   $"$ 

 $\operatorname{SQL}$ 

SELECT \* FROM VENDOR;

 $\mathop{\mathrm{SQL}}\nolimits$ 

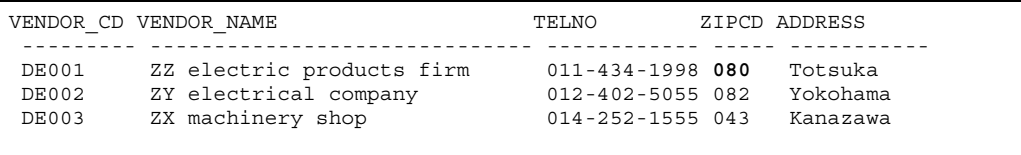

## $3.3.4$   $4$

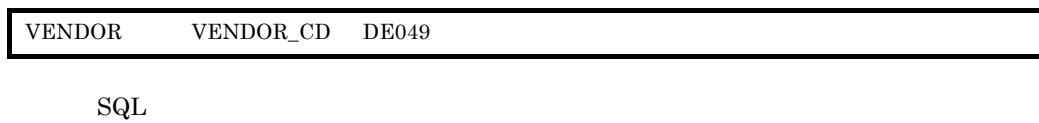

DELETE FROM VENDOR WHERE VENDOR\_CD='DE049';

KFPX27010-I 1 rows deleted

 $"1$   $"$ 

 $\operatorname{SQL}$ 

SELECT \* FROM VENDOR;

 $\mathop{\mathrm{SQL}}\nolimits$ 

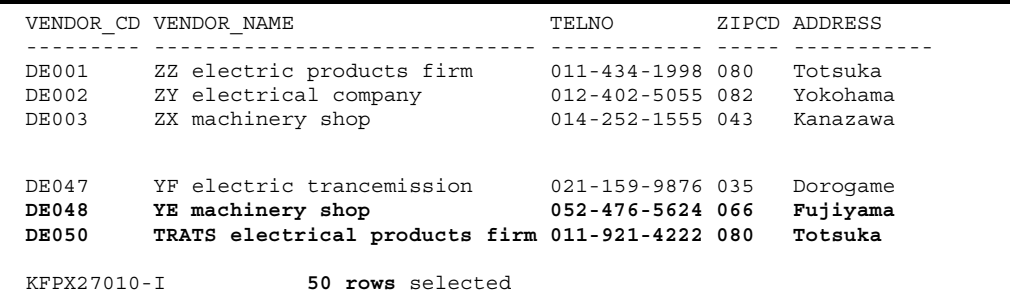

 $\mathop{\mathrm{SQL}}\nolimits$ 

# 3.4 HiRDB SQL Executer

HiRDB SQL Executer **EXIT** 

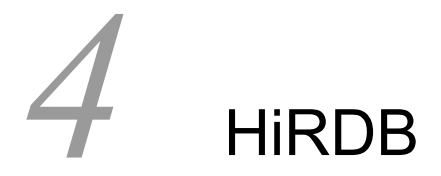

## HiRDB

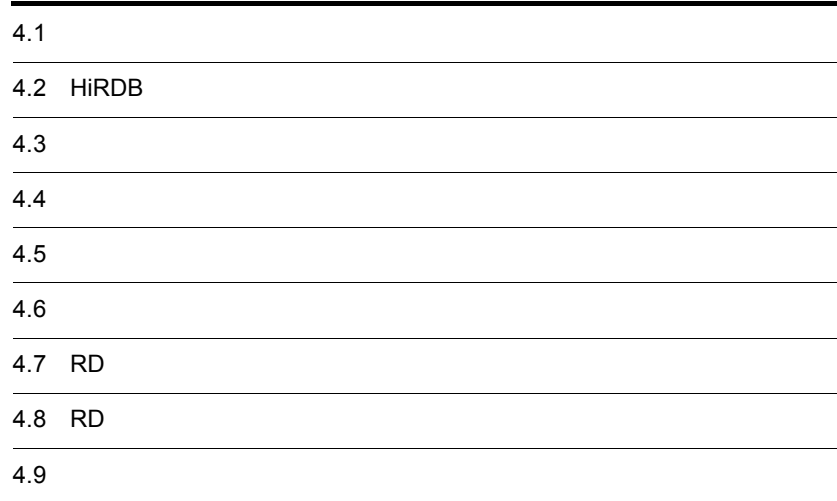

# $4.1$

1  $\blacksquare$ HiRDB 2012年 2月18日 2月18日 2月20日 2月20日 2月20日 2月20日 2月20日 2月20日 2月20日 2月20日 2月20日 2月20日 2月20日 2月20日 2月20日 2月20日 2月20日 2月20日 2月20日 2月20日 2月20日 2月20日 2月20日 2月20日 2月20日 2月20日 2月20日 2月20日 2月20日 2月20日 2月20日 2月20日 2月20日 2月20日 2月20 • HiRDB **•** システムログのアンロード • **•**  $\mathbf{r} = \mathbf{r} \cdot \mathbf{r}$ **•** データベースの回復 **•** 表の再編成 • RD • RD • **•**  $\mathbf{P} = \mathbf{P} \times \mathbf{P}$ • <sub>\*</sub> HiRDB Version 7 VNIX(R)

 $2\overline{a}$ 

 $4.2$ 

## 4.2 HiRDB

## HiRDB

## $4.2.1$

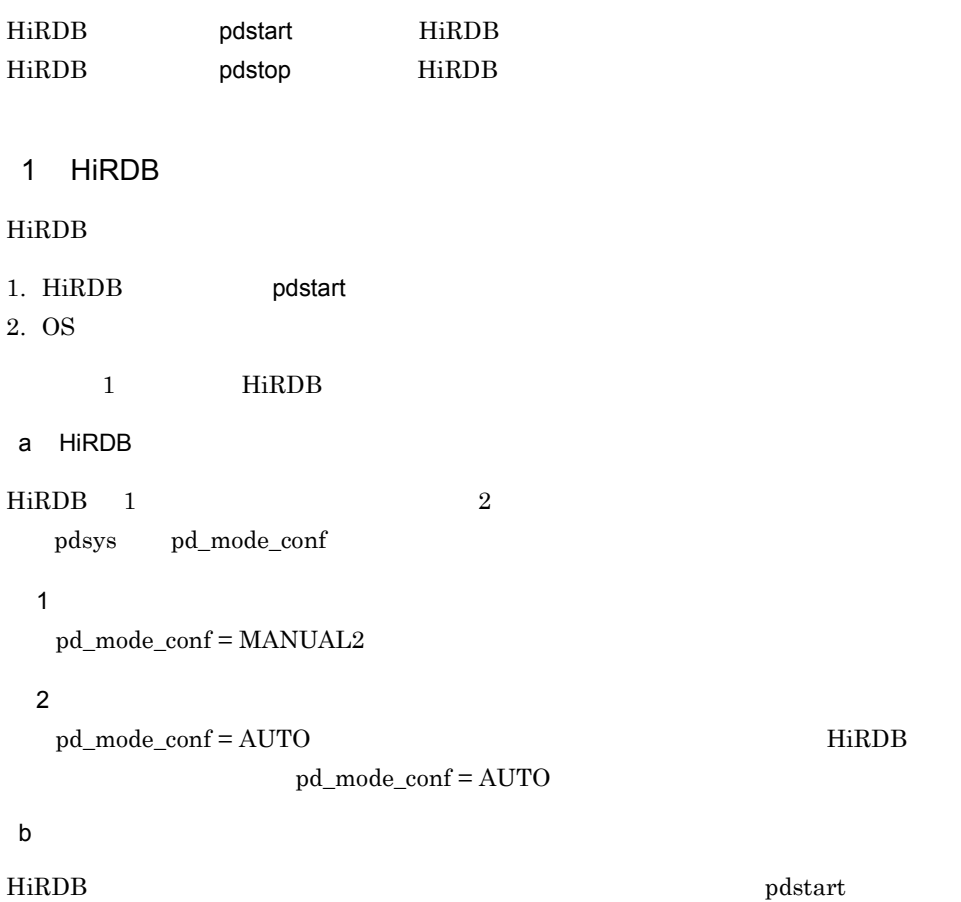

## $HiRDB$  4-1

4-1 HiRDB

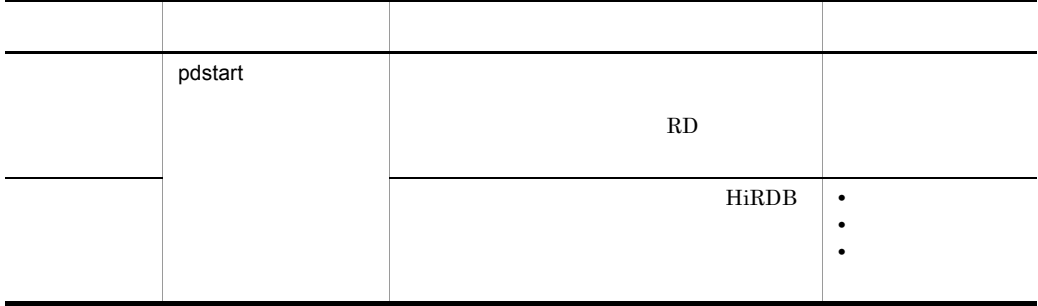

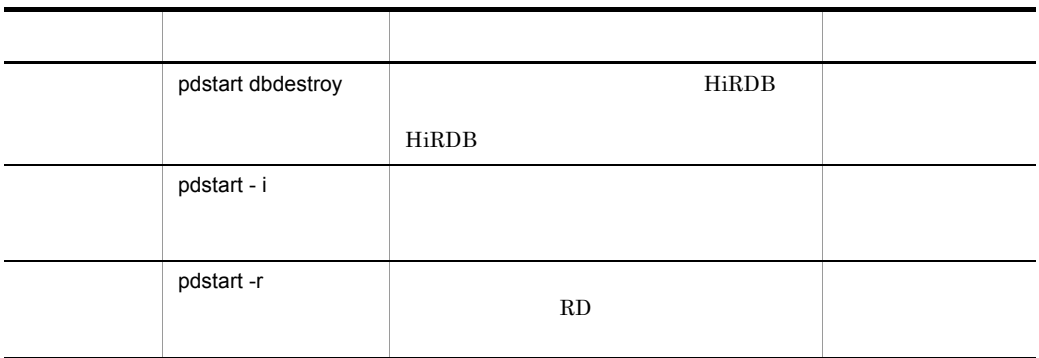

## 2 HiRDB

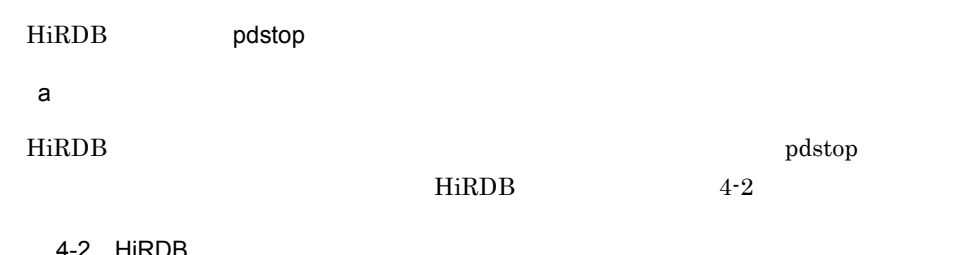

4-2 HiRDB

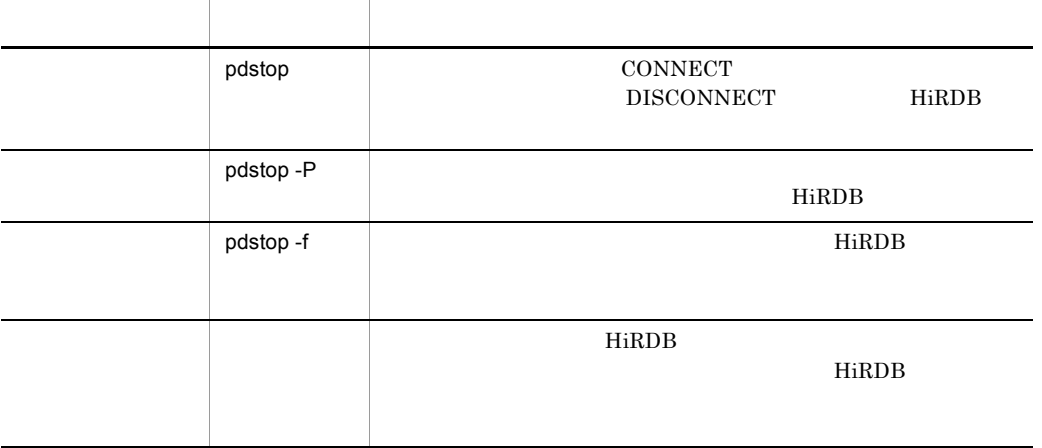

 $b$ 

• HiRDB **HiRDB** 

 $p$ dls

• OS **FIRDB** 5

HiRDB pdls

## 4.2.2 **HiRDB**

HiRDB

1 pdls HiRDB

HiRDB **OVERSALES** 

\$ pdls

2 pdls

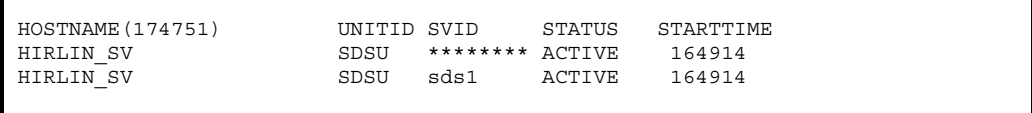

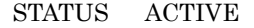

HiRDB

3 pdls HiRDB

 $HiRDB$ 

HiRDB HiRDB **HiRDB** 

\$ pdls -d prc

4 pdls

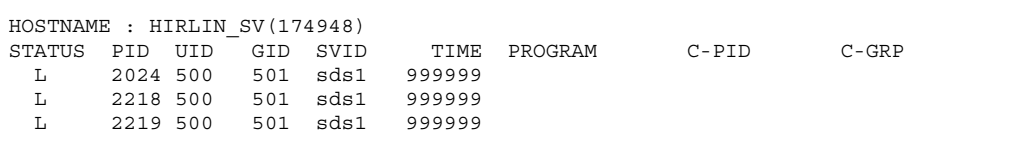

**•** HiRDB に接続中のユーザがいると,PROGRAM UAP の識別名称が表示され

 $\begin{minipage}{0.9\linewidth} \textbf{HiRDB} \end{minipage} \begin{minipage}{0.9\linewidth} \textbf{HiRDB} \end{minipage} \vspace{-0.5em}$ 

HiRDB

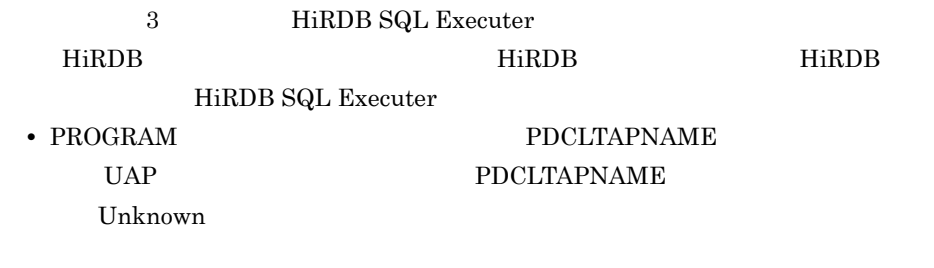

5 pdstop HiRDB

HiRDB

\$ pdstop

## 6 pdstop

```
2009 17:50:19 SDSU _rdm KFPS01841-I HiRDB unit SDSU terminated.
 mode = NORMAL
2009 17:50:19 SDSU _rdm KFPS01850-I HiRDB system terminated.
 mode = NORMAL
```
## 4.2.3 **HiRDB**

HiRDB

1 pdstart HiRDB

HiRDB

\$ pdstart

## 2 pdstart

```
2624 17:50:46 SDSU _rdm KFPS05210-I HiRDB system initialization
 process complete
```
3 pdls HiRDB

HiRDB **OVERSALES** 

4. HiRDB

\$ pdls

## 4 pdls

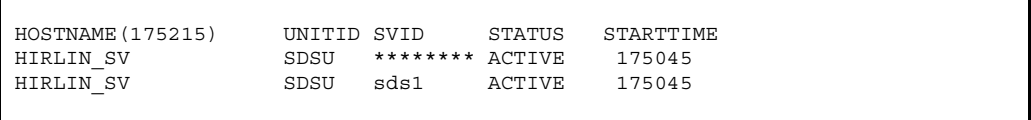

 $\begin{minipage}{0.9\linewidth} \begin{tabular}{l} \multicolumn{2}{c}{\textbf{STATUS}} \hspace{0.5cm} \multicolumn{2}{c}{\textbf{ACTIVE}} \end{tabular} & \multicolumn{2}{c}{\textbf{HiRDB}} \end{minipage} \end{minipage}$ 

 $4.3.1$ 

 $1$ 

HiRDB  $\overline{a}$ 

a HiRDB UAP 
NiRDB 
UAP  $\overline{A}$  $H\text{i}\text{RDB} \hspace{1.5cm} \text{UAP} \hspace{1.5cm} \text{UAP}$ と、このことは、日本の人間は HiRDB がたいます。このことは HiRDB がたいます。このことは HiRDB がたいます。このときの人間は HiRDB がたい

• **•**  $\mathcal{L} = \{ \mathcal{L} \mid \mathcal{L} \leq \mathcal{L} \}$ 

b pdrstr

**•** バックアップファイル

 $\mathsf{p}\mathsf{d}$ randa, pdrstr  $\mathsf{p}\mathsf{d}$ randa, pdrstr  $\mathsf{p}\mathsf{d}$ 

pdlogunld

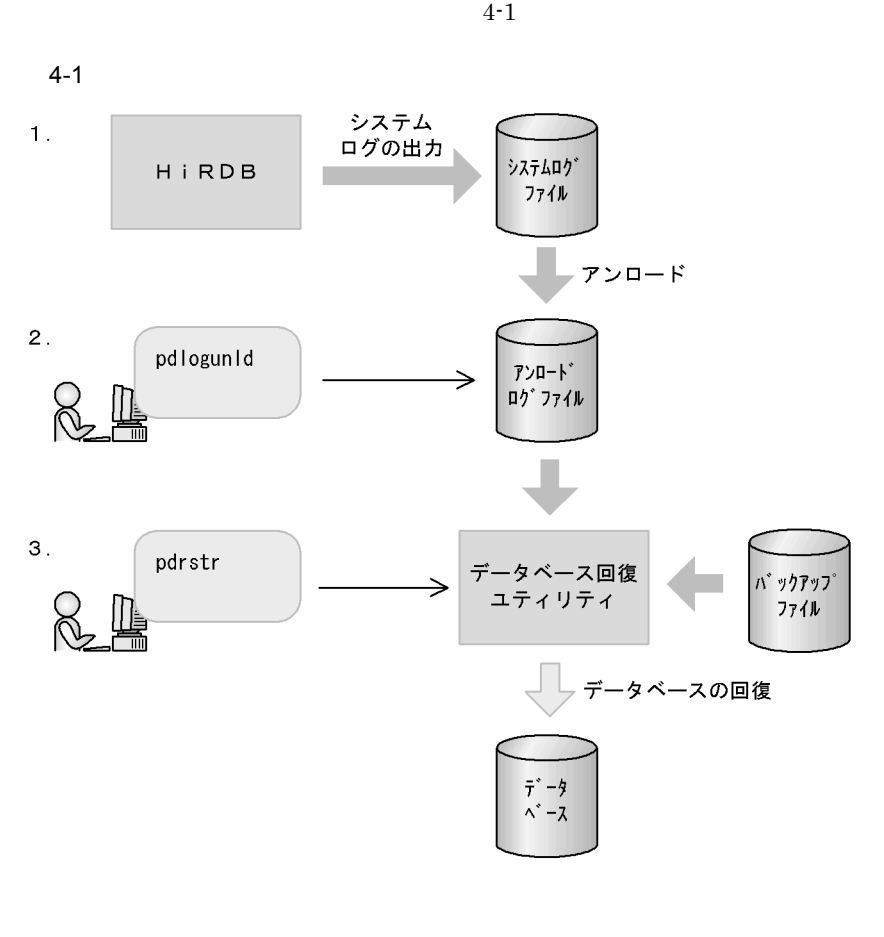

- 1. HiRDB
- 2. pdlogunld
- 3. pdrstr

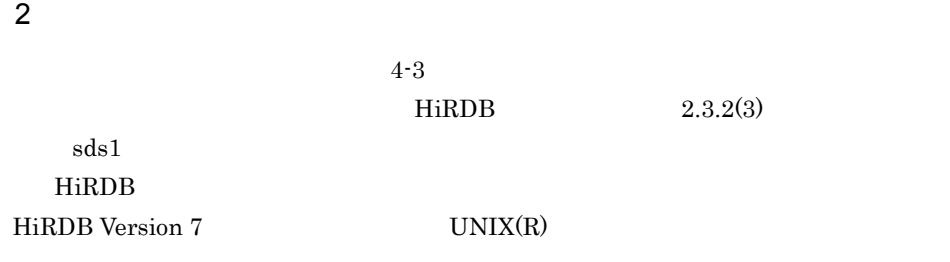

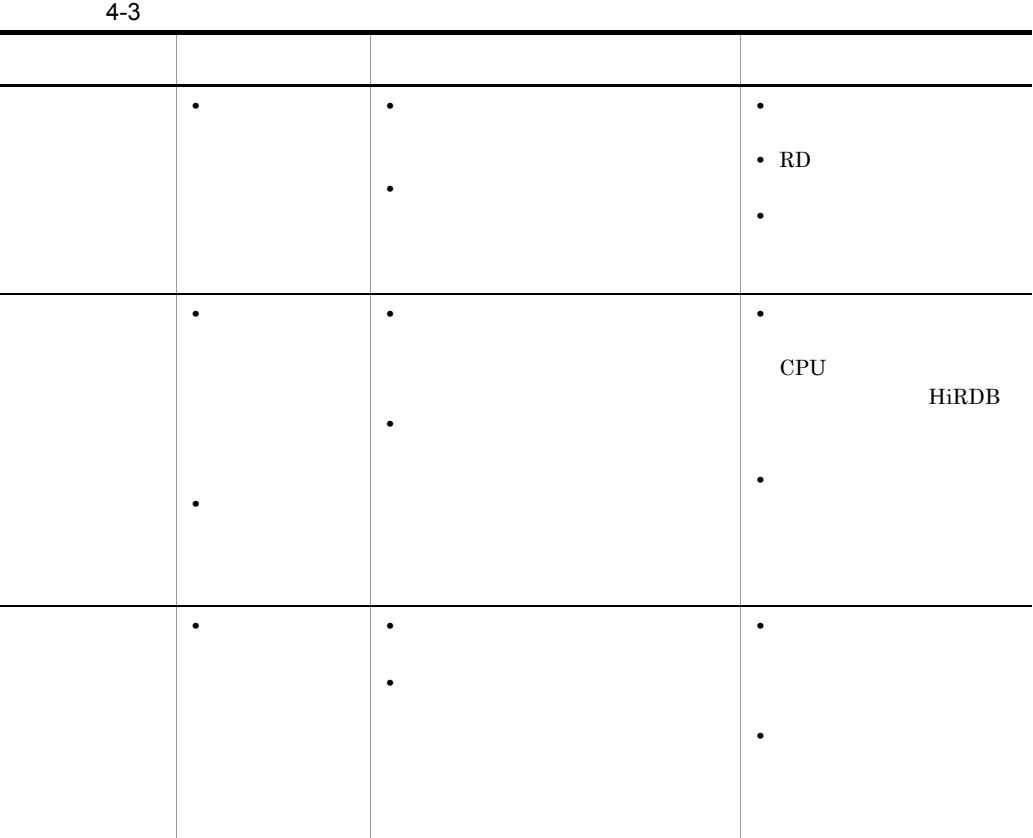

 $3$ 

 $(1)$   $(b)$ 

a Territoria a Territoria a Territoria a Territoria a Territoria a Territoria a Territoria a Territoria a Ter

「現用」であったファイルは「アンロード待ち状態」のファイルとなります。HiRDB

pdlogunld

 $4-2$ 

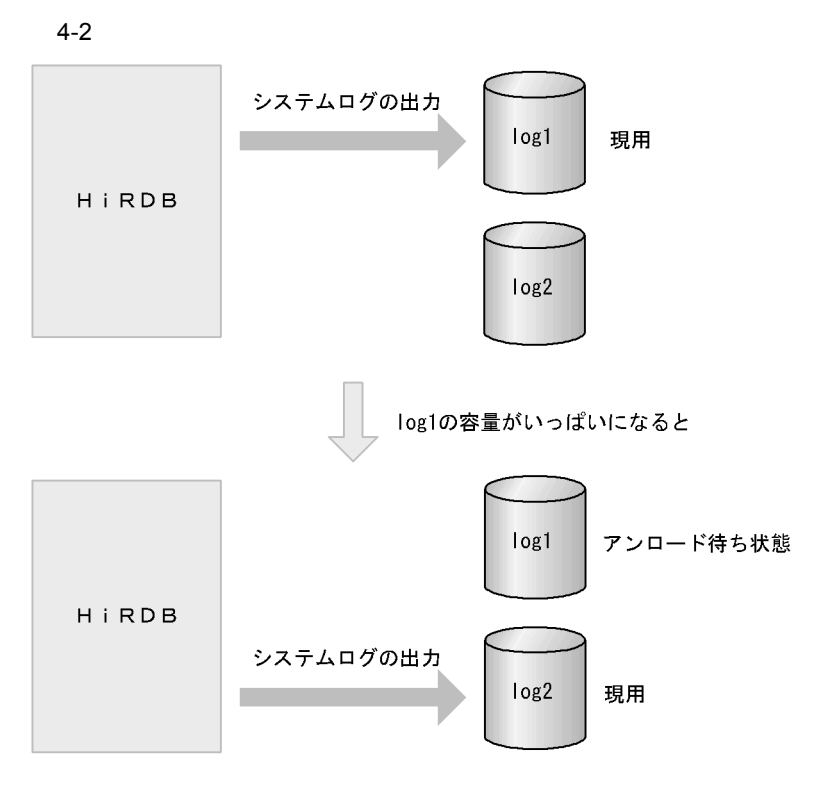

#### $\mathop{\rm pdlogls}$  pdlogls  $\mathop{\rm pdlogls}$

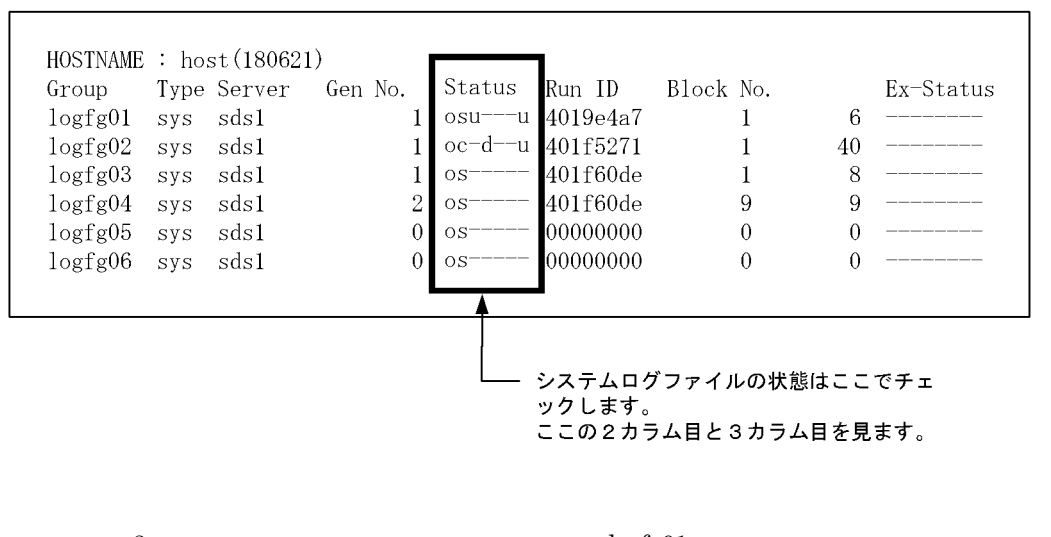

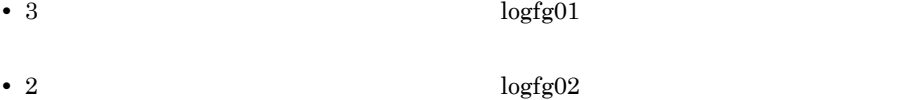

#### 4. HiRDB

b)<br>Ring HiRDB + HiRDB + HiRDB + HiRDB + HiRDB + HiRDB + HiRDB + HiRDB + HiRDB + HiRDB + HiRDB + HiRDB + HiRDB + HiRDB + HiRDB + HiRDB + HiRDB + HiRDB + HiRDB + HiRDB + HiRDB + HiRDB + HiRDB + HiRDB + HiRDB + HiRDB + HiRDB HiRDB が異常終了します。したがって,システムログのアンロードは忘れずに実行して c<sub>)</sub> and the contract  $\alpha$ pdlogunld  $H\ddot{\text{R}}DB$  $HiRDB$ 

HiRDB  $\overline{R}$ 

 $\overline{\phantom{a}}$   $\overline{\phantom{a}}$  ID  $\overline{\phantom{a}}$ 

sds01\_404d793d0001\_log1 sds01\_404d793d0002\_log2 sds01\_404d793d0003\_log3 sds01\_404d793d0004\_log4

 $ID$ 

sds01\_404d793d**0001**\_log1

sds01\_404d793d**0002**\_log2

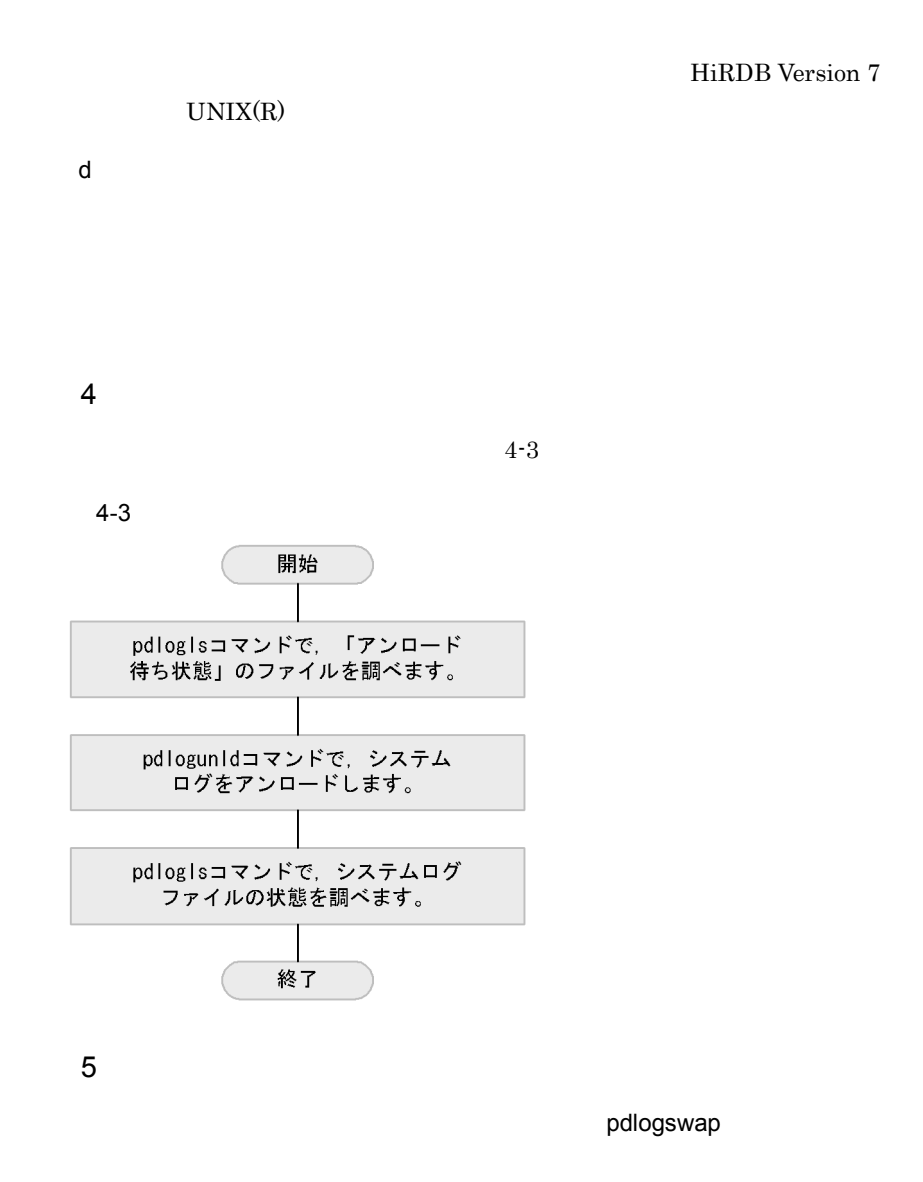

\$ pdlogswap -d sys

## $4.3.2$

## 1 pdlogls

\$ pdlogls -d sys

2 pdlogls

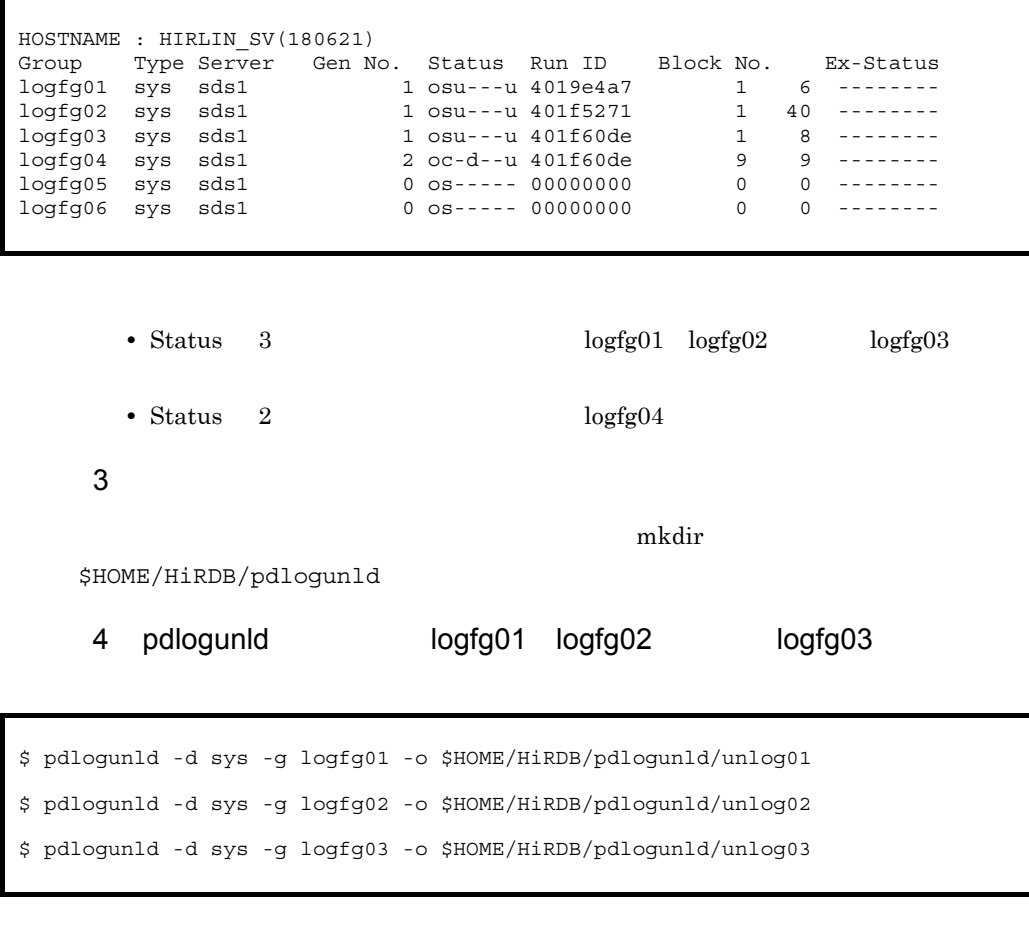

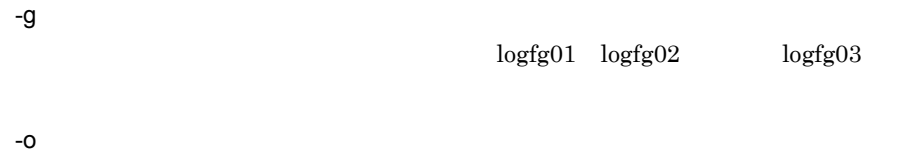

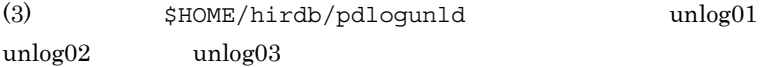
### 5 pdlogunld

2840 18:07:36 SDSU KFPS01271-I Unloading completed. generation number=1, start block number=1, end block number=6 2843 18:07:43 SDSU KFPS01271-I Unloading completed. generation number=1, start block number=1, end block number=40 2846 18:07:48 SDSU KFPS01271-I Unloading completed. generation number=1, start block number=1, end block number=8

### 6 pdlogls

\$ pdlogls -d sys

### 7 pdlogls

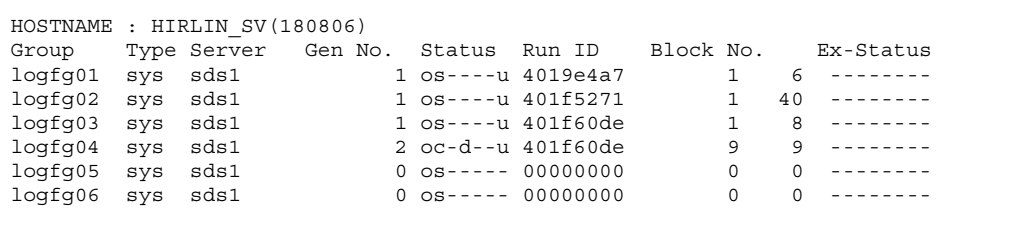

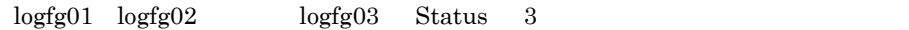

### $4.4.1$

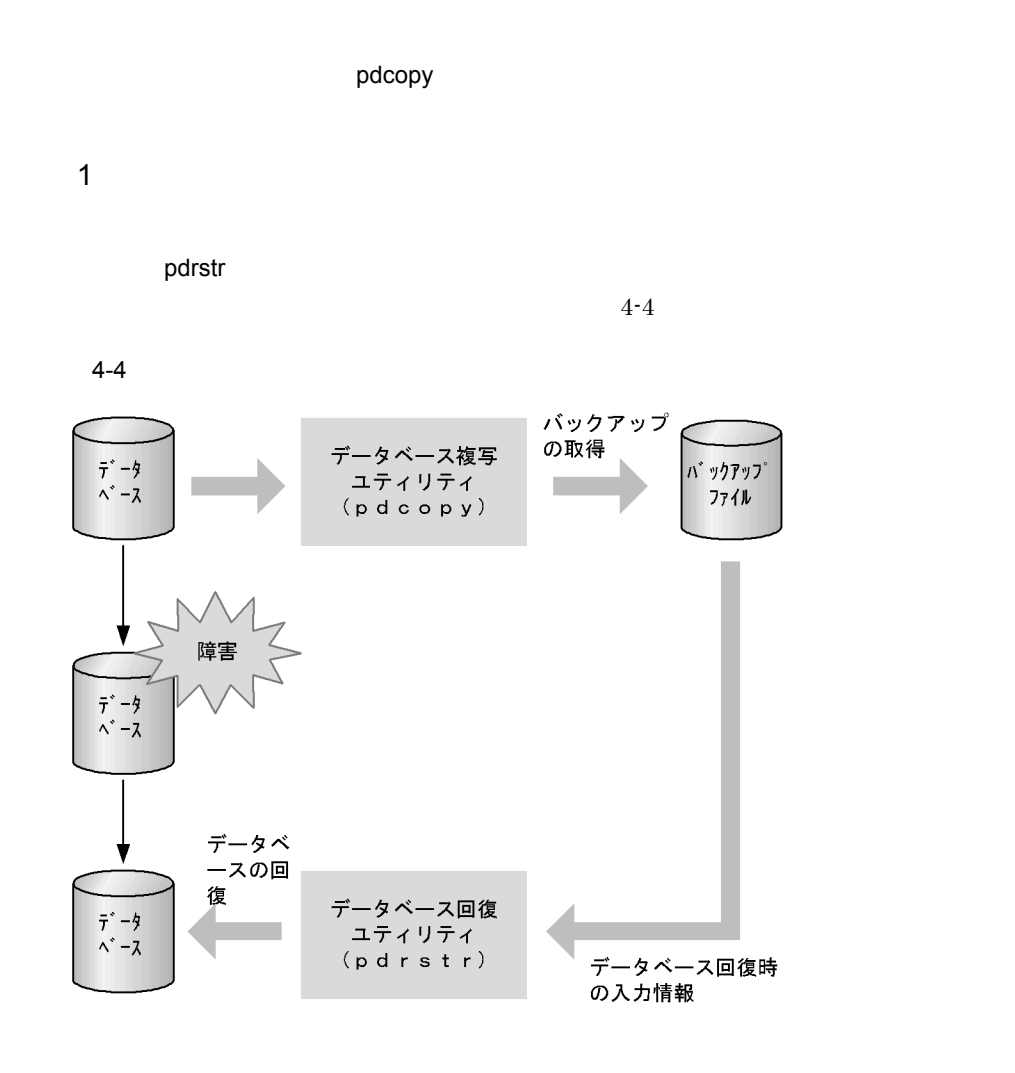

 $2 \overline{z}$ 

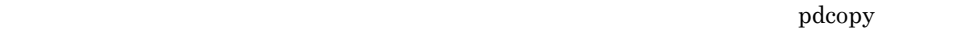

 $4-4$ 

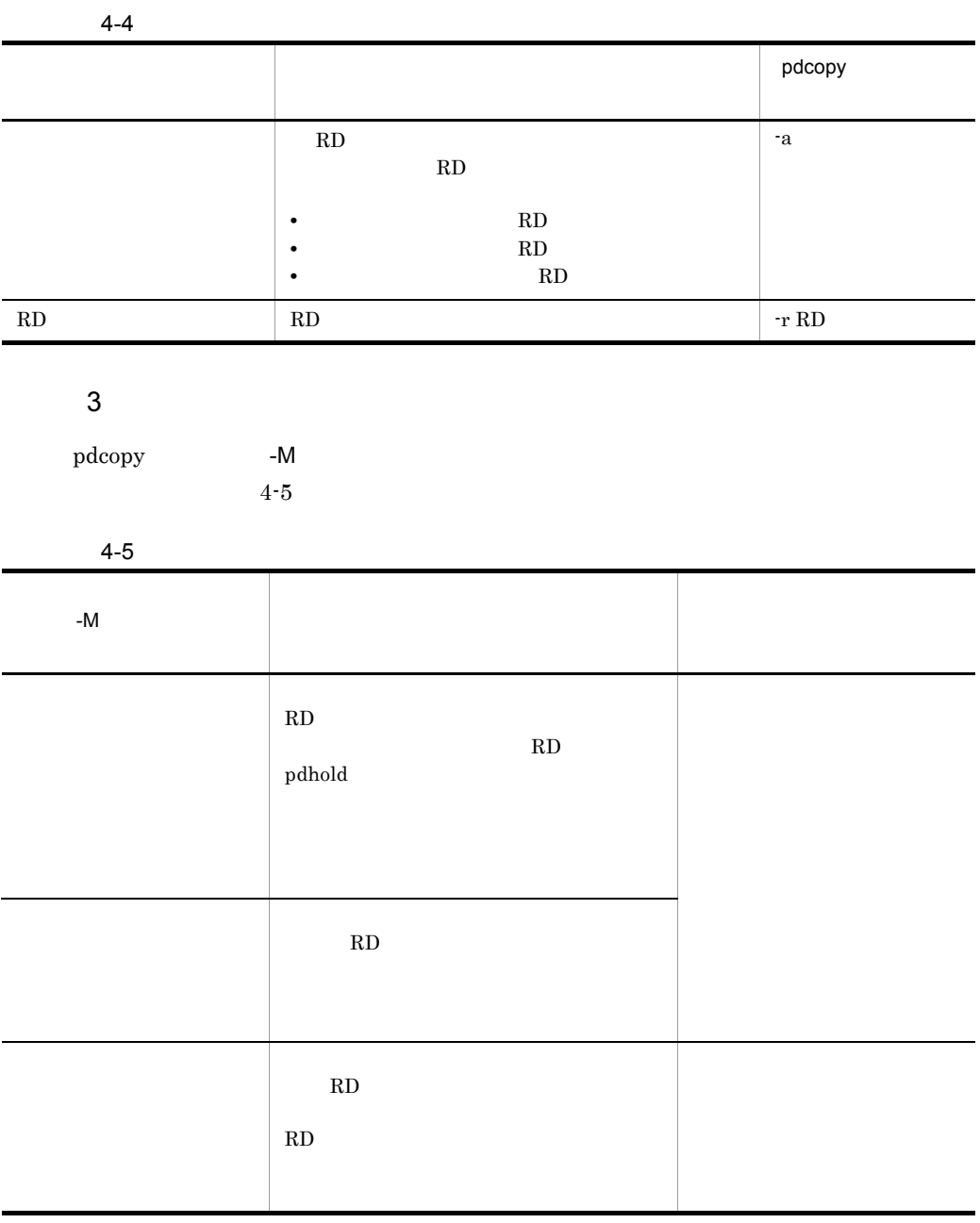

pdcopy RD エストに、RD エストには、RD エストには、RD エストには、RD エストにはないことになっていると思います。

(4)pdcopy

HiRDB RD RD

 $-N$ RD pdhold  $RD$   $-M$ HiRDB RD 4 pdcopy pdcopy  $\mathbf{p}$ pdcopy -p コマンドのことには、pdcopy -p オプションではない。pdcopy pdcopy -pdcopy -pdcopy -pdcopy -pdcopy -pdcopy -pdcopy -pdcopy -pdcopy -pdcopy -pdcopy -pdcopy -pdcopy -pdcopy -pdcopy -pdcopy -pdcopy -pdcopy -pdcopy -pdcopy -pdcopy -pdcopy  $4 - 5$ 

4-5 pdcopy

pdcopy (VV-RR) \*\*\*\*\*\* DB COPY \*\*\*\*\* YYYY-MM-DD hh:mm:ss **HDBS**  $-$  - - - - - -. . . . . . . . . . \_\_\_\_\_\_\_\_\_\_\_\_\_\_\_\_\_\_\_\_\_\_\_ . . . . . . . . . . . . . . . . . -----\*\*\* DB BACKUP INFORMATION LIST \*\*\* <<LOG FILE INFORMATION>> SERVER NAME : sds01  $\therefore$  log2 FILE NAME GENERATION NO : 1 <<BACKUP FILE INFORMATION>> FILE NAME : host:/home/hirman/hirdb/pdcopy/backup01 FILE KIND : u . . . . . . . . . . . . . . . . . . 3 STARTED AT : YYYY-MM-DD hh:mm:ss ENDED AT : YYYY-MM-DD hh:mm:ss <<RDAREA INFORMATION>> SERVER NAME : sds01 UNIT NAME : unt1 RDAREA NAME : MAST  $\cdot$  4 RDAREA ID : 1 ATTRIBUTE : MASTERDIRECTORY PAGE SIZE : 4096 STARTED AT : YYYY-MM-DD hh:mm:ss ENDED AT : YYYY-MM-DD hh:mm:ss <FILE INFORMATION> 1 /HiRDB/rdfiles/master EXTENT COUNT : 1  $\blacksquare$ Ĭ.

1.  $\blacksquare$ SHARED s EXCLUSIVE x r  $2.$ 

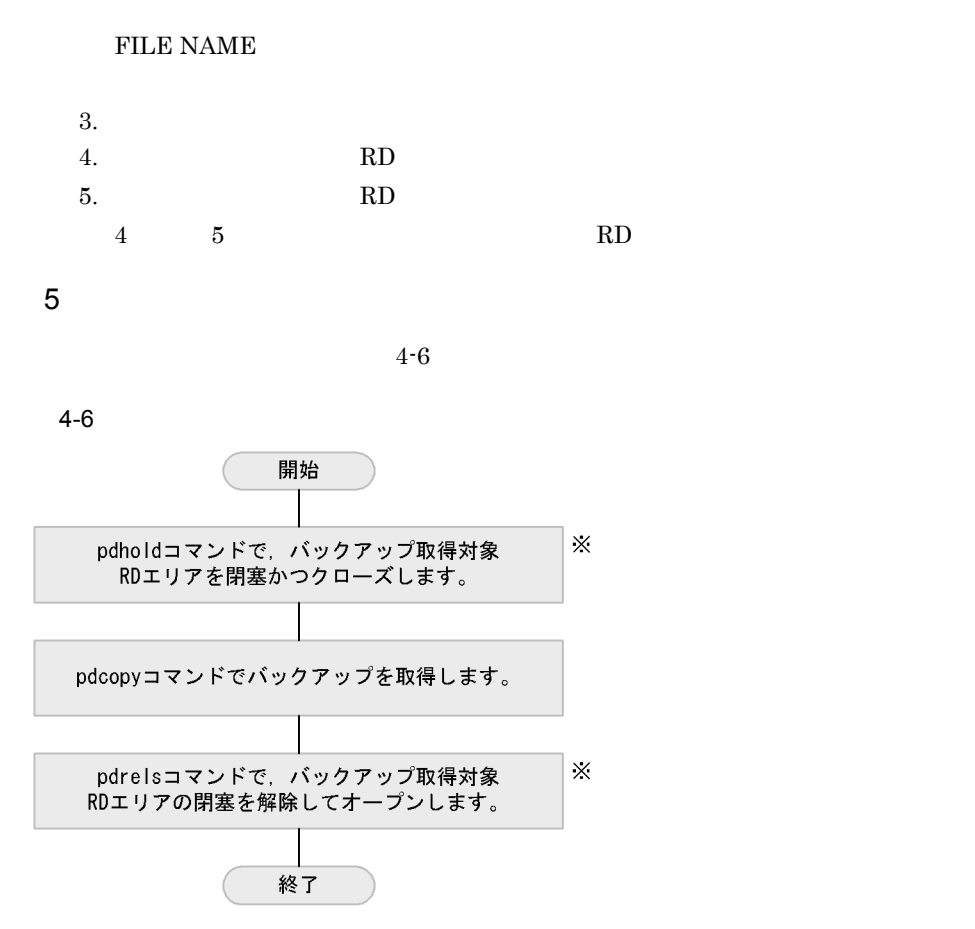

注※ バックアップ取得モードに x を指定する場合に必要な操作です。

 $6$ 

 $\sim$  15)  $\sim$  707  $\sim$  707  $\sim$  707  $\sim$  707  $\sim$  707  $\sim$  707  $\sim$  707  $\sim$  707  $\sim$  707  $\sim$  707  $\sim$  707  $\sim$  707  $\sim$  707  $\sim$  707  $\sim$  707  $\sim$  707  $\sim$  707  $\sim$  707  $\sim$  707  $\sim$  707  $\sim$  707  $\sim$  707  $\sim$  707  $\sim$ 

 $4 - 7$ 

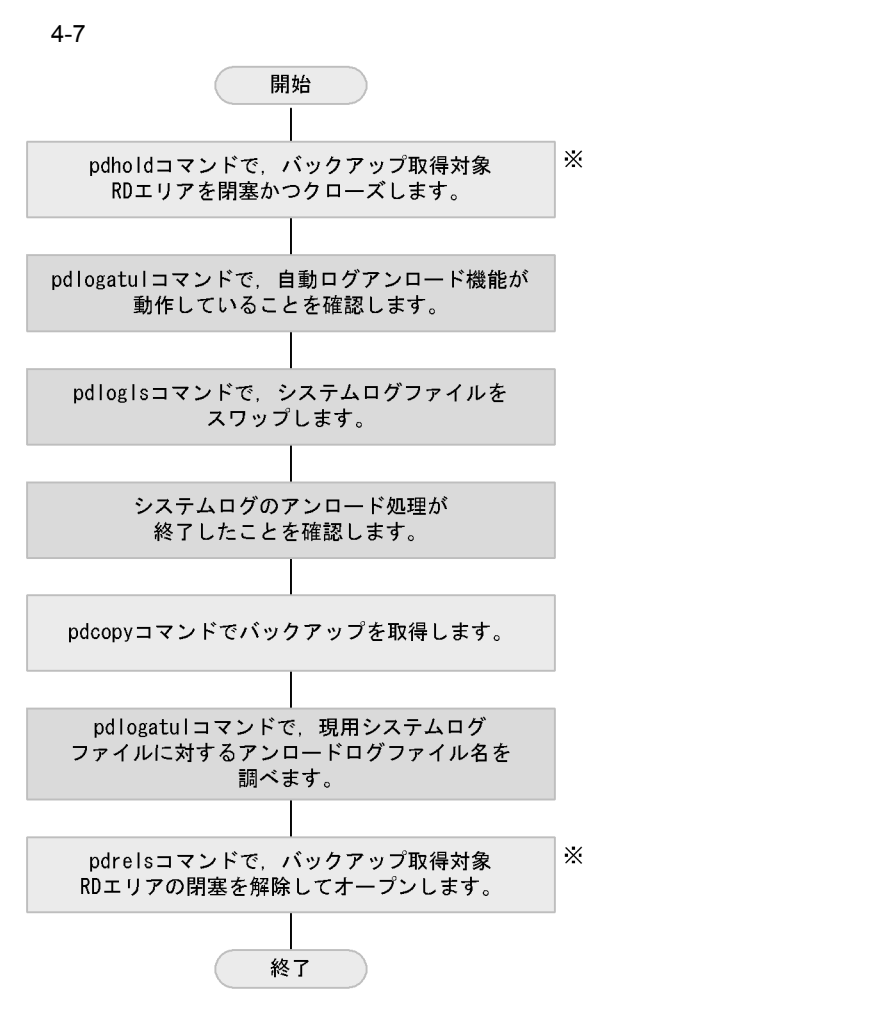

注※ バックアップ取得モードにxを指定する場合に必要な操作です。

### 4.4.2 RD RD

およびデータディクショナリ用 RD エリアを含む)のバックアップを取得します。バッ

RD RD RD RD RD RD RD エルアル

 $4.5$ 

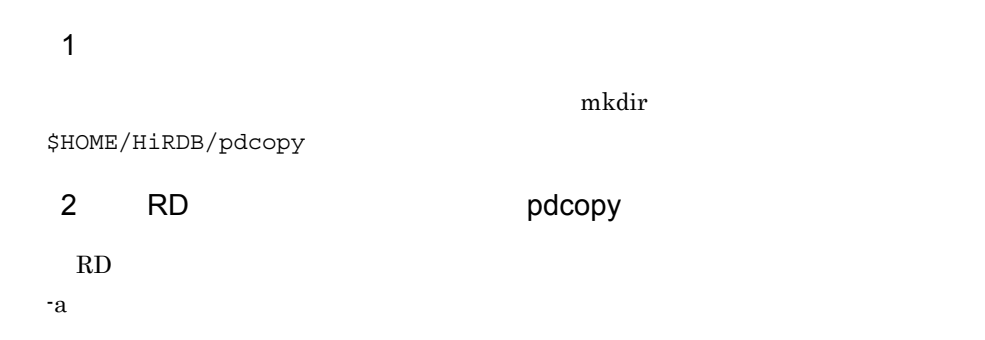

\$ pdcopy -m /HiRDB/rdfiles/master -a -M r -b \$HOME/HiRDB/pdcopy/backup01 -p \$HOME/HiRDB/pdcopy/list01.txt

> -m RD HiRDB /HiRDB rdfiles/master RD HiRDB  $2.4.2$  pdgen -a RD 2000 PM 2000 PM 3000 PM 3000 PM 3000 PM 3000 PM 3000 PM 3000 PM 3000 PM 3000 PM 3000 PM 3000 PM 3000 PM 300 -M -b \$HOME/HiRDB/pdcopy backup01 -p pdcopy  $\beta$ pdcopy list01.txt

3 pdcopy

1330 15:24:03 SDSU pd0copy KFPR00754-I Pdcopy started •••••••••1 1331 15:24:07 SDSU 0bcpy00 KFPR26109-I Backup completed, file=/home/hirman/hirdb/pdcopy/backup01 ••••••••••••••••••••••2 1330 15:24:04 SDSU \_pd0copy KFPR26022-I Output result of pdcopy to /home/hirman/hirdb/pdcopy/list01.txt •••••••••••••••••••••••••3 1330 15:24:07 SDSU \_pd0copy KFPR00756-I Pdcopy terminated, **return code=0** ••••••••••••••••••••••••••••••••••••••••••••••••4

1.  $\blacksquare$  $2.$ /home/hirman/HiRDB/pdcopy/backup01 3. pdcopy /home/hirman/HiRDB/pdcopy/ list01.txt 4. pdcopy 4 pdcopy

 $\mathop{\rm pdeopy}\nolimits=0$ 

 $syslog$ 

1216 11:47:35 unt1 \_pd0copy KFPR00754-I Pdcopy started 1216 11:47:35 unt1 \_pd0copy KFPR26111-E To copy Master RDAREA with  $-M$  x option, pdstart should be executed with -r option 1216 11:47:35 unt1 \_pd0copy KFPR00756-I Pdcopy terminated, **return code=12**

 $-M$ 4.4.3 RD エリアップを取得する) RD RDDATA10  $4.5$ 1 pdhold RDDATA10 RD RD RD エリアを開催するため、RD RD エリアを開催するため、RD エリアを開催するため、RD エリアを開催するため、RD エリアを開催するため、RD エリアを開催するため、

\$ pdhold -r RDDATA10 -c

2 pdhold

2638 18:02:31 SDSU sds1 KFPH00130-I RDAREA held, RDAREA = "RDDATA10" •••••••••••••••••••••••••••••••••••••••••••••1 2638 18:02:31 SDSU sds1 KFPH00130-I RDAREA closed, RDAREA = "RDDATA10" •••••••••••••••••••••••••••••••••••••••••••••2 2638 18:02:31 SDSU sds1 KFPH00110-I pdhold command completed •••3

- 1. RDDATA10
- 2. RDDATA10
- 3. pdhold

3 pdcopy RDDATA10

RD エリアのバックアップを取得しています。

\$ pdcopy -m /HiRDB/rdfiles/master -r RDDATA10 -M x -b \$HOME/HiRDB/pdcopy/backup02

- -p \$HOME/HiRDB/pdcopy/list02.txt
	- -m RD HiRDB /HiRDB rdfiles/master -r RD RD -M -b \$HOME/HiRDB/pdcopy backup02 -p pdcopy  $\beta$ pdcopy list02.txt

#### 4 pdcopy

```
2793 18:03:51 SDSU _pd0copy KFPR00754-I Pdcopy started •••••••••1
2794 18:03:51 SDSU 0bcpy00 KFPR26109-I Backup completed,
 file=/home/hirman/HiRDB/pdcopy/backup02 •••••••••••••••••••••••2
2793 18:03:51 SDSU _pd0copy KFPR26022-I Output result of pdcopy to
 /home/hirman/HiRDB/pdcopy/list02.txt ••••••••••••••••••••••••••3
2793 18:03:51 SDSU _pd0copy KFPR00756-I Pdcopy terminated,
 return code=0 •••••••••••••••••••••••••••••••••••••••••••••••••4
```

```
1.2./home/hirman/HiRDB/pdcopy/backup02
 3. pdcopy / /home/hirman/HiRDB/pdcopy/
  list02.txt
 4. pdcopy
5 pdrels RDDATA10
RD
```
\$ pdrels -r RDDATA10 -o

#### 6 pdhold

```
2639 18:04:29 SDSU sds1 KFPH00130-I RDAREA released,
 RDAREA = "RDDATA10" •••••••••••••••••••••••••••••••••••••••••••••1
2639 18:04:29 SDSU sds1 KFPH00130-I RDAREA opened,
 RDAREA = "RDDATA10" •••••••••••••••••••••••••••••••••••••••••••••2
2639 18:04:29 SDSU sds1 KFPH00110-I pdrels command completed •••3
```
- 1. RDDATA10
- 2. RDDATA10
- 3. pdrels
- 7 pddbls RDDATA10

\$ pddbls -r RDDATA10

# 8 pddbls STATUS OPEN 4.4.4 DAT RD RD RD RD RD RD RD エルアルス RD DAT 2  $4.5$  $\rm{DATA}$  Example DAT Example DAT Example  $\rm{HiRDB}$  example  $\rm{DATA}$  $\rm{DAT}$ 1 DAT DAT DAT DAT  $\rm{DAT}$  $\overline{\text{DATA}}$ 2 RD pdcopy  $\text{DAT}$   $\text{DAT}$   $\text{DAT}$   $\text{dev}/\text{st0}$ STATE OF RDAREA RDAREA ID STATUS TYPE OPNMODE RDDATA10 7 **OPEN** USER INITIAL

\$ pdcopy -m /HiRDB/rdfiles/master -a -M r -b /dev/st0 -p \$HOME/HiRDB/pdcopy/list03.txt

-m RD HiRDB /HiRDB/ rdfiles/master RD HiRDB pdinit point create rdarea RD File name -a RD 2000 PM 2000 PM 3000 PM 3000 PM 3000 PM 3000 PM 3000 PM 3000 PM 3000 PM 3000 PM 3000 PM 3000 PM 3000 PM 300 -M -b DAT  $/$ dev/st0  $/$  $\rm{DAT}$ DAT <sup>2</sup> -p pdcopy  $p$ dcopy  $p$ pdcopy list03.txt 3 pdcopy 13079 13:12:28 SDSU \_pd0copy KFPR00754-I Pdcopy started •••••••••••1 13080 13:13:09 SDSU 0bcpy00 KFPR26109-I Backup completed, file=/dev/st0 ••••••••••••••••••••••••••••••••••••••••••••••••••••2 13079 13:12:28 SDSU \_pd0copy KFPR26022-I Output result of pdcopy to /home/hirman/HiRDB/pdcopy/list03.txt •••••••••••••••••••••••••••••3 13079 13:13:09 SDSU \_pd0copy KFPR00756-I Pdcopy terminated,

1.  $\blacksquare$  $2.$ /dev/st0 3. pdcopy /home/hirman/HiRDB/pdcopy 4. pdcopy 4 pdcopy

return code=0 ••••••••••••••••••••••••••••••••••••••••••••••••••••4

 $\mathop{\rm pdeopy}\nolimits=0$ 

 $syslog$ 

1616 11:54:16 unt1 \_pd0copy KFPR00754-I Pdcopy started 384 11:55:17 unt1 0rcopy0 KFPR16003-E Open error occurred, file=/dev/st5 384 11:54:17 unt1 0rcopy0 KFPR16101-E File I/O error occurred, reason=Invalid-permission, func=open, errno=13, (utlfmkbh.c:0243) 1448 11:54:17 unt1 0bcpy00 KFPR16110-I Unable to get a backup file /dev/st5 1616 11:54:17 unt1 \_pd0copy KFPR26022-I Output result of pdcopy to /home/hirman/HiRDB/pdcopy/list03.txt 1616 11:54:17 unt1 \_pd0copy KFPR00756-I Pdcopy terminated, **return code=12**

 $\rm{DATA}$  /dev/st5

## $4.5$

 $4.5.1$ 

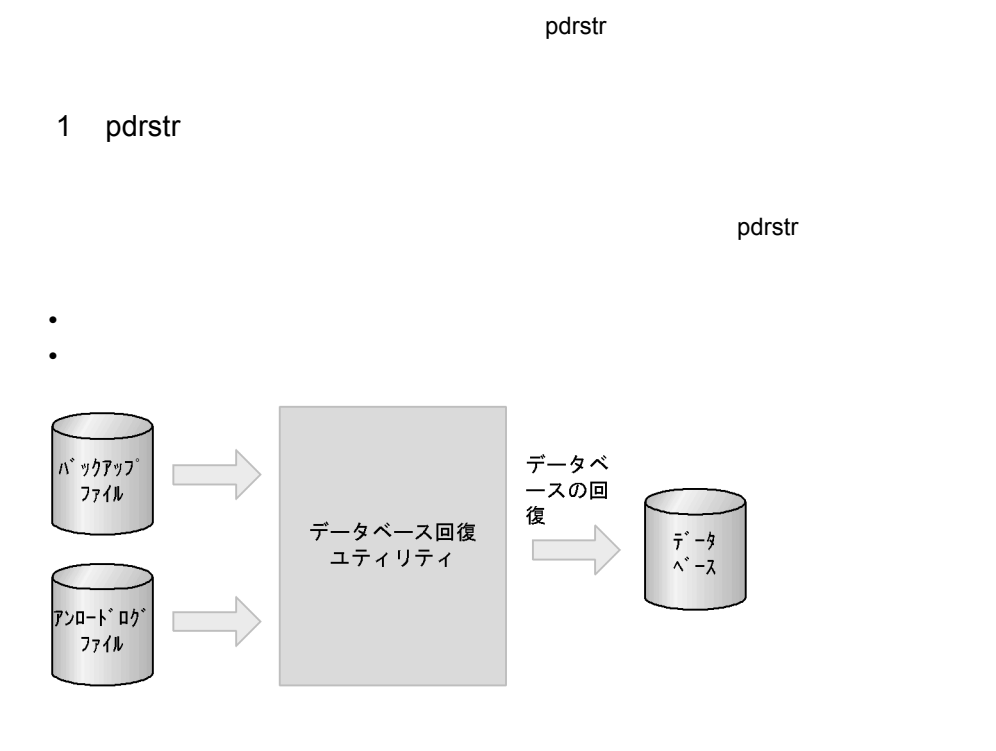

 $2$ 

**•** バックアップ取得時点

**•** 最新の状態(最新の同期点)

 $4-8$ 

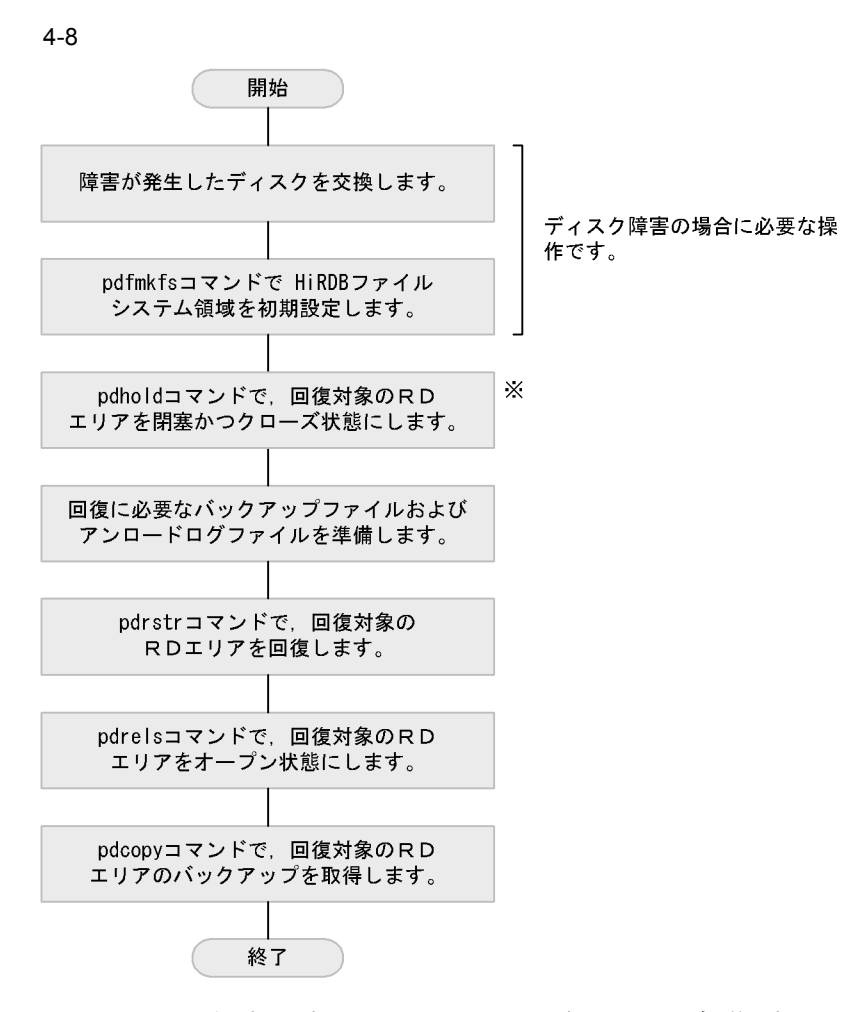

注※ pdrstrコマンドの実行対象となるRDエリアは、閉塞かつクローズ状態である 必要があります。したがって,この操作が必要になります。

 $3$ 

 $(2)$ 

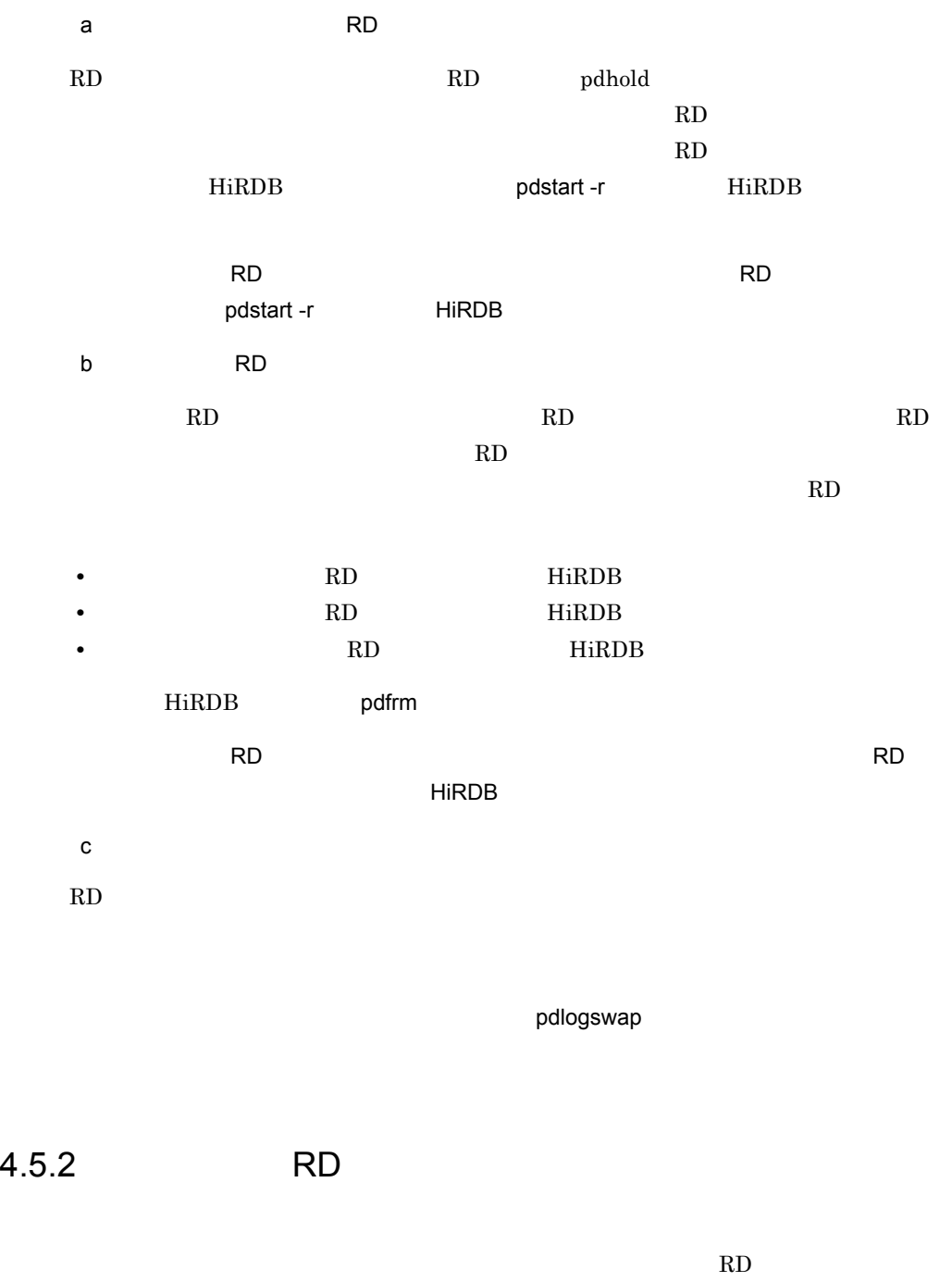

RD RD RD エ RD エリアを引きる スコール スコール スコール スコール スコール スコール こうしょう しゅうしゅう しゅうしゅう しゅうしょく こうしゅうしょう

1  $\sim$   $\sim$   $\sim$   $\sim$   $\sim$ 

## 2 pdfmkfs HiRDB

pdfmkfs コマンドで HiRDB ファイルシステム領域を初期設定します。pdfmkfs コマン

PDDIR/conf/pdgen\_cmd.[HiRDB ]

 $RD$  HiRDB  $\lambda$  $\rm \, photons$  pdfmkfs  $\rm \, photons$ 

 $2.3.1(2)$  pdfmkfs

\$ pdfmkfs -r -n 119 -l 400 -k SVR -e 100 -i /HiRDB/sysfiles \$ pdfmkfs -r -n 81 -l 100 -k SVR -e 100 -i /HiRDB/rdfiles

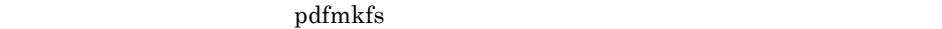

# 3 pdrstr コマンドの処理結果リストを格納するディレクトリとしてものです。 pdrstr コマンドの処理結果リストを格納するディレクトリとしています。 mkdir mkdir mkdir mkdir こうしょう \$HOME/HiRDB/pdrstr 4 RD  $RD$ • **•**  $\mathcal{L} = \{ \mathcal{L} \mid \mathcal{L} \leq \mathcal{L} \}$  $4.4$   $1$ \$HOME/HiRDB/pdcopy/backup01 5 pdstop HiRDB HiRDB が稼働中の場合,正常終了してください。障害が発生すると,HiRDB/ シングル pd\_mode\_conf  $\hspace{1cm}$  AUTO  $\hspace{1cm}$  MANUAL1

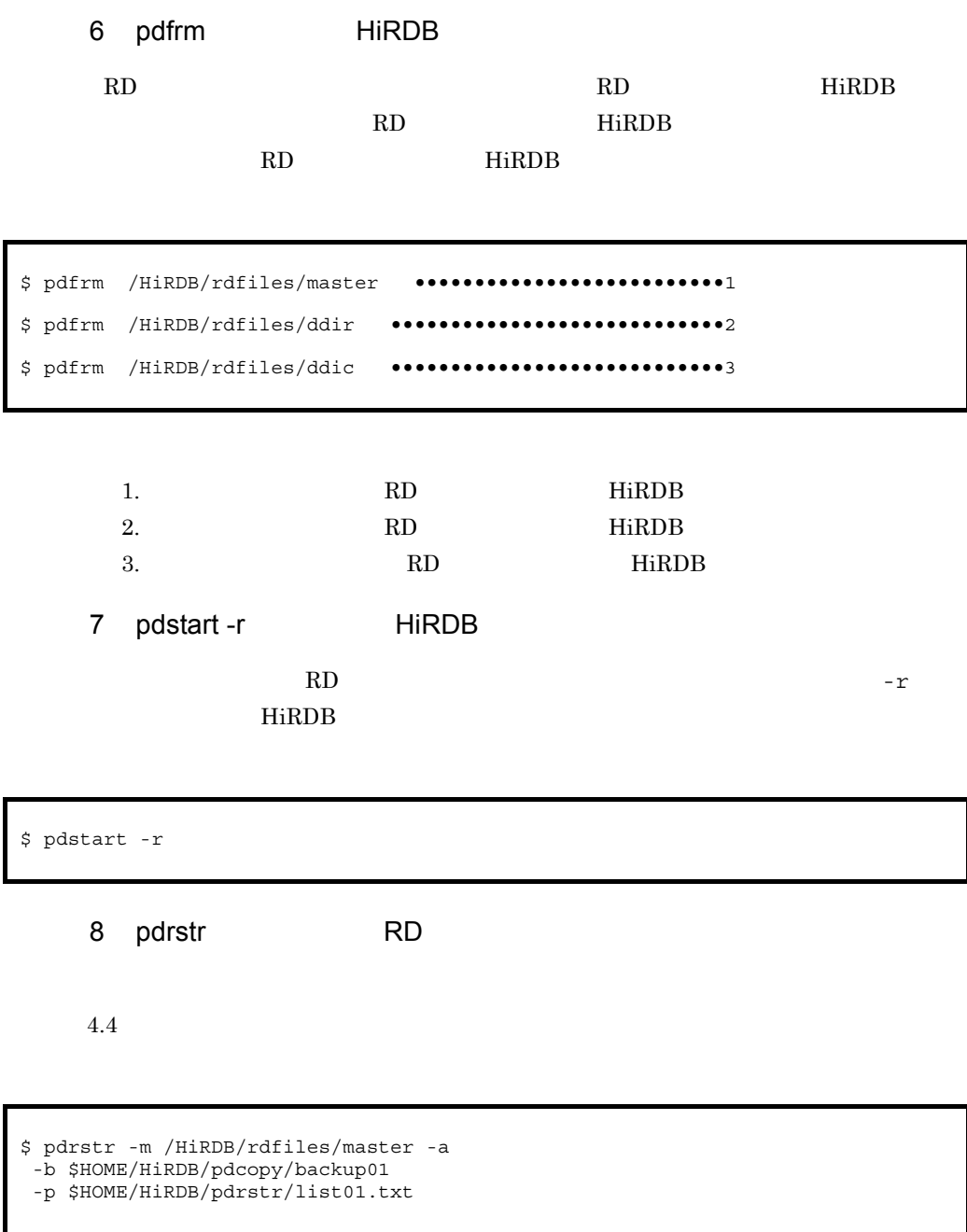

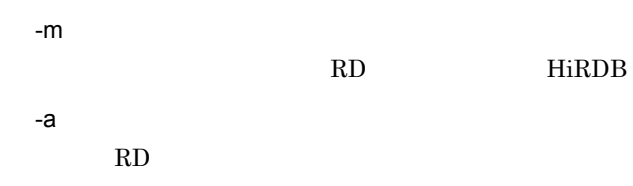

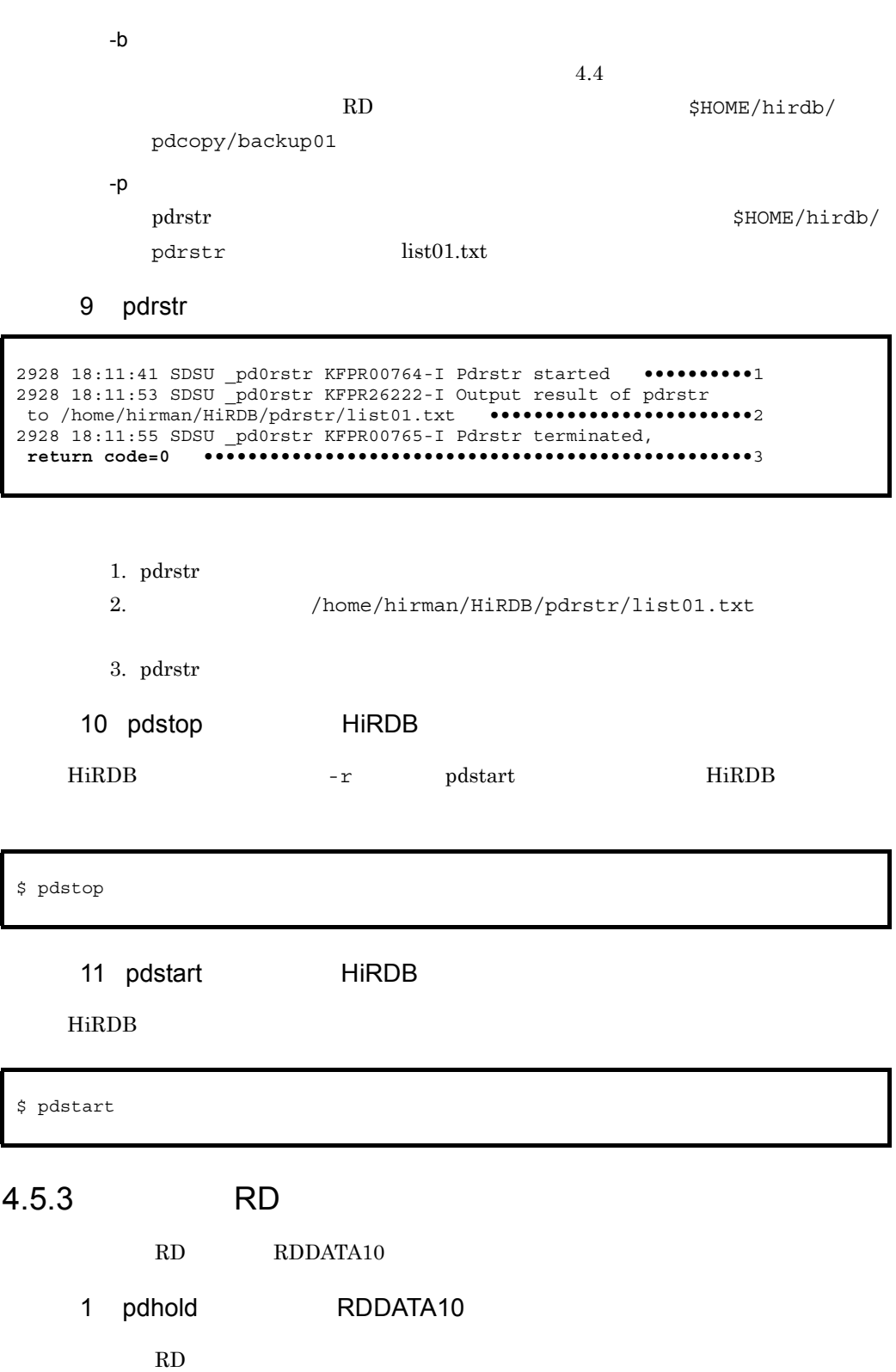

RD コマンドである場合は、pdclose コマンドでクローズしている場合は、pdclose コマンドでクローズしてください。

\$ pdhold -r RDDATA10 -c

### 2 pdhold

```
2991 18:13:23 SDSU sds1 KFPH00130-I RDAREA held, RDAREA = "RDDATA10"
2991 18:13:23 SDSU sds1 KFPH00130-I RDAREA closed, RDAREA = "RDDATA10"
2991 18:13:23 SDSU sds1 KFPH00110-I pdhold command completed
```
 $3 \times 7$ 

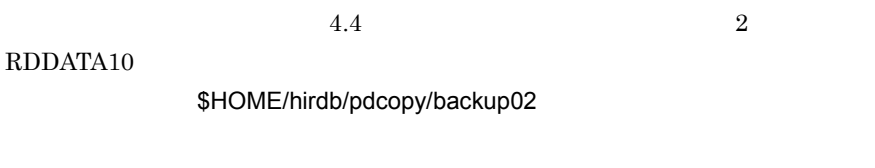

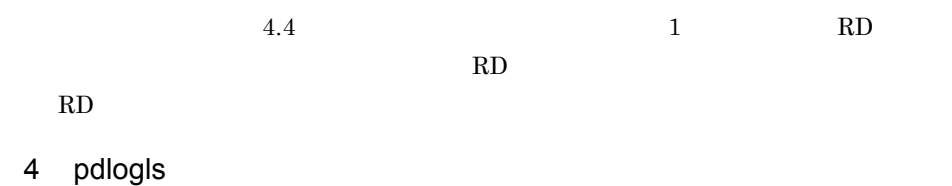

\$ pdlogls -d sys

### 5 pdlogls

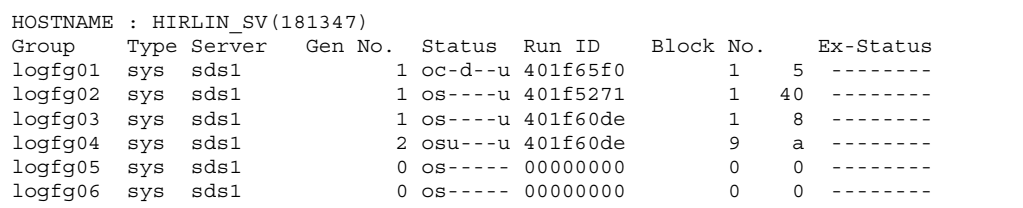

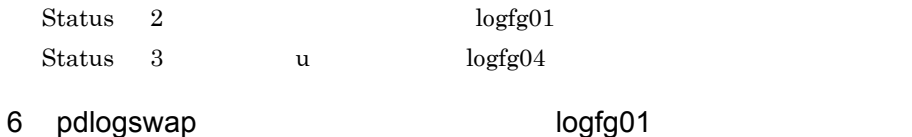

\$ pdlogswap -d sys

 $RD$ 

pdlogswap

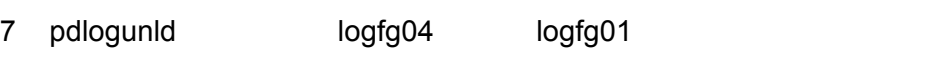

pdlogunld logfg04  $\log(g01)$ 

 $\frac{1}{1}$ 

sh-2.05\$ pdlogunld -d sys -g logfg04 -o \$HOME/HiRDB/pdlogunld/unlog04 sh-2.05\$ pdlogunld -d sys -g logfg01 -o \$HOME/HiRDB/pdlogunld/unlog05

### 8 pdlogunld

3048 18:15:05 SDSU KFPS01271-I Unloading completed. generation number=2, start block number=9, end block number=a 3053 18:15:31 SDSU KFPS01271-I Unloading completed. generation number=1, start block number=1, end block number=6

#### 9 pdrstr RDDATA10

#### $RD$

```
$ pdrstr -m /HiRDB/rdfiles/master -r RDDATA10
 -b $HOME/HiRDB/pdcopy/backup02
 -l $HOME/HiRDB/pdlogunld/unlog01
    $HOME/HiRDB/pdlogunld/unlog02
     $HOME/HiRDB/pdlogunld/unlog03
     $HOME/HiRDB/pdlogunld/unlog04
     $HOME/HiRDB/pdlogunld/unlog05
  -w /tmp -p $HOME/HiRDB/pdrstr/list02.txt
```
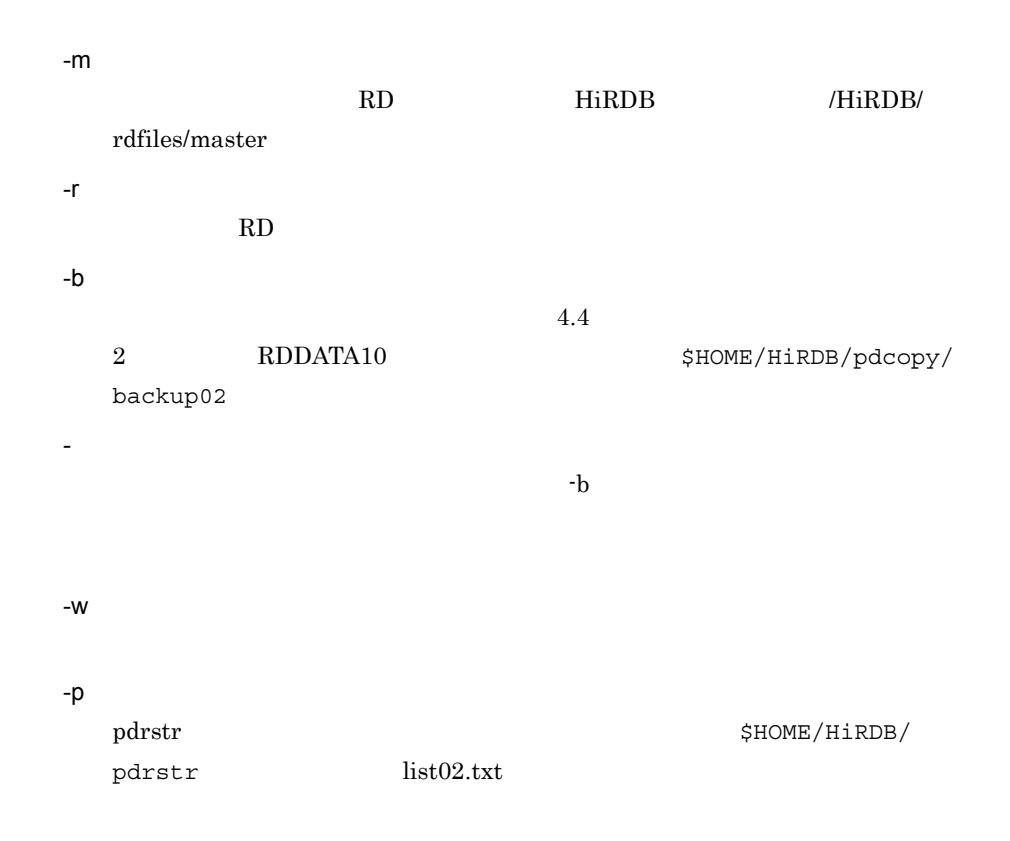

10 pdrstr

3085 18:19:46 SDSU \_pd0rstr KFPR00764-I Pdrstr started 3085 18:19:46 SDSU \_pd0rstr KFPR26222-I Output result of pdrstr to /home/hirman/HiRDB/pdrstr/list02.txt 3085 18:19:46 SDSU \_pd0rstr KFPR00765-I Pdrstr terminated, **return code=0**

### 0 RDDATA10

11 pdcopy RDDATA10

\$ pdcopy -m /HiRDB/rdfiles/master -r RDDATA10 -M x -b \$HOME/HiRDB/pdcopy/backup03 -p \$HOME/HiRDB/pdcopy/list03.txt

> -m RD HiRDB /HiRDB rdfiles/master -r RD RD -M -b \$HOME/HiRDB/pdcopy backup03 -p pdcopy  $\beta$ pdcopy list03.txt

12 pdcopy

2672 18:20:48 unt1 \_pd0copy KFPR00754-I Pdcopy started 2104 18:20:49 unt1 0bcpy00 KFPR26109-I Backup completed, file=/home/hirman/HiRDB/pdcopy/backup03 2672 18:20:49 unt1 \_pd0copy KFPR26022-I Output result of pdcopy to /home/hirman/HiRDB/pcopy/list03.txt 2672 18:20:49 unt1 \_pd0copy KFPR00756-I Pdcopy terminated, **return code=0**

### 13 pdrels RDDATA10

 $\mathbb{R}$ D  $\mathbb{R}$ 

\$ pdrels -r RDDATA10 -o

### 14 pdrels

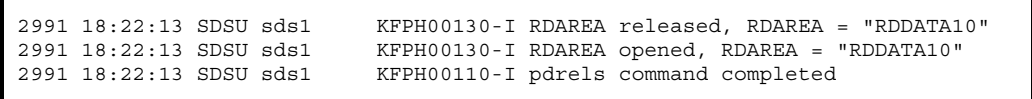

### $4.5.4$  DAT  $\overline{D}$

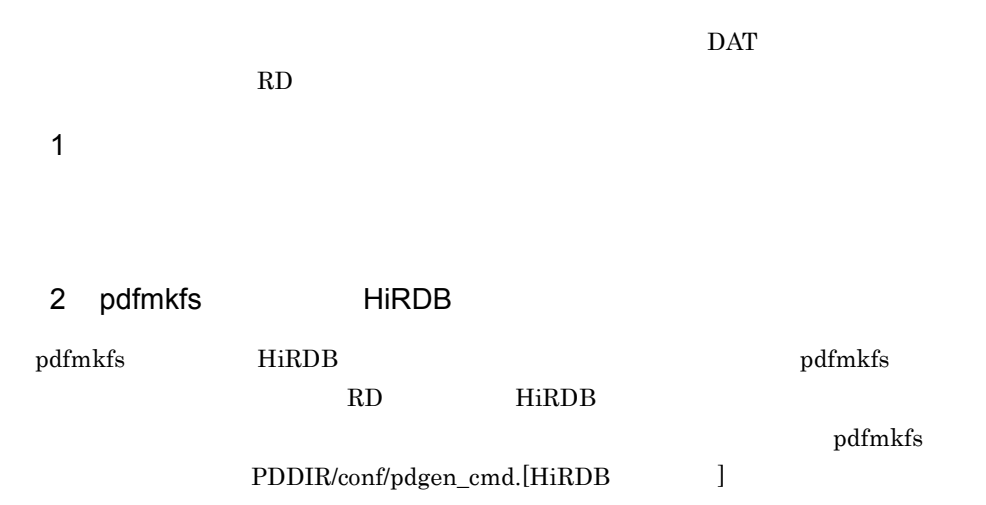

 $2.3.1(2)$  pdfmkfs

 $\rm pdfmkfs$ 3 RD エリアのコミット  $RD$ • **•**  $\mathcal{L} = \{ \mathcal{L} \mid \mathcal{L} \leq \mathcal{L} \}$ 4.4  $3$  DAT  $\rm{DAT}$  $DAT$  /dev/st0 4 pdstop HiRDB HiRDB が稼働中の場合,正常終了してください。障害が発生すると,HiRDB/ シングル pd\_mode\_conf  $\hspace{1cm}$  AUTO  $\hspace{1cm}$  MANUAL1 5 pdfrm HiRDB RD HiRDB RD HiRDB RD HiRDB THE ROLL HERD HIRDB THE ROLL TO THE ROLL TO THE ROLL TO THE ROLL TO THE ROLL TO THE ROLL TO THE ROLL TO THE ROLL TO THE ROLL TO THE ROLL TO THE ROLL TO THE ROLL TO THE ROLL TO THE ROLL TO THE ROLL TO THE ROLL TO T  $\rm RD$  Third Hirls and  $\rm HiRDB$ \$ pdfmkfs -r -n 119 -l 400 -k SVR -e 100 -i /HiRDB/sysfiles \$ pdfmkfs -r -n 81 -l 100 -k SVR -e 100 -i /HiRDB/rdfiles \$ pdstop \$ pdfrm /HiRDB/rdfiles/master •••••••••••••••1 \$ pdfrm /HiRDB/rdfiles/ddir •••••••••••••••••2 \$ pdfrm /HiRDB/rdfiles/ddic •••••••••••••••••3

1. RD HiRDB 2

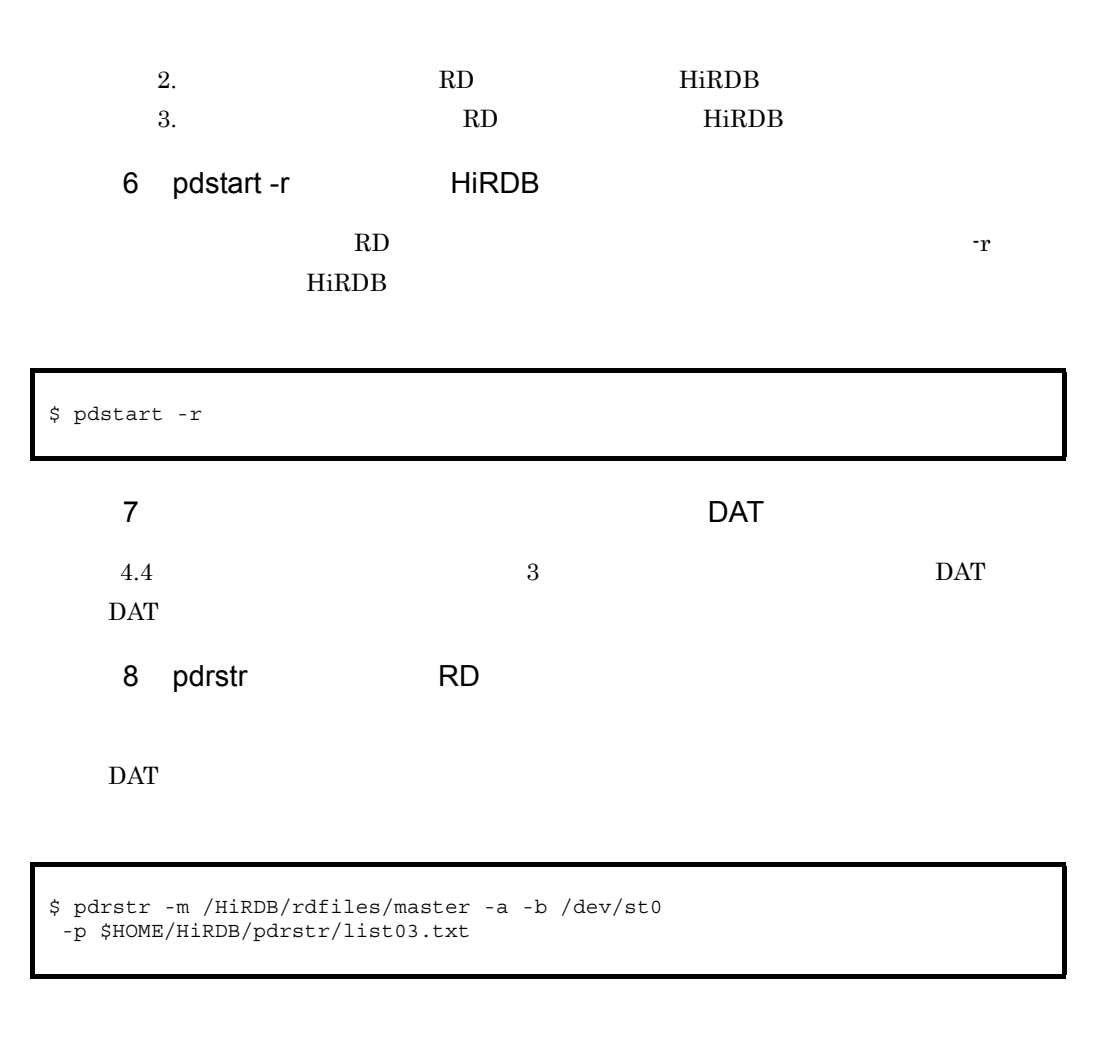

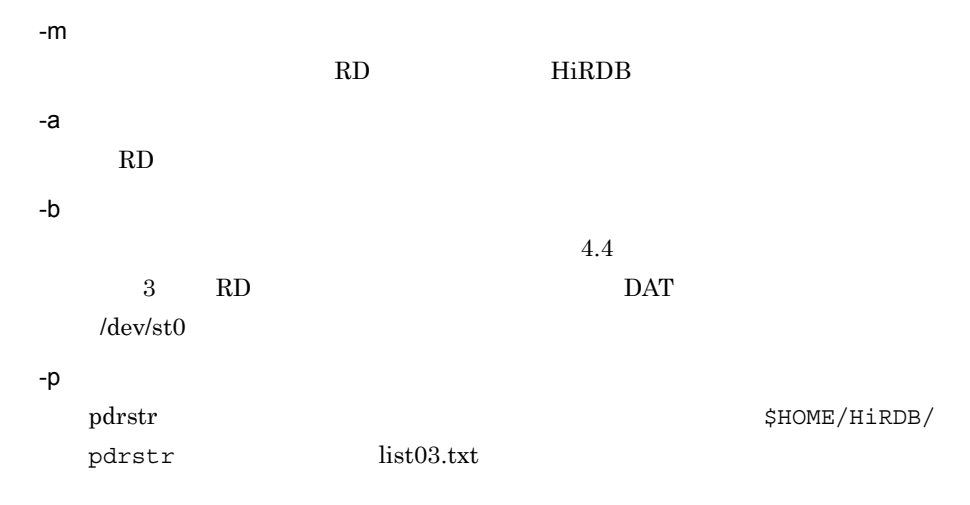

### 9 pdrstr

13424 16:07:21 SDSU \_pd0rstr KFPR00764-I Pdrstr started ••••••••••••1 13424 16:07:52 SDSU \_pd0rstr KFPR26222-I Output result of pdrstr to /home/hirm/hirdb/pdrstr/list03.txt •••••••••••••••••••••2 13424 16:07:52 SDSU \_pd0rstr KFPR00765-I Pdrstr terminated, return code=0 •••••••••••••••••••••••••••••••••••••••••••••••••••••3

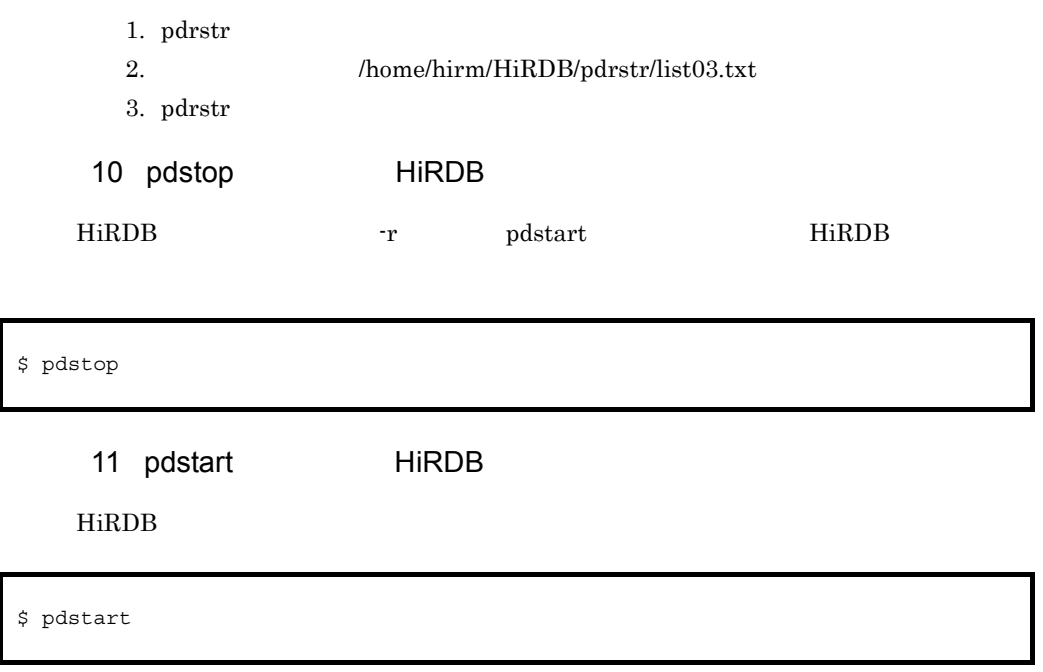

### $4.6.1$

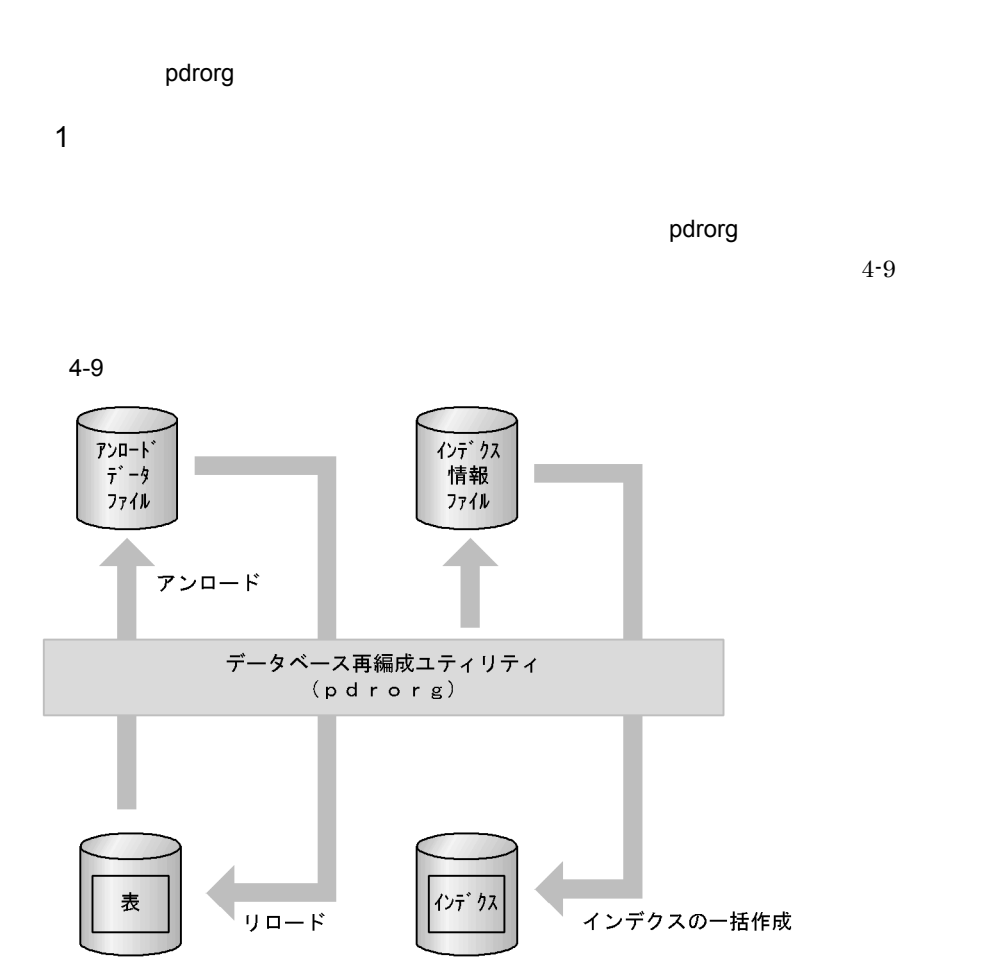

• **•**  $\bullet$ 

• **•**  $\bullet$ 

ーンデート HiRDB はんじょう HiRDB はんじょう せいしょう

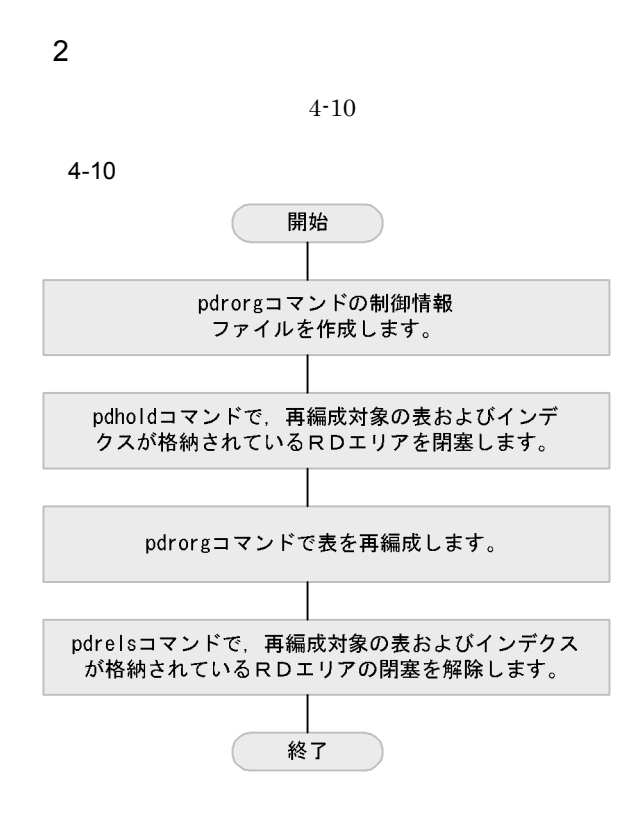

### $4.6.2$

**CUSTOM** 

- CUSTOM **CUSTOMX**
- CUSTOM RD RDDATA10
- **CUSTOMX** RD RDINDX10

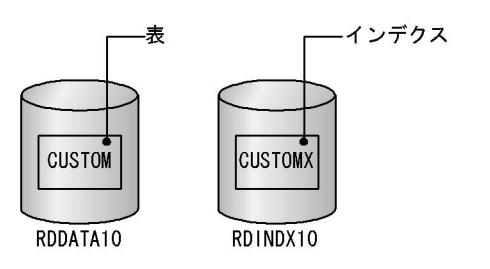

• **•**  $\mathbf{r} = \mathbf{r} \times \mathbf{r}$ 

 $1$ 

\$HOME/HiRDB/pdrorg

#### $$HOME/HiRDB/idxdir$

2 pdrorg

 $HOME/HiRDB/pdrorgseigyo01.txt$ 

**•** インデクス情報ファイルを作成するディレクトリ

```
unload /home/hirman/HiRDB/pdrorg/unld01 ••••••••••••••••••••••••1
idxwork /home/hirman/HiRDB/idxdir ••••••••••••••••••••••••••••••2
           sort /tmp ••••••••••••••••••••••••••••••••••••••••••••••••••••••3
```
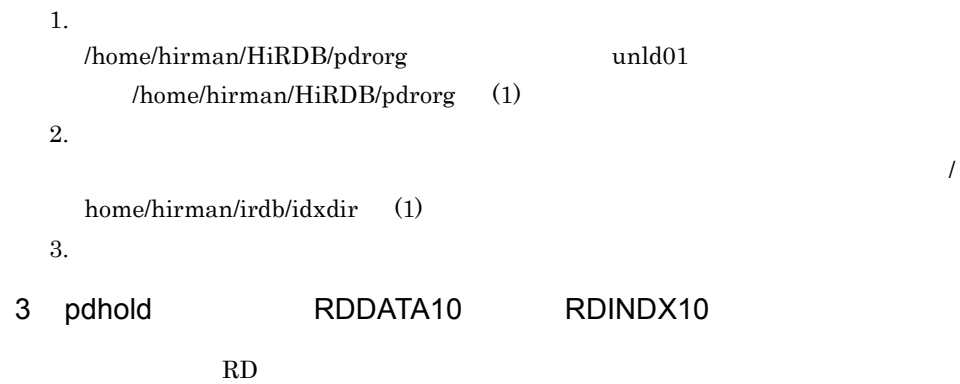

\$ pdhold -r RDDATA10,RDINDX10

### 4 pdhold

```
2992 18:22:23 SDSU sds1 KFPH00130-I RDAREA held, RDAREA = "RDDATA10"
2992 18:22:23 SDSU sds1 KFPH00130-I RDAREA held, RDAREA = "RDINDX10"
2992 18:22:23 SDSU sds1 KFPH00110-I pdhold command completed
```
### 5 pdrorg CUSTOM

**MANAGER** 

\$ pdrorg -k rorg -t CUSTOM -u MANAGER \$HOME/hirdb/pdrorg/seigyo01.txt

-k rorg -t<sup>t</sup> CUSTOM -u pdrorg \$HOME/hirdb/pdrorg/seigyo01.txt  $(2)$ 

 $6$ 

MANAGER

Password:

### 7 pdrorg

the state of the state of the state of the state of 3223 18:38:24 SDSU sds1 KFPL00715-I Index load started at sds1, index=MANAGER."CUSTOMX", RDAREA="RDINDX10" KFPL00716-I Index load ended at sds1, index=MANAGER."CUSTOMX", RDAREA="RDINDX10", return code=0<br>3223 18:38:24 SDSU sds1 KFPL00720-I Index file deleted KFPL00720-I Index file deleted, server=sds1, file=/home/hirman/HiRDB/idxdir/INDEX-CUSTOMX-RDINDX10-filenQN8QW 3226 18:38:24 SDSU \_pd0rorg KFPL00719-I Pdrorg terminated, **return code=0**

pdrorg  $\mathbf x$ 

8 pdrels RDDATA10 RDINDX10

 $RD$ 

\$ pdrels -r RDDATA10,RDINDX10

#### 9 pdrels

2990 18:39:03 SDSU sds1 KFPH00130-I RDAREA released, RDAREA = "RDDATA10" 2990 18:39:03 SDSU sds1 KFPH00130-I RDAREA released, RDAREA = "RDINDX10" 2990 18:39:03 SDSU sds1 KFPH00110-I pdrels command completed

## 4.7 RD

RD エリアのコミット

 $4.7.1$ データを格納していくうちに,セットアップ時に用意した RD エリアの容量が足りなく  $RD$  $RD$  Pdmod  $\overline{R}$ D 2009  $\overline{R}$ 1 pdmod RD  $RD$ pdmod expand rdarea RD pdinit and create rdarea and rextension and RD RD アの自動増分を設定することができます。自動増分とは,RD エリアの容量が不足したと き自動的に RD エリアを拡張する機能です。詳細については,マニュアル「HiRDB Version 7 UNIX(R) pdinit 2 RD

 $RD$   $4-11$ 

4-11 RD

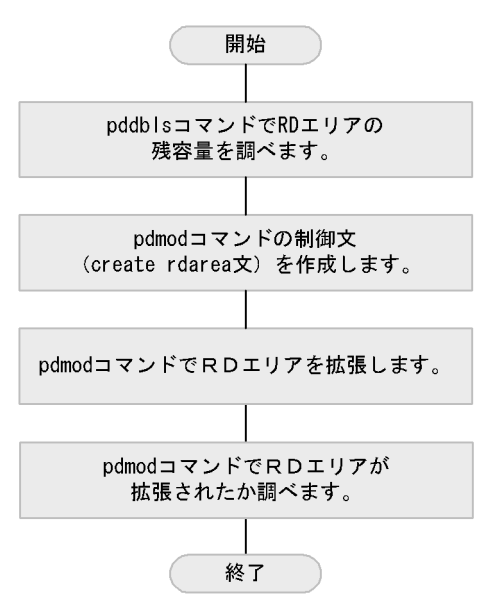

### 4.7.2 RD

RD RDDATA10

### 1 pddbls RDDATA10

RD エリアの残念量を調べます。

\$ pddbls -r RDDATA10 -a

### 2 pddbls

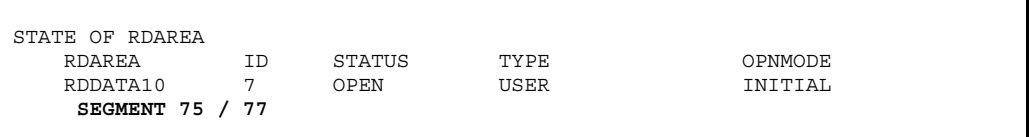

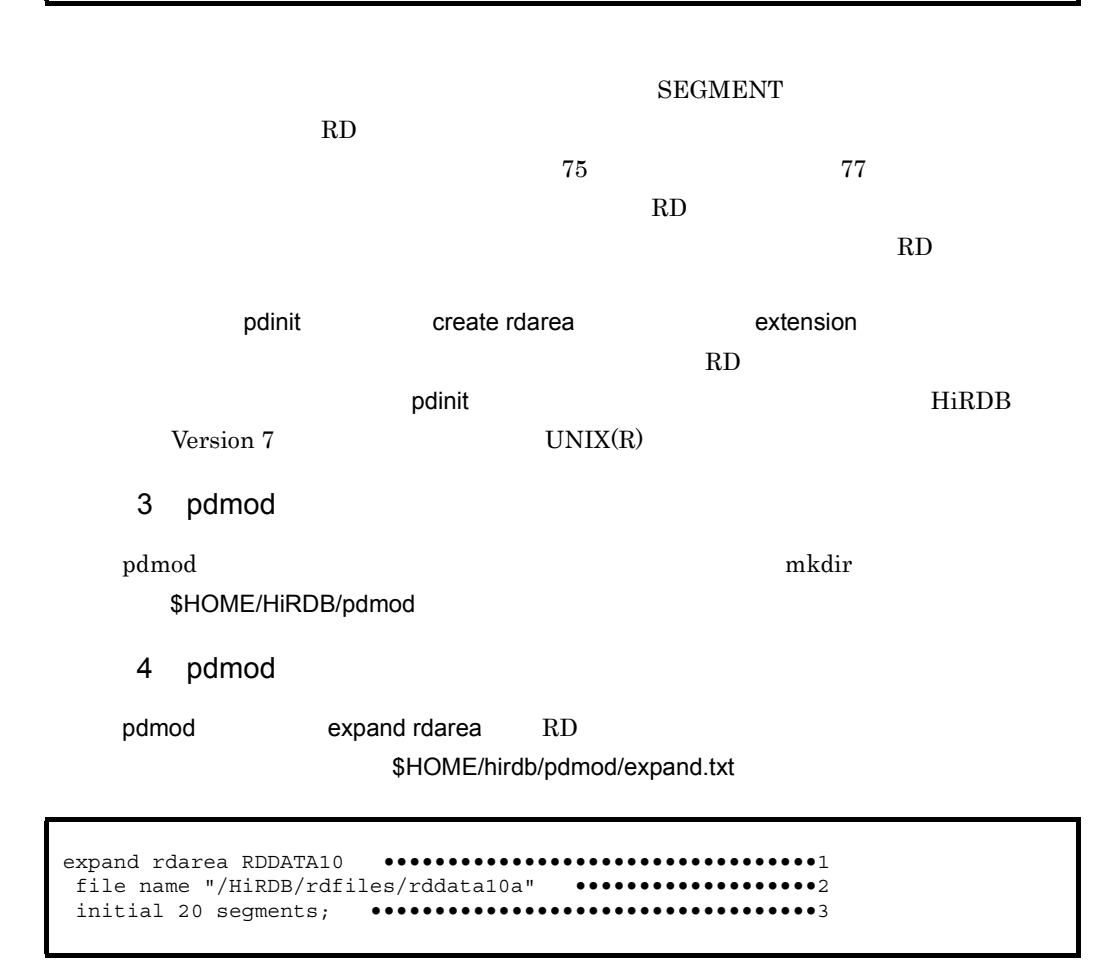

- 1. RD RDDATA10
- 2. HiRDB
- /HiRDB/rdfiles rddata10a
- 3. HiRDB
- 5 pdmod RD

 $\mathop{\rm pdmod}$ 

\$ pdmod -a \$HOME/HiRDB/pdmod/expand.txt

#### $-a (4)$

6 pdmod

KFPX14250-I Processing of expand rdarea statement ended **return code=0**, RDAREA name="RDDATA10" KFPX24213-I DB modification for ended **return code=0** at 18:40:49 on 2004/02/03 KFPX24200-I DB modification ended, **return code=0**

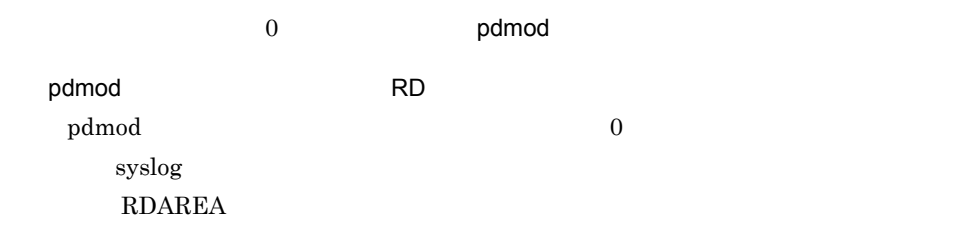

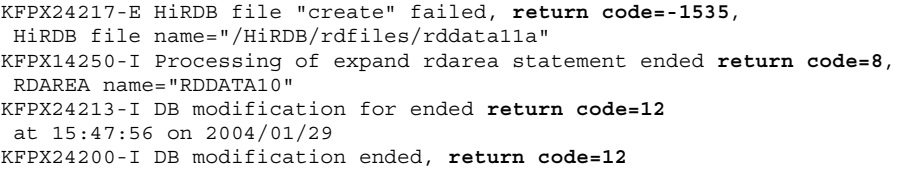

### 7 pddbls RDDATA10

RDDATA10

\$ pddbls -r RDDATA10 -a

### 8 pddbls

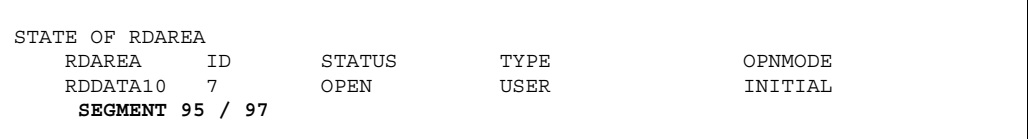

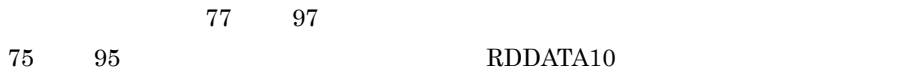

## 4.8 RD

RD エリアの

### $4.8.1$

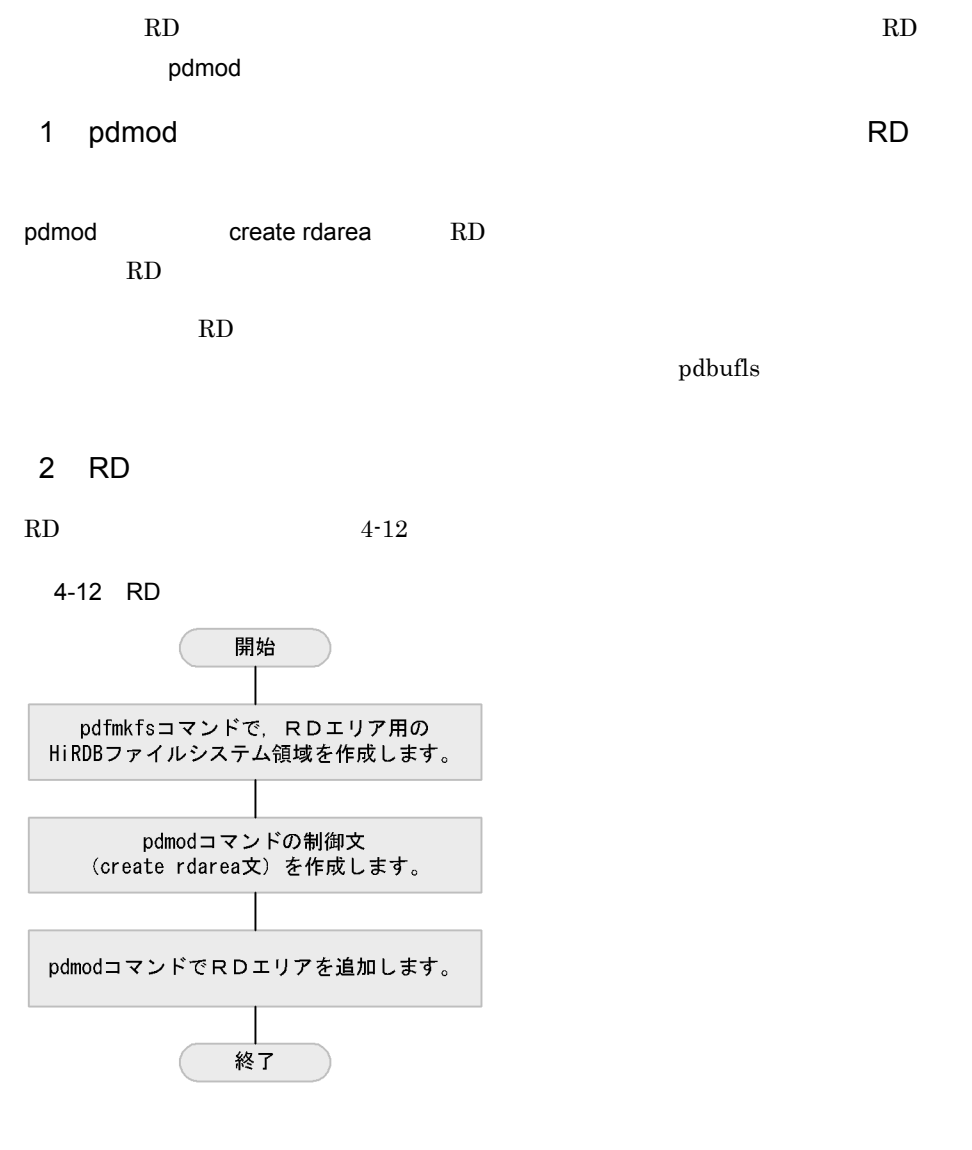

4.8.2 RD

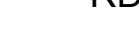

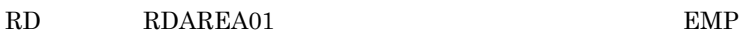
4. HiRDB

### 1 HiRDB

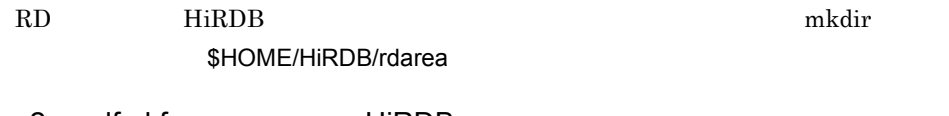

2 pdfmkfs HiRDB

RD HiRDB

\$ pdfmkfs -n 20 -l 5 -k DB -i \$HOME/HiRDB/rdarea/area01

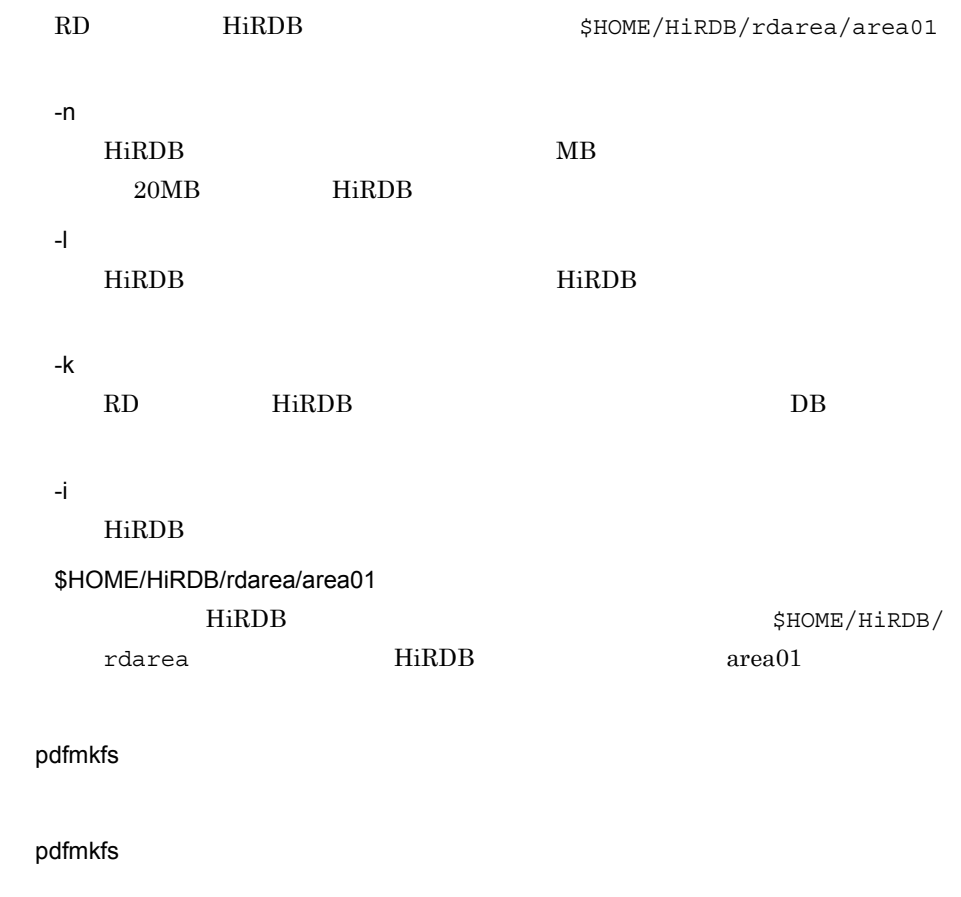

 $syslog$ 

### 3 pdfstatfs HiRDB

HiRDB **The Same Secure 2018** The Secure 2018 Secure 2018 The Secure 2018 Secure 2018 Secure 2018 Secure 2019 Secure 2019 Secure 2019 Secure 2019 Secure 2019 Secure 2019 Secure 2019 Secure 2019 Secure 2019 Secure 2019 Secur

\$ pdfstatfs \$HOME/HiRDB/rdarea/area01

### 4 pdfstatfs

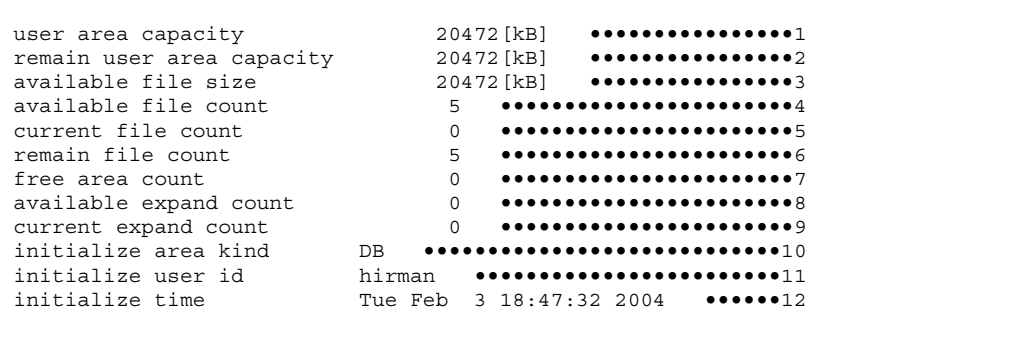

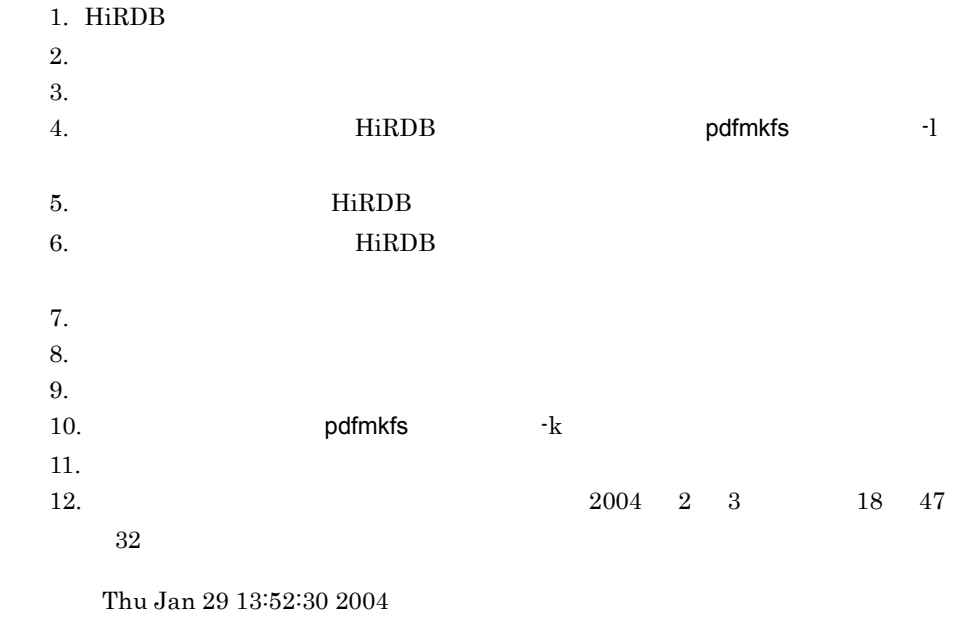

\$HOME/HiRDB/rdarea area01

### 5 pdbufls

RD 2000 TRISPERS 2000 TRISPERS 2000 TRISPERS 2000 TRISPERS 2000 TRISPERS 2000 TRISPERS 2000 TRISPERS 2000 TRISPERS 2000 TRISPERS 2000 TRISPERS 2000 TRISPERS 2000 TRISPERS 2000 TRISPERS 2000 TRISPERS 2000 TRISPERS 2000 TRIS

\$ pdbufls -k def

 $-k$  def $\;$ 

### 6 pdbufls

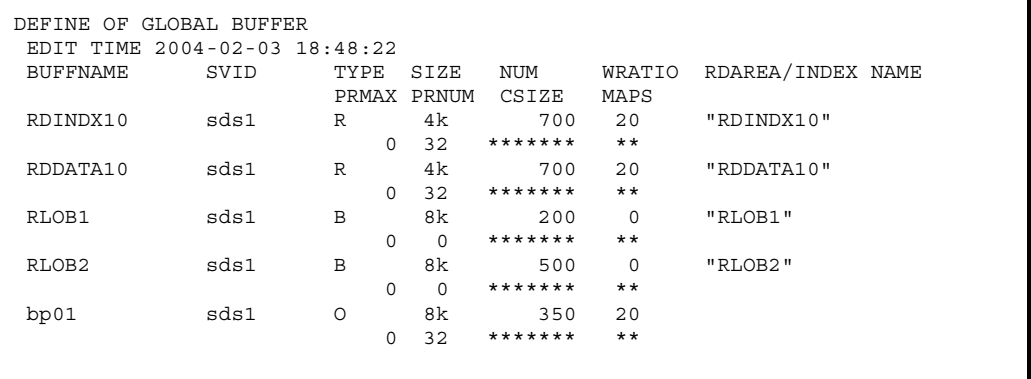

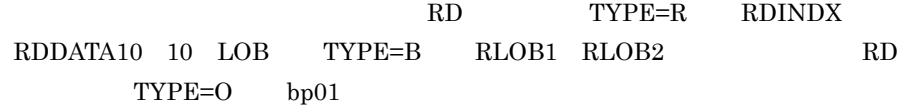

### 7 pdmod

pdmod create rdarea RD

\$HOME/HiRDBd/create.txt

create rdarea RDAREA01 ••••••••••••••••••••••••••••••••••••••••••1 globalbuffer RDDATA10 ••••••••••••••••••••••••••••••••••••••••2 for user used by PUBLIC ••••••••••••••••••••••••••••••••••••••3 page 4096 characters •••••••••••••••••••••••••••••••••••••••••4 storage control segment 10 pages •••••••••••••••••••••••••••••• file name "/home/hirman/HiRDB/rdarea/area01/rdarea01" ••••••••6 initial 10 segments; ••••••••••••••••••••••••••••••••••••••7

1. RD RDAREA01 2. RDAREA01 RDDATA10 (6)  $RD$   $TYPE=R$  $HiRDB$ extending the HiRDB and position pdbuffer  $p$ dbuffer  $p$ pdbuffer -a RDDATA10 -n100 -r RDDATA10,RDAREA01 -w 20 3. RD エリアの種類を指定している。この意見を指定している。この意見を指定している。この意見を指定している。この意見を指定している。この意見を指定している。この意見を指定している。この意見を指定し **PUBLIC** 4.  $4096$  $5.$ 6. RD HiRDB HiRDB SHOME/HiRDB/rdarea/ area01 (2) HiRDB pdmod \$HOME/HiRDB/rdarea/area01 rdarea01 7. HiRDB 20 8 pdmod RDAREA01  $\mathop{\mathrm{pdim}}\nolimits\mathrm{od}$ 

\$ pdmod -a \$HOME/HiRDB/pdmod/create.txt

 $-a (7)$ 

9 pdmod

```
KFPX14250-I Processing of create rdarea statement ended return code=0,
 RDAREA name="RDAREA01"
KFPX24213-I DB modification for ended return code=0 at 18:54:09 on 2004/02/03
KFPX24200-I DB modification ended, return code=0
```
 $\sim 0$  by  $\sim 0$  and  $\sim 0$ 

pdmod RD

4. HiRDB

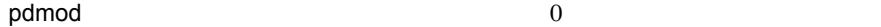

 $\text{syslog}$ 

create rdarea RDAREA

KFPX14220-E Line 1:"rdarea" operand value "RDAREA01" duplicate KFPX14220-E Line 6:"file" operand value "C:/hirdb/rdarea/area01/rdarea01" duplicate KFPX14250-I Processing of create rdarea statement ended **return code=8**, RDAREA name="RDAREA01" KFPX24213-I DB modification for ended **return code=12** at 16:06:16 on 2001/09/10 KFPX24200-I DB modification ended, **return code=12**

10 pddbls RDAREA01

RD エリア しょくしゅうかん エリア しゅうしょく こうしょうかい しゅうしゅう しゅうしゅう しゅうしゅう しゅうしゅうしゅう しゅうしゅうしょく こうしゅうしゅう

\$ pddbls -r ALL

### 11 pddbls

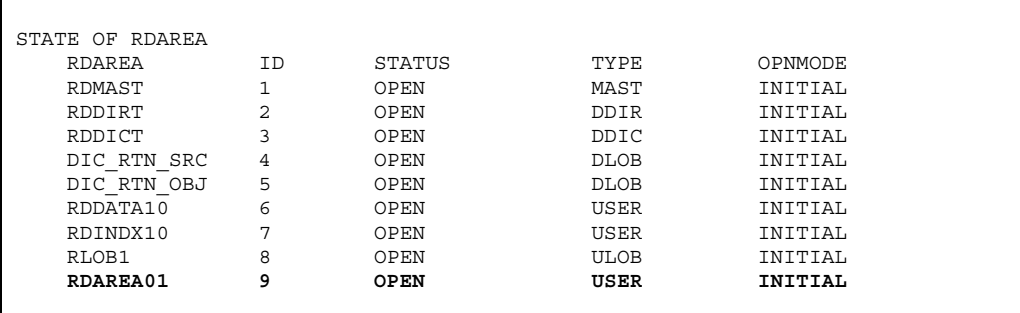

#### RDAREA01

12 pddef

pddef CREATE TABLE RD

\$HOME/HiRDB/pddef/c\_table.txt

CREATE FIX TABLE EMP (SNO CHAR(6), SNAME CHAR(12), SYEAR CHAR(4)) IN RDAREA01;

• **Enter** • CREATE TABLE **EMP**  $SNO$ **SNAME**  $SYEAR$ 13 pddef

 $\mathbf{p}$ ddef)  $\mathbf{p}$ 

\$ pddef < \$HOME/hirdb/pddef/c\_table.txt

### 14 pddef

KFPA12000-I Processing of SQL completed

 $15$ 

HiRDB SQL Executer

 $SQL$ 

SELECT TABLE\_SCHEMA,TABLE\_NAME FROM MASTER.SQL\_TABLES WHERE TABLE\_NAME='EMP';

TABLE\_SCHEMA TABLE\_NAME --------------------------- ------------------------- MANAGER **EMP** KFPX27010-I 1 rows selected

**EMP** 

4. HiRDB

### 16

 ${\tt INSERT} \hspace{2.3cm} {\tt SQL}$ 

 $SQL$ 

```
INSERT INTO EMP VALUES('189218','NAKATA','1989');
INSERT INTO EMP VALUES('192365','SUZUKI','1992');
INSERT INTO EMP VALUES('185995','TANAKA','1985');
```
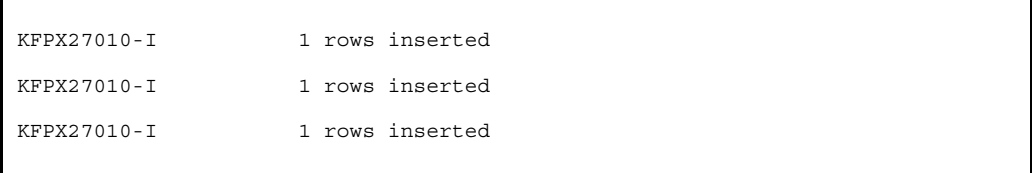

17

 $\mathbf{SQL}$ 

 $SQL$ 

SELECT \* FROM EMP;

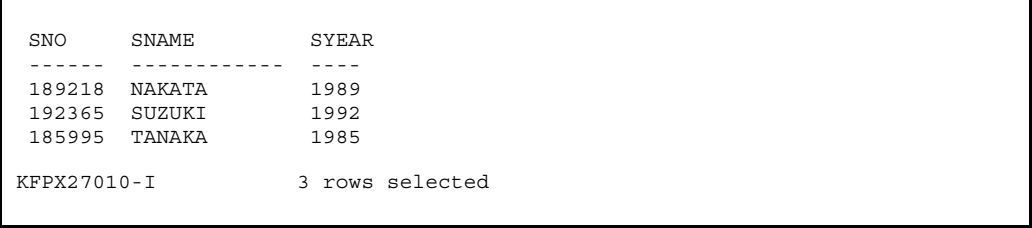

### $4.9.1$

HiRDB **the United States were set that the set of the States experiments**  $\mathbf{R}$ HiRDB **O** 

 $4-6$ 

 $4 - 6$ 

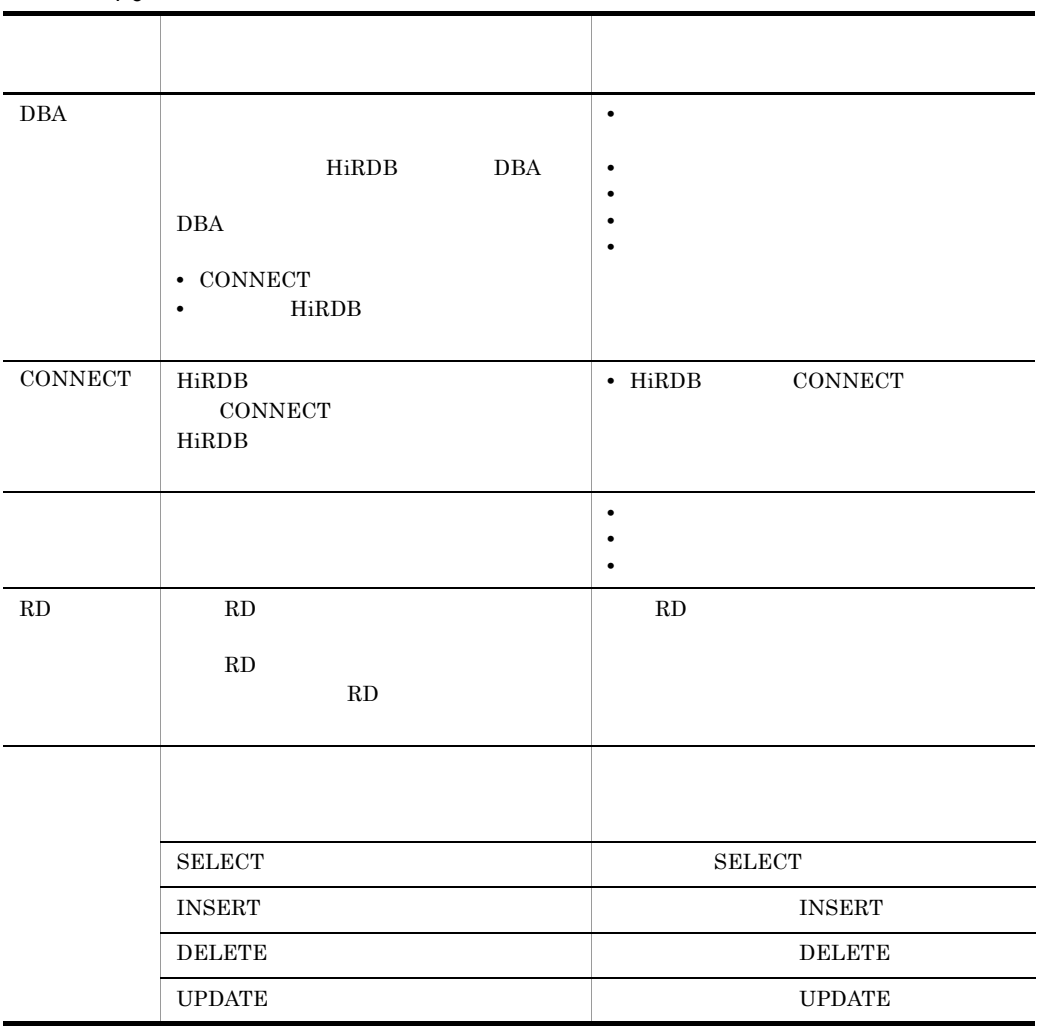

4. HiRDB

 $1$  $SQL$  GRANT • CONNECT **•** 表のアクセス権限  $2 \angle$  $SQL$  GRANT • CONNECT **•** スキーマ定義権限 • RD RD RD RD エリア RD エリアに

### $4.9.2$

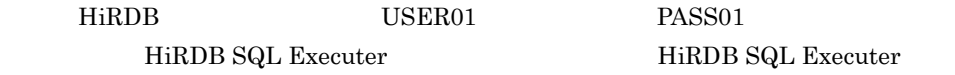

GRANT USER01

- CONNECT
- CUSTOM SELECT
- **•** スキーマ定義権限

 $_{\rm SQL}$ 

 $SQL$ 

GRANT CONNECT TO USER01 IDENTIFIED BY PASS01; ••••••••••••••••1 GRANT SELECT ON CUSTOM TO USER01; ••••••••••••••••••••••••••••• GRANT SCHEMA TO USER01; •••••••••••••••••••••••••••••••••••••3

- 1. USER01
BASS01
CONNECT
- 2. USER01  $CUSTOM$  SELECT
- 3. USER01

KFPX27001-I Processing of SQL completed KFPX27001-I Processing of SQL completed KFPX27001-I Processing of SQL completed

#### ${\rm USER}01$

 $4.9.3$ 

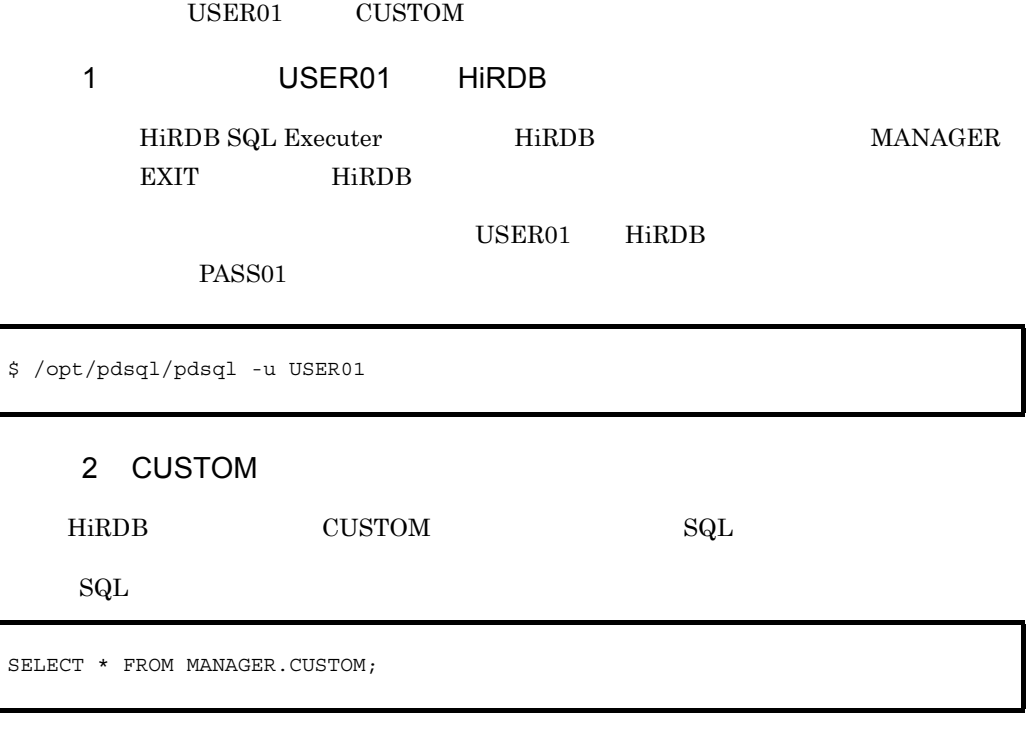

CUSTOM MANAGER

CUSTOM CD CUSTOM NAME TELNO ZIPCD ADDRESS --------- ------------------------------ ------------ ----- ---------- TK001 A electric appliance store 011-434-1998 091 Totsuka TK002 B department store 012-402-5055 082 Yokohama TK003 C products company 014-252-1555 043 Kanazawa TK098 CT electric appliance store 052-476-5624 066 Fujiyama TK099 CU &Co.,Ltd. 033-359-4563 057 Hiyoshi TK100 DEN convenience store 011-921-4222 080 Totsuka KFPX27010-I 100 rows selected

**CUSTOM** 

 $4.9.4$ 

**VENDOR** 

 $USER01$   $SQL$ 

 $SQL$ 

SELECT \* FROM MANAGER. VENDOR;

 ${\large\bf VENDOR} {\large\bf \small \begin{array}{ccc} MANAGER \end{array}}$ 

KFPA11548-E Unable to execute SELECT:no SELECT privilege for table MANAGER.VENDOR

VENDOR SELECT VENDOR

 $4.9.5$ 

 ${\rm USER}02$ 

1 USER02 HiRDB HiRDB SQL Executer HiRDB USER01

EXIT HiRDB

USER02 HiRDB

PASS02

\$ /opt/pdsql/pdsql -u USER02

### 2 USER02 HiRDB

USER02 HiRDB

KFPA11561-E Specified authorization identifier USER02 has no connect privilege

CONNECT HiRDB

 $4.9.6$ 

1 MANAGER HiRDB HiRDB SQL Executer HiRDB USER02 EXIT HiRDB  $\rm HiRDB~SQL~Executor \qquad \qquad MANAGER \qquad HiRDB$ 

 $2$ 

 $\mathbf{SQL}$ 

 $SQL$ 

SELECT TABLE\_SCHEMA,TABLE\_NAME FROM MASTER.SQL\_TABLES;

4. HiRDB

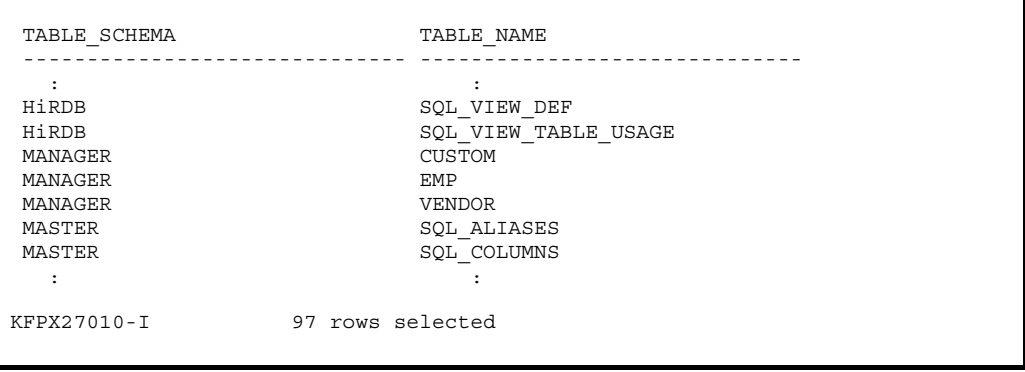

• TABLE\_NAME

• TABLE\_SCHEMA

# *5* HiRDB Control Manager HiRDB

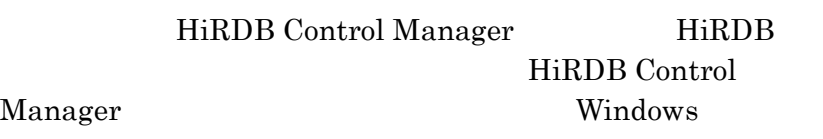

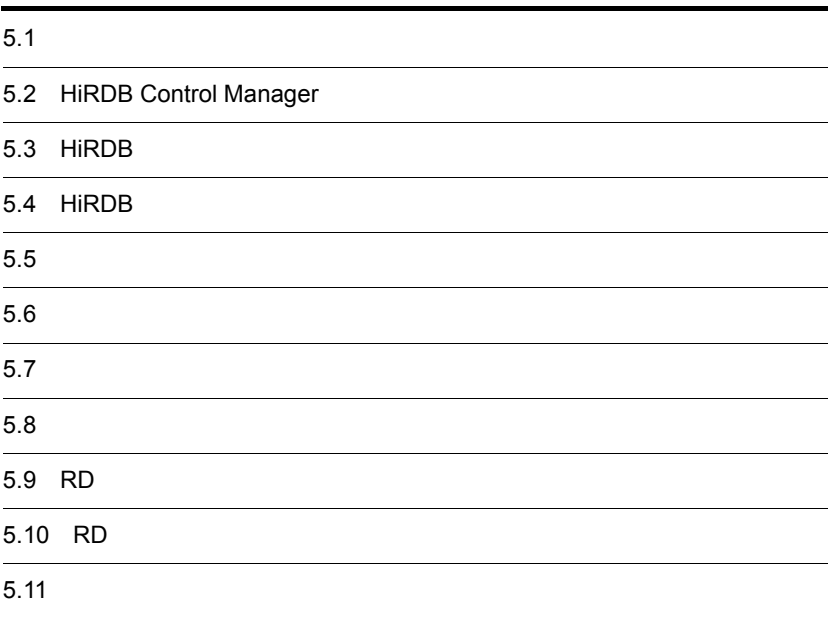

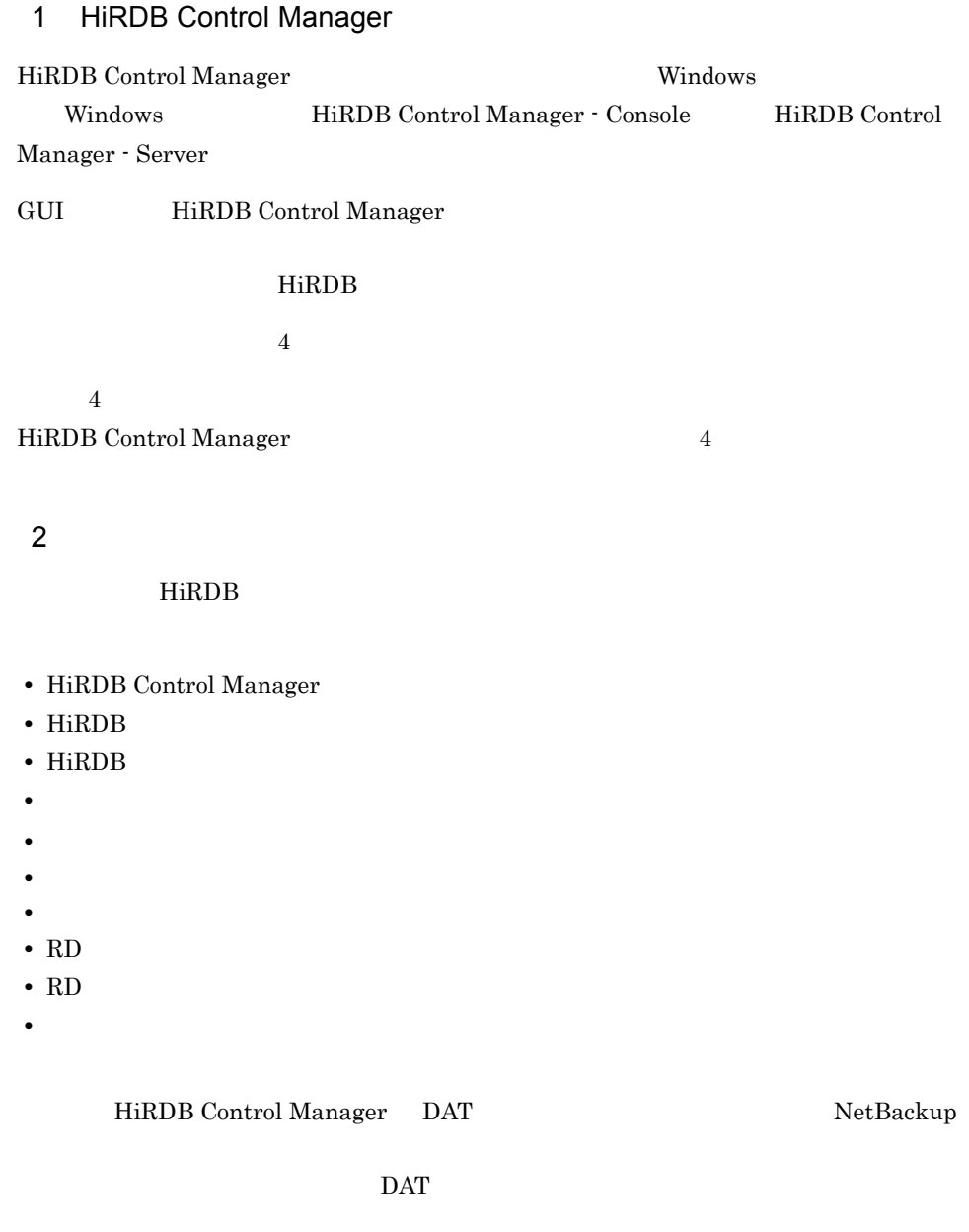

 $3 \overline{\phantom{0}}$ 

## 5.2 HiRDB Control Manager

HiRDB Control Manager

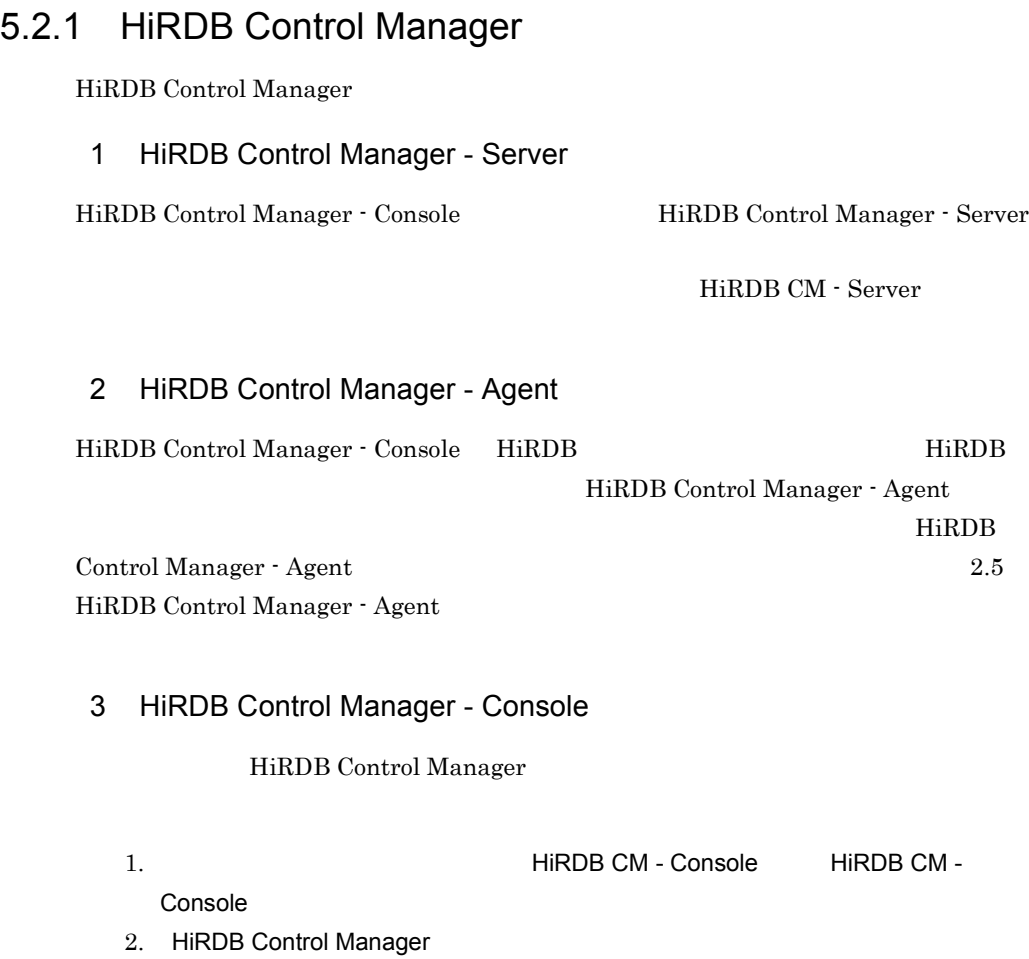

HiRDB Control Manager - Server

hircms」を入力して, OK」をクリックしてください。

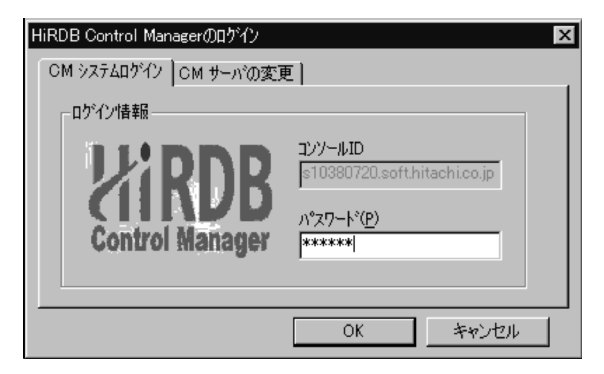

3. HiRDB Control Manager

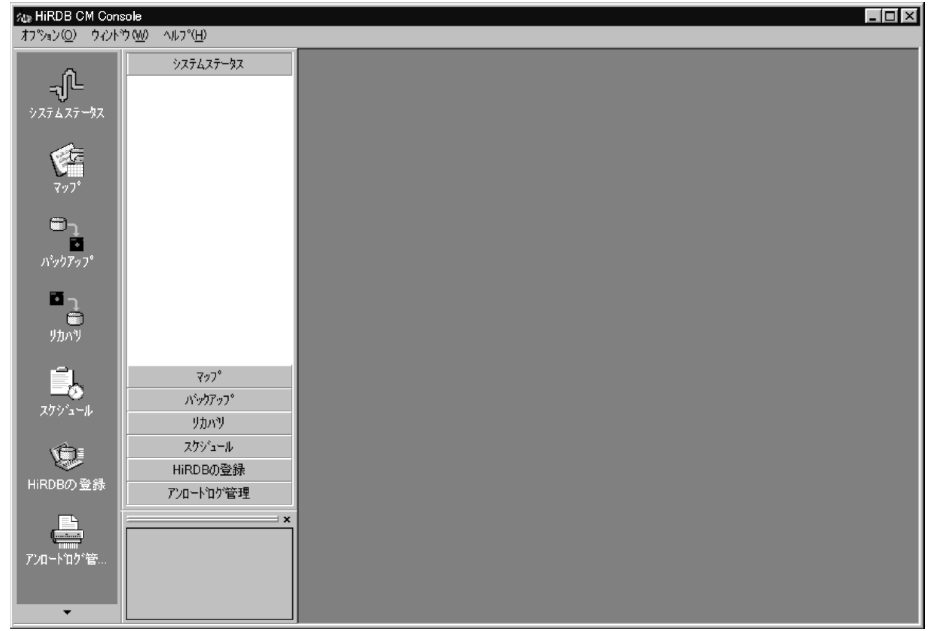

### 5.2.2 HiRDB Control Manager

HiRDB Control Manager

1 HiRDB Control Manager - Console

HiRDB Control Manager - Console

### 2 HiRDB Control Manager - Server

HiRDB Control Manager - Server

2. HiRDB Control Manager -ーンの Server インタン こうしょうかん こうしょうかん こうしょうかん こうしょうかい しゅうしょう しょうせいしゅう しょうせいしゅう こうしゃくん こうしゃくん こうしゃくん しょうしゃ しゅうしゃ しゅうしゃ

 $1.$ 

3. HiRDB Control Manager - Server

# 5.3 HiRDB

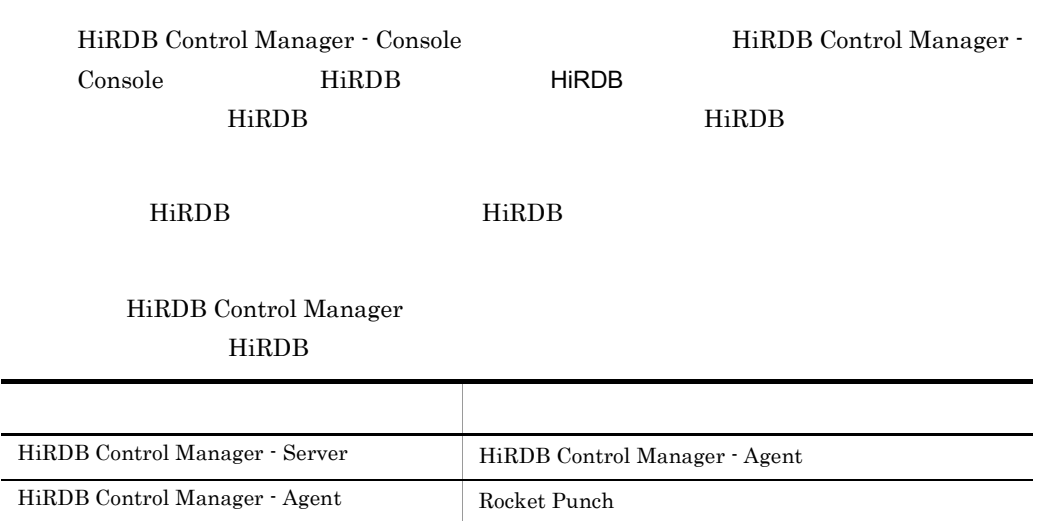

#### 1. HiRDB HiRDB

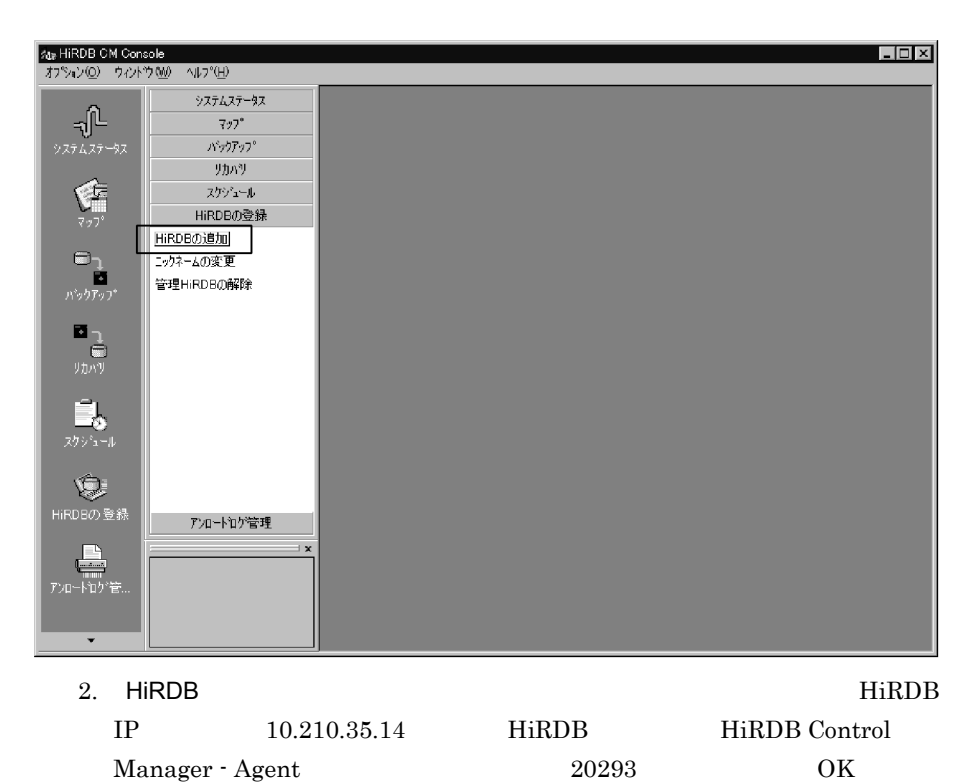

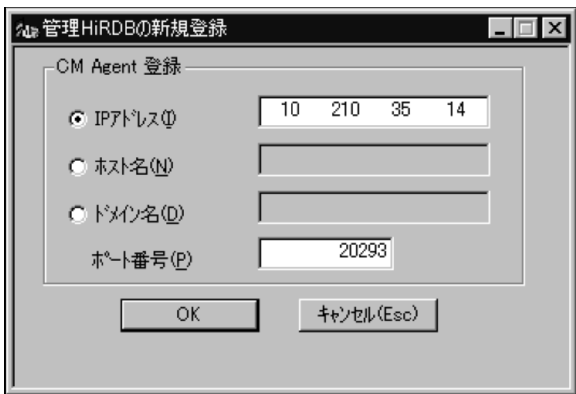

3. HiRDB

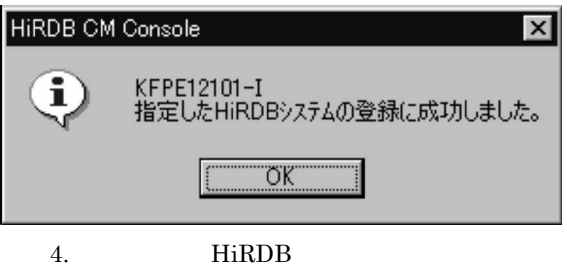

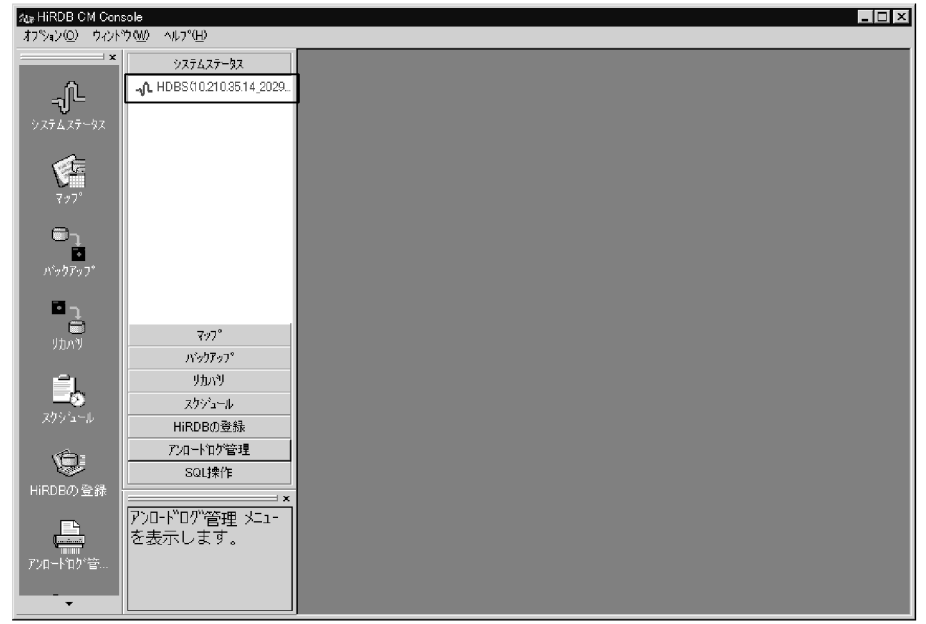

# 5.4 HiRDB

 $HiRDB$ 

 $HiRDB$ 

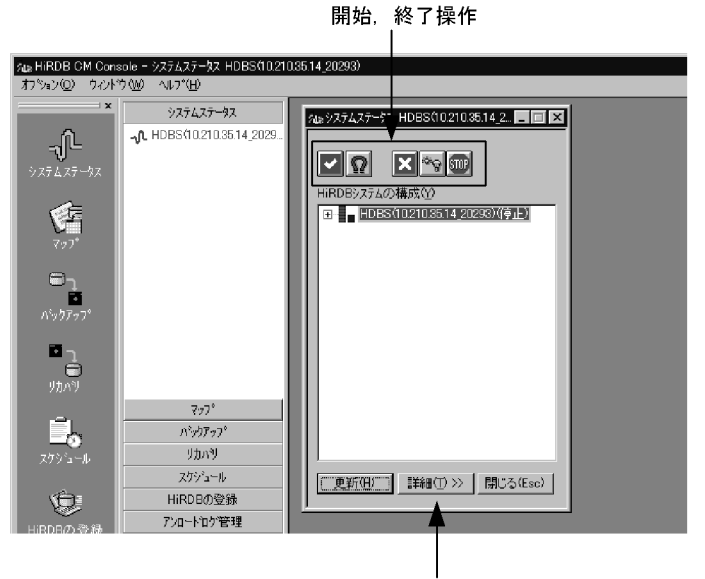

状態表示などの操作ボタンの表示

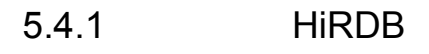

 $HiRDB$ 

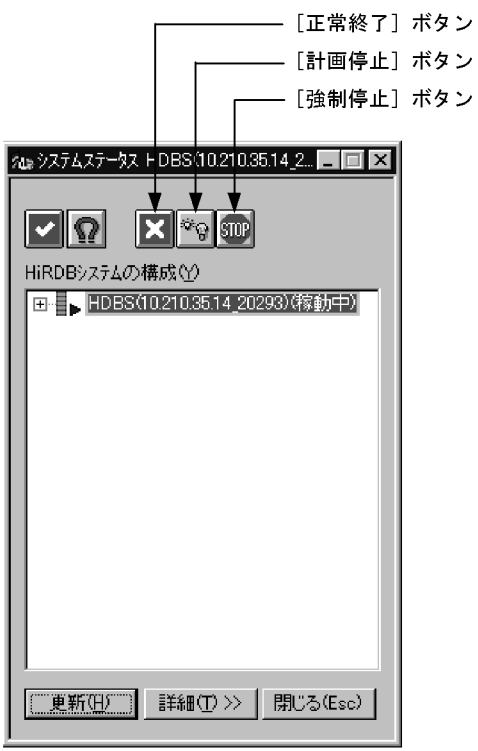

| ٠ | HiRDB |
|---|-------|
|   | HiRDB |
|   | HiRDB |

5.4.2 HiRDB

 $HiRDB$ 

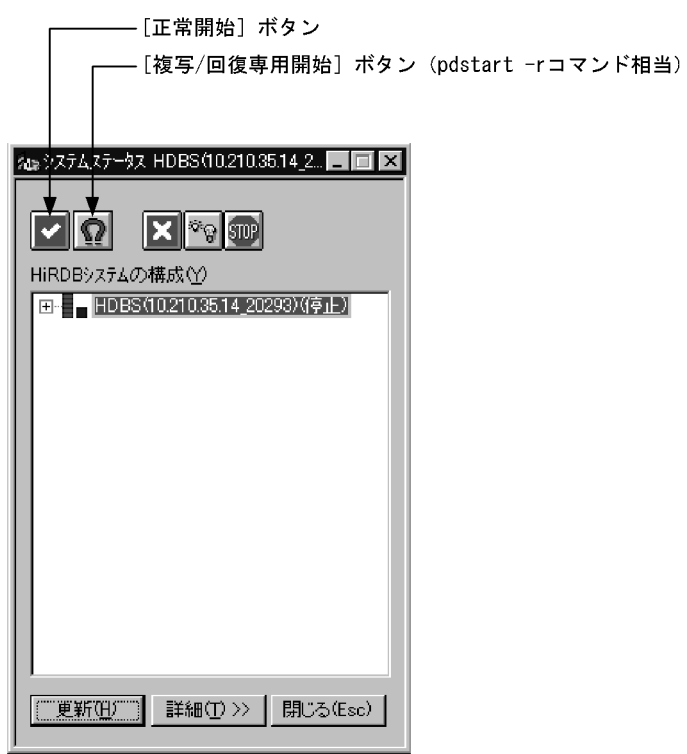

**•**[正常開始]ボタンをクリックすると,HiRDB が正常開始します。

HiRDB

pdstart -r

### HiRDB Control Manager

#### $1.$

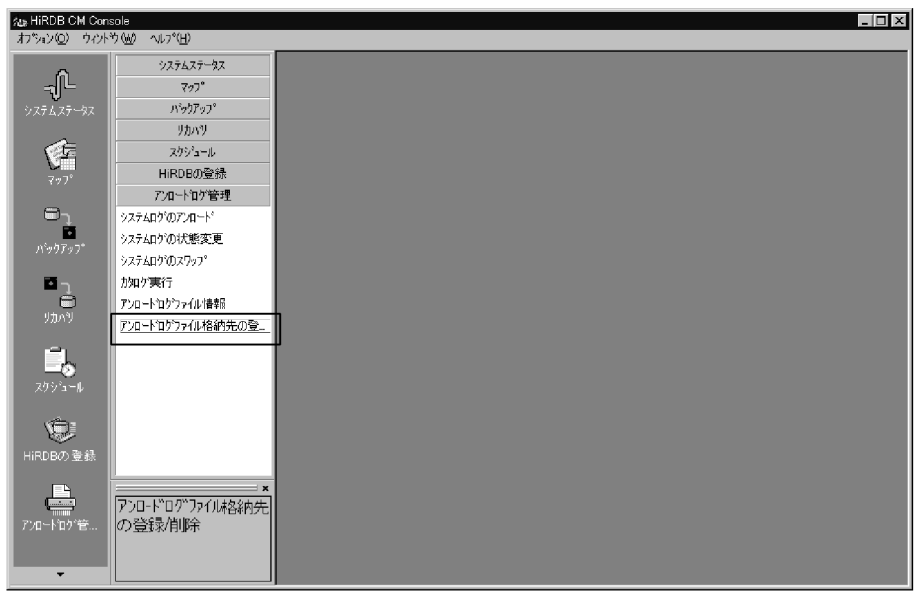

 $2.$ 

HiRDB HDBS 10.210.35.14\_20293 サーバ:sds1

/home/hirman/HiRDB/pdlogunld2

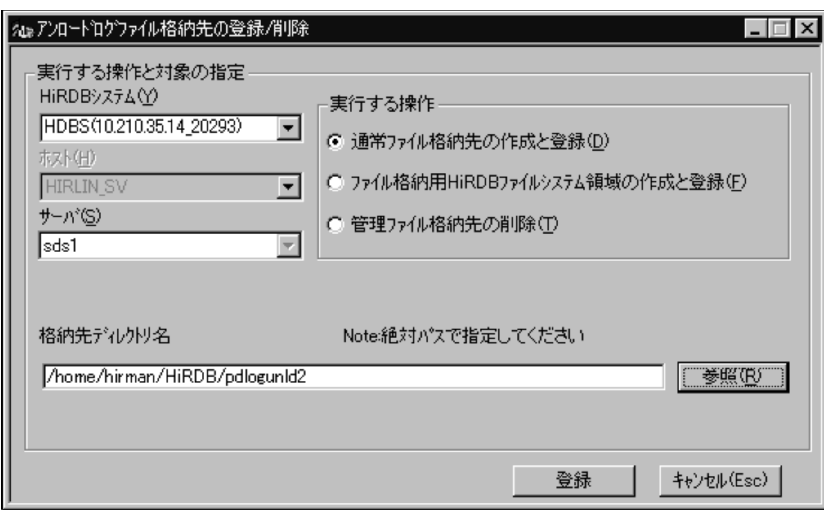

 $5.5.1$ 

 $1$ 

 $1.$ 

5. HiRDB Control Manager HiRDB

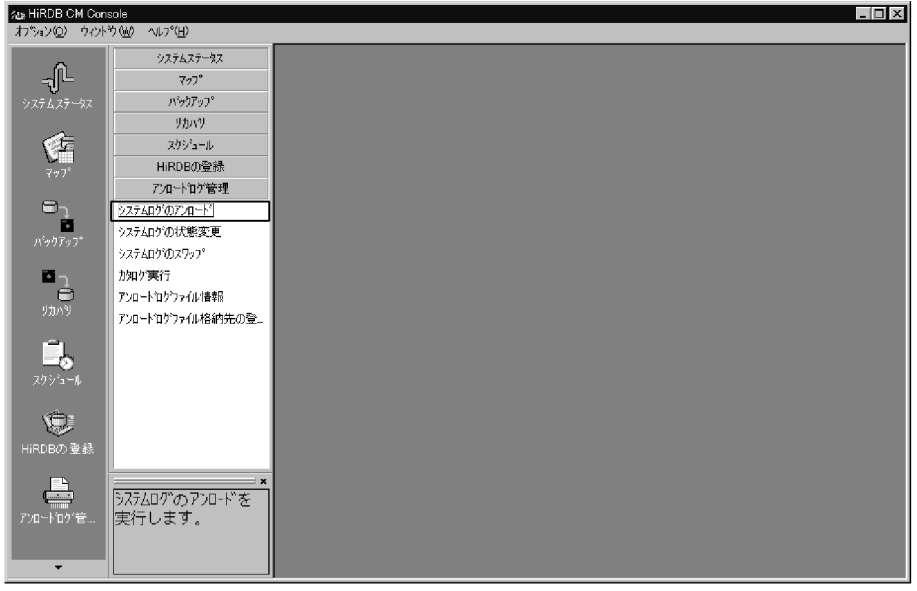

 $2.$ 

HiRDB HDBS 10.210.35.14\_20293  $sds1$ 

 $256$ 

/home/hirman/HiRDB/pdlogunld2

アンロード待ち状態のログを選択する。

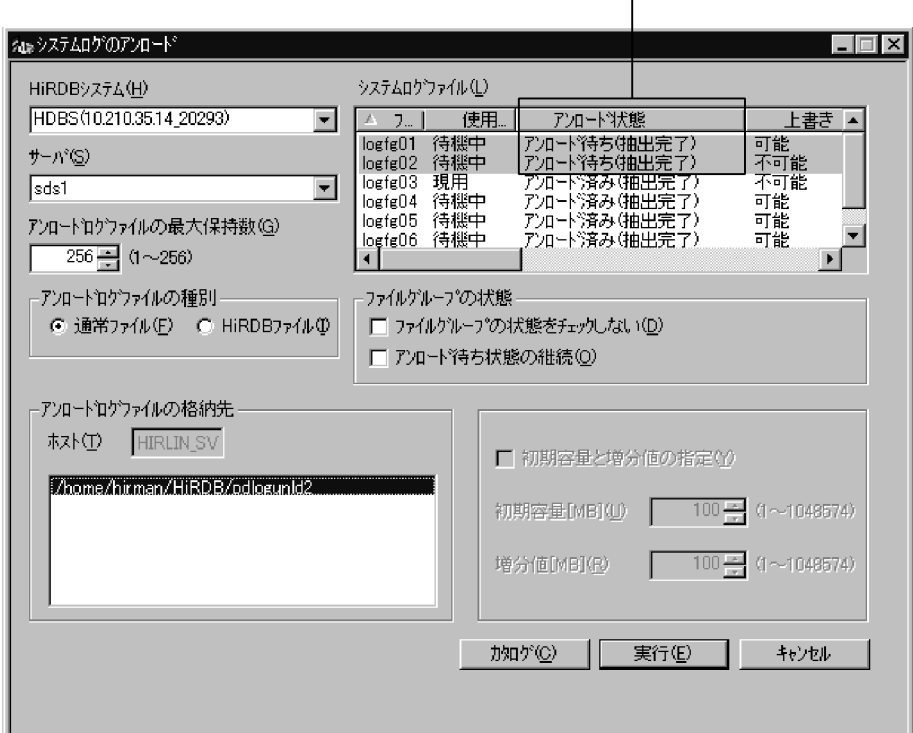

 $3.$ 

### HiRDB Control Manager

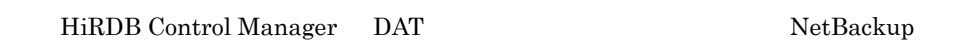

DAT <sup>or D</sup>

 $1.$ 

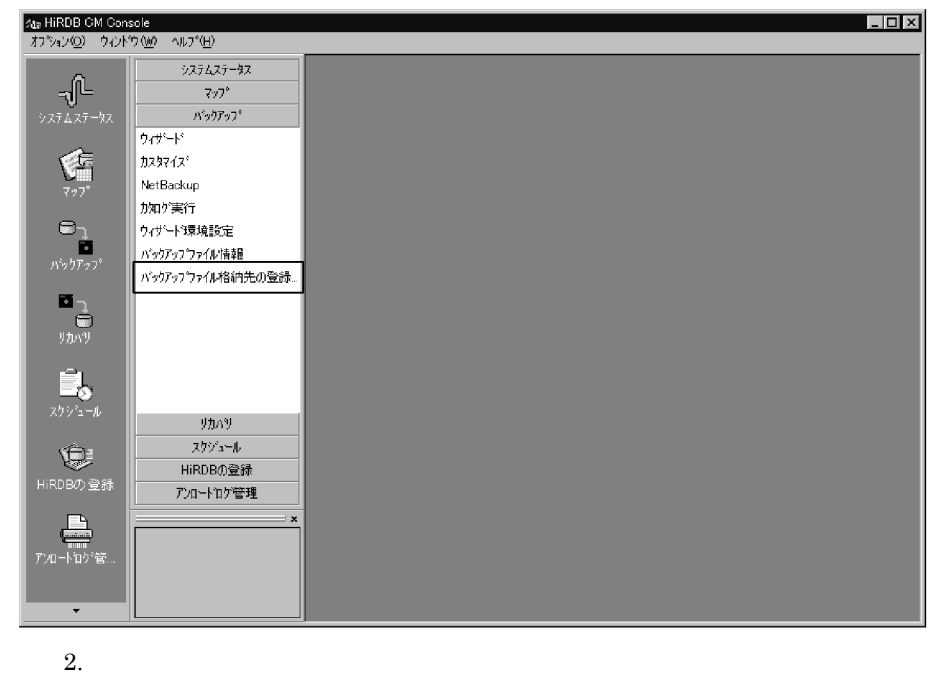

HiRDB HDBS 10.210.35.14\_20293 HiRLIN\_SV

/home/hirman/HiRDB/pdcopy2

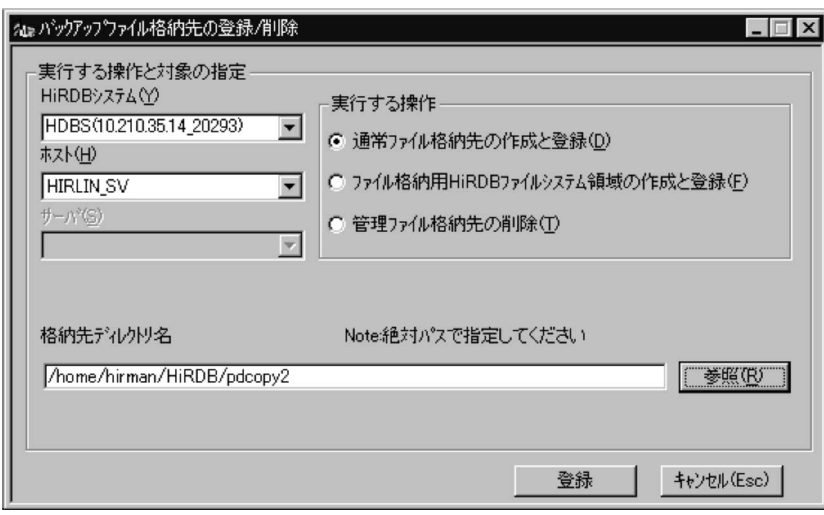

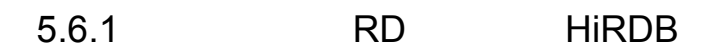

RD HiRDB 3

 $5.7$ 

 $1.$ 

5. HiRDB Control Manager HiRDB

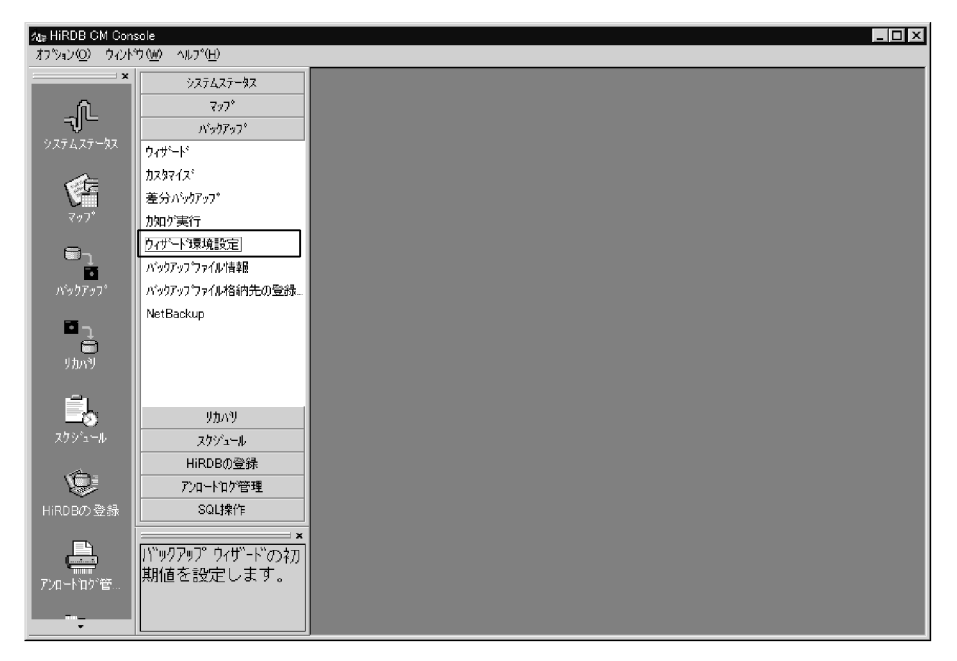

 $2.$ 

#### HiRDB HDBS 10.210.35.14\_20293

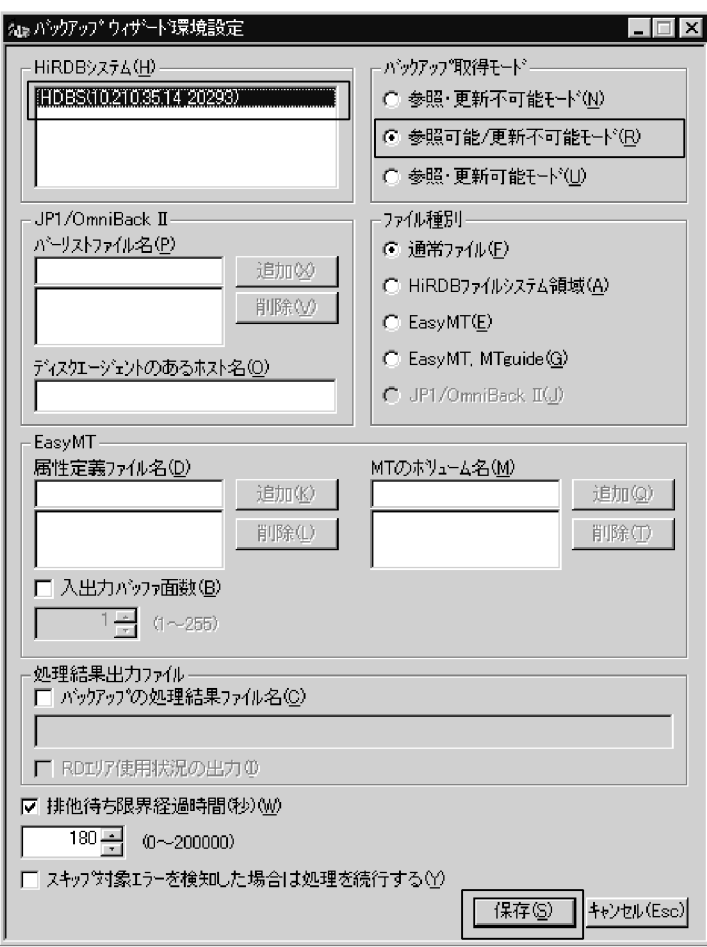

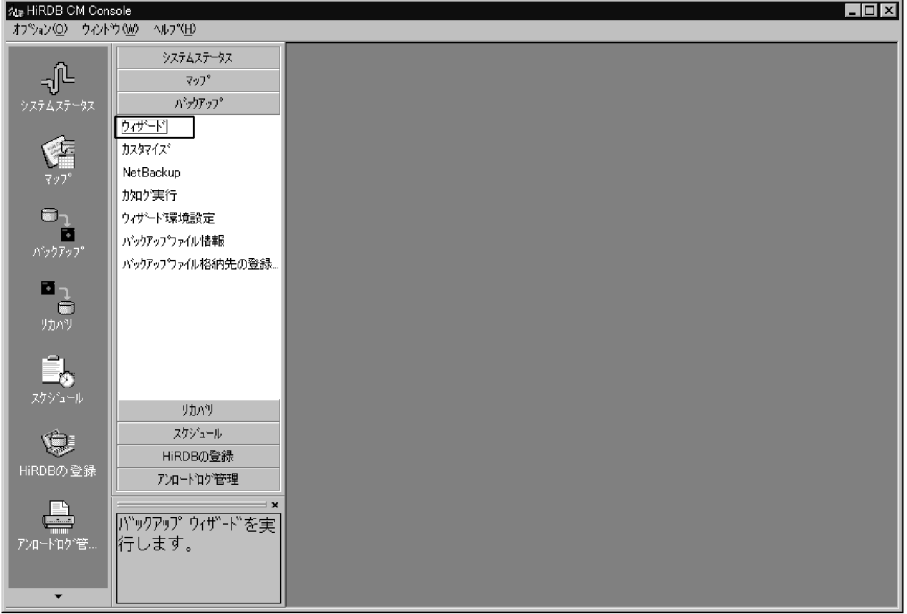

#### **HiRDB** システム」ということには、「次の以上に対してもだされる」ということになっている。

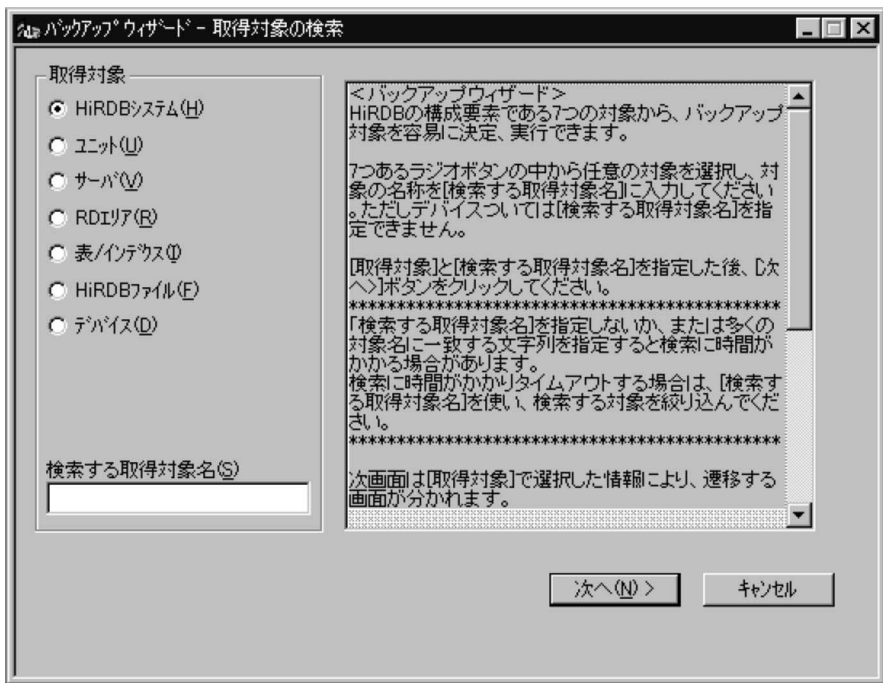

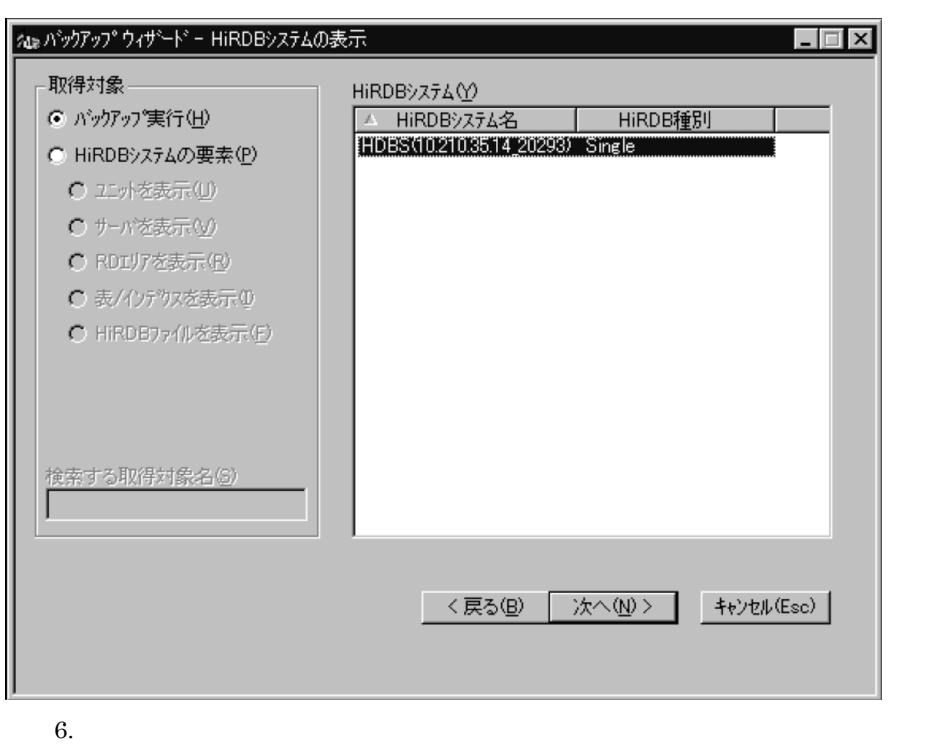

### HiRDB HDBS 10.210.35.14\_20293

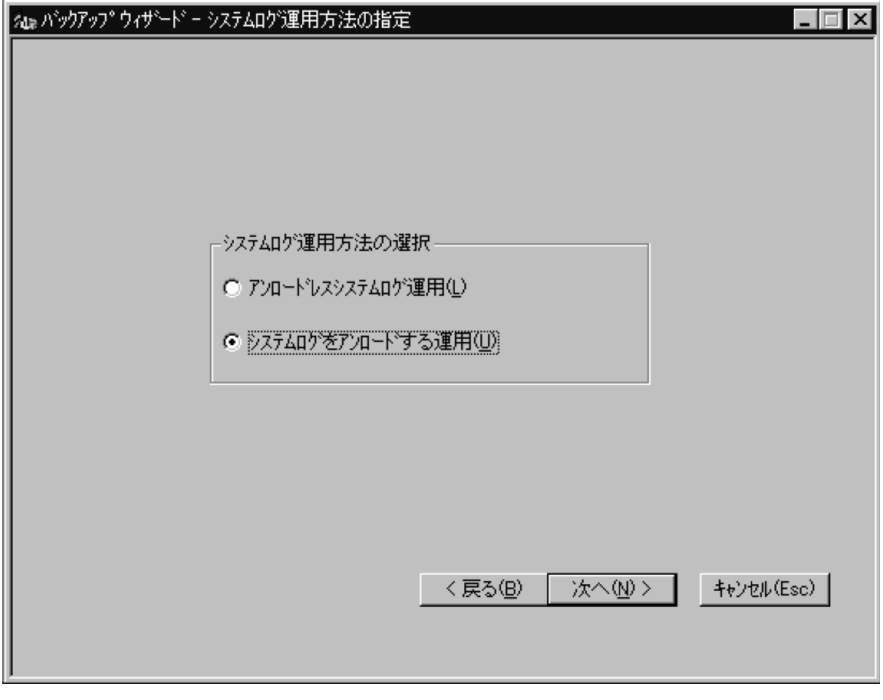

7.【バックアップウィザード-バックアップ取得先の指定】ボックスが表示されま

HIRLIN\_SV

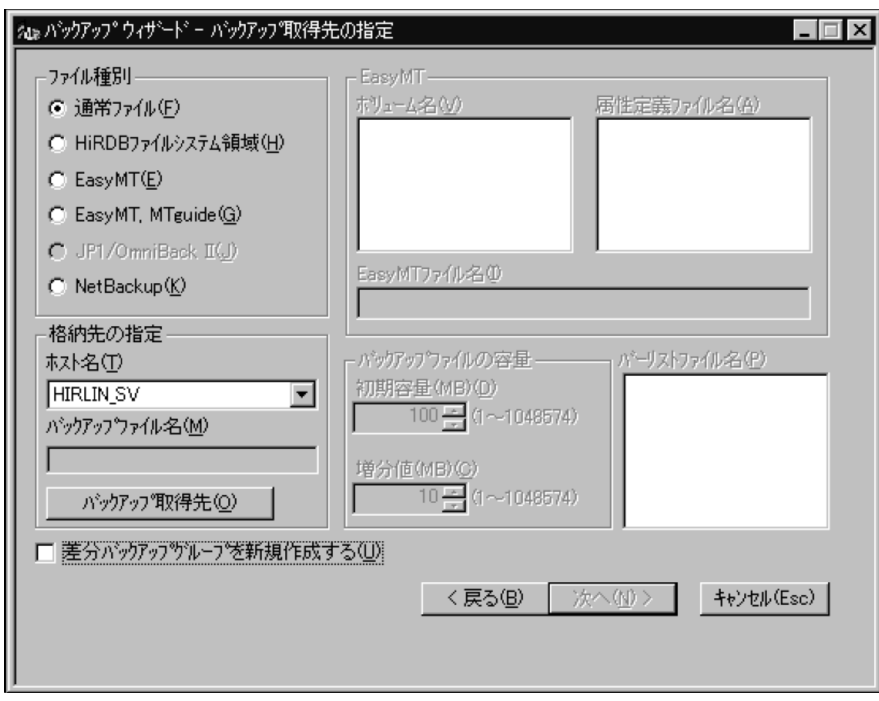

 $\overline{\text{OK}}$ 

/home/hirman/HiRDB/pdcopy2 backup11
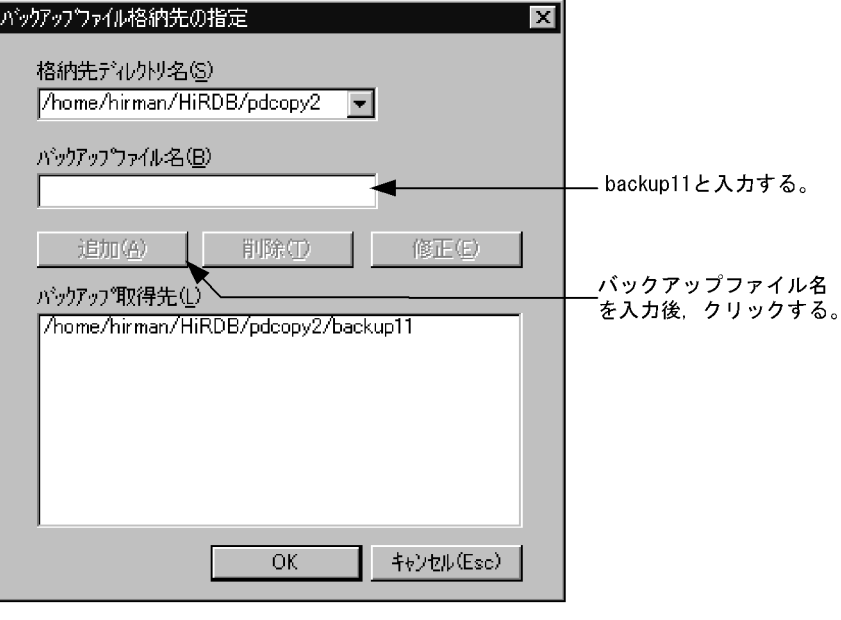

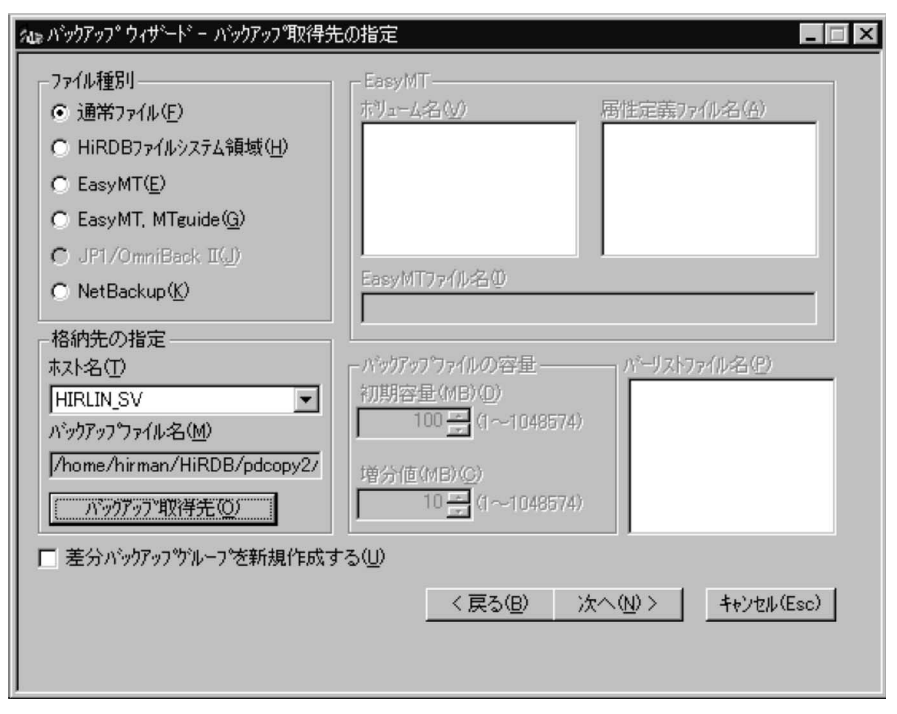

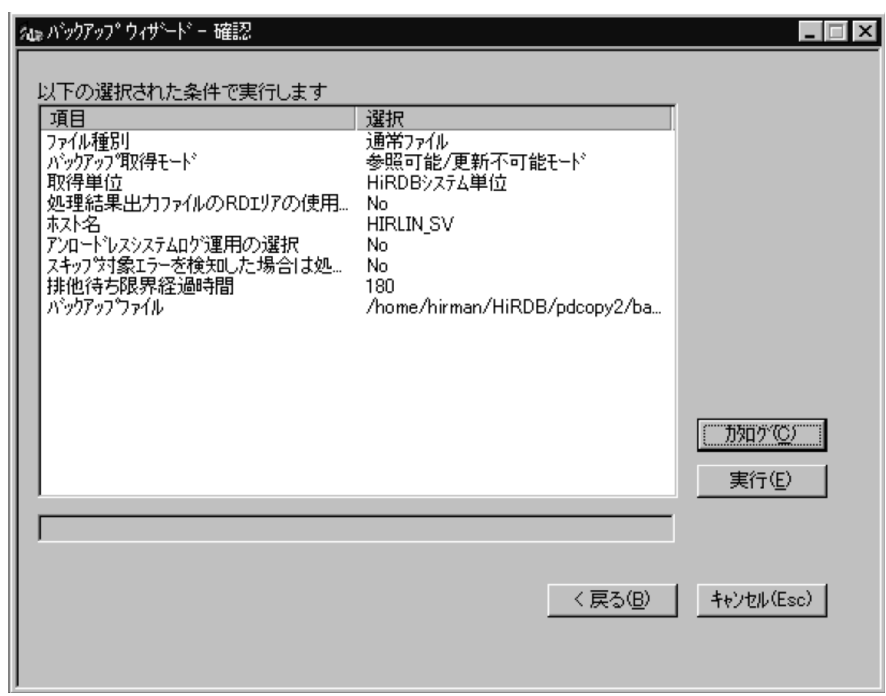

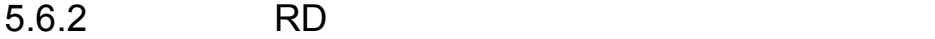

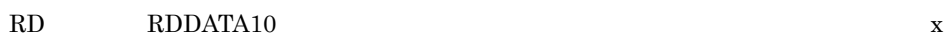

5. HiRDB Control Manager HiRDB

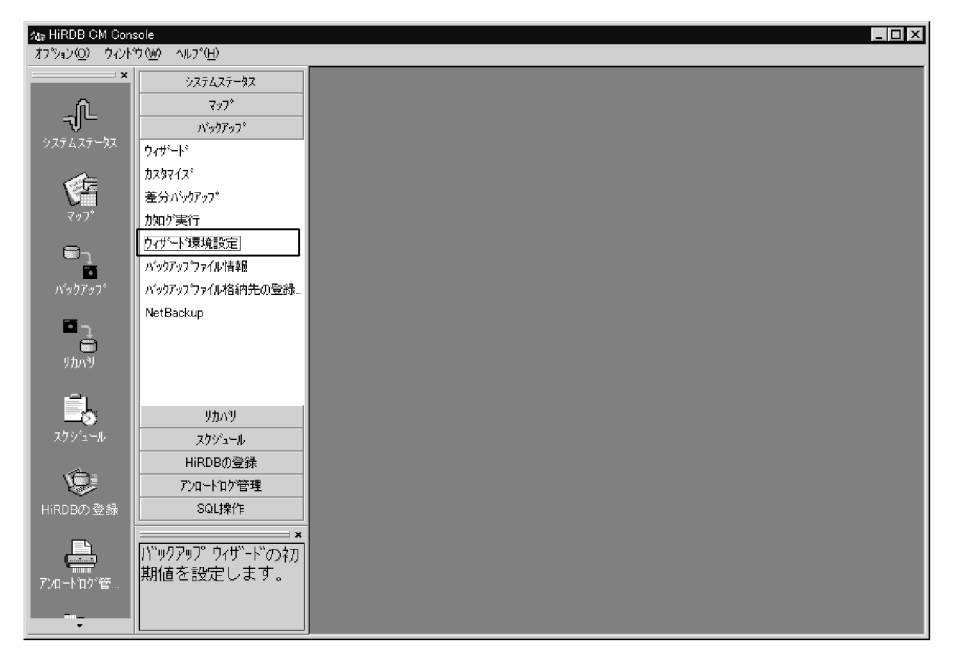

 $2.$ 

#### HiRDB HDBS 10.210.35.14\_20293

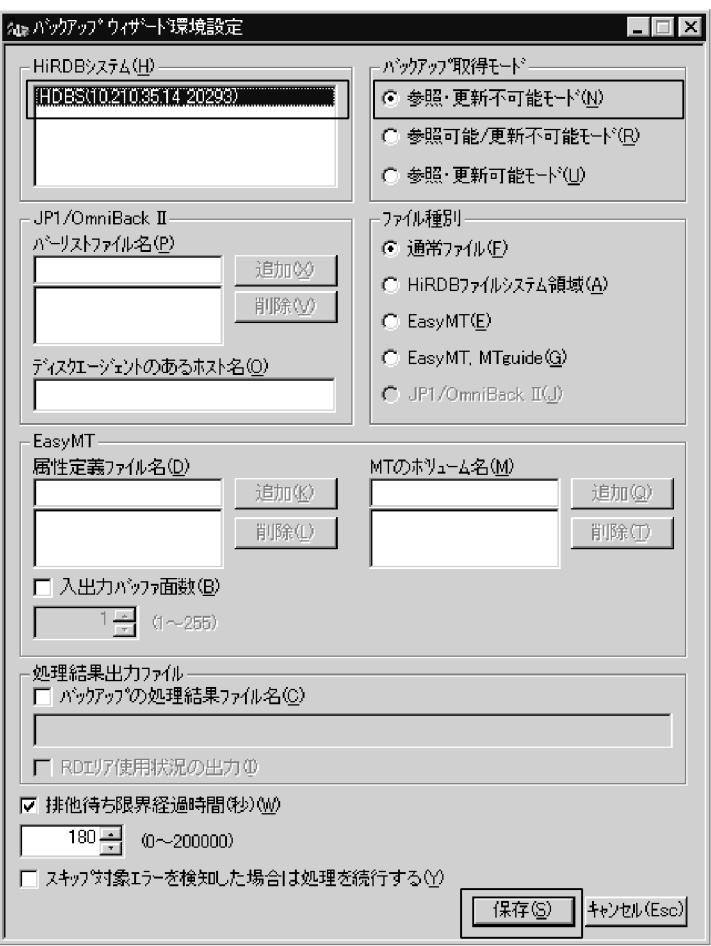

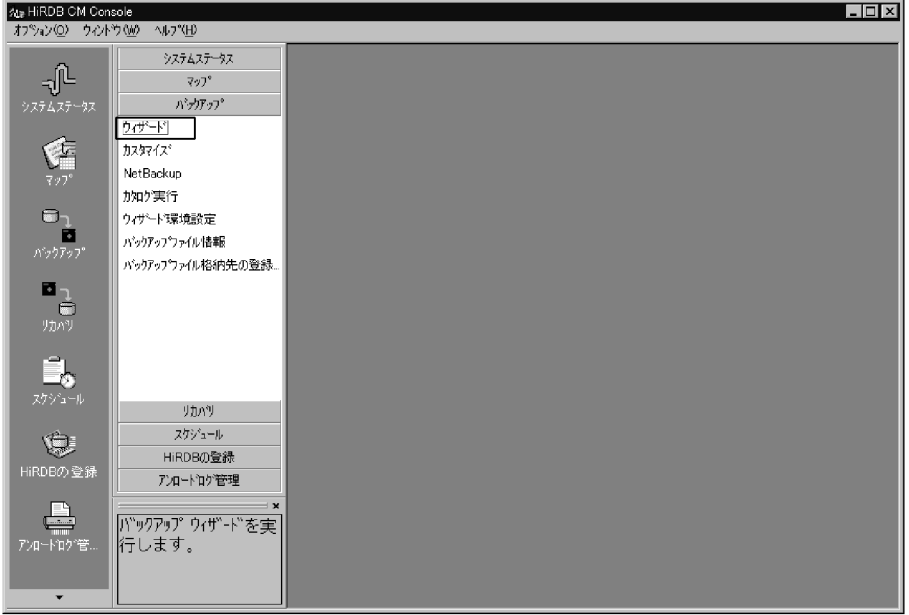

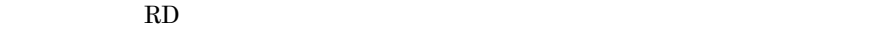

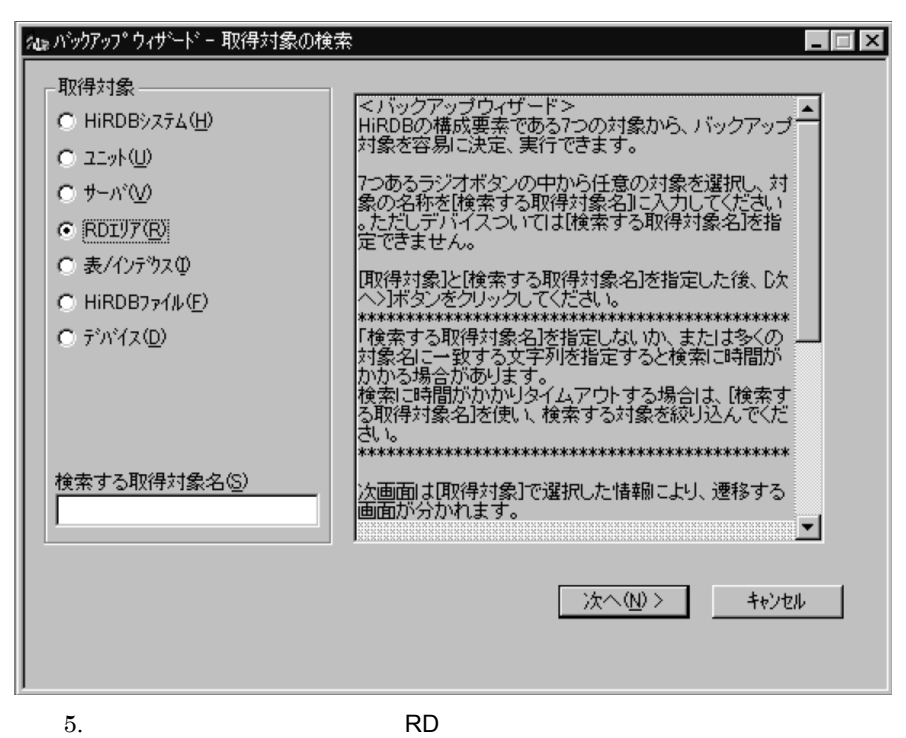

RD RDDATA10

このボックスが表示されたとき, RD エリア名」は表示領域の外にあります。

HiRDB  $\hbox{H\,{\sc r}}$ 

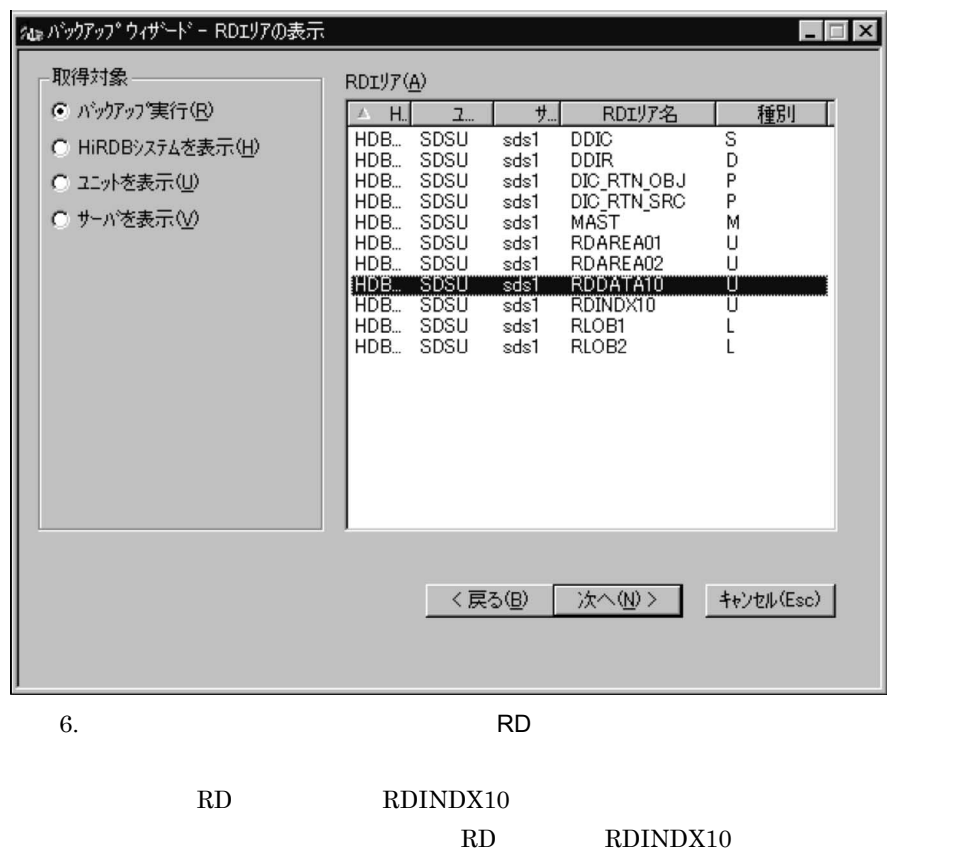

このボックスは,選択した RD エリアと論理的な関係がある RD エリアがある場 合に表示されます。論理的な関係がある RD エリアは同時にバックアップを取得

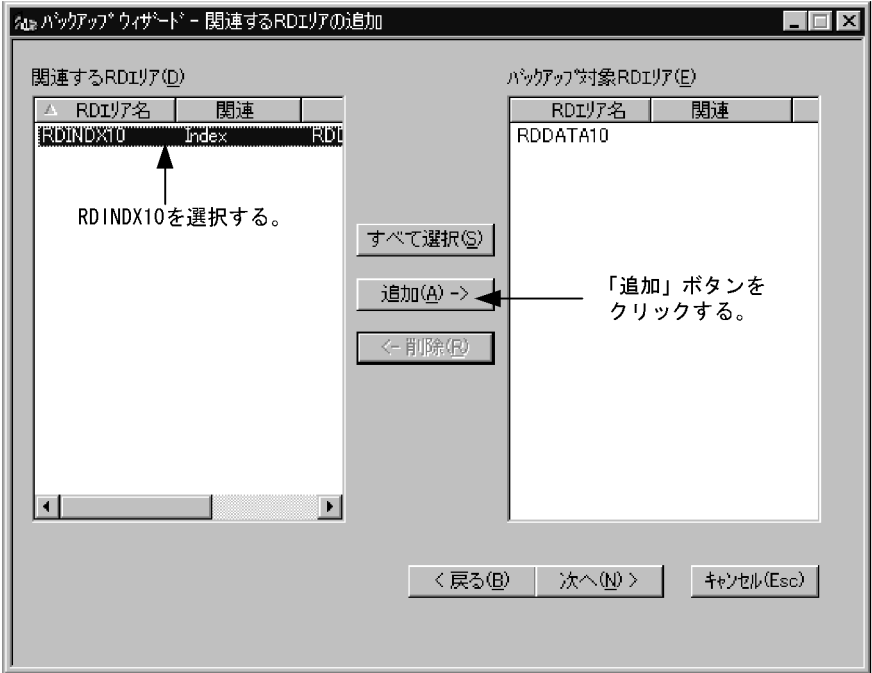

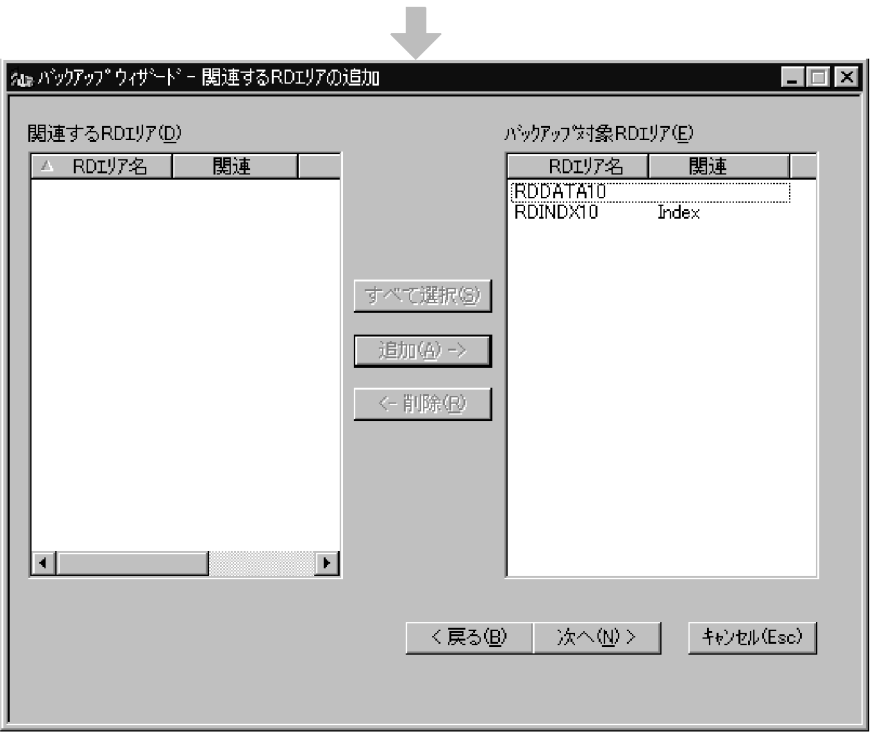

7.【バックアップウィザード-バックアップ取得先の指定】ボックスが表示されま

#### HIRLIN\_SV

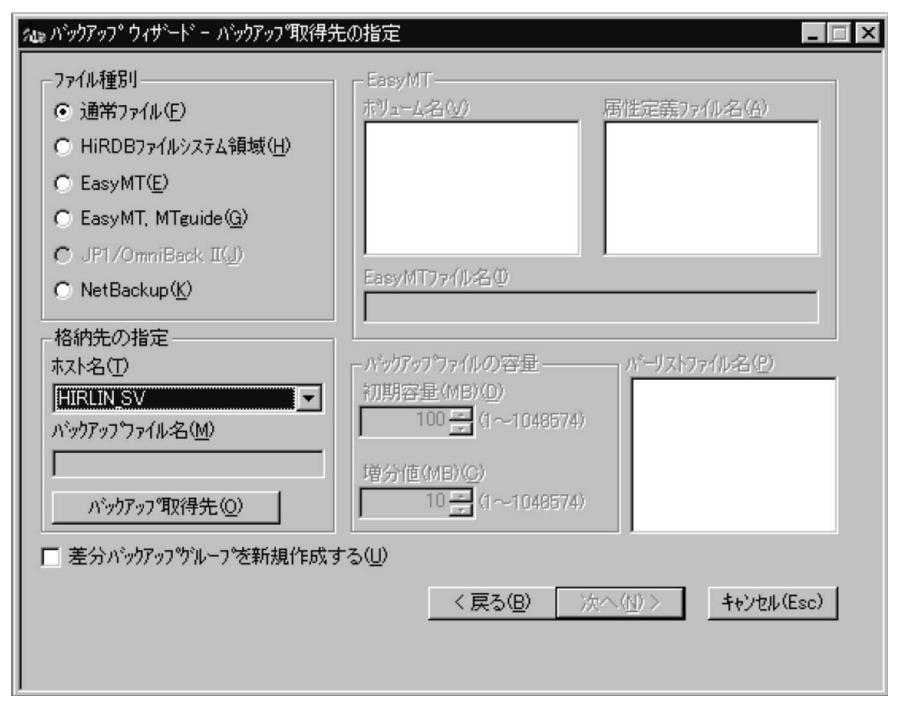

 $8.$ 

 $\overline{\text{OK}}$ 

HIRLIN\_SV:/home/hirman/HiRDB/pdcopy2 backup12

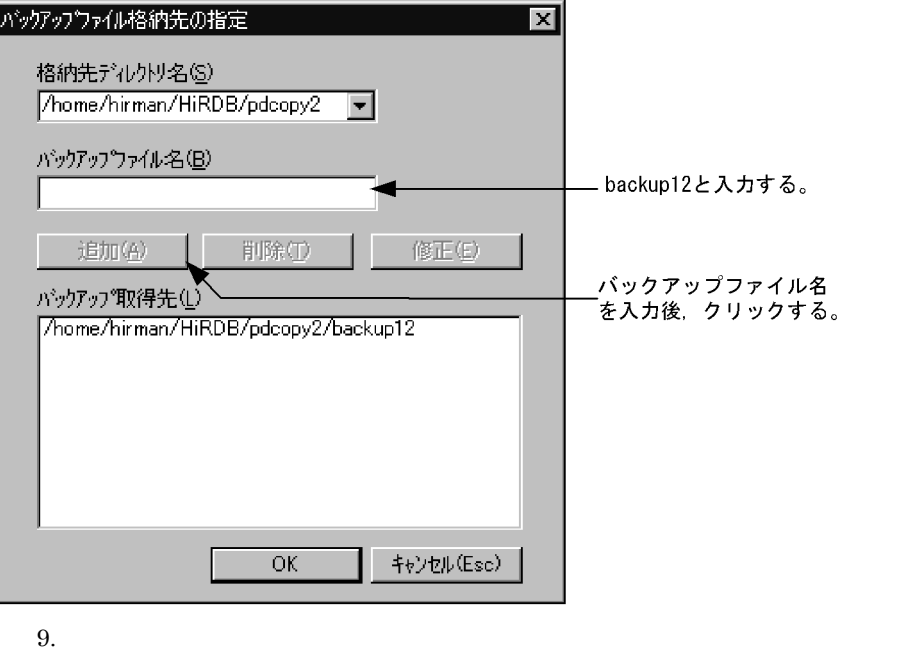

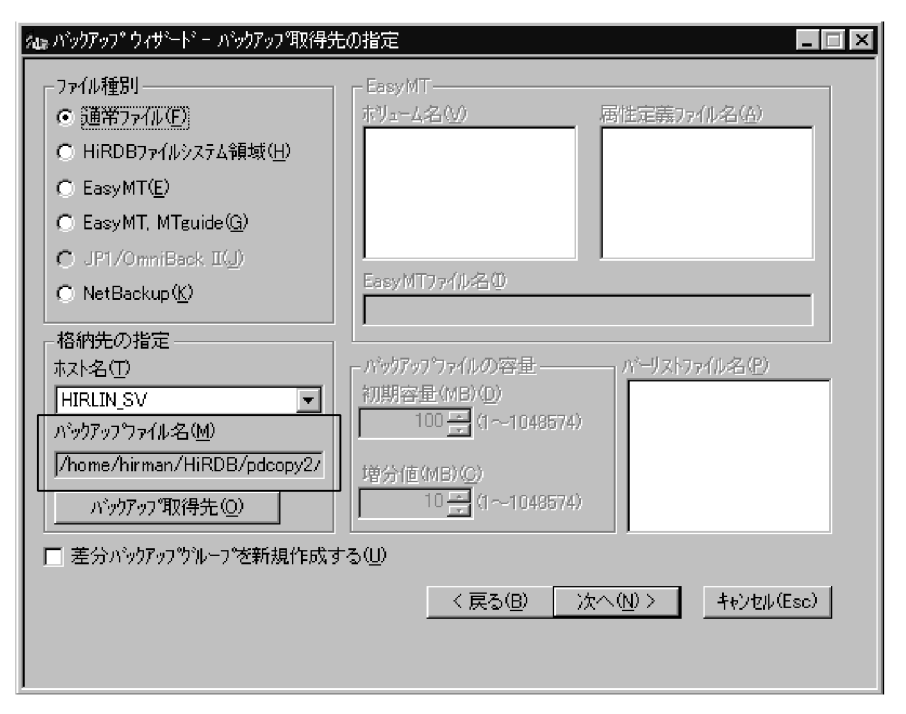

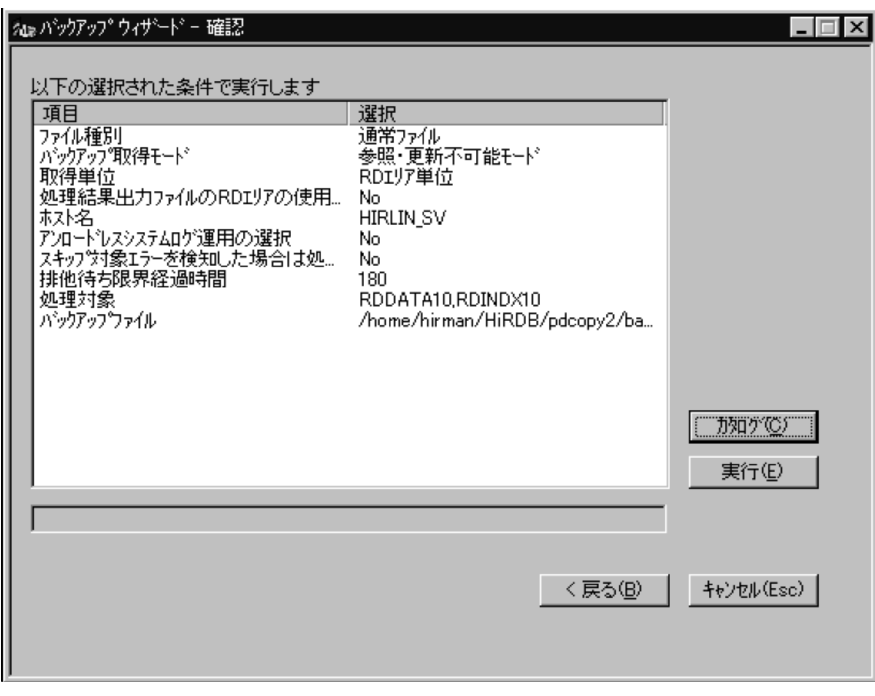

11.  $\blacksquare$ 

OK where  $\overline{\text{OK}}$ 

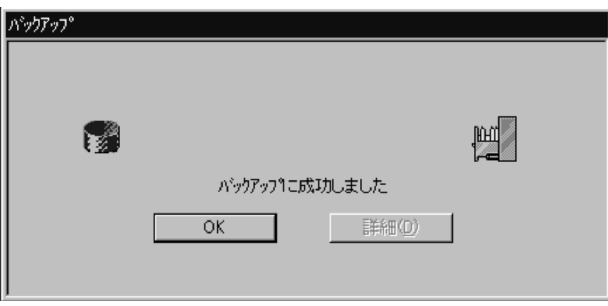

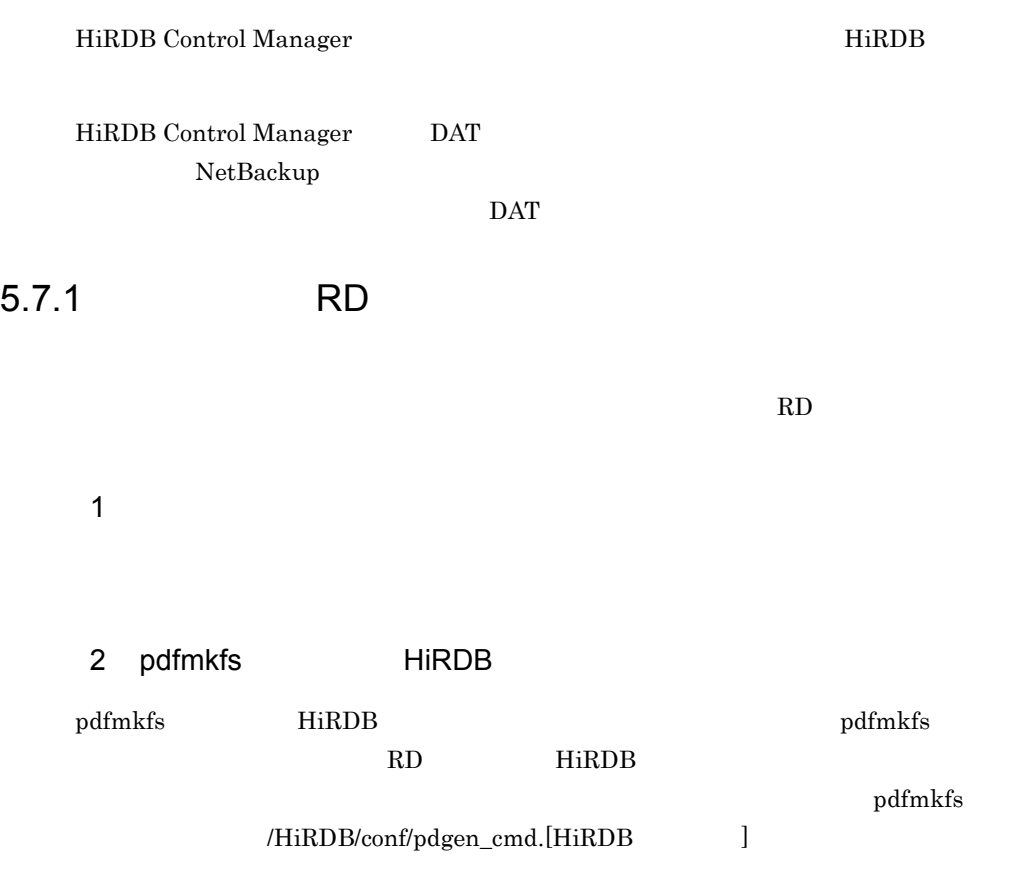

pdfmkfs -r -n 68 -l 400 -k SVR -e 100 -i /HiRDB/sysfiles pdfmkfs -r -n 81 -l 100 -k SVR -e 100 -i /HiRDB/rdfiles

#### pdfmkfs

• **•**  $\mathcal{L} = \{ \mathcal{L} \mid \mathcal{L} \leq \mathcal{L} \}$ 

3 RD  $RD$ 

 $5.6$   $1$ 

/home/hirman/hirdb/pdcopy2/backup11

4 RD エリアをバックアップ

 $1.$ 

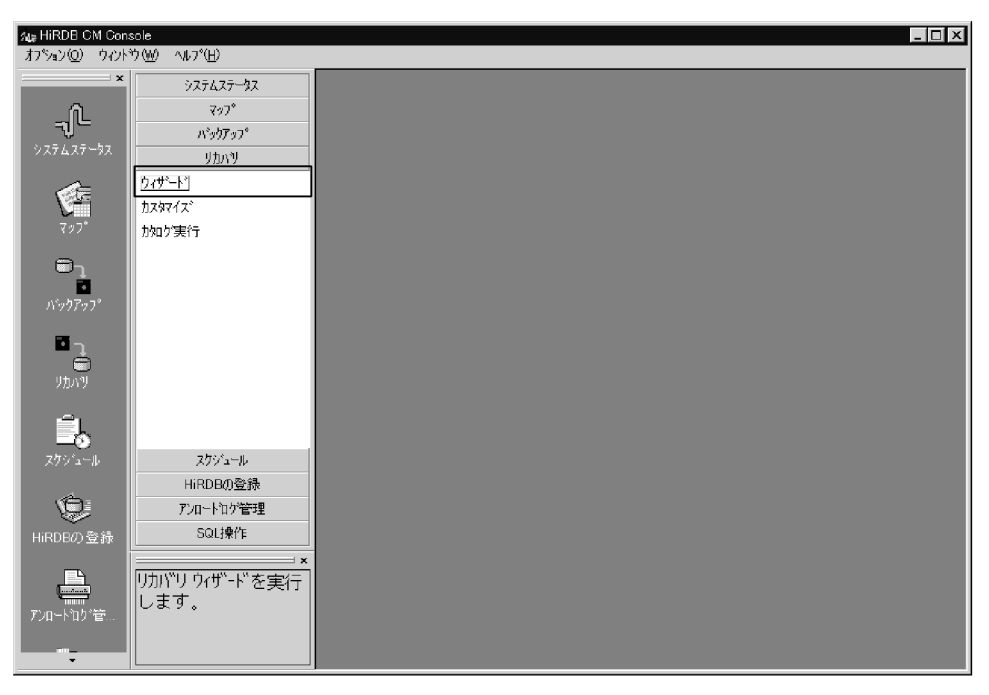

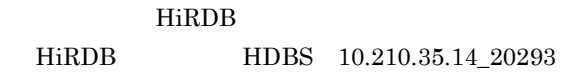

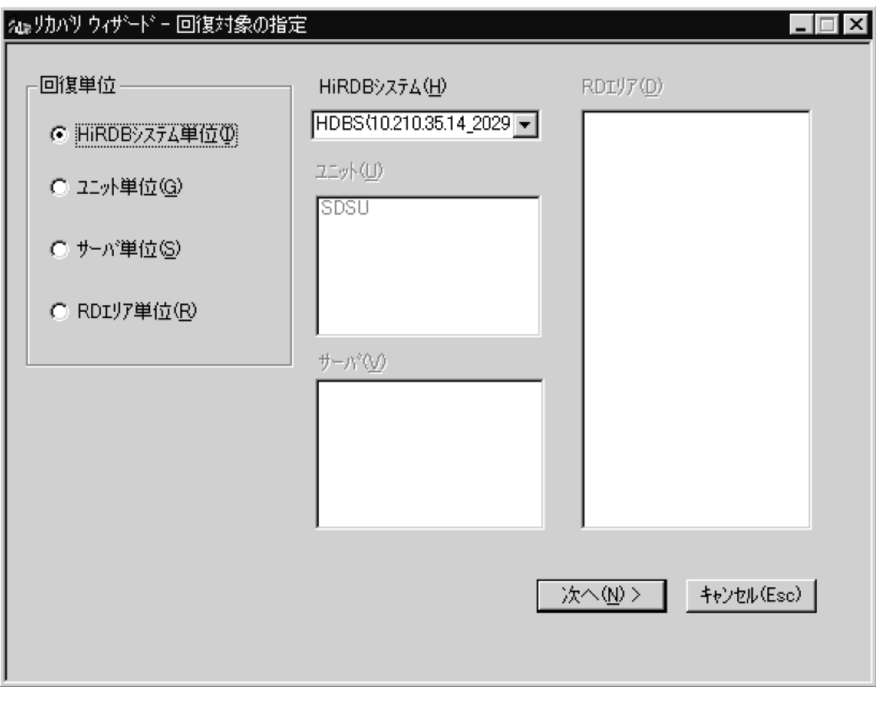

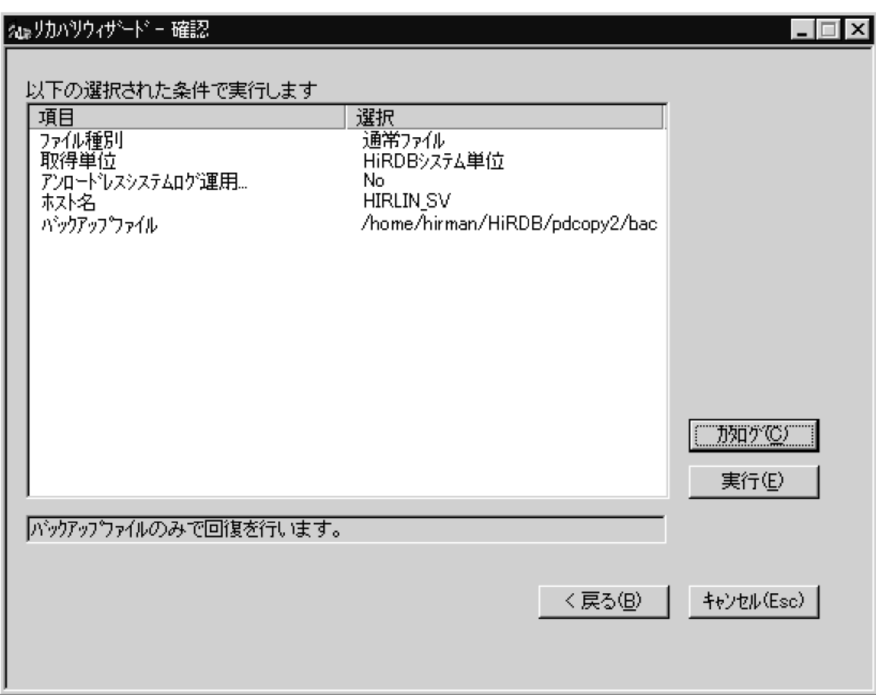

# 5.7.2 RD エリアを最新の状態についています。 RD RDDATA10  $1$ a)  $5.6$   $2$ RDDATA10 /home/hirman/hirdb/pdcopy2/backup12  $5.6$  1 RD RD RD  $RD$ b<sub>)</sub>  $(a)$ •<br> **•** • **•**  $\mathbf{r} = \mathbf{r} \cdot \mathbf{r}$  $2$

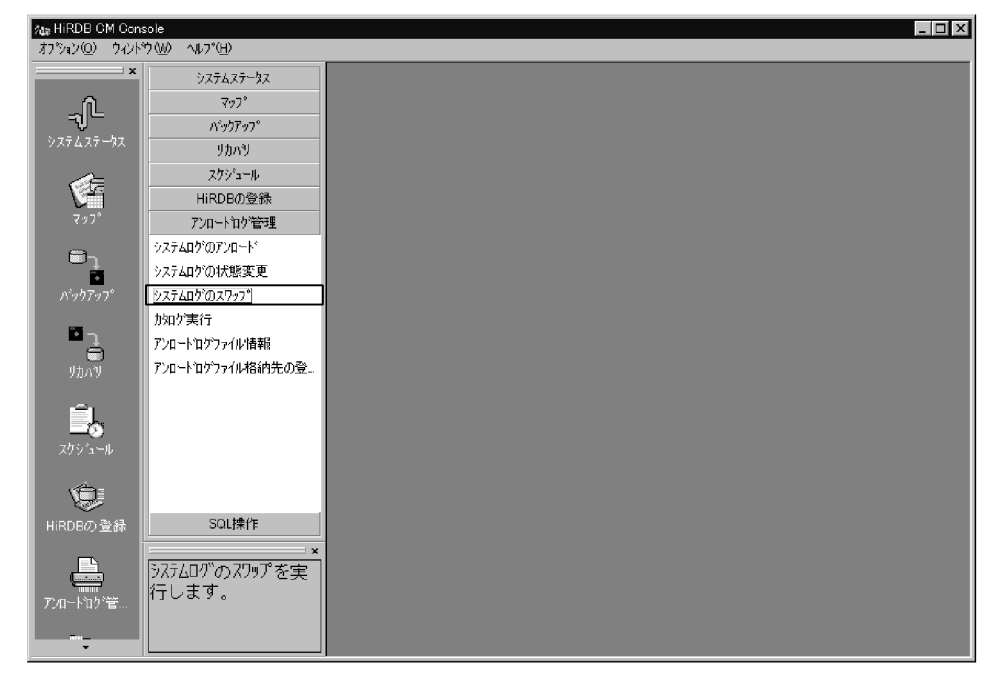

HiRDB HDBS 10.210.35.14\_20293  $sds1$ 

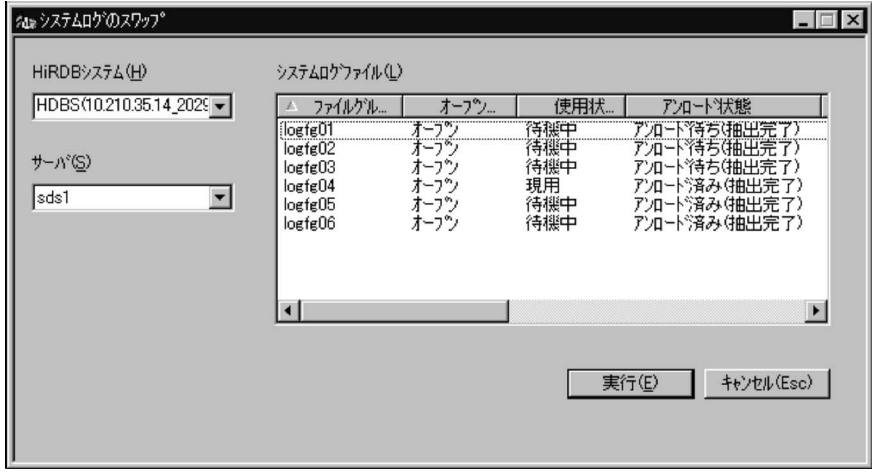

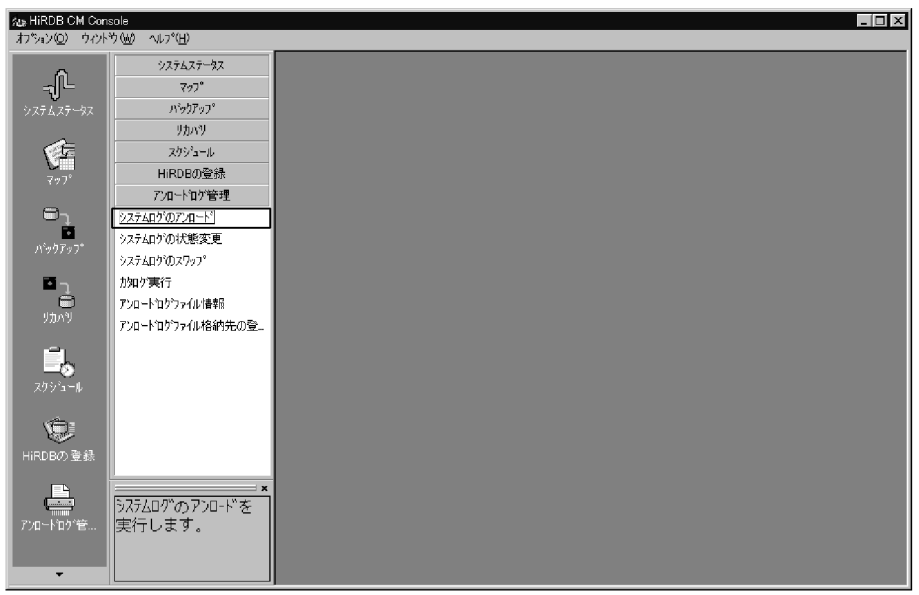

 $2.$ 

HiRDB HDBS 10.210.35.14\_20293  $sds1$ 

 $256$ 

/home/hirman/HiRDB/pdlogunld2

 $logfg01$   $logfg04$ 

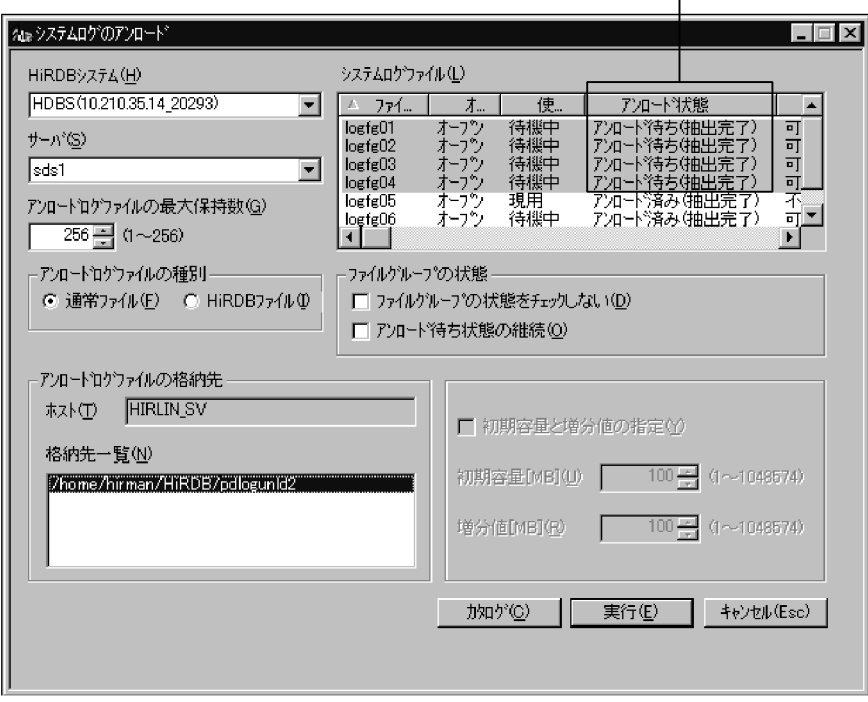

### 「アンロード待ち」状態のファイルを選択する。<br>|

 $3.$ 

4 RDDATA10

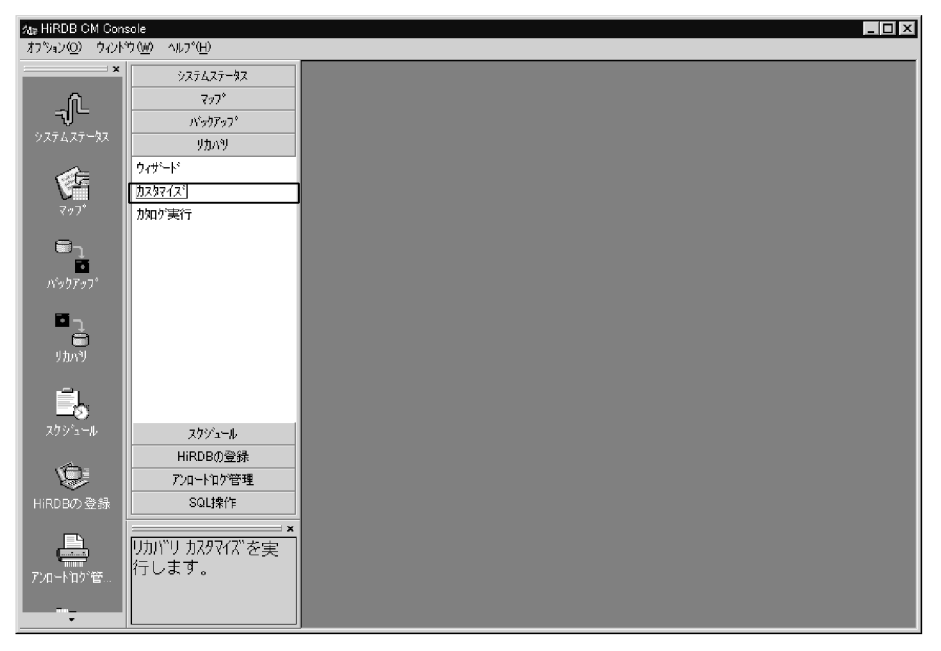

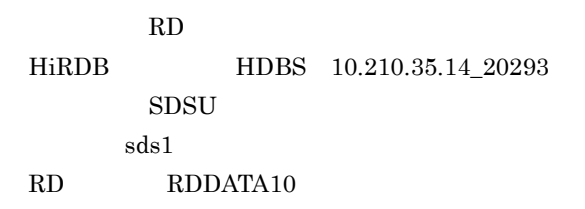

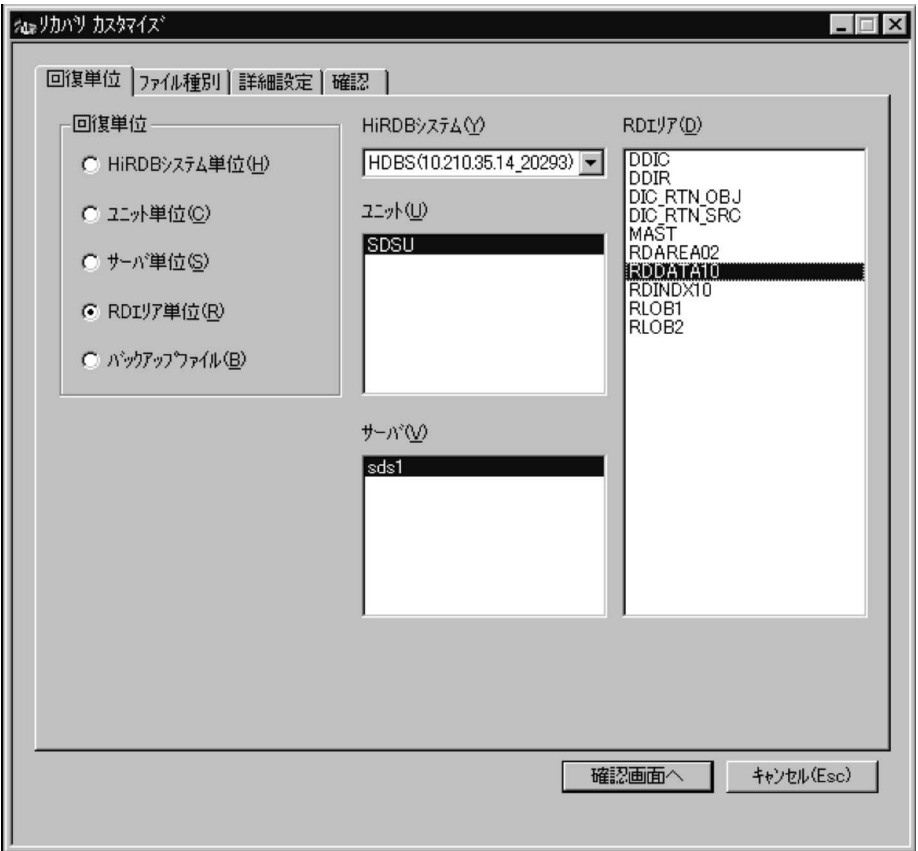

HIRLIN\_SV

 $/h$ ome/hirman/hirdb/pdcopy2/backup12

 $logfg01$   $logfg04$ 

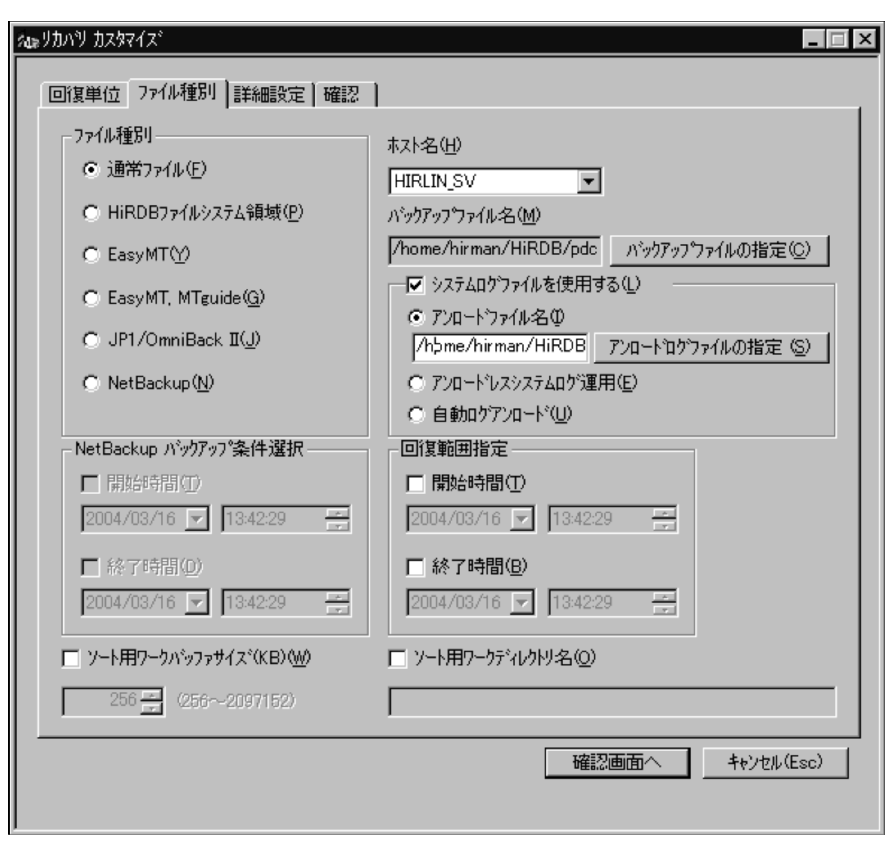

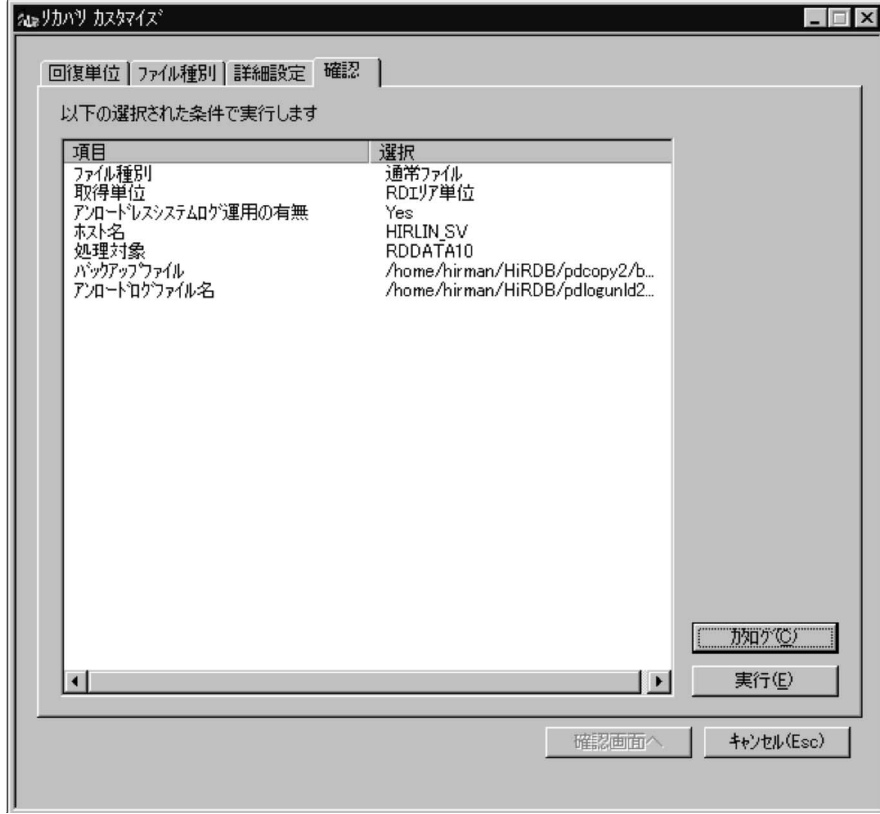

4. RDDATA10

 $5.8.1$ 

**CUSTOM** 

- CUSTOM **CUSTOMX**
- CUSTOM RD RDDATA10
- **CUSTOMX** RD RDINDX10

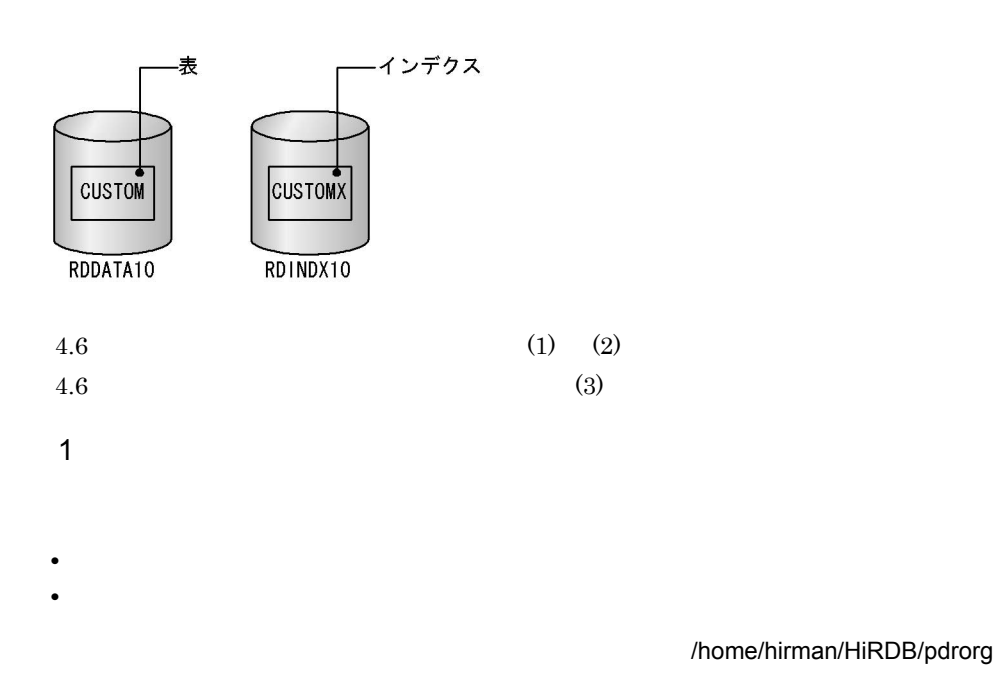

/home/hirman/HiRDB/idxdir

 $2$ 

/home/hirman/HiRDB/pdrorg/seigyo.01.txt

```
unload /home/hirman/HiRDB/pdrorg/unld01 •••••••••••••••••••••••••1<br>idxwork /home/hirman/HiRDB/idxdir •••••••••••••••••••••••••••••
idxwork /home/hirman/HiRDB/idxdir<br>sort /tmp ••••••••••••••••••••••••
                    sort /tmp ••••••••••••••••••••••••••••••••••••••••••••••••••••••3
```
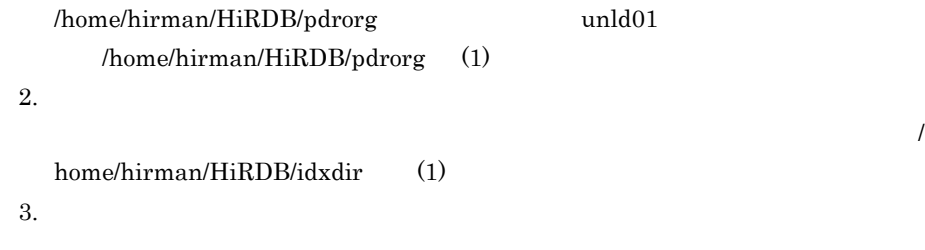

3 CUSTOM

 $1.$ 

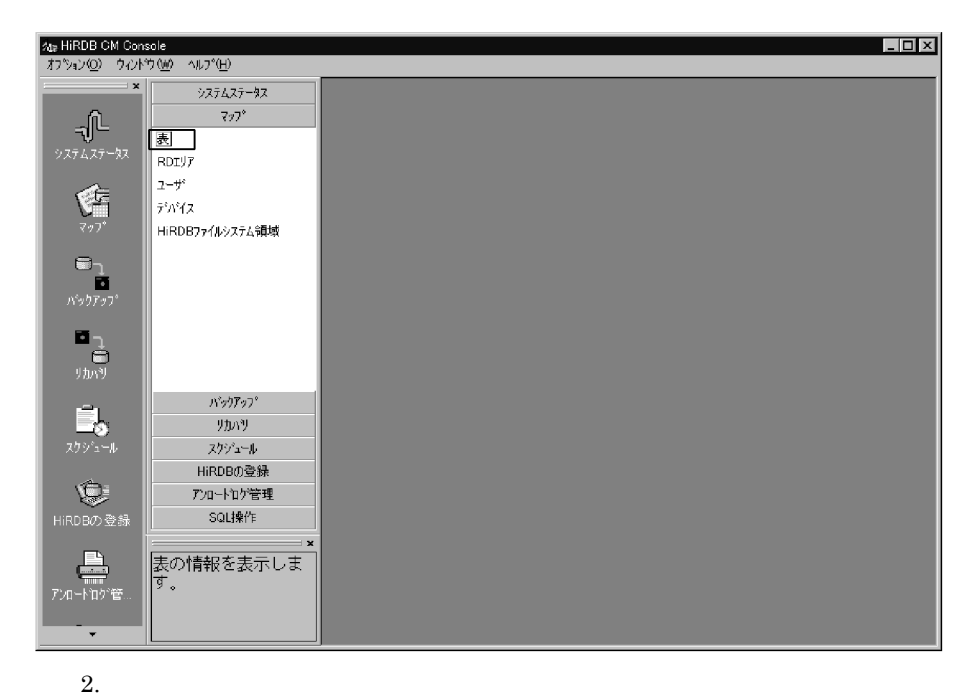

 ${\rm CUSTOM}$ 

HiRDB HDBS 10.210.35.14\_20293

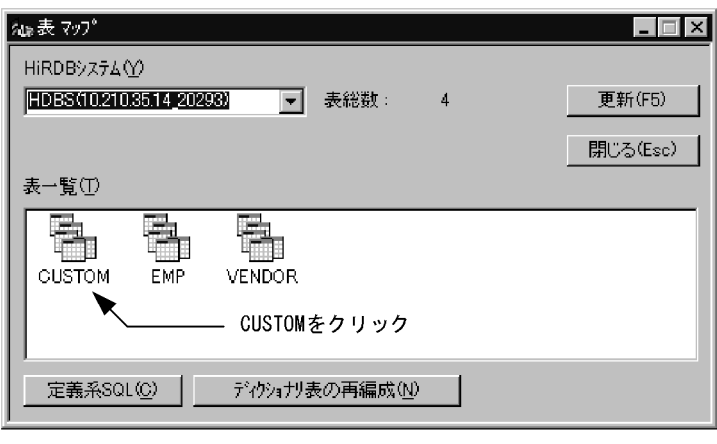

3.【表 マップ】ボックスが拡大されて,CUSTOM 表の情報が表示されます。[再

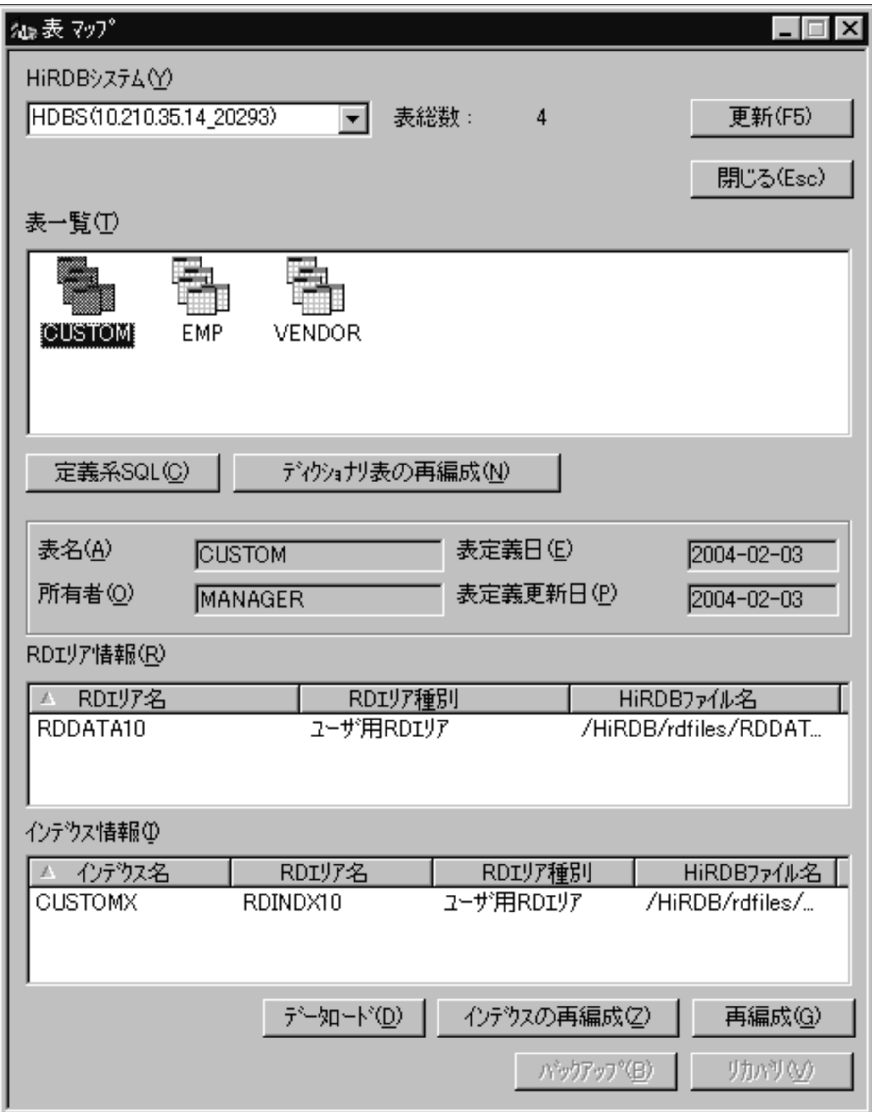

#### MANAGER

 $/h$ ome/hirman/HiRDB/pdrorg/seigyo $01.txt$ 

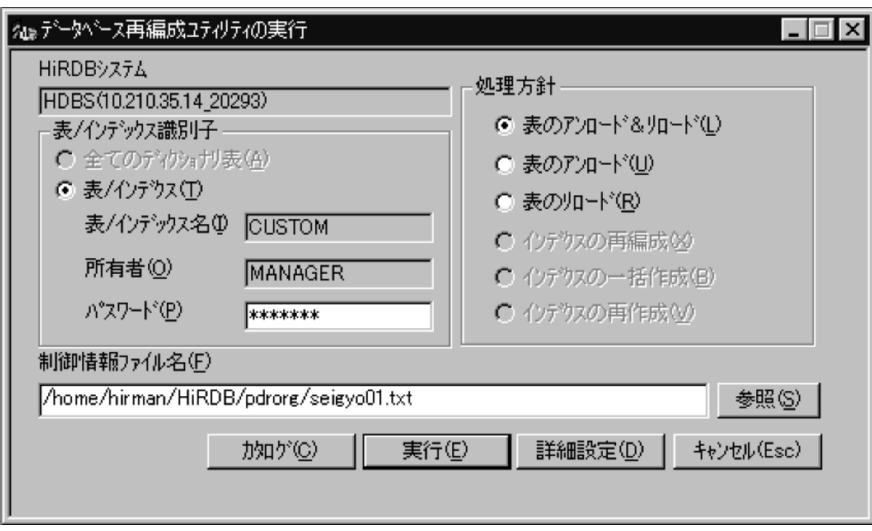

 $\overline{O}{K}$ 

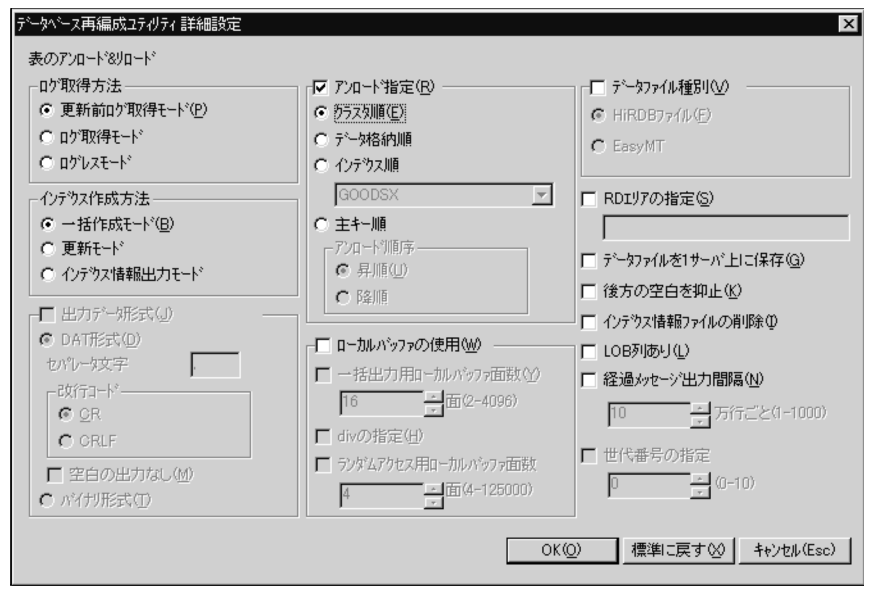

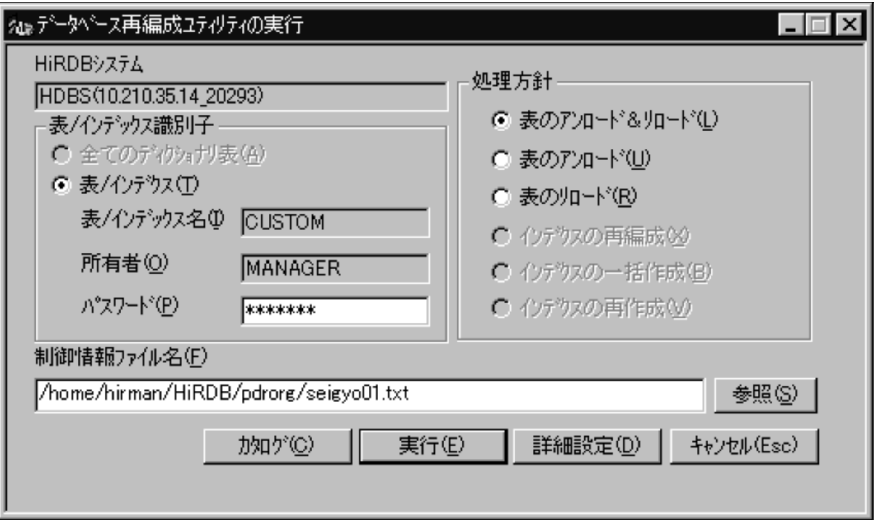

7.【データベース再編成ユティリティ】ダイアログに実行結果が表示されます。

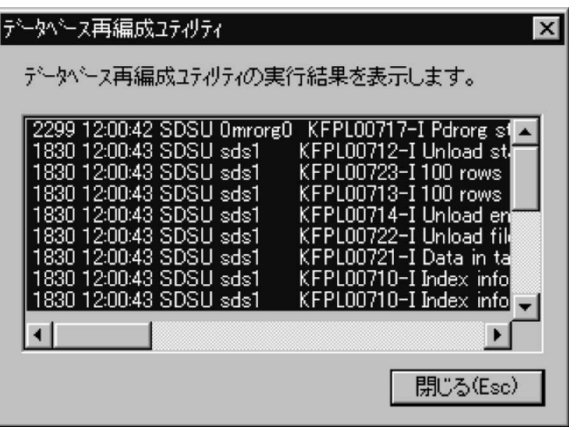

### 5.9 RD

### 5.9.1 RD

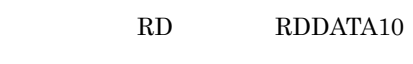

#### 1 RDDATA10

1. RD **RD** 

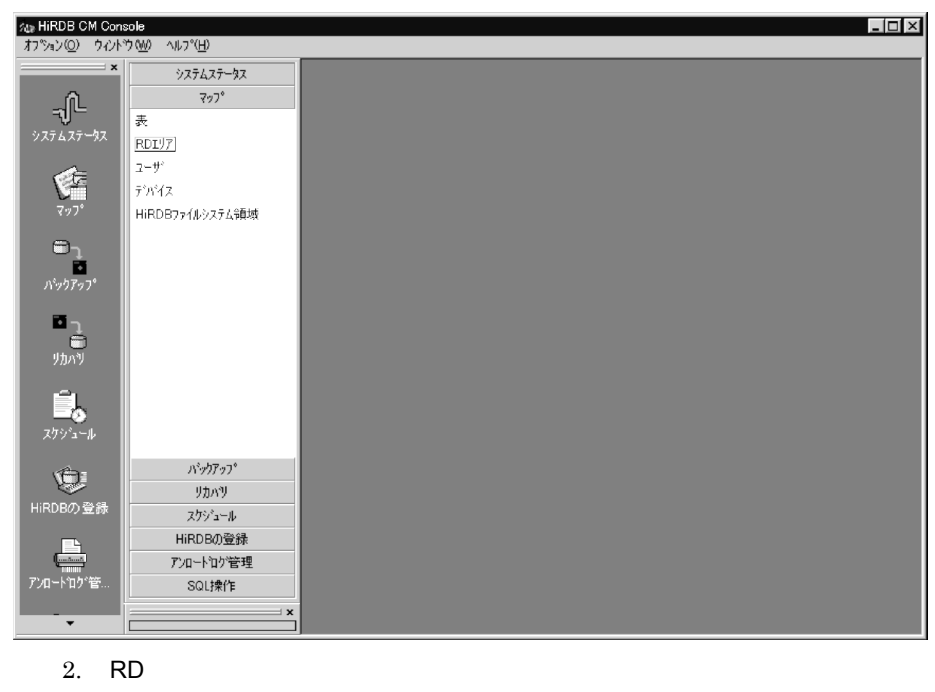

HiRDB HDBS 10.210.35.14\_20293 RD RDDATA10

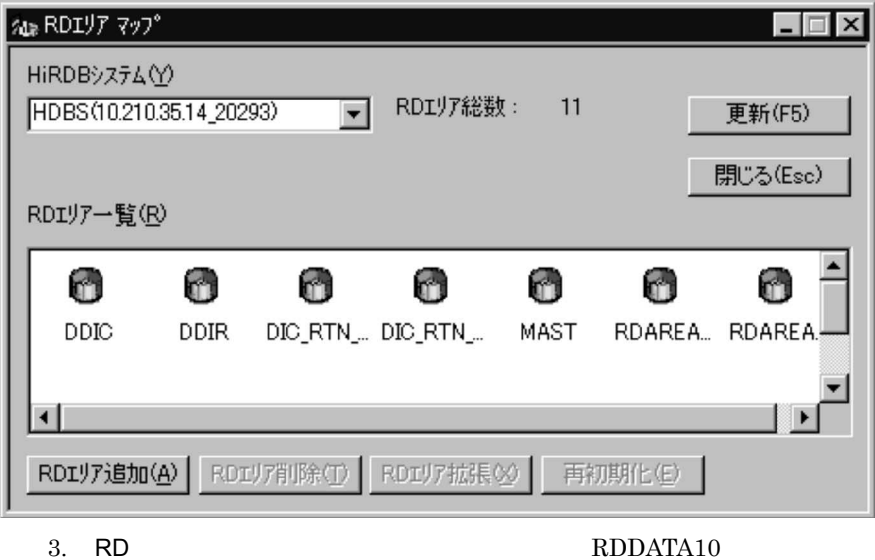

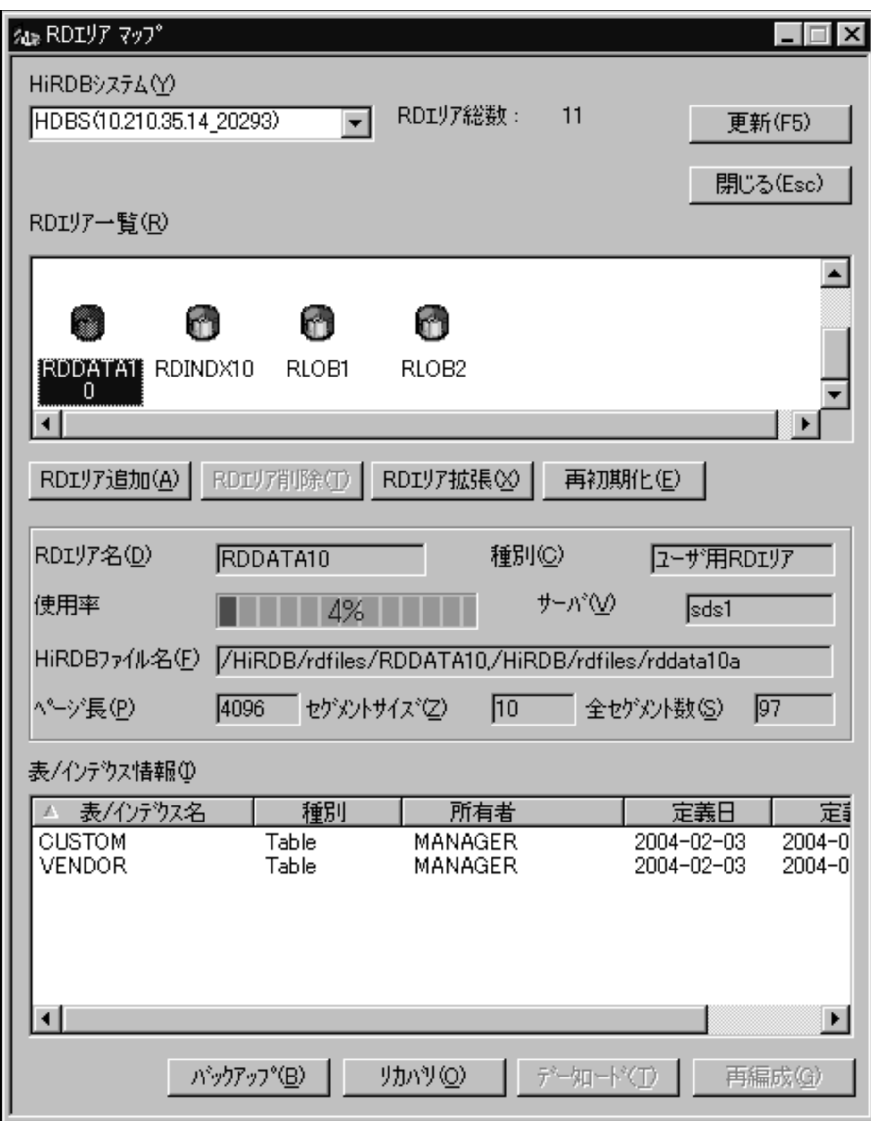

 $97$  extends 4%

2 RD

1. RD

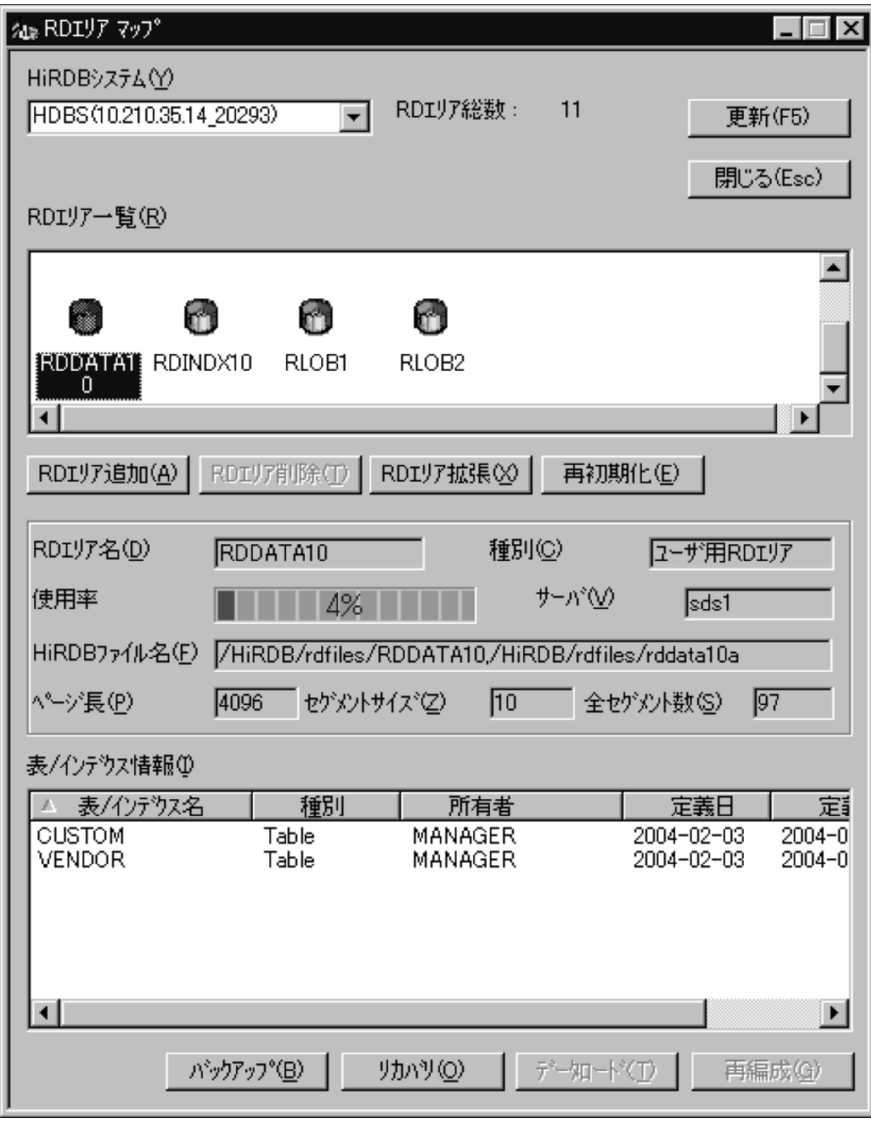

2. RD

追加する HiRDB ファイルを次のように指定して,「実行」ボタンをクリックし

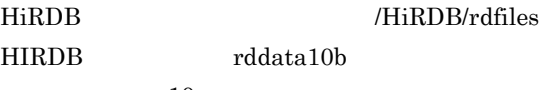

 $10\,$ 

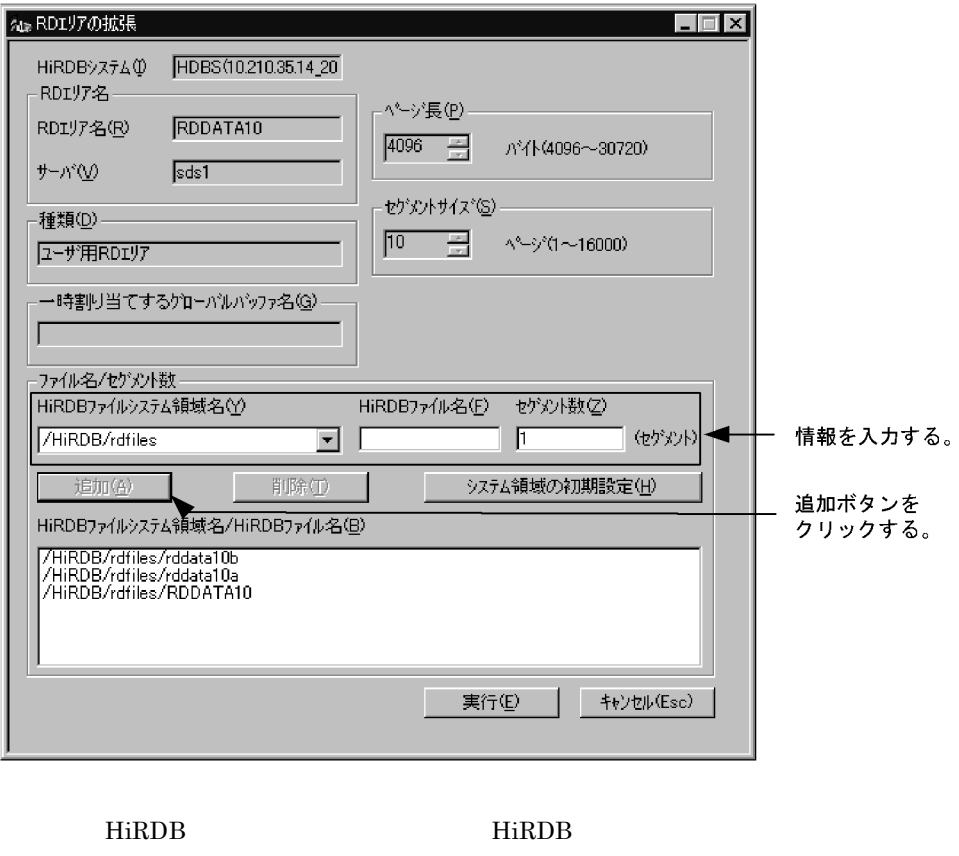

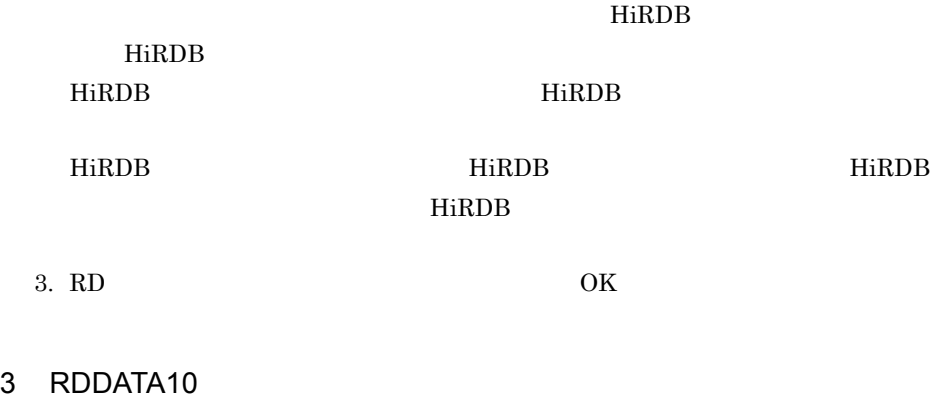

 $RD$   $RD$ 

 $\begin{minipage}{0.9\linewidth} \text{RDDATA10} \end{minipage}$ 

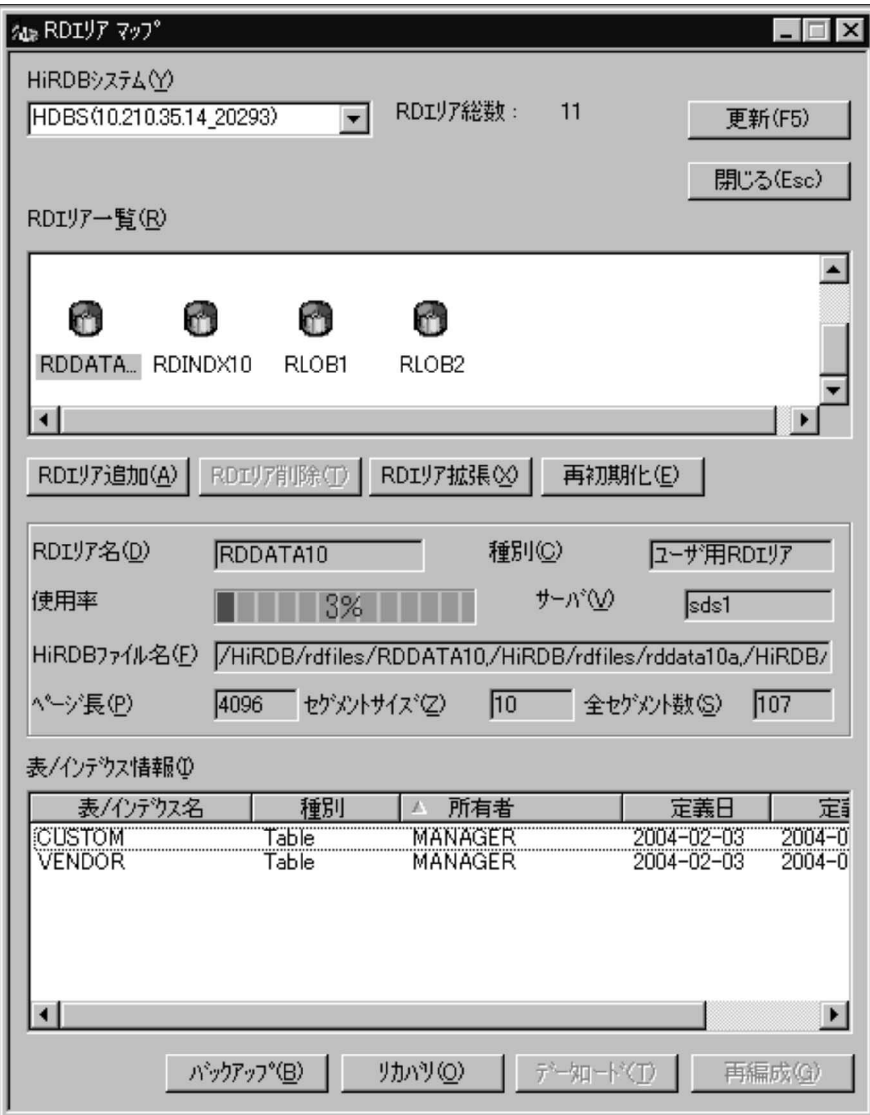

 $97 \qquad 107 \qquad \qquad \text{RDDATA10}$ 

### 5.10 RD

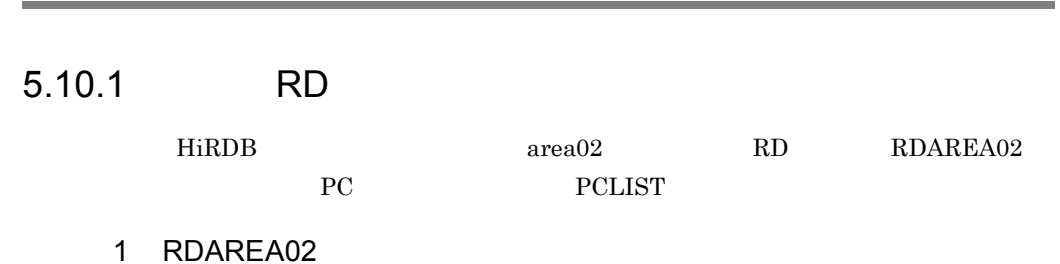

1. RD RD エリア

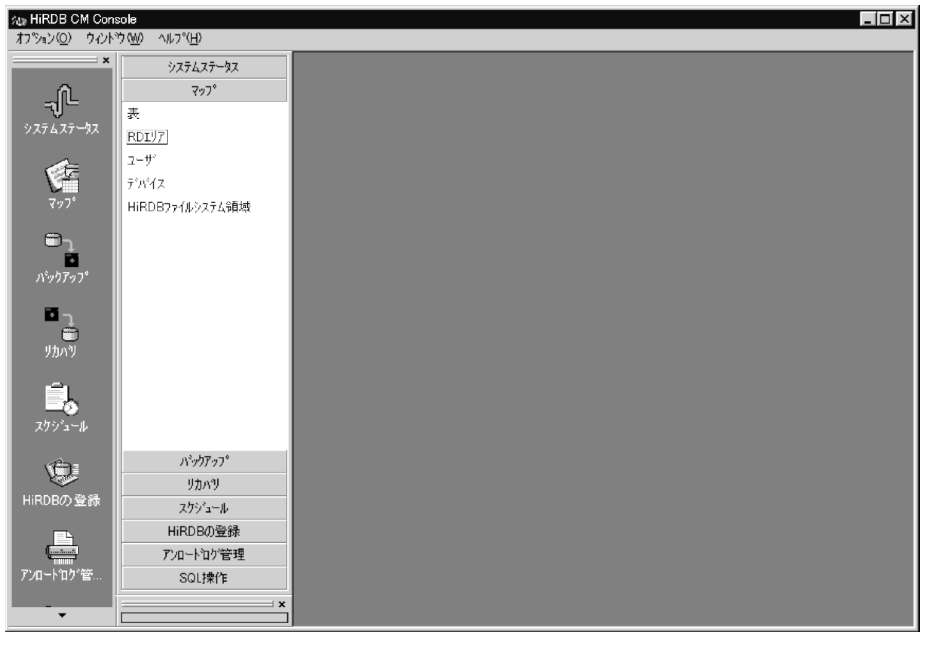

2. RD

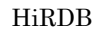

HiRDB HDBS 10.210.35.14\_20293 RD

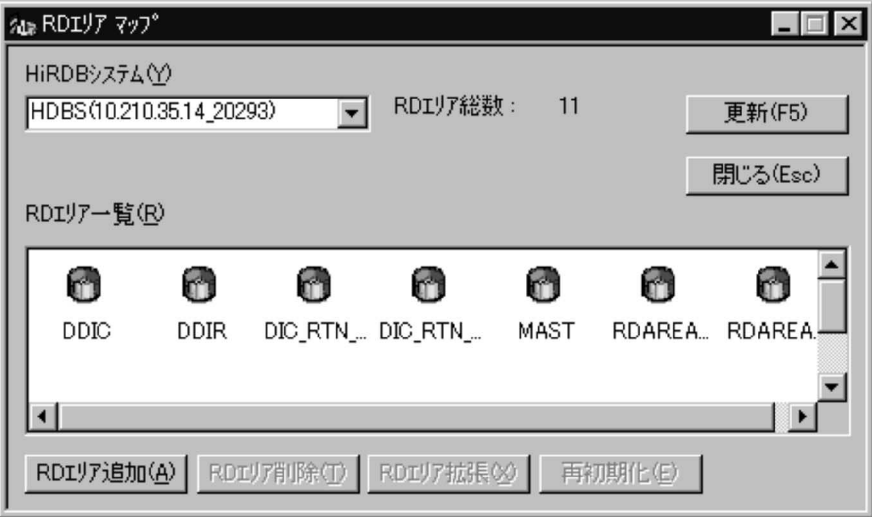

3. RD

HiRDB <sub>1</sub>

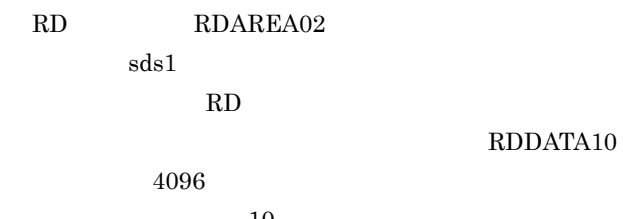

 $10\,$ 

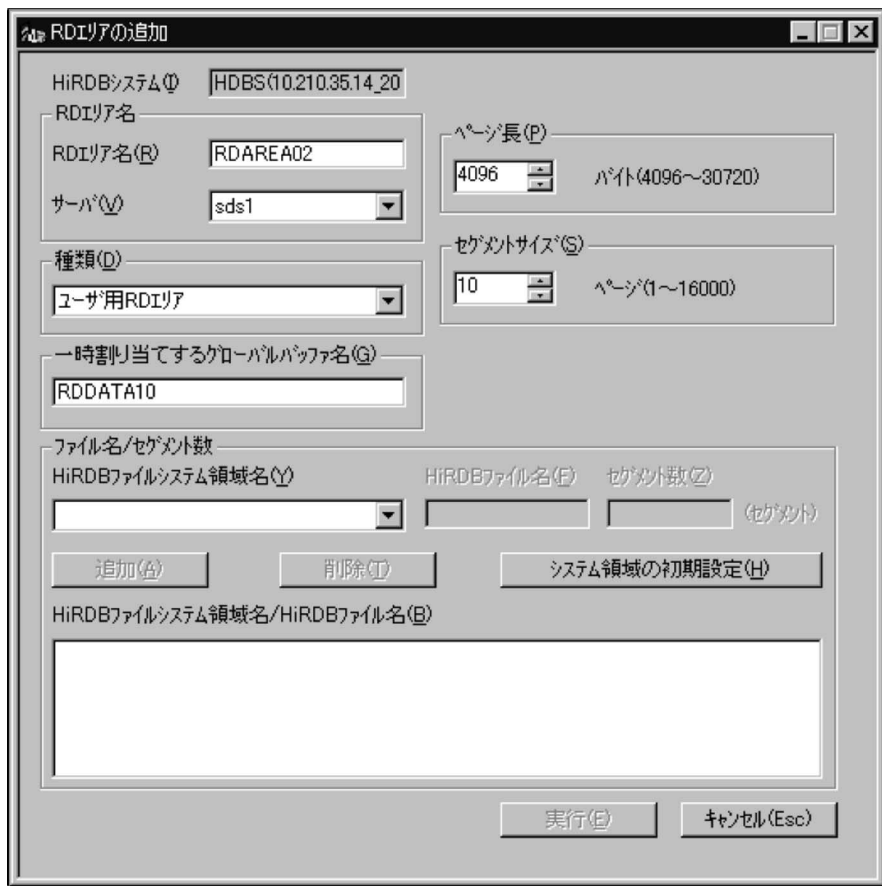

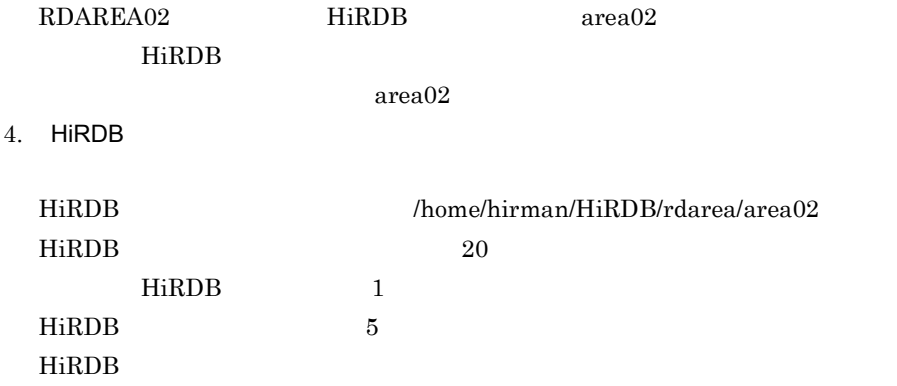
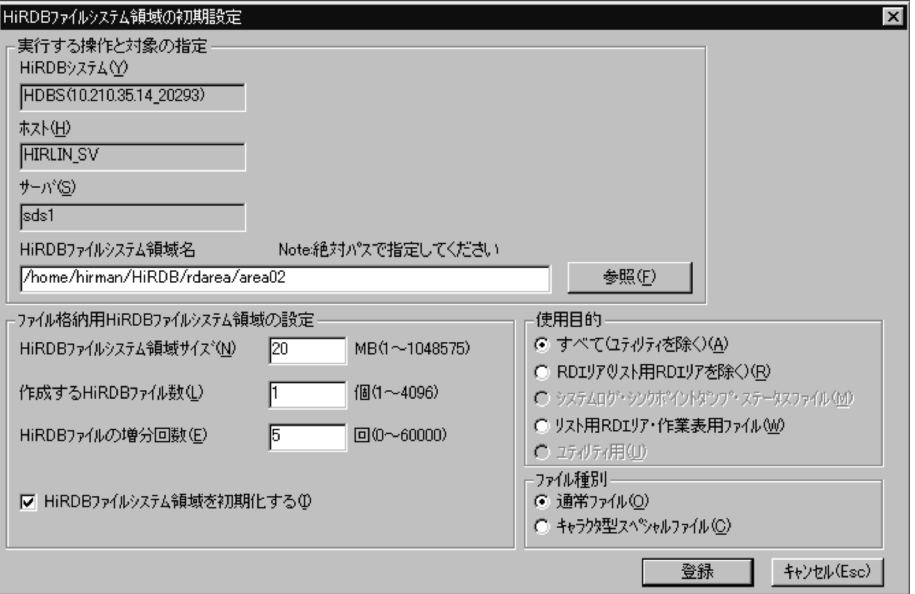

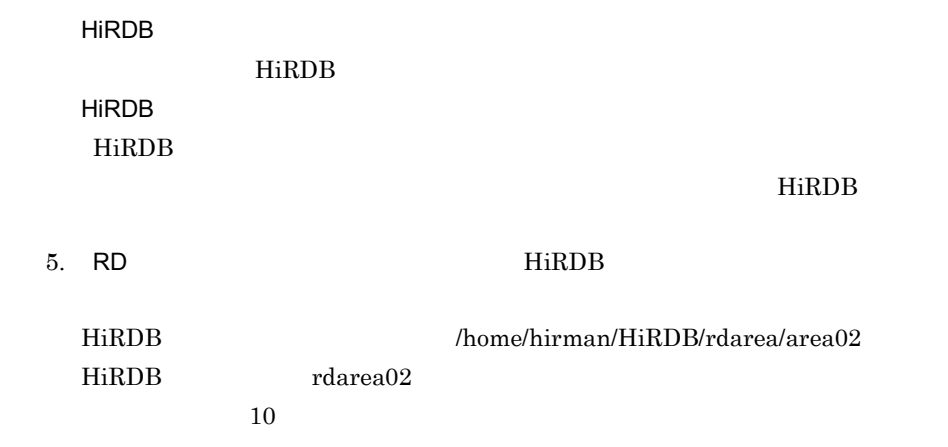

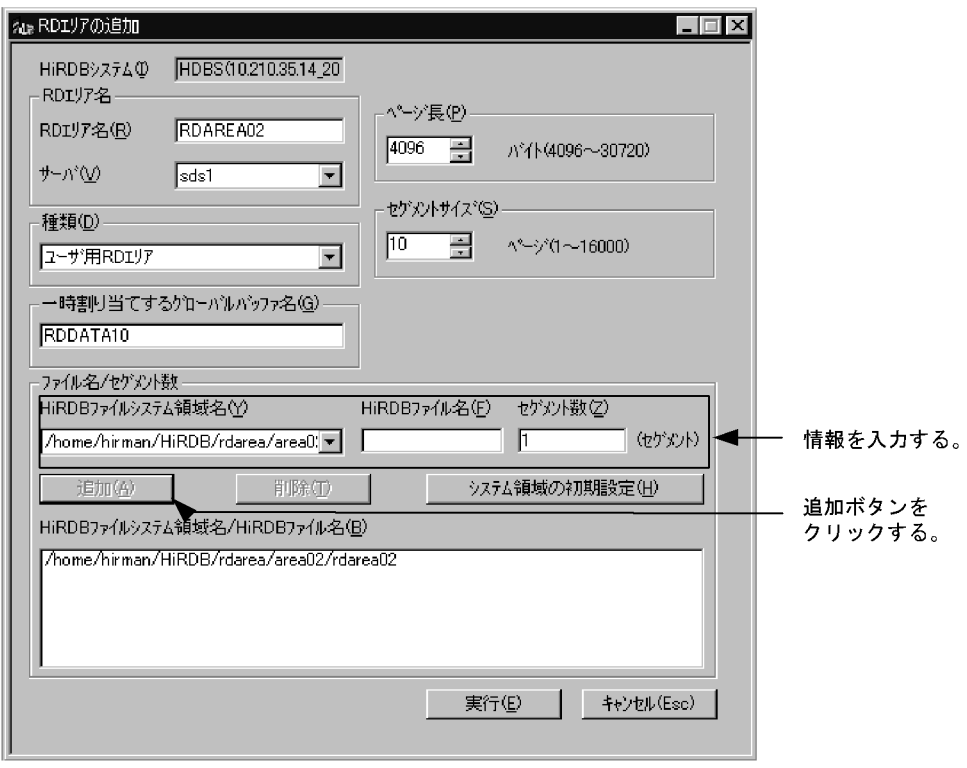

HiRDB **The Hirls and Struck Australian Hirls** 

HiRDB

HiRDB

6. RD  $OK$ 

### 2 RDAREA02

 $RD$   $RD$ 

 $\rm RDAREAO2 \qquad \qquad RDAREAO2$ 

202

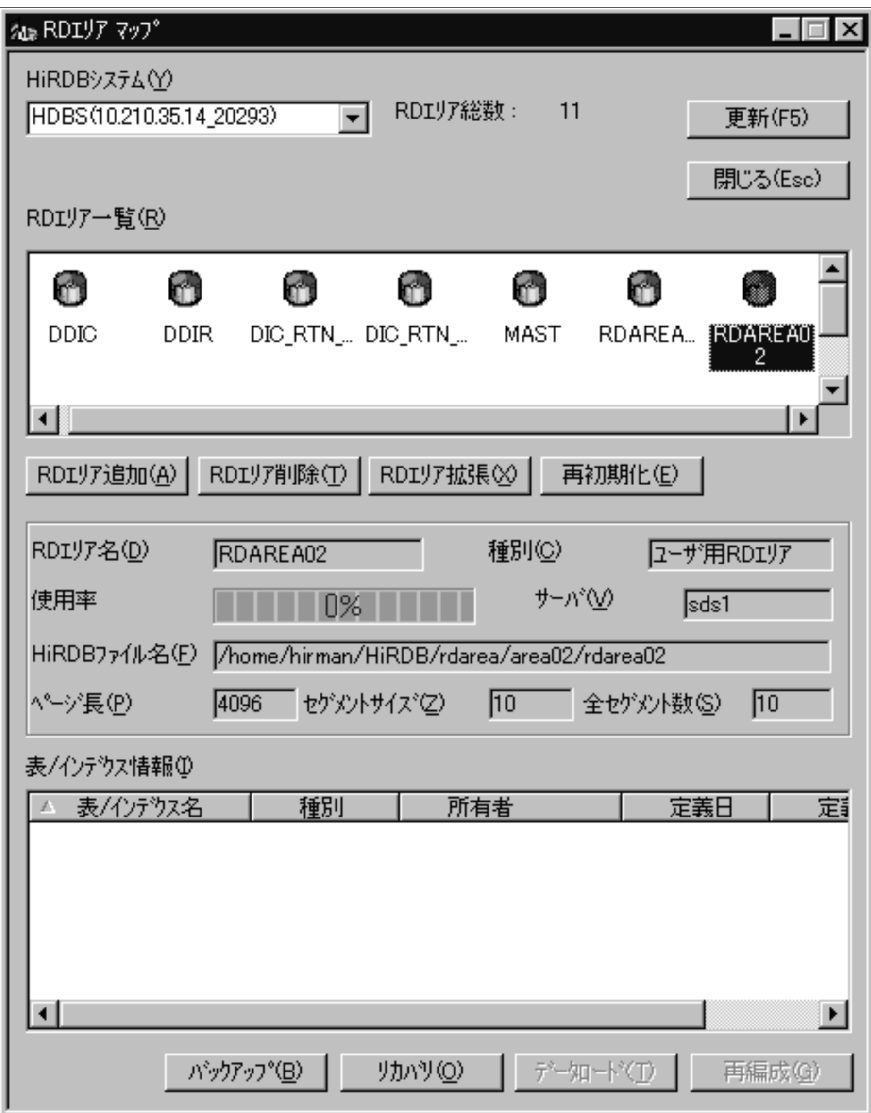

### (1) RDAREA02  $\hfill$  RD

 $0\%$ 

### 3 RDAREA02

c\_table2.txtC:\\text\right\text\right\text{pddef\\frac{xc\_table2.txt}}

### 1. CREATE TABLE  $$\$HOME/HiRDB/pddef/$

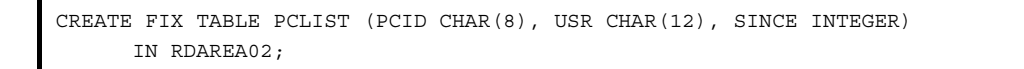

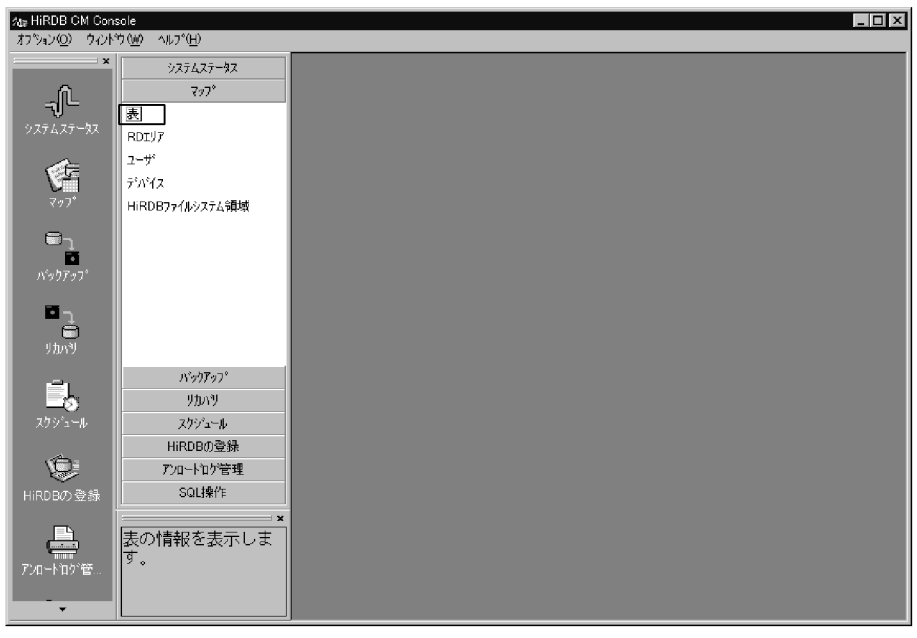

 $3.$ 

 $SQL$ 

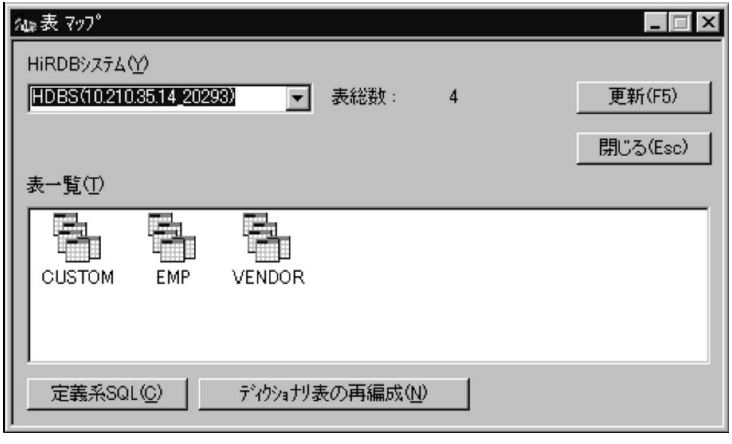

 $4.$  SQL  $5$ 

 $\text{SQL}$ 

MANAGER

### MANAGER

/home/hirman/HiRDB/pddef/c\_table2.txt

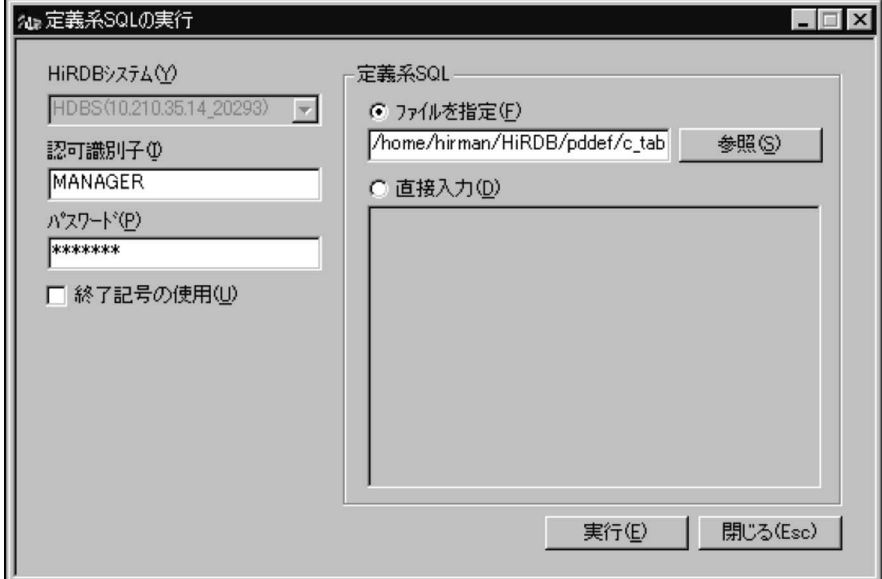

 $5. SQL$ 

 $6.$ 

4 PC

 ${\mbox{PCLIST}}$ 

RD RDAREA02

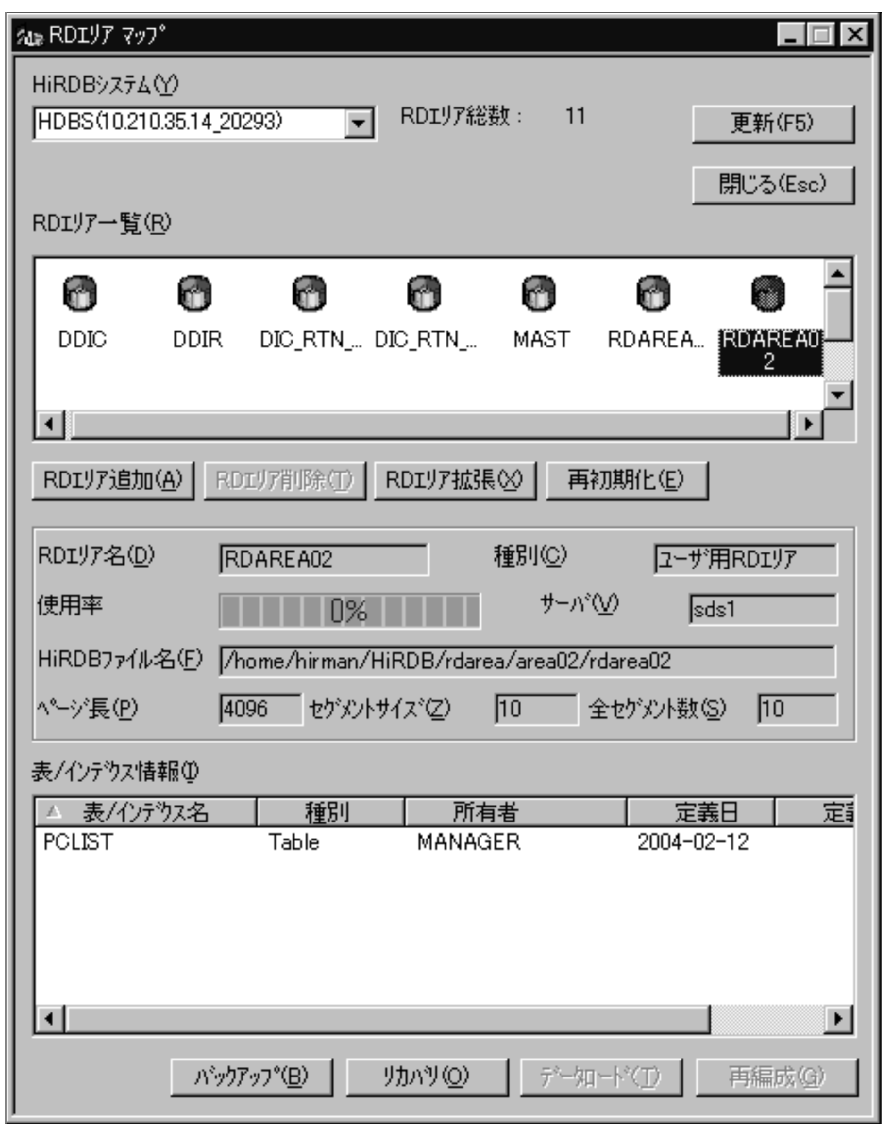

### $5$

HiRDB Control Manager - Console HiRDB SQL Executer HiRDB/  $\qquad$  HiRDB Control Manager - Console HiRDB SQL Executer

HiRDB Control Manager - Console HiRDB SQL Executer

1. SQL SQL

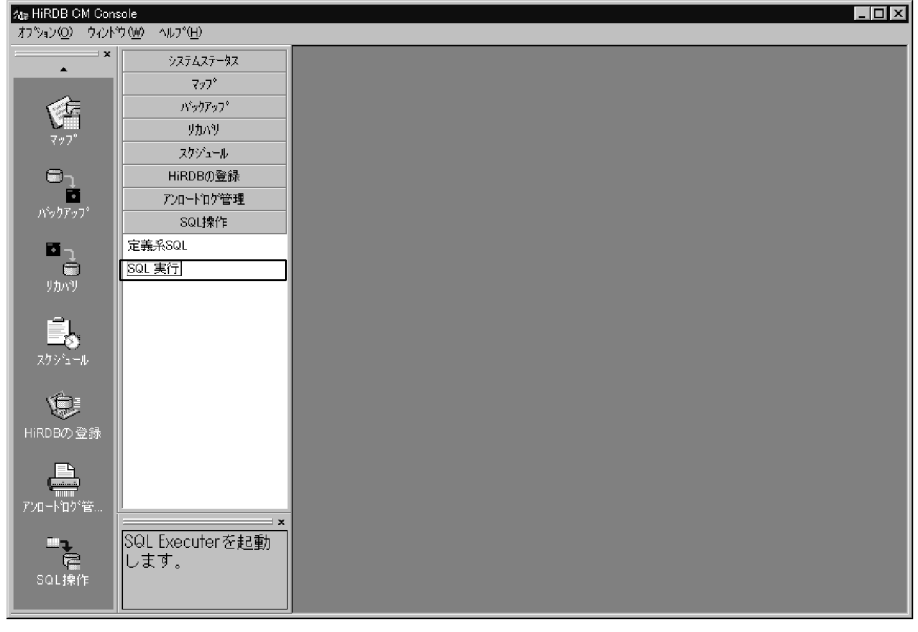

2. SQL HiRDB SQL Executer HiRDB

HiRDB HDBS 10.210.35.14\_20293 MANAGER MANAGER

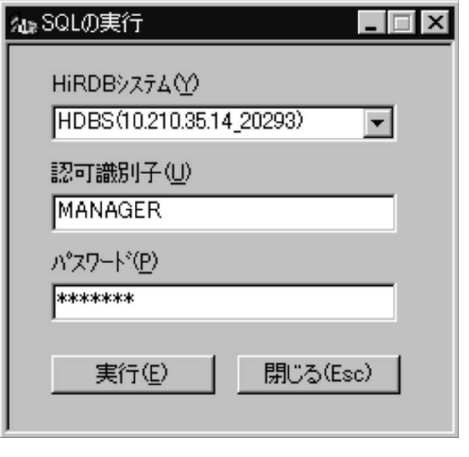

3. HiRDB SQL Executer  $\qquad$  INSERT

 $\operatorname{SQL}$ 

INSERT INTO PCLIST VALUES('PC0001','TARO',1995); INSERT INTO PCLIST VALUES('PC0011','HANAKO',2000); INSERT INTO PCLIST VALUES('PC0012','ICHIRO',1998);

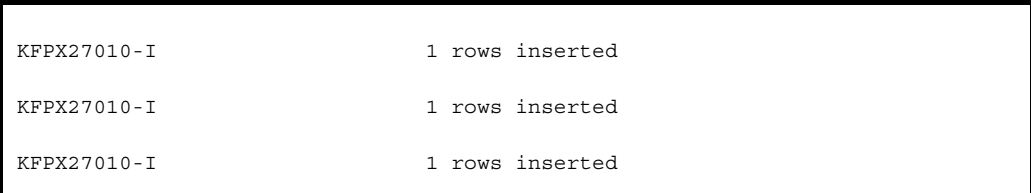

6 PC

 $\rm Hi\rm RDB$  SQL

Executer SQL

 $\operatorname{SQL}$ 

SELECT \* FROM PCLIST;

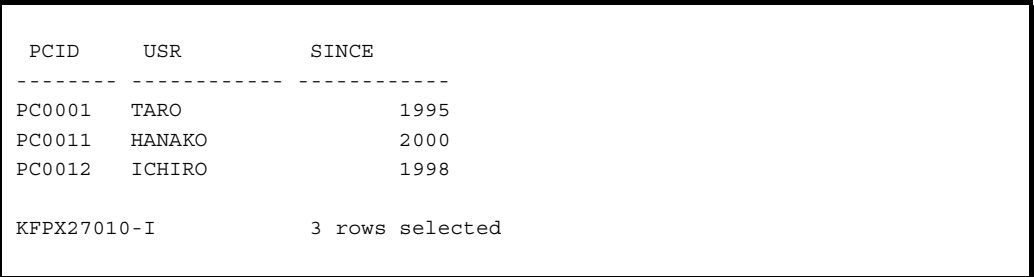

# $5.11.1$

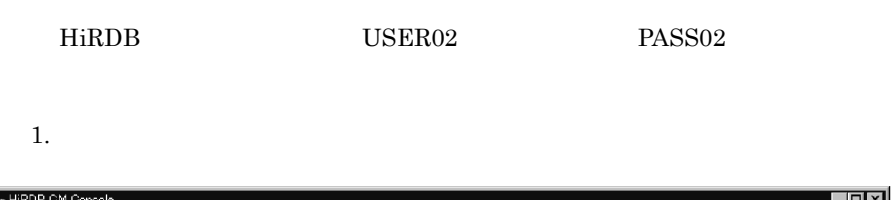

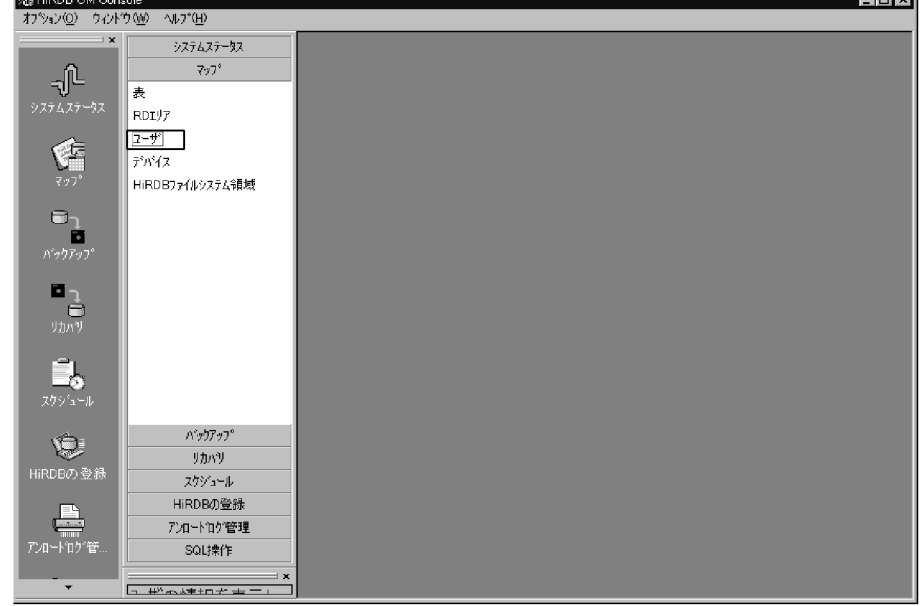

 $2.$ 

HiRDB HDBS 10.210.35.14\_20293

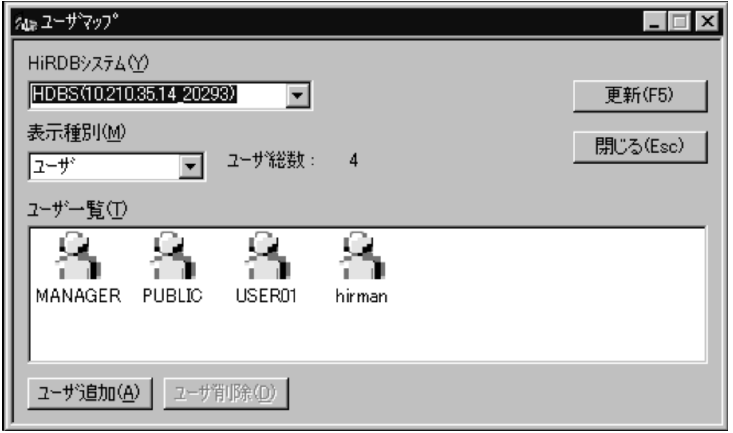

### ${\bf USER02}$

PASS02

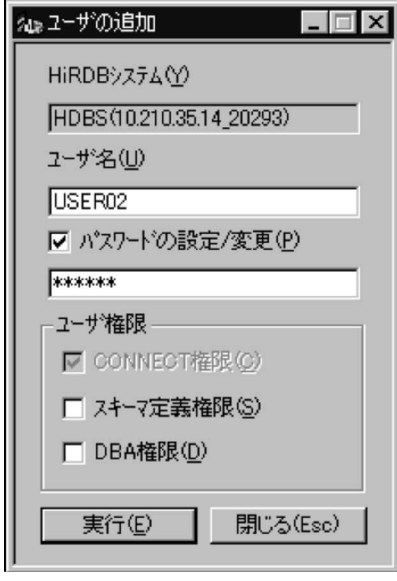

 $4.$ 

OK

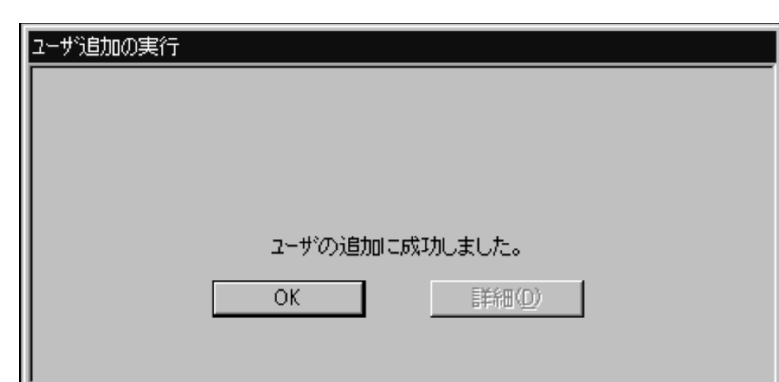

# $5.11.2$

 $\begin{tabular}{llll} \bf HiRDB & \tt USER01 & DBA \end{tabular}$ 

1. USER01

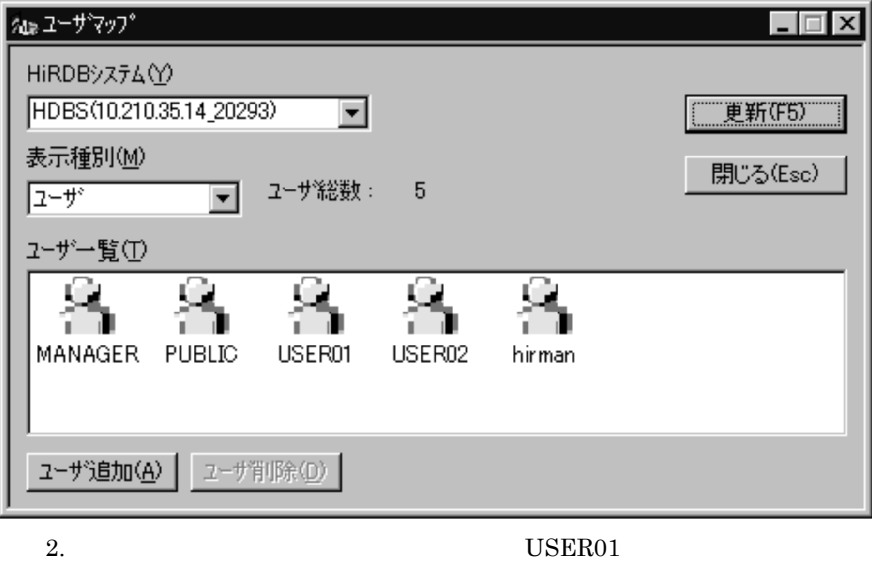

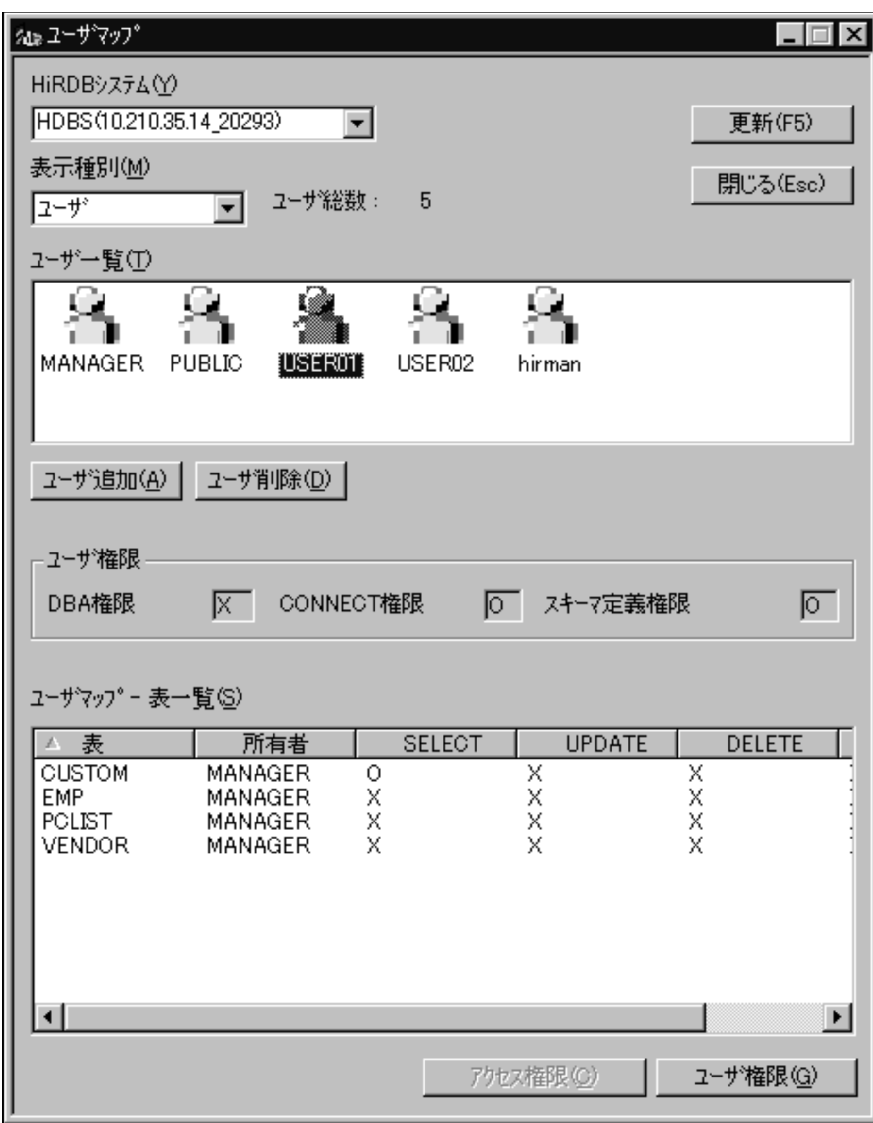

 $3.$  PASS02

 $\mathsf{DBA}$ 

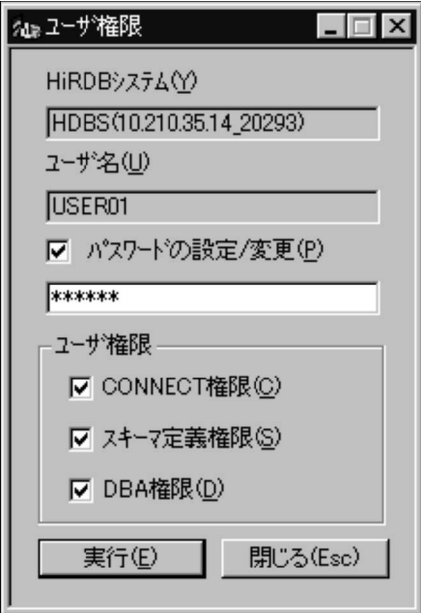

4. USER01 DBA

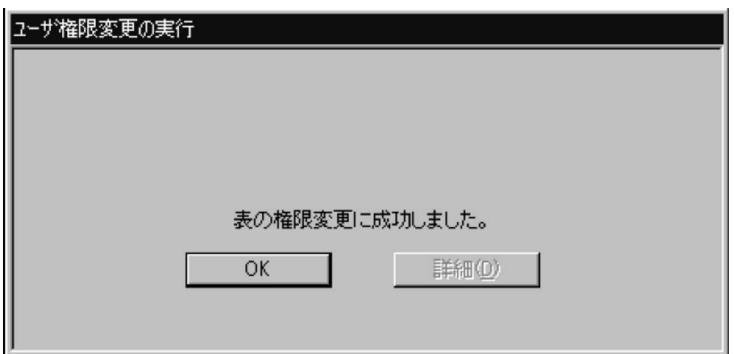

# *6* クライアントを接続してみ

## $HP-UX$

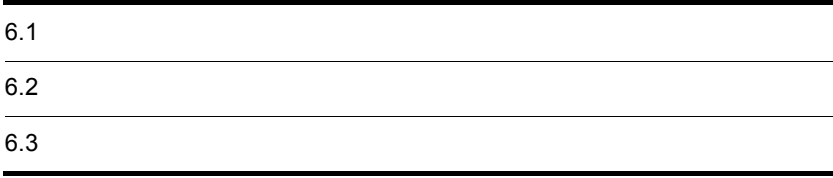

### $6 - 1$

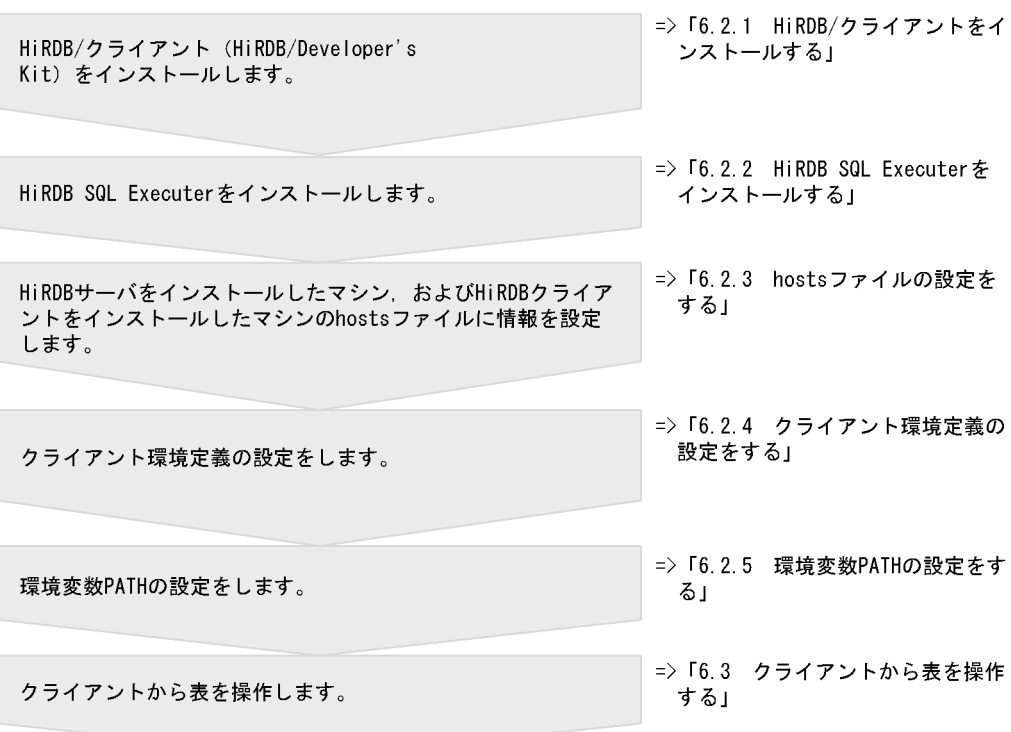

- 1. HiRDB/
- 2. HiRDB SQL Executer
- 3. hosts
- $4.$
- 5. PATH

# 6.2.1 HiRDB/

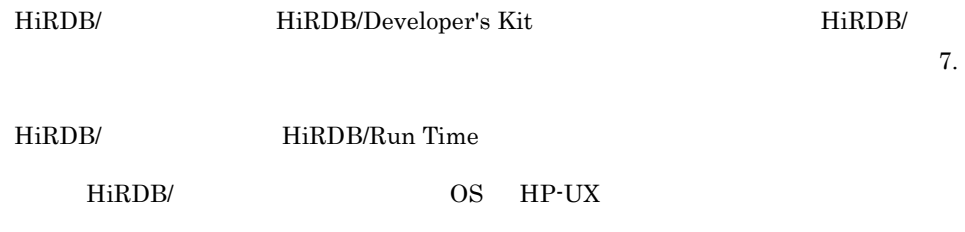

1. CD-ROM  $/ *l*$ 2. /cdrom/HPUX/SETUP /cdrom Hitachi PP Installer

```
 Hitachi PP Installer 03-00
    L) List Installed Software.
    I) Install Software.
    D) Delete Software.
    Q) Quit.
    Select Procedure ===>
 +-------------------------------------------------------------------+
    CAUTION!
    YOU SHALL INSTALL AND USE THE SOFTWARE PRODUCT LISTED IN THE
    "List Installed Software." UNDER THE TERMS AND CONDITION OF
    THE SOFTWARE LICENSE AGREEMENT ATTACHED TO SUCH SOFTWARE PRODUCT.
+-------------------------------------------------------------------+
 All Rights Reserved, Copyright (C) 1994, 2003, Hitachi, Ltd.
```
3. I

 PP-No. VR PP-NAME 001 P-1B62-1C71 0700/G HiRDB/Developer's Kit Version 7

F) Forward B) Backward J) Down K) Up Space) Select/Unselect I) Install Q) Quit

 $4.$ 

HiRDB/Developer's Kit Version 7 PP

 $<@>$ 

 PP-No. VR PP-NAME <@>001 P-1B62-1C71 0700/G HiRDB/Developer's Kit Version 7 F) Forward B) Backward J) Down K) Up Space) Select/Unselect I) Install Q) Quit

5. I

completed. 6. Q 2

# 6.2.2 HiRDB SQL Executer

SQL HiRDB SQL Executer

HiRDB SQL Executer

1. CD-ROM (cdrom  $\chi$ )

2. /cdrom/HPUX/SETUP /cdrom Hitachi PP Installer

3. Install Software HiRDB SQL Executer

**Installation** 

# $6.2.3$  hosts

HiRDB/ クライアントをインストールしたマシンの,/etchosts ファイルに,自マシン,

および HiRDB サーバをインストールしたマシンの IP アドレスおよびホスト名を設定し

hosts DNS  $\sim$ 

hosts

```
 :
10.210.35.14 HiRLIN_SV.soft.hitachi.co.jp HiRLIN_SV
10.210.35.15 HiRLIN_CL.soft.hitachi.co.jp HiRLIN_CL
     :
```
## $6.2.4$

*HiRDB*/  $\frac{1}{2}$ C:¥Windows HiRDB.ini HiRDB Version 7  $UAP$   $UNIX(R)/Windows(R)$ PDHOST=HiRLIN\_SV PDNAMEPORT=20000 PDUSER=USER01/PASS01 PDSQLLICENSE=YES PDHOST=HiRLIN\_SV 接続する HiRDB のホスト名(システム共通定義の pdstart オペランドの -x の指定値) PDNAMEPORT=20000 HiRDB pd\_name\_port pd\_name\_port PDUSER=USER01/PASS01 HiRDB

PDSQLLICENSE=YES HiRDB SQL Executer

### $PDUSER$   $4.9.2$

6.2.5 PATH

 $\rm {PATH}$ 

/opt/pdsql:\$PATH

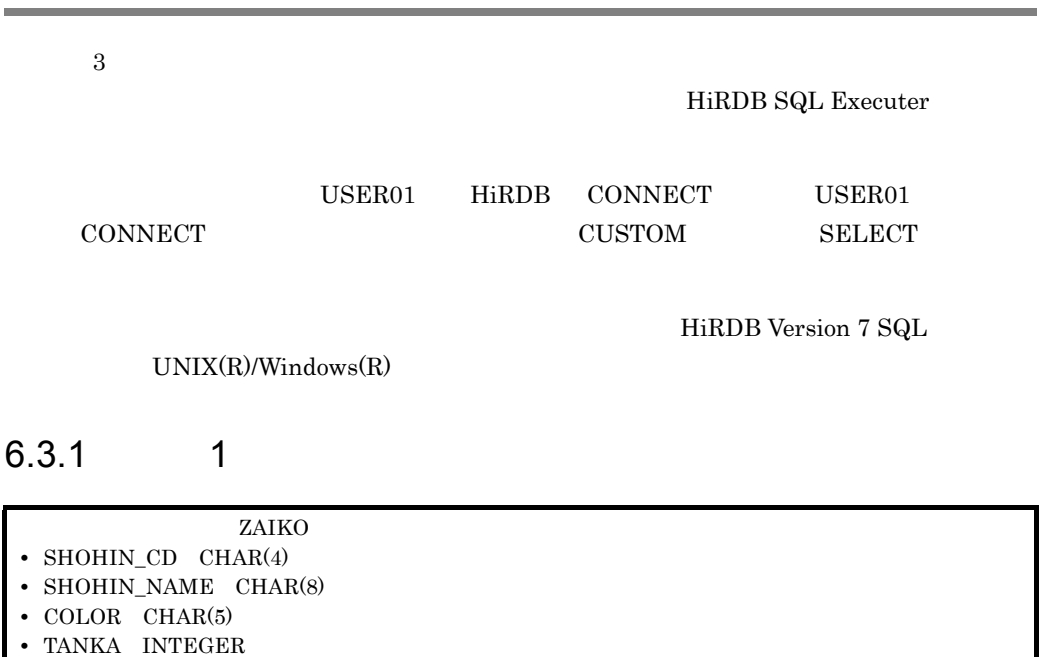

**•** ZAIKORYO INTEGER

 $SQL$ 

CREATE SCHEMA;

"KFPX27001-I Processing of SQL completed"

```
CREATE FIX TABLE ZAIKO
    (SHOHIN CD CHAR(4), SHOHIN NAME CHAR(8), COLOR CHAR(5),
     TANKA INTEGER,ZAIKORYO INTEGER) IN RDDATA10;
```
"KFPX27001-I Processing of SQL completed"

 $ZAIKO$  and  $SQL$ 

TABLES USER01;

TABLE\_SCHEMA TABLE\_NAME N\_COLS N\_INDEX CREATE\_TIME ------------ ------------------------- ------ ------- -------------- USER01 ZAIKO 5 0 20040204203756 KFPX27010-I 1 rows selected

# $6.3.2$  2

ZAIKO '777Z' 'boots' 'black' 10000 3

 $SQL$ 

INSERT INTO ZAIKO VALUES('777Z','boots','black',10000,3);

### "KFPX27001-I Processing of SQL completed"

### す。実際に ZAIKO 表に行データが挿入されたかどうかを確認するために,次の

 $SQL$ 

SELECT \* FROM ZAIKO;

 $\mathop{\mathrm{SQL}}\nolimits$ 

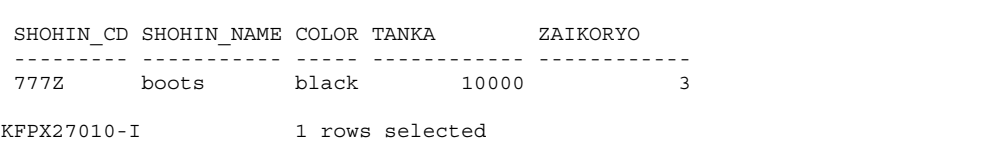

# 6.3.3 3

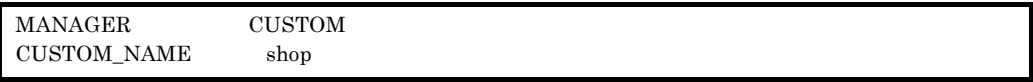

 $SQL$ 

SELECT \* FROM MANAGER.CUSTOM WHERE CUSTOM\_NAME LIKE'%shop%';

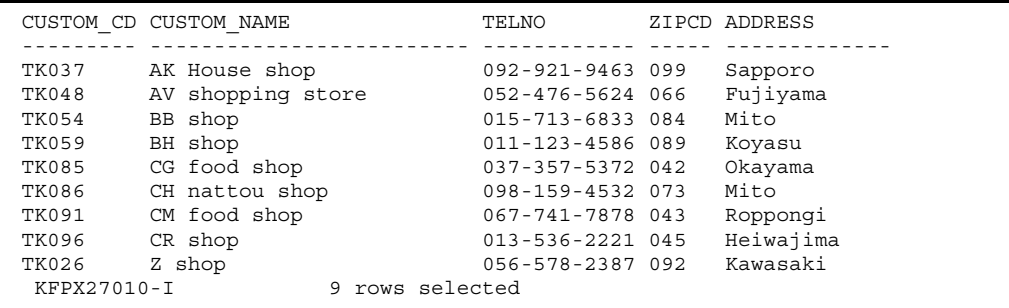

# *7* アプリケーションを作成し

## HiRDB

 $UAP$ 

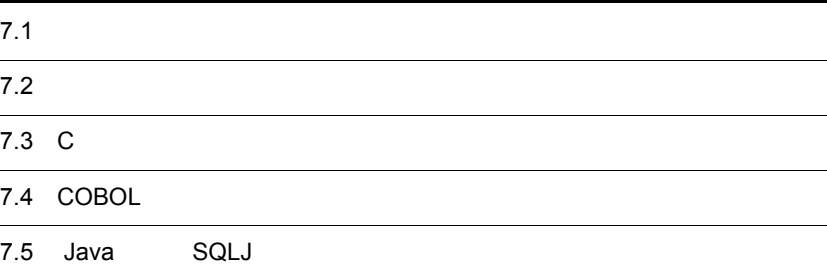

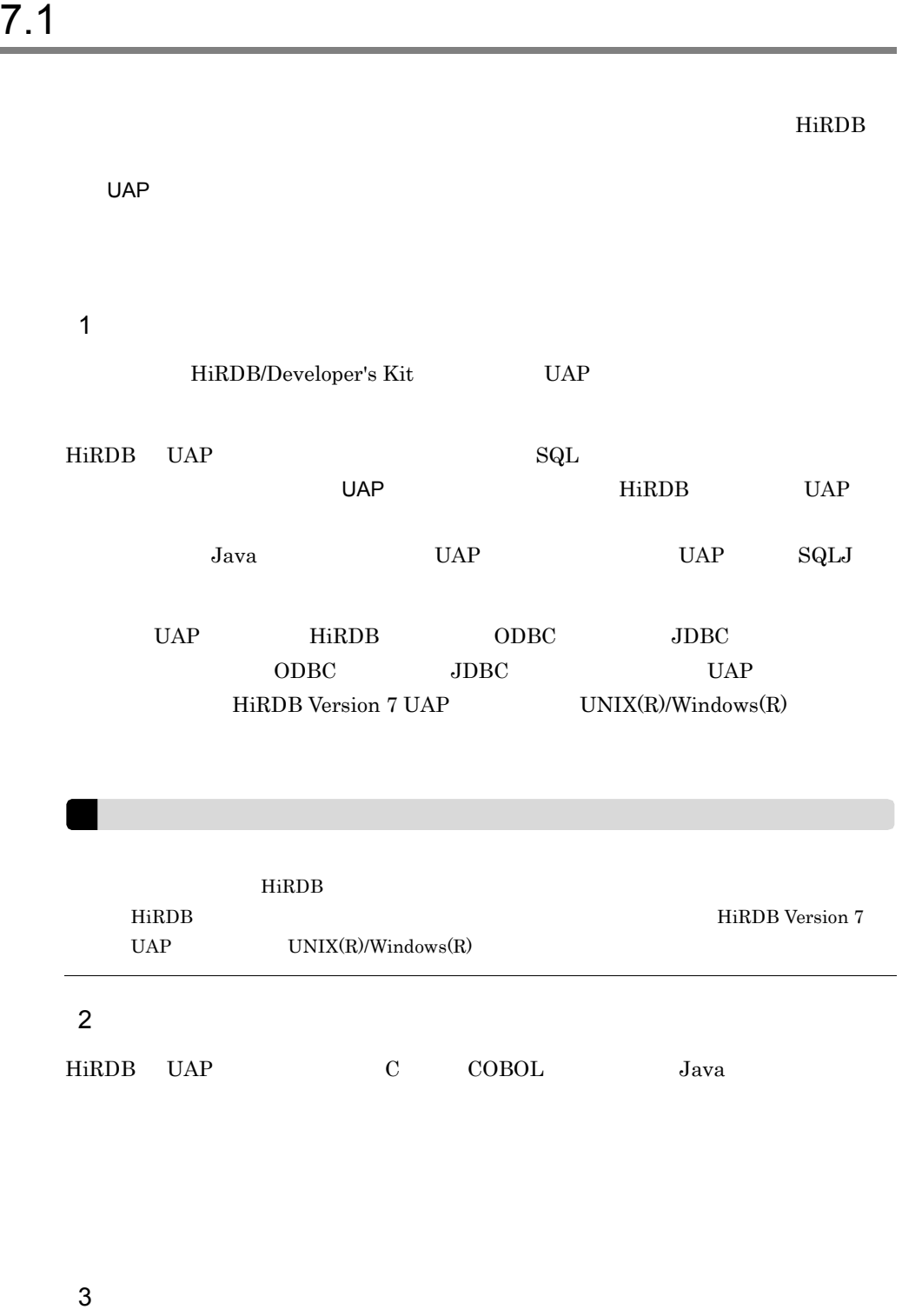

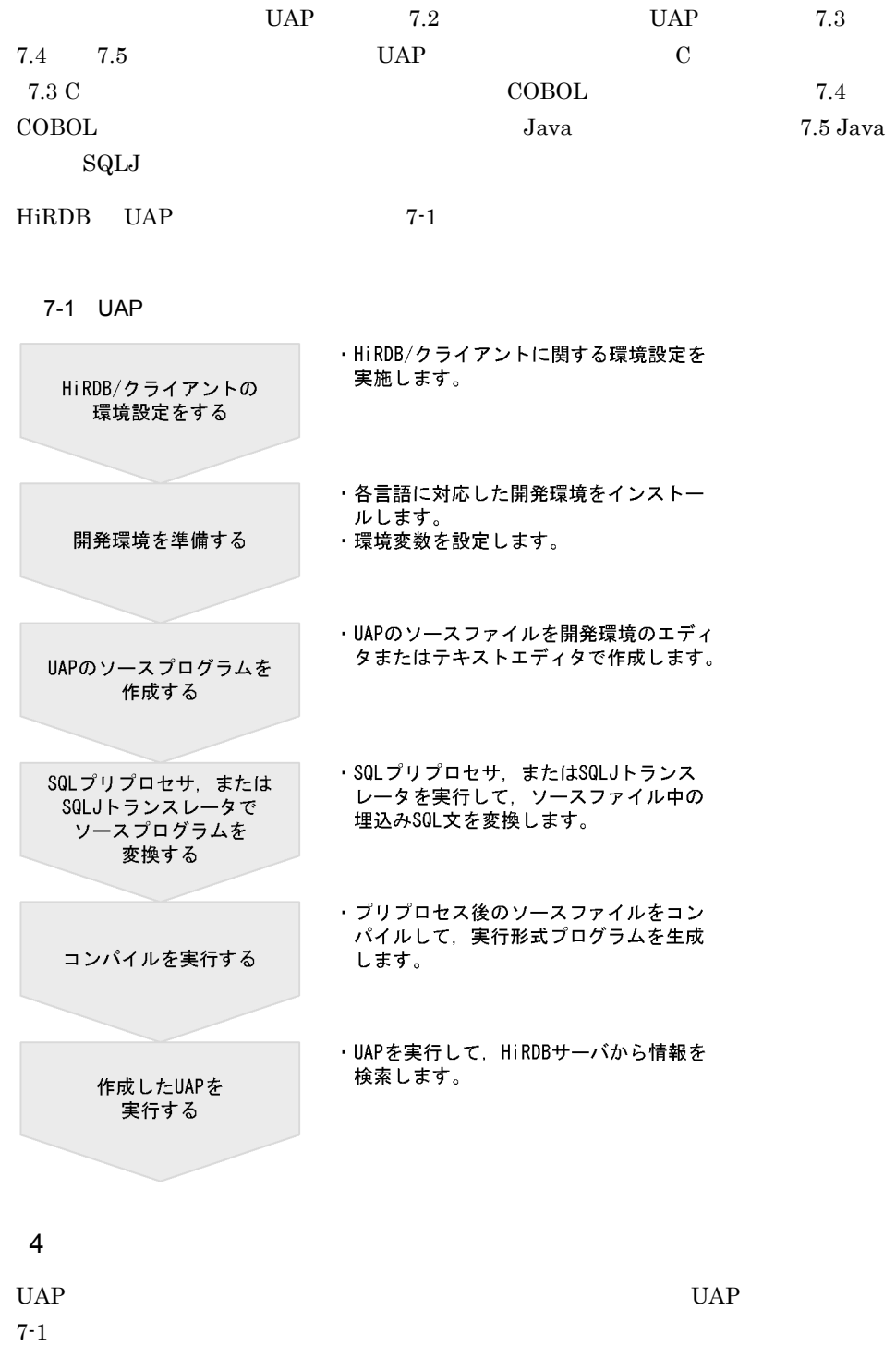

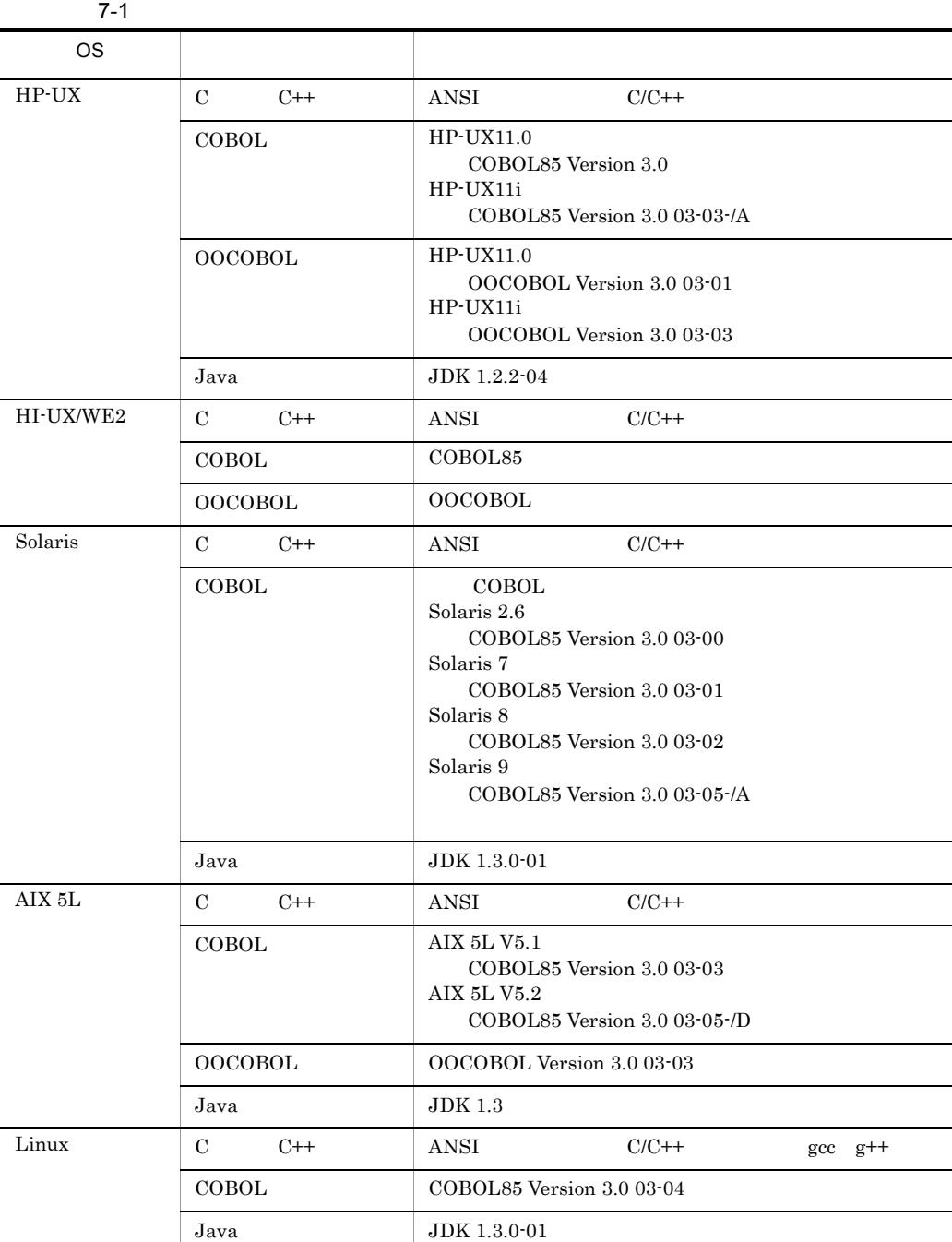

• C C

- COBOL85 COBOL
- $JDK 1.4.0$  Java

CUI Character User Interface

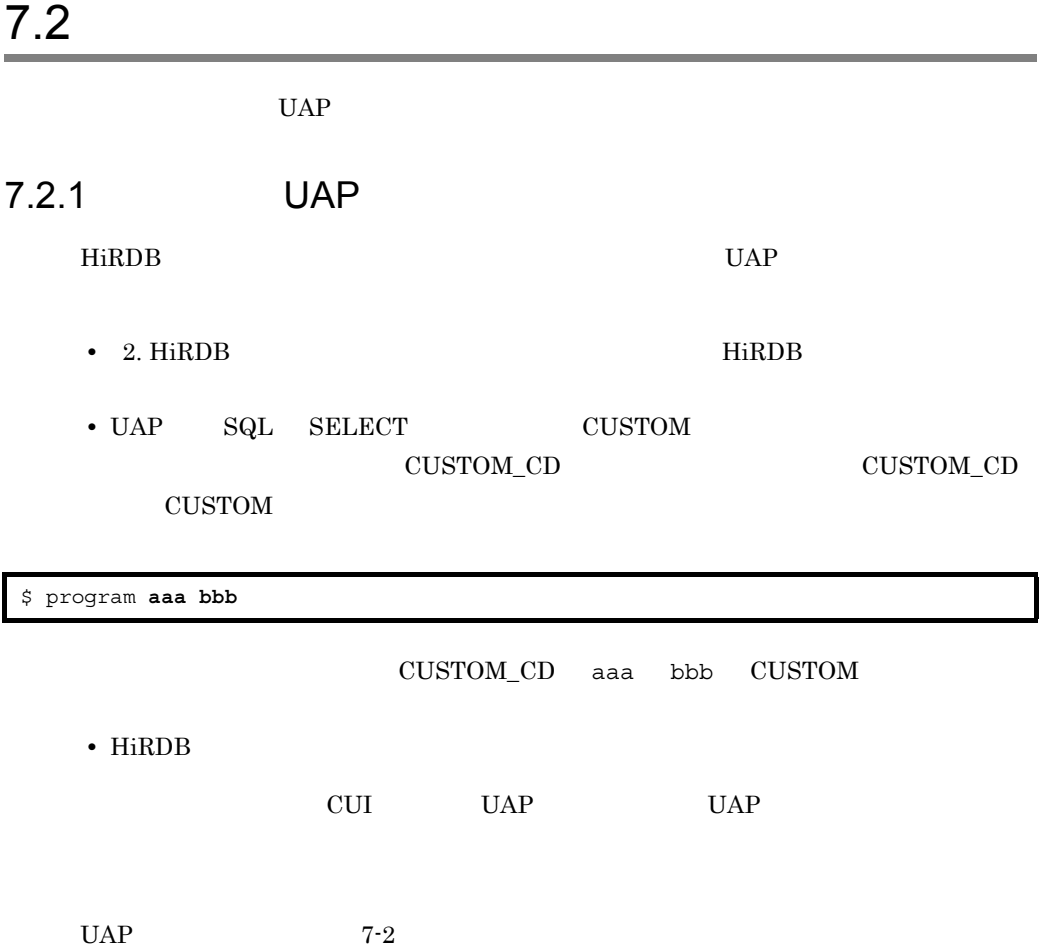

7-2 UAP

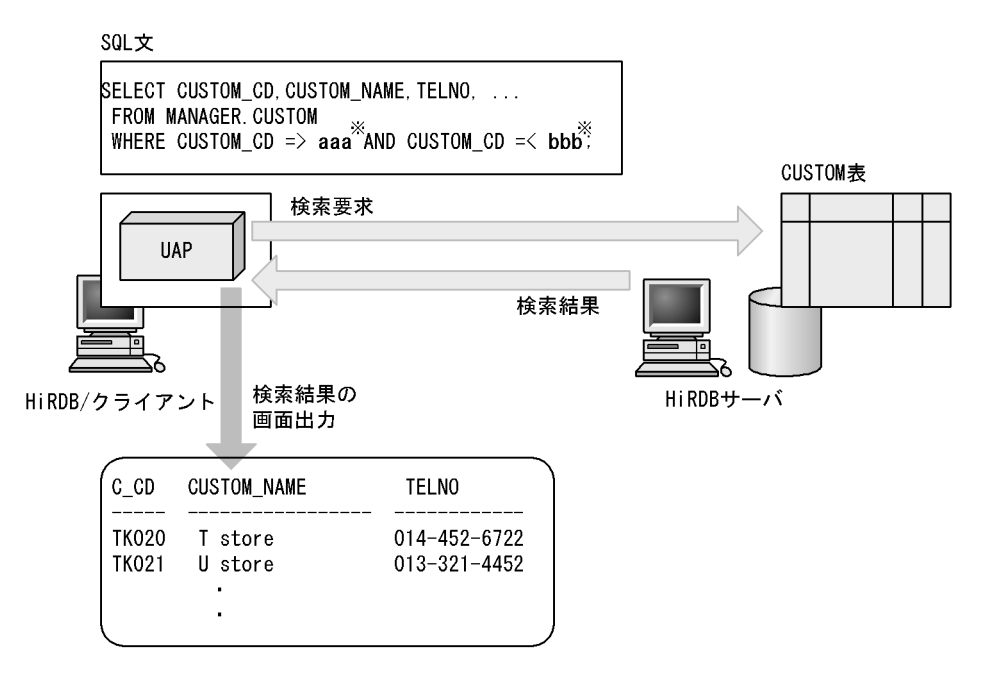

注※ aaa, bbbは、UAPの実行者がコマンドライン引数で指定した値です。

7.2.2 UAP

 $UAP$   $7-3$  $7-3$ 

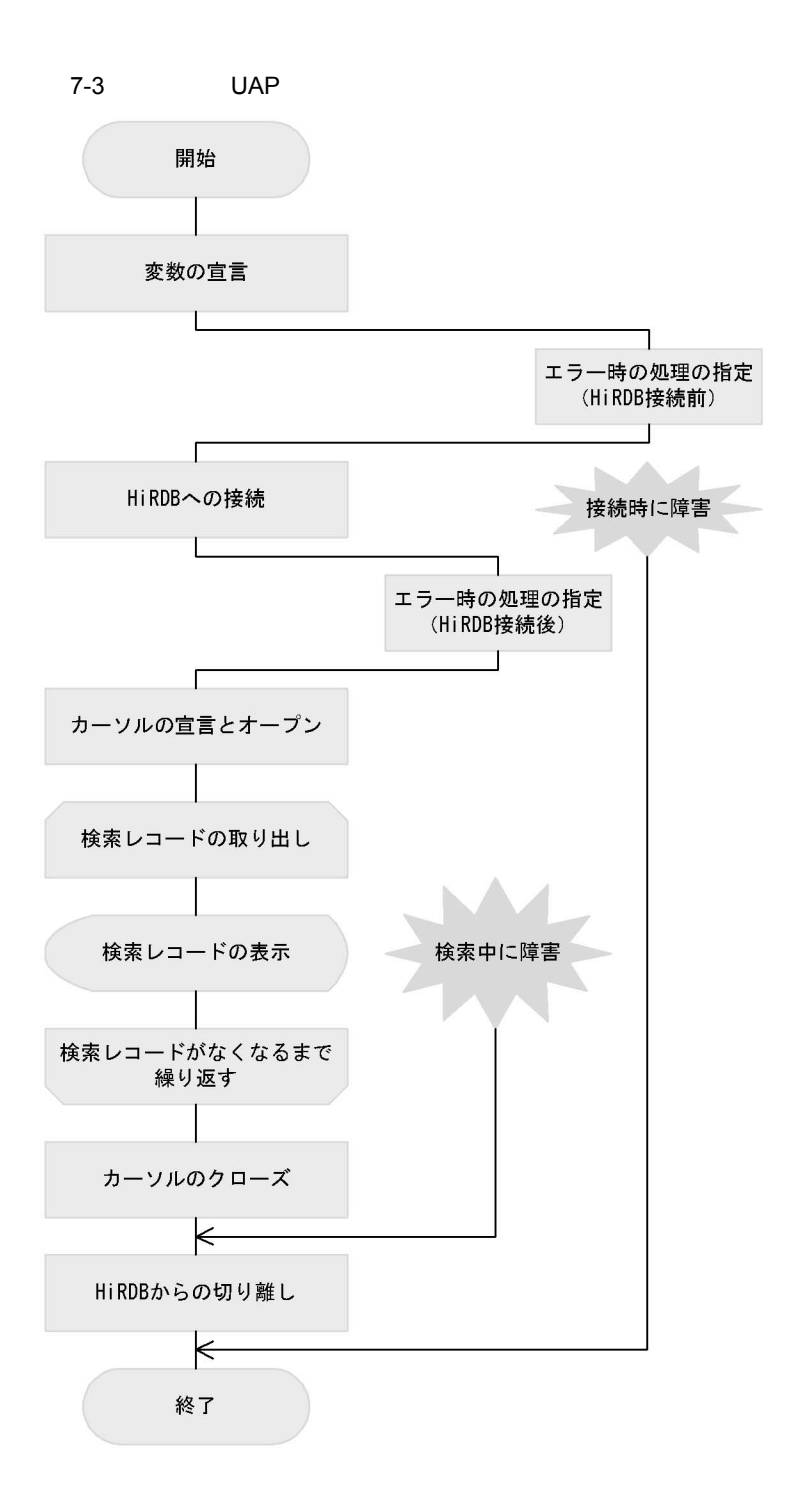

# 7.3 C

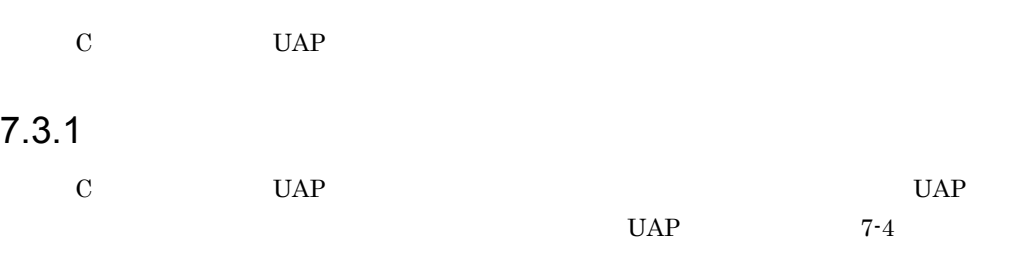

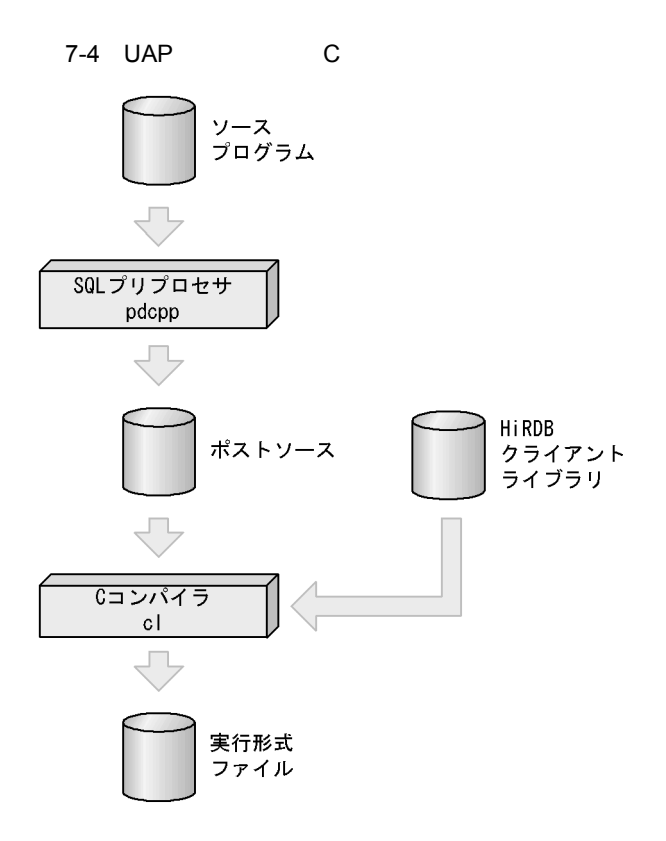

\$HOME/csample/csample.ec

\$HOME/csample/csample.c

\$HOME/csample/csample

# 7.3.2 HiRDB/

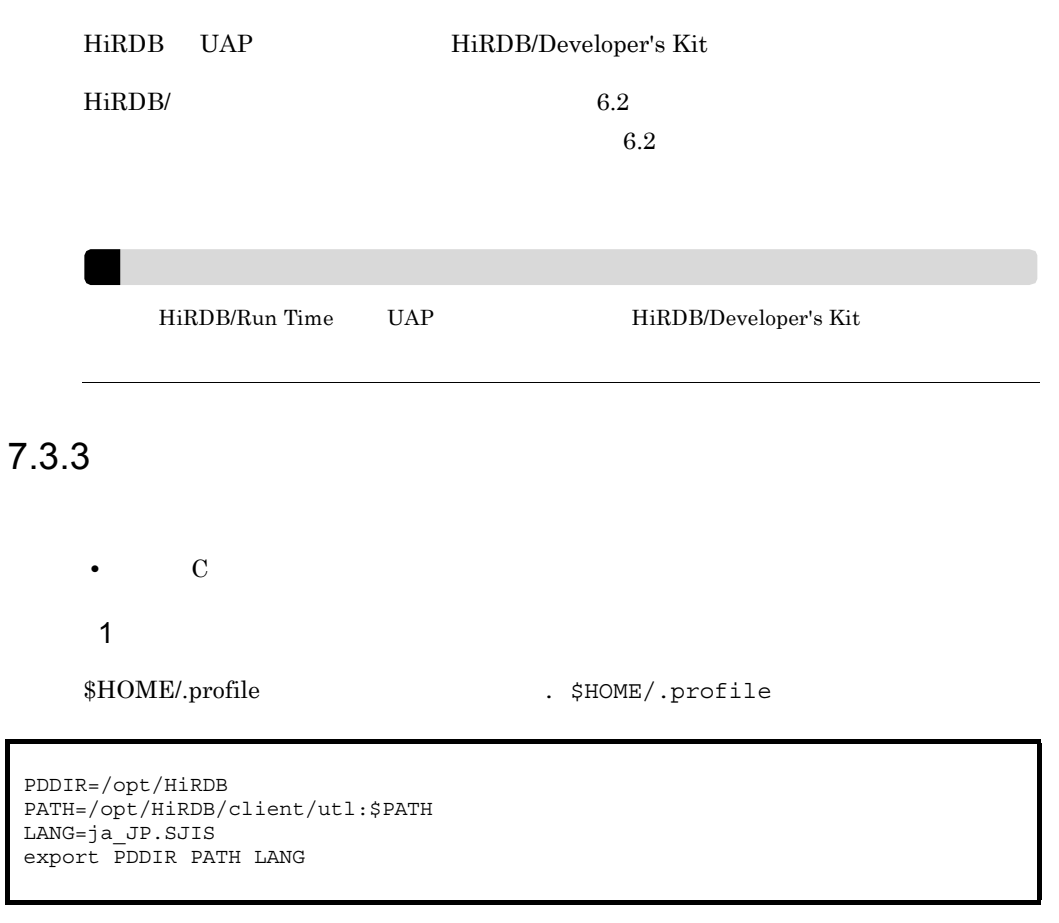

**•** PDDIR

HiRDB/Developer's Kit

- **•** PATH
- **•** LANG

# 7.3.4 UAP

UAP

1 csample

 $UAP$ 

\$HOME/csample

### 2 csample.ec

 $UAP$ 

\$HOME/csample/csample.ec

csample.ec

```
/* [Abstract]
                                                         *//* This is the sample program of the HiRDB First Step Guide.
                                                         \ast//* This program searches the MANGER. CUSTOM table and displays the range of
                                                         \ast//* CUSTOM_NAME items between two entered C_CD code numbers.
                                                         \ast/#include <stdio.h>
#include <stdlib.h>
#include \langlestring.h>
void connectError();
void abnormalEnd();
int main( int argc, char ** argv)
-1
EXEC SQL BEGIN DECLARE SECTION;
  char xUserId[9];/* User ID
                                   * /char xPswd[9];
                        /* Password
                                   *//* CUSTOM_CD
  char gCCode[6];
                                  */* CUSTOM_NAME */char gCName[31];
  char gTelno[13];
                        /* TELNO
                                   */char gZipcd[4];
                        /* ZIPCD
                                   \ast/char gAddress[10];
                        /* ADDRESS
                                   \ast/char aSmall[6];
                        /* Argumentl
                                   * /char aLarge[6];
                        /* Argument2
                                   \ast/EXEC SQL END DECLARE SECTION;
if \arg c == 3 \big)\text{stropy}(\text{aSmall}, \text{argv}[1]);
    \text{stropy}(\text{alarge}, \text{argv}[2]);
  -1
 printf("Processing has started. \fn");
EXEC SQL WHENEVER SQLERROR PERFORM connectError;
printf("USERID:");
  scanf ("%s", &xUserId);
  printf("PASSWORD:");
  \text{scanf} ("\s", \&\text{xPswd});
  EXEC SQL CONNECT USER :xUserId USING :xPswd;
  printf("HiRDB was successfully connected. \in");
EXEC SQL WHENEVER SQLERROR PERFORM abnormalEnd;
```
```
if (\arg c := 3) {
     EXEC SQL DECLARE CR1 CURSOR FOR
       SELECT CUSTOM_CD, CUSTOM_NAME, TELNO, ZIPCD, ADDRESS FROM MANAGER. CUSTOM;
     EXEC SQL OPEN CR1;
  \}else\{EXEC SQL DECLARE CR2 CURSOR FOR
       SELECT CUSTOM_CD, CUSTOM_NAME, TELNO, ZIPCD, ADDRESS
       FROM MANAGER. CUSTOM WHERE CUSTOM_CD >= :aSmall AND CUSTOM_CD \le :aLarge;
     EXEC SQL OPEN CR2;
  SQLCODE=0;
\begin{tabular}{ll} \bf{printf}(\textcolor{red}{''} & \tt C\_NO & \tt CUSTOM\_NAME \\ \bf{printf}(\textcolor{red}{''} & \textcolor{red}{---} & \textcolor{red}{---} & \textcolor{red}{---} \end{tabular}TELNO
                                                      ZIP ADDRESS\n");
                                                           -------Yn';
  while(SQLCODE>=0){
     EXEC SQL WHENEVER NOT FOUND GO TO OWARI;
     if \arg c != 3)
         EXEC SQL FETCH CR1 INTO :gCCode, :gCName, :gTelno, :gZipcd, : gAddress;
     else
         EXEC SQL FETCH CR2 INTO :gCCode, :gCName, :gTelno, :gZipcd, : gAddress;
     EXEC SQL WHENEVER NOT FOUND CONTINUE;
     printf("%5s %30s %12s %3s %10s\rightlangerS\text{n', gCCode, gCName, gTelno, gZipcd, gAddress);
  \Big\}OWARI:
if \arg c ! = 3 ) {
     EXEC SQL CLOSE CR1;
  lelse f
     EXEC SQL CLOSE CR2;
  EXEC SQL COMMIT;
EXEC SQL WHENEVER SQLERROR CONTINUE;
  EXEC SQL WHENEVER NOT FOUND CONTINUE;
  EXEC SQL DISCONNECT;
  printf("HiRDB was successfully disconnected. \fn");
printf("Processing has ended. \fn");
  return(0);void connectError(void)
ł
  printf("*** Connection to HiRDB failed.\"n");
  EXEC SQL WHENEVER SQLERROR CONTINUE;
  EXEC SQL DISCONNECT;
  exit(2);
```

```
void abnormalEnd()
\{int wsqlcode;
  wsqlcode = (-1)*SQLCODE;printf("\{n*** SQL error occurred.\{n");
  printf(" MESSAGE-ID = KFPA11%3d-E\rin", wsqlcode);
  printf(" SQLERRMC = %sYn", SQLERRMC);EXEC SQL WHENEVER SQLERROR CONTINUE;
  EXEC SQL ROLLBACK;
  EXEC SQL DISCONNECT;
  exit(2);
```
## 7.3.5 SQL

 $SQL$   $UAP$ 

\$ pdcpp \$HOME/csample/csample.ec -o \$HOME/csample/csample.c

\$HOME/csample/csample.ec

 $UAP$ 

-o \$HOME/csample/csample.c

\$HOME/csample csample.c

 $7.3.6$ 

 $\rm C \qquad \qquad$  SQL  $\rm SQL$ 

PATH cc

\$ cc -o \$HOME/csample/csample -I \$PDDIR/include \$HOME/csample/csample.c -L\$PDDIR/client/lib -lzcltk

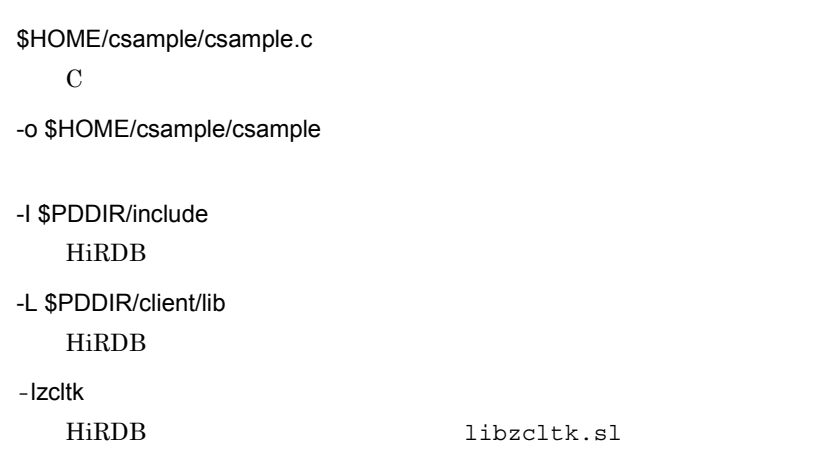

 $\text{\$HOME/csample}\qquad \qquad \text{csample}$ 

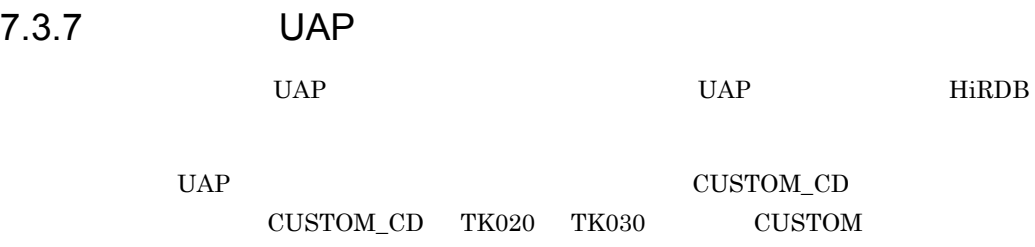

\$ \$HOME/csample/csample TK020 TK030

UAP  $\mathbf{U}$ 

Processing has started.

### $\begin{array}{ccc} \textrm{USER}{}01 & \textrm{PASS}{}01 \\ \end{array}$

#### $HiRDB$

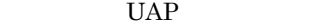

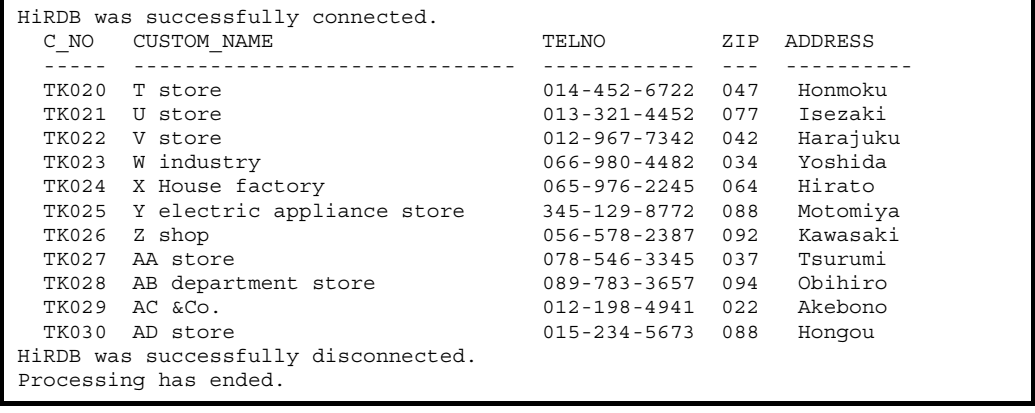

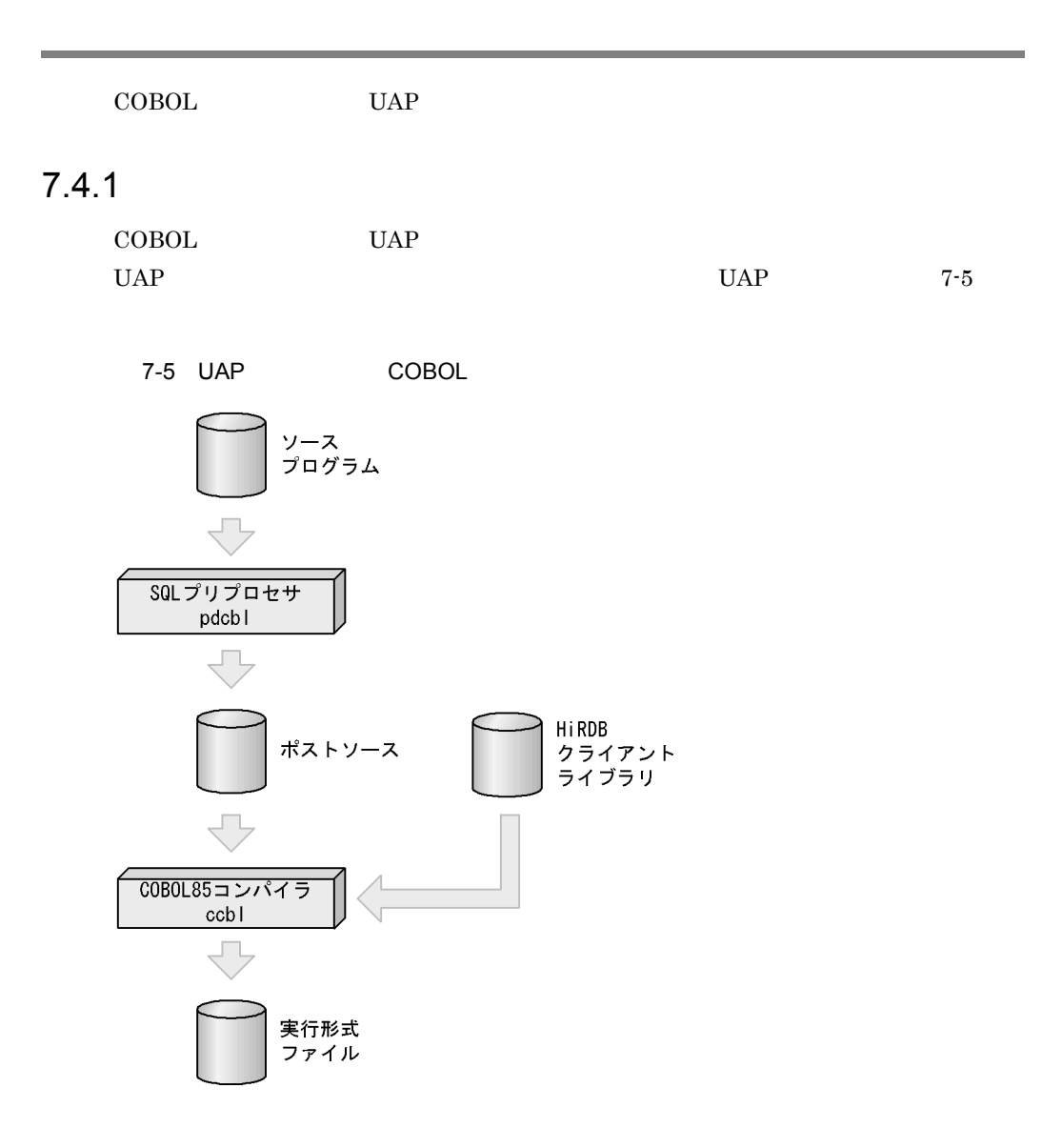

\$HOME/cblsample/cblsample.ecb

\$HOME/cblsample/cblsample.cbl

\$HOME/cblsample/cblsample

## 7.4.2 HiRDB/

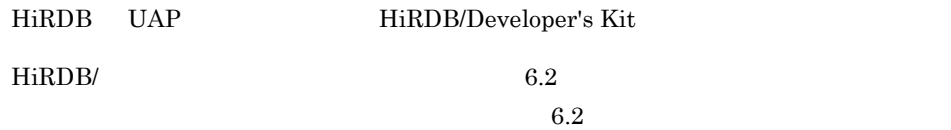

HiRDB/Run Time UAP HiRDB/Developer's Kit

## $7.4.3$

- **•** COBOL85
- 1 COBOL85

COBOL85

#### $2 \qquad \qquad$

\$HOME/.profile 
setto and the setto of the setto of the setto of the setto of the setto and the set of the set of the set of the set of the set of the set of the set of the set of the set of the set of the set of the set o

```
LANG=ja_JP.SJIS
PATH=/opt/HILNGcbl/bin:/opt/HiRDB/client/utl:$PATH
CBLLIB=/opt/HiRDB/include
SHLIB_PATH=/opt/HiRDB/client/lib:/opt/HILNGcbl/lib
export LANG PATH CBLLIB SHLIB_PATH
```
#### **•** LANG

- **•** PATH COBOL85
- **•** CBLLIB COBOL85
- **•** SHLIB\_PATH

HiRDB COBOL85

## 7.4.4 UAP

 $UAP$ 

1 cblsample

 $UAP$ 

\$HOME/cblsample

2 cblsample.ecb

 $UAP$ 

\$HOME/cblsample/cblsample.ecb

 ${\rm cblsample.}$ ecb

 $7.$ 

000100 IDENTIFICATION DIVISION. 000300\* [Abstract] 000400\* This is the sample program of the HiRDB First Step Guide. 000500\* This program searches the MANGER.CUSTOM table and 000600\* displays the range of CUSTOM\_NAME items 000700\* between two entered CUSTOM\_CD code numbers.  $000800*******************************************************************************$ 000900\* 001000 PROGRAM-ID. CBLSAMPLE.  $001100*$ 001200 ENVIRONMENT DIVISION. 001300\* 001400 DATA DIVISION. 001500 WORKING-STORAGE SECTION. 001600 01 CMDLINE PIC X(18). 001700 01 ARGNUM PIC  $9(1)$ . 001900 EXEC SQL BEGIN DECLARE SECTION 002000 002100 END-EXEC. 002200 77 XUSERID PIC  $X(8)$ . 002300 77 XPSWD PIC  $X(8)$ . 002400 77 GCCODE PIC  $X(5)$ . 002500 77 GCNAME PIC  $X(30)$ . 002600 77 GTELNO PIC  $X(12)$ . 002700 77 GZIPCD PIC  $X(5)$ . PIC  $X(10)$ . 002800 77 GADDRESS PIC  $X(5)$ . 002900 77 ASMALL 003000 77 ALARGE PIC  $X(5)$ . 003100 EXEC SQL END DECLARE SECTION 003200 003300 END-EXEC. 003400 003500\* 003600 PROCEDURE DIVISION. 003700\* Display start message and read input \*\*\*\*\*\*\*\*\*\*\*\*\*\*\*\*\*\*\*\*\*\*\*\*\*\*\* 003800 DISPLAY 'Processing has started.' 003900 ACCEPT CMDLINE FROM COMMAND-LINE 004000 UNSTRING CMDLINE DELIMITED BY SPACE 004100 INTO ASMALL 004200 ALARGE TALLYING IN ARGNUM 004300 END-UNSTRING. 004400 004500 004500\* Error process before connecting to HiRDB \*\*\*\*\*\*\*\*\*\*\*\*\*\*\*\*\*\*\*\*\* EXEC SQL 004700 004800 WHENEVER SQLERROR GO TO ERR2 004900 END-EXEC. 005000

```
DISPLAY 'USERID:' WITH NO ADVANCING
005200
005300
         ACCEPT XUSERID
        DISPLAY 'PASSWORD:' WITH NO ADVANCING
005400
005500
         ACCEPT XPSWD
005600
        EXEC SQL
005700
          CONNECT : XUSERID IDENTIFIED BY : XPSWD
005800
         END-EXEC
005900
       DISPLAY 'HiRDB was successfully connected.'.
006000
006100* Error process after connecting to HiRDB ***********************
006200
        EXEC SQL
          WHENEVER SQLERROR GO TO ERR1
006300
006400
         END-EXEC.
006500
006700
      IF ASMALL IS = " " THEN
006800
          EXEC SQL
006900
           DECLARE CR1 CURSOR FOR
               SELECT CUSTOM_CD, CUSTOM_NAME, TELNO, ZIPCD, ADDRESS
007000
007100
               FROM MANAGER. CUSTOM
          END-EXEC
007200
007300
          EXEC SQL
007400
          OPEN CR1
007500
          END-EXEC
007600
        ELSE
007700
          EXEC SQL
007800
             DECLARE CR2 CURSOR FOR
007900
                SELECT CUSTOM_CD, CUSTOM_NAME, TELNO, ZIPCD, ADDRESS
008000
                FROM MANAGER. CUSTOM
                WHERE CUSTOM_CD >= :ASMALL AND CUSTOM_CD <= :ALARGE
008100
           \ensuremath{\mathrm{END}}\text{--}\ensuremath{\mathrm{EXEC}}008200
008300
            EXEC SQL
008400
            OPEN CR2
           END-EXEC
008500
008600
      END-IF.008700
DISPLAY 'C_CD CUSTOM_NAME ' WITH NO ADVANCING
008900
         DISPLAY TELNO ZIP ADDRESS'
009000
         DISPLAY '----- ----------------------------' WITH NO ADVANCING
009100
         009200
009300
         EXEC SQL
         WHENEVER NOT FOUND GO TO CONT
009400
009500
         END-EXEC.
009600 LOOP.
       IF ASMALL IS = " "THEN
009700
009800
          EXEC SQL
009900
            FETCH CR1 INTO :GCCODE, :GCNAME, :GTELNO, :GZIPCD, :GADDRESS
010000
          END-EXEC
010100
       ELSE
010200
          EXEC SQL
010300
            FETCH CR2 INTO :GCCODE, :GCNAME, :GTELNO, :GZIPCD, :GADDRESS
010400
            END-EXEC
010500
         END-IF
```

```
7.
```

```
DISPLAY GCCODE WITH NO ADVANCING<br>DISPLAY ' ' WITH NO ADVANCING
010600
010700
         DISPLAY GCNAME WITH NO ADVANCING<br>DISPLAY ' ' WITH NO ADVANCING
010800
010900
         DISPLAY GTELNO WITH NO ADVANCING<br>DISPLAY ' ' WITH NO ADVANCING
011000
011100
011200
          DISPLAY GZIPCD WITH NO ADVANCING
011300
          DISPLAY GADDRESS
011400
         GO TO LOOP.
011500
011700 CONT.
         EXEC SQL
011800
           WHENEVER NOT FOUND CONTINUE
011900
012000
         END-EXEC.
        IF ASMALL IS = ''"THEN
012100
012200
          EXEC SQL
012300
            CLOSE CR1
012400
           END-EXEC
012500
        ELSE
           EXEC SQL
012600
012700
            CLOSE CR2
012800
           END-EXEC
012900
          END-IF.
013000
         GO TO DISC.
013100
013200* Error process after connecting to HiRDB ***********************
013300 ERR1.
         DISPLAY '*** SQL error occurred.'.
013400
013500
013700 DISC.
013800
         EXEC SQL
           WHENEVER SQLERROR CONTINUE
013900
014000
         END-EXEC.
        EXEC SQL
014100
014200
           DISCONNECT
014300
          END-EXEC.
         DISPLAY 'HiRDB was successfully disconnected'.
014400
014500
         GO TO FIN.
014600
014700* Error process before connecting to HiRDB **********************
014800 ERR2.
         DISPLAY '*** Connection to HiRDB failed.'.
014900
015000
015200 FIN.
015300
         DISPLAY 'Processing has ended.'
015400
          STOP RUN.
015500 END PROGRAM CBLSAMPLE.
```
7.4.5 SQL プリプロセサでソースプログラムを変換する

\$ pdcbl \$HOME/cblsample/cblsample.ecb -o \$HOME/cblsample/cblsample.cbl

\$HOME/cblsample/cblsample.ecb

 $UAP$ 

-o \$HOME/cblsample/cblsample.cbl

\$HOME/cblsample cblsample.cbl

## $7.4.6$

 $\text{COBOL}$  SQL  $\text{SO}$ 

\$ ccbl -o \$HOME/cblsample/cblsample \$HOME/cblsample/cblsample.cbl -L /opt/ HiRDB/client/lib -lzclt

-o \$HOME/cblsample/cblsample

\$HOME/cblsample/cblsample.cbl COBOL

-L /opt/HiRDB/client/lib HiRDB が提供する共用ライブラリのディレクトリを指定します。

-lzclt

HiRDB libzclt.sl

#### \$HOME/cblsampleC:¥CBLSAMPLE

cblsample

 $7.4.7$  UAP

 $UAP$  events the UAP events of HiRDB

 $\begin{array}{lll} \text{UAP} & \text{CUSTOM\_CD} \end{array}$  $\text{CUSTOM\_CD} \hspace{0.5cm} \text{TK020} \hspace{0.5cm} \text{TK030} \hspace{0.5cm} \text{CUSTOM}$ 

\$ \$HOME/cblsample/cblsample TK020 TK030

#### UAP  $\blacksquare$

Processing has started.

 $\begin{array}{ccc} \text{USER}{}01 & \text{PASS}{}01 \\ \end{array}$ 

**PDUSER** 

Enter HiRDB

HiRDB

UAP

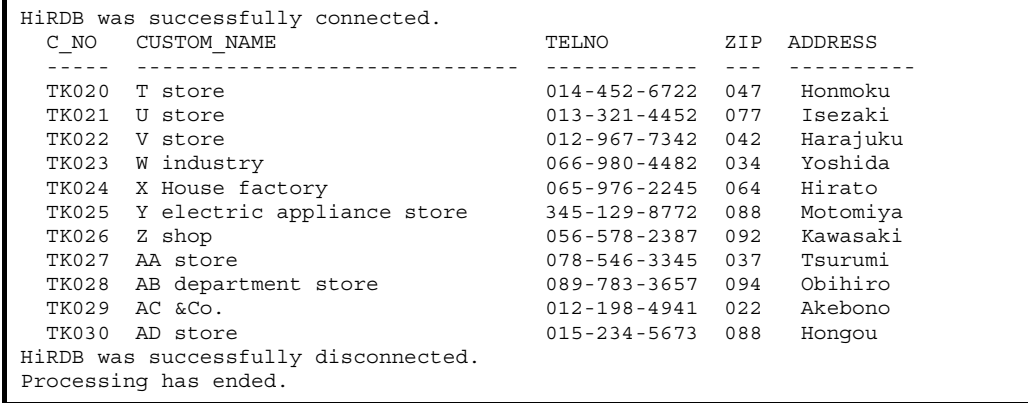

## 7.5 Java SQLJ

Java SQLJ UAP

## $7.5.1$

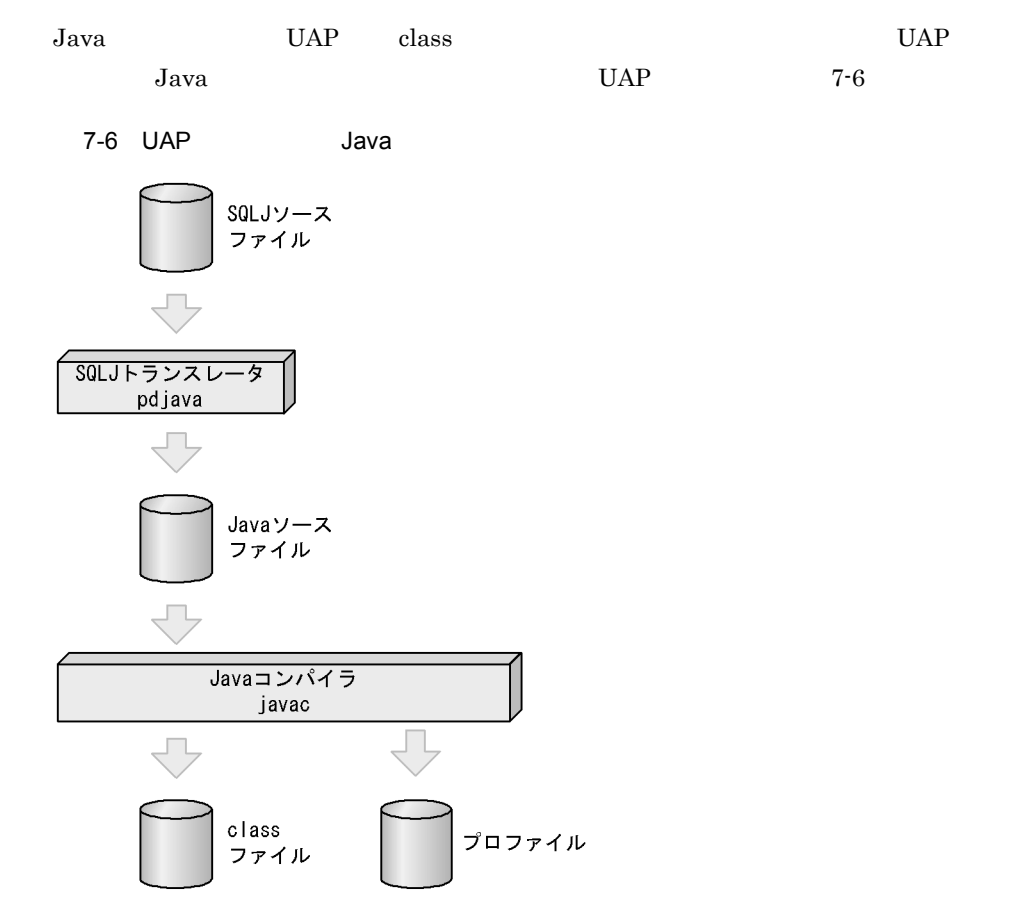

\$HOME/javasample/javasample.sqlj

\$HOME/javasample/javasample.java

#### class

```
$HOME/javasample/javasample.class
```
## 7.5.2 HiRDB/

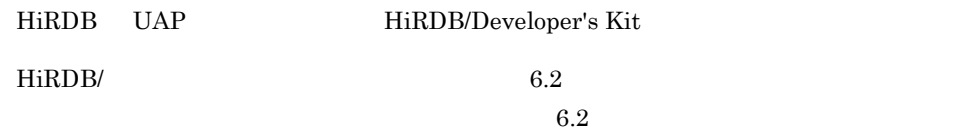

HiRDB/Run Time UAP HiRDB/Developer's Kit

## $7.5.3$

• JDK 1.2.2-04

1 JDK

 $\rm JDK$ 

### $2 \qquad \qquad$

\$HOME/.profile 
SHOME : SHOME / .profile

PATH=/HiRDB/utl:\$PATH CLASSPATH=/HiRDB/utl/pdsqlj.jar:/HiRDB/client/utl/pdjdbc.jar:\$CLASSPATH export PATH CLASSPATH

- **•** PATH
	- Java トランスとしている。
- **•** CLASSPATH HiRDB jar

## 7.5.4 UAP

UAP

### 1 javasample

 $UAP$ 

\$HOME/javasample

2 javasample.sqlj

 $UAP$ 

 $7.$ 

\$HOME/javasample/javasample.sqlj

javasample.sqlj

```
/* [Abstract]
                                                                                       */* This is the sample program of the HiRDB First Step Guide.
                                                                                       \ast/*//* This program searches the MANGER. CUSTOM table and displays the range of
/* CUSTOM_NAME items between two entered C_CD code numbers.
                                                                                       \ast/import java. awt. *;
import java. lang.*;
import java.io.*;
import java.sql.*;
#sql context ExecutionContext;
#sql iterator ReadIterator (String, String, String, String, String);
public class javasample
public static void main (String args[])
String xUserId = null; /* User ID
                                                         \cdot * /
                                  \begin{array}{l} \n \text{#} \times \text{H} & \text{#} \n \end{array}<br>
\begin{array}{l} \n \text{#} \times \text{CUSTOM\_CD} \n \text{#} \times \text{CUSTOM\_NAME} \n \text{#} \times \text{TELNO} \n \text{#} \times \text{CUSTOM\_NAME} \n \text{#} \times \text{CUSTOM\_NAME} \n \text{#} \times \text{M} & \text{M} \times \text{M} \n \end{array}String xPswd = null;
                                                         \cdot \cdot /
   String gCCode = null;\ast/String gCName = null;
                                                         \ast/String gTelno = null;<br>String gZipcd = null;
                                                         \ast/\ast/String gAddress = null;\ast/String a\text{Small} = \text{null};
                                                         \cdot\begin{tabular}{ll} String\;{} \small{aLarge = null;} & \quad \quad \  \  \, \text{\#} \; argument2 & \quad \  \  \, \ast/\text{\ } \\ \small{BufferedReader \; inp = null;} & \quad \  \  \, \text{\#} \; buffer \; for \; input \; \ast/\text{\ } \\ \end{tabular}ExecutionContext execCtx = null!/* connection
                                                         * /ReadIterator readItr = null; /* cursor
                                                          \ast/if (args.length == 2) {
       aSmall = new String(args[0]);
       aLarge = new String (\arg s[1]);
   System.out.println("Processing has started.");
   try \{inp = new BufferedReader(new InputStreamReader(System.in));
       System.out.print("USERID:");
       xUserId = inp.readLine();
       System.out.print("PASSWORD:");
       xPswd = inp. readLine();
       Class. forName("JP. co. Hitachi. soft. HiRDB. JDBC. PrdbDriver");
       execCx = new ExecutionContext("jdbc:hitachi:Prdb Drive", xUserId,xPswd, false);
       System.out.println("HiRDB was successfully connected.");
   } catch (Exception e) {
System.out.println("*** Connection to HiRDB failed.");
       System.out.println(e.getMessage());
       return;
```

```
try \{if (aSmall == null) {
       #sq1 [execCtx]
                    readItr =
        { SELECT CUSTOM_CD, CUSTOM_NAME, TELNO, ZIPCD, ADDRESS
          FROM MANAGER. CUSTOM };
    \} else {
       #sql [execCtx] readItr =
        { SELECT CUSTOM_CD, CUSTOM_NAME, TELNO, ZIPCD, ADDRESS
          FROM MANAGER. CUSTOM
          WHERE CUSTOM_CD >= :aSmall AND CUSTOM_CD <= :aLarge };
     \hspace{0.02cm}\bigr\}System.out.println(" C_NO CUSTOM_NAME
                                                 ^{\prime}TELNO<br>System.out.println("-----
                         ZIP ADDRESS");
                                             --- - +while (true) {
        #sql { FETCH : readItr INTO : gCCode, : gCName, : gTelno,
                 :gZiped,:gAddress };
       if(readItr.endFetch()) break;<br>System.out.println(""+gCCode+""+gCName+""+gTelno<br>+""+gZipcd+""+gAddress);
    -1
readItr.close();
execCtx.close();
    System.out.println("disconnect from HiRDB.");
System.out.println("end process.");
  } catch (SQLException e) {
System.out.println("*** SQL error occurred.");
    System.out.println("ErrorCode = "+e.getErrorCode());
    System.out.println(e.getMessage());
    try \{execCtx.close();
     } catch (Exception ee) {
       \ddot{\phantom{a}}} catch (Exception e) {
    System.out.println("*** Some errors occurred.");
    System.out.println(e.getMessage());
  \mathcal{E}
```
## 7.5.5 SQL

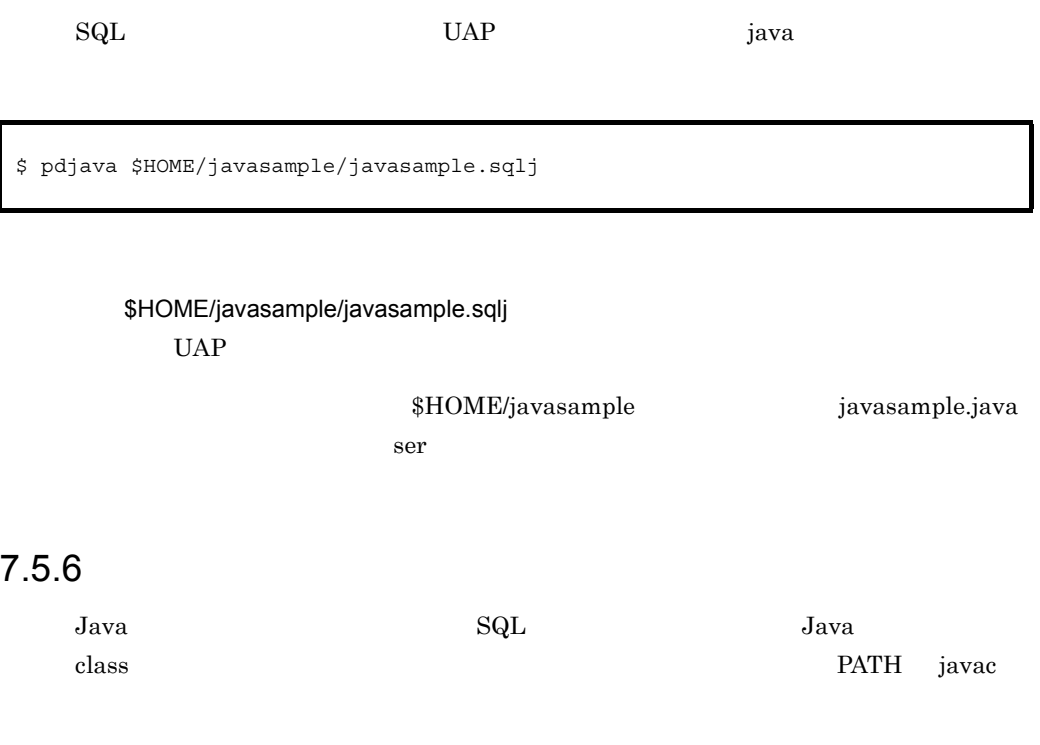

\$ javac \$HOME/javasample/javasample.java

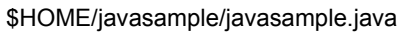

 $J$ ava  $\overline{\phantom{a}}$ 

\$HOME/javasample javasample.class

class 2000 class 2000 class 2000 class 2000 class 2000 class 2000 class 2000 class 2000 class 2000 class 2000 class 2000 class 2000 class 2000 class 2000 class 2000 class 2000 class 2000 class 2000 class 2000 class 2000 cl

7.5.7 UAP

 $UAP$  events the UAP events of HiRDB

 $\begin{array}{llll} \text{UAP} & \text{CUSTOM\_CD} \end{array}$  $\begin{tabular}{llll} \multicolumn{2}{l}{{\bf CUSTOM\_CD}} & TK020 & TK030 & & CUSTOM \\ \end{tabular}$ 

\$ java \$HOME/javasample/javasample TK020 TK030

#### $UAP$

Processing has started.

 $\begin{array}{ccc}\n \text{USER01} & \text{PASS01}\n \end{array}$ 

 $HiRDB$ 

#### UAP

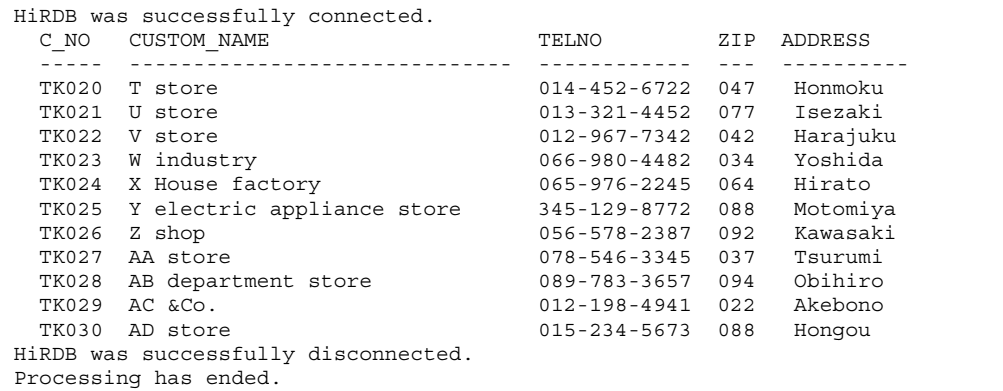

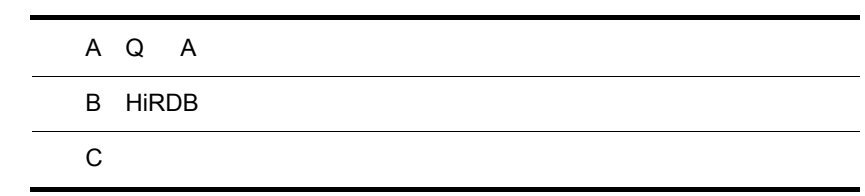

# 付録 A Q A  $HiRDB$  $Q&A$ 1. 環境設定に関する質問 2. HiRDB 3. 運用に関する質問 4. トラブルに関する質問  $A.1$ 1 absolute pdstart pdstart  $p$ dstart  $p$ hostname  $2$ 通常ファイルとキャラクタ型スペシャルファイルの違いは何ですか?また,HiRDB 型スペシャルファイルは,HiRDB のバッファから直接データを入出力します。 HiRDB **The Asset Asset Asset Asset Asset Asset Asset Asset Asset Asset Asset Asset Asset Asset Asset Asset Asset Asset Asset Asset Asset Asset Asset Asset Asset Asset Asset Asset Asset Asset Asset Asset Asset Asset Asset A** • **Product Allie RD** HiRDB HiRDB • **•** *•*  $\mathbf{r} = \mathbf{r} \cdot \mathbf{r} + \mathbf{r} \cdot \mathbf{r} + \mathbf{r} \cdot \mathbf{r} + \mathbf{r} \cdot \mathbf{r} + \mathbf{r} \cdot \mathbf{r} + \mathbf{r} \cdot \mathbf{r} + \mathbf{r} \cdot \mathbf{r} + \mathbf{r} \cdot \mathbf{r} + \mathbf{r} \cdot \mathbf{r} + \mathbf{r} \cdot \mathbf{r} + \mathbf{r} \cdot \mathbf{r} + \mathbf{r} \cdot \mathbf{r} + \mathbf{r} \cdot \mathbf{r} + \mathbf{r} \$

- **•**  $\mathcal{L} = \{ \mathcal{L} \mid \mathcal{L} \}$ • **•**  $\mathcal{P}$ • **•**  $\overline{\phantom{a}}$
- RD HiRDB • **Parameter RD** HiRDB HiRDB

 $RD$ 

## A.2 HiRDB

1 HiRDB/Developer's Kit

HiRDB/Developer's Kit

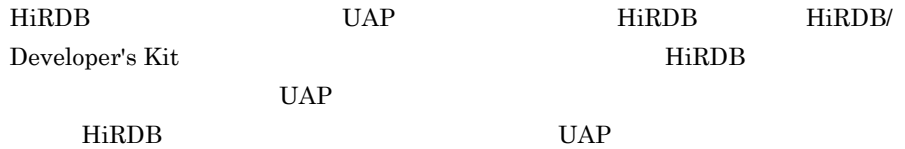

2 HiRDB

HiRDB  $\overline{\phantom{a}}$ 

HP-UX HI-UX/WE2 Solaris AIX 5L

Linux

- HiRDB/Run Time JDBC
- HiRDB Control Manager Server <sup>1</sup>
- **•** HiRDB Control Manager Console <sup>1</sup>
- **•** HiRDB Control Manager Agent
- **•** HiRDB Assist Server
- HiRDB Assist · Client <sup>1</sup>
- **•** HiRDB SQL Executer
- **•** HiRDB Dataextractor
- HiRDB Datareplicator <sup>2</sup>
- **•** SORT
	- $\mathbf 1$

HiRDB Control Manager - Server HiRDB Control Manager - Console HiRDB Assist - Client Windows  $\overline{2}$ 

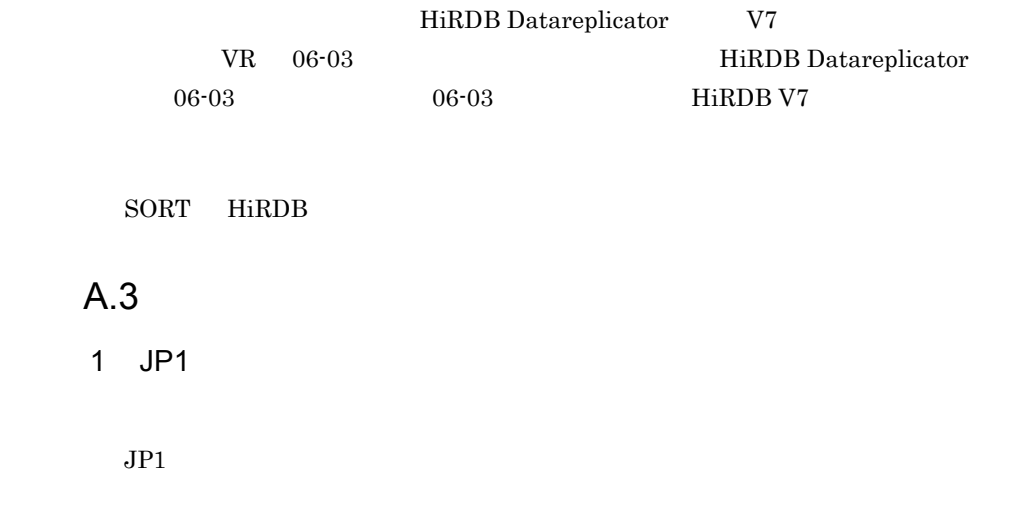

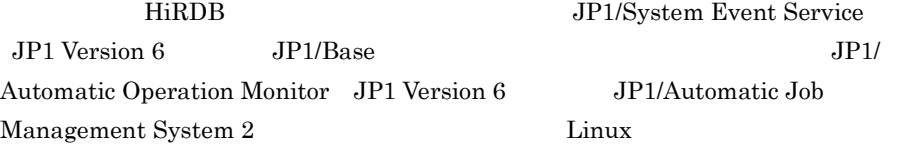

 $2$ 

 $$PDDIR/conf$ 

 $HiRDB$ 

A.4

 $1$ 

2  $\sim$ 

SELECT \* FROM "user05".TABLE05;

# 3 KFPO00107-E

 $\mathbf{H}$ 

KFPO00107-E write olktdlr

OS port HiRDB HiRDB port

 $4$ 

2GB HiRDB  $2GB$  $\overline{1}$  $\rm 3GB$  $\overline{2}$  2  $\overline{2}$   $\overline{2}$   $\over$ ●対処方法 2 UNIX  $\blacksquare$ UNIX FIRDB 2 システム領域を使用してください。HiRDB ファイルシステム領域のラージファ HiRDB Version 7

261

 $\mathbf 3$ 

HiRDB HiRDB HiRDB Version 7

 $\begin{minipage}{0.9\linewidth} \textbf{H}\textbf{I}\textbf{-UX/WE2} \qquad \qquad \textbf{4GB} \quad \textbf{HiRDB} \end{minipage}$ 

## B HiRDB

HiRDB きんたい こうしゃ せいしん せいしゅん せいしゅう せいしゅう せいしゅう せいしゅう せいしゅう せいしゅう せいしゅう せいしゅう せいしゅう せいしゅう せいしゅう せいしゅう せいしゅう せいしゅう

HiRDB/Run Time

 $HiRDB$ 

## B.1 HiRDB/

HiRDB/

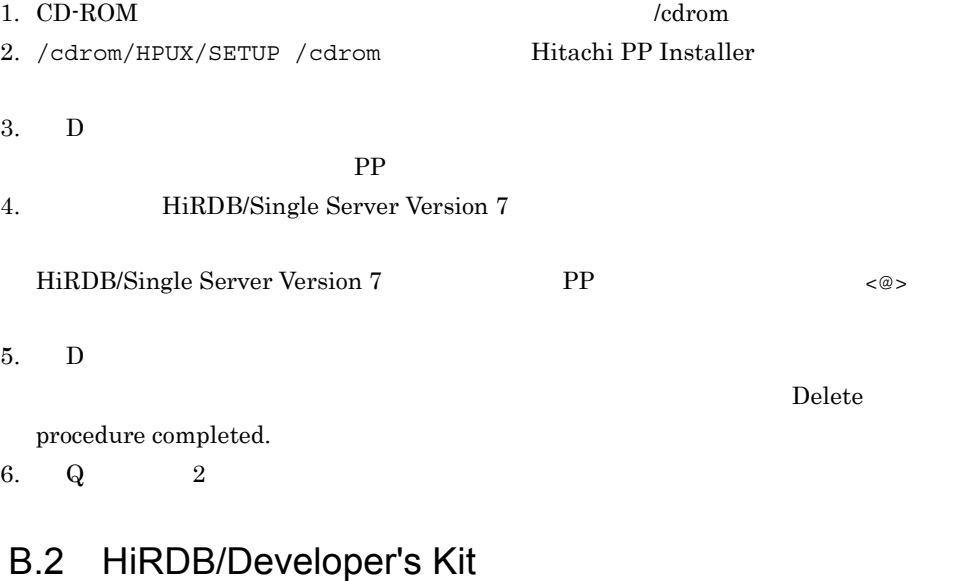

#### HiRDB/Developer's Kit

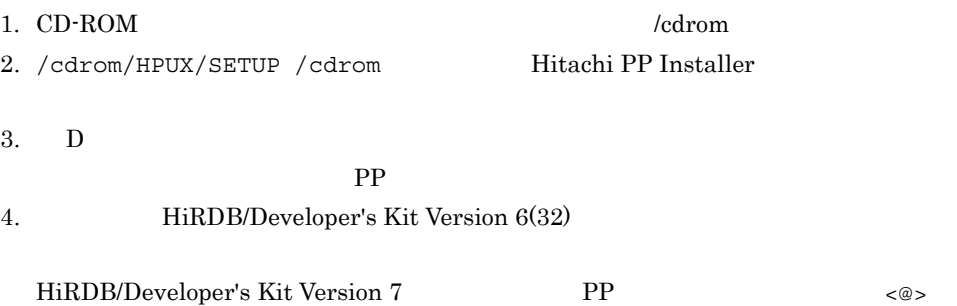

 $5.$  D

**The Second Second Second Second Second Second Second Second Second Second Second Second Second Second Second Second Second Second Second Second Second Second Second Second Second Second Second Second Second Second Second** 

procedure completed.

6. Q  $2$ 

## **B.3 HiRDB SQL Executer**

HiRDB SQL Executer 1. CD-ROM (cdrom  $\chi$ ) 2. /cdrom/HPUX/SETUP /cdrom Hitachi PP Installer  $3.$  D  $\phantom{1}$ PP and  $\mathbb{P}P$ 4. HiRDB SQL Executer HiRDB SQL Executer の行頭に,その PP を選択したことを示す「<@>」が表示され  $5.$  D **The Properties Allegear Allegear Systems** procedure completed. 6. Q  $2$ B.4 HiRDB Control Manager HiRDB Control Manager HiRDB Control Manager **EXECUTE: EXECUTE HiRDB** HiRDB 0. HiRDB Control Manager - Agent 1. CD-ROM (cdrom 2.0) 2. /cdrom/HPUX/SETUP /cdrom Hitachi PP Installer  $3.$  D  $\phantom{1}$ PP and  $\mathbb{P}P$ 4. HiRDB Control Manager - Agent HiRDB Control Manager - Agent の行頭に,その PP を選択したことを示す「<@>

 $5.$  D

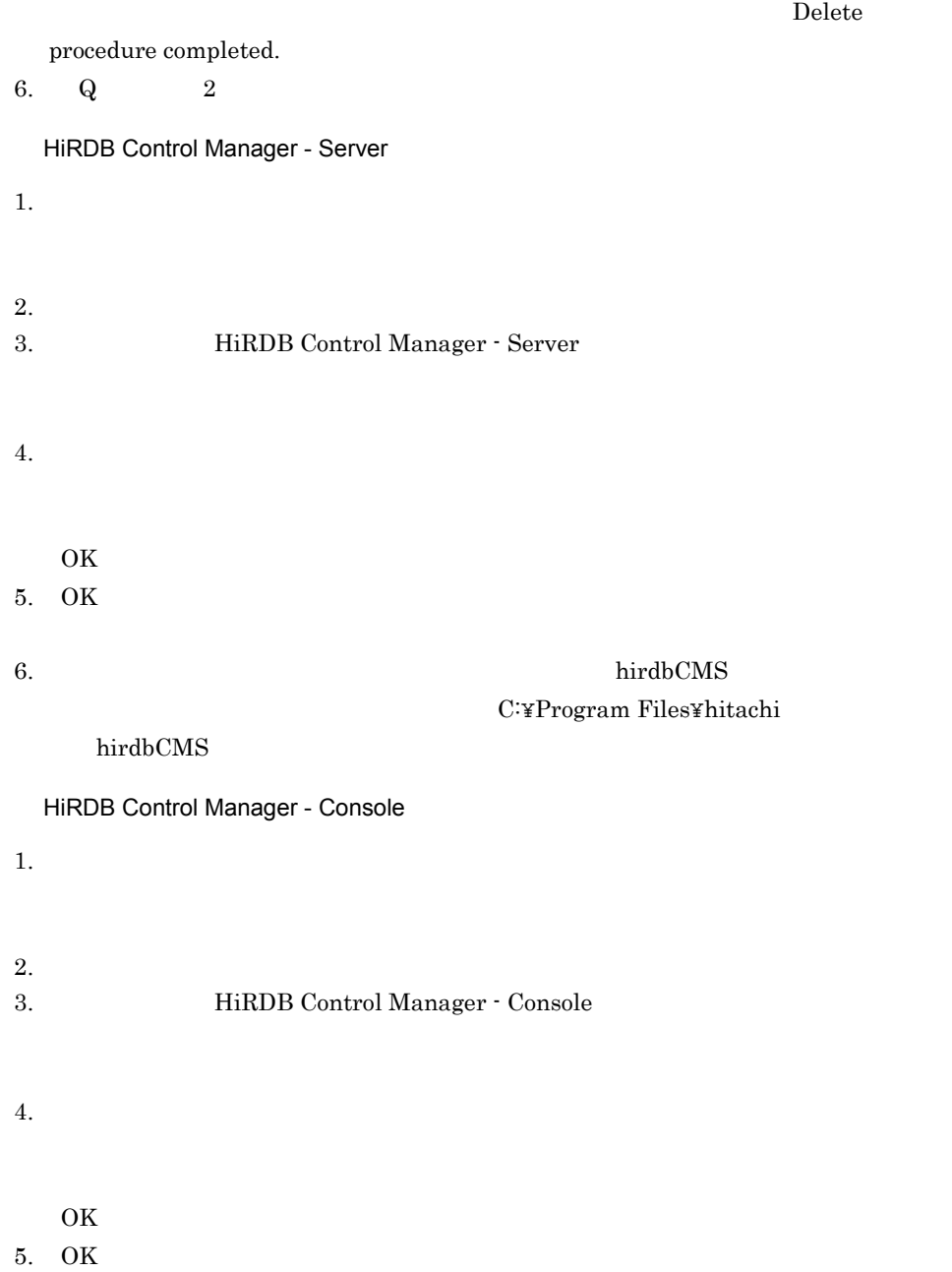

## $\overline{C}$

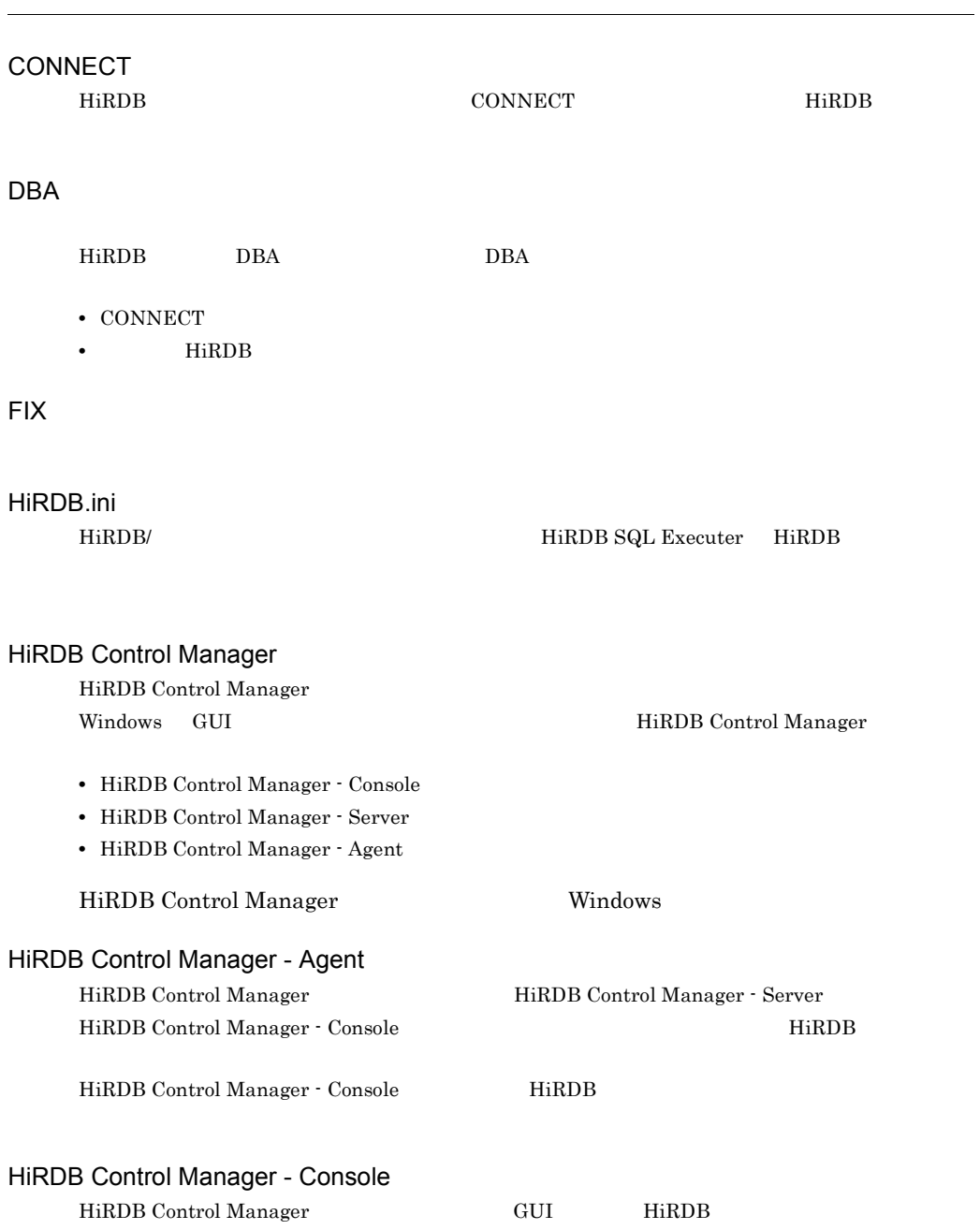

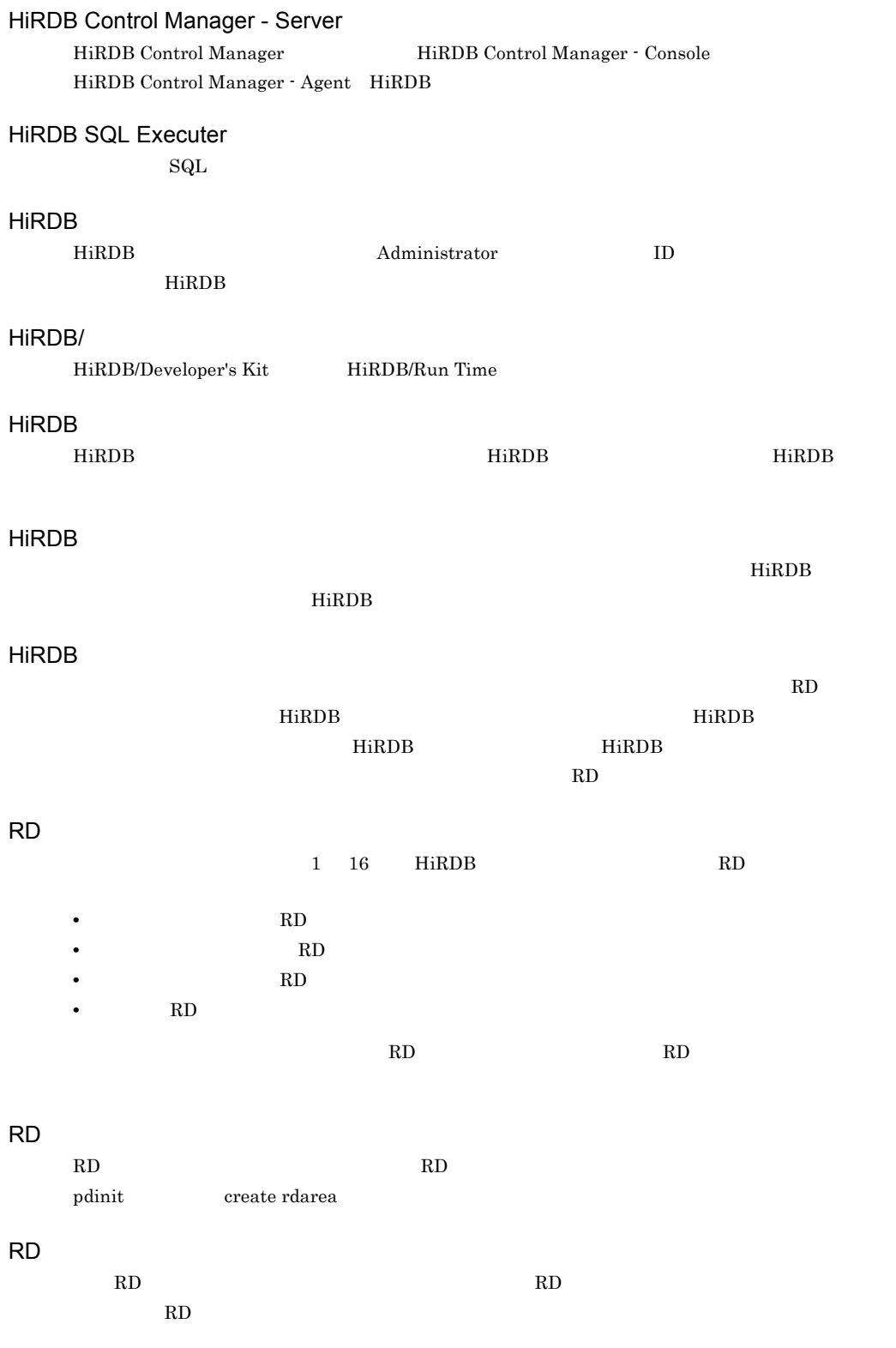

- SELECT
- INSERT
- DELETE
- UPDATE

pdlogunld

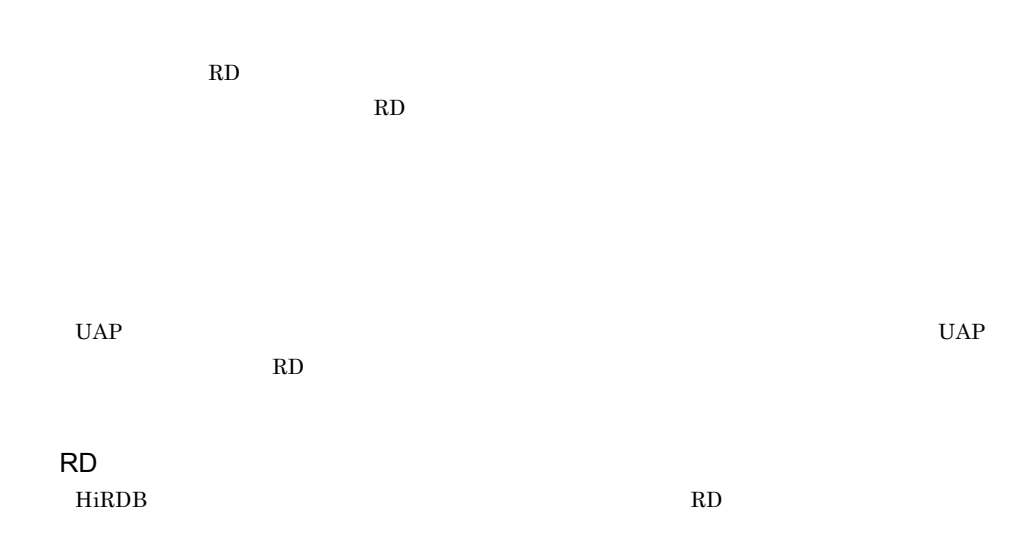

### $HiRDB$

#### $\mathop{\mathrm{SQL}}$

- **•** システムログファイル
- **•** シンクポイントダンプファイル
- **•**  $\mathbf{z} = \mathbf{z} \mathbf{z}$

## システム用 RD エリア

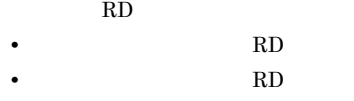

• **RD** 

## $H\text{i}\text{RDB} \hspace{1.5cm} \text{UAP} \hspace{1.5cm} \text{Hi}\text{RDB}$

## RD  $RD$

HiRDB きょうしゃ こうしゃ こうしゃ せいしん せいしゅう せいしゅう せいしゅう せいしゅう せいしゅう せいしゅう せいしゅう せいしゅう せいしゅう せいしゅう せいしゅう せいしゅう せいしゅうしゅう はんしゃ  $\overline{\text{HiRDB}}$  $HiRDB$ 

#### HiRDB **extending the sound of the structure**  $\mathbf{R}$

#### HiRDB を再開始するときに必要とするシステムステータス情報を格納するファイルのことです。次

• **•**  $\mathbf{r} = \mathbf{r} + \mathbf{r} + \mathbf{r$ 

 $1$ 

**•** ユニット用ステータスファイル

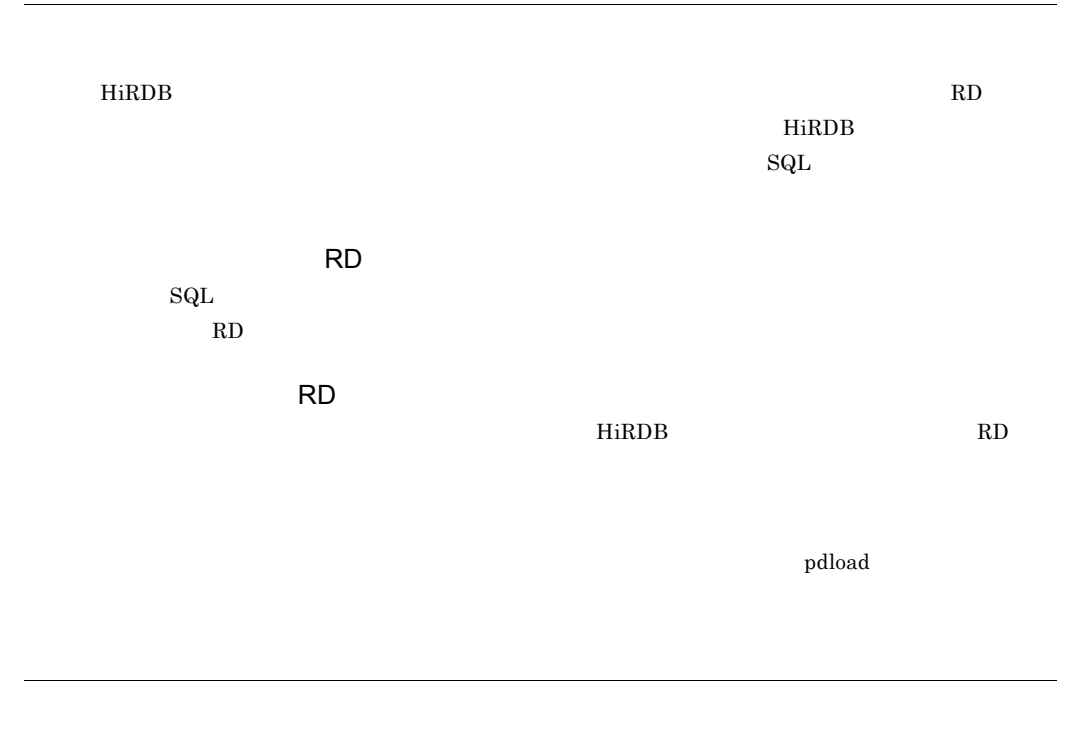

pdcopy **-M**  $-M$ 

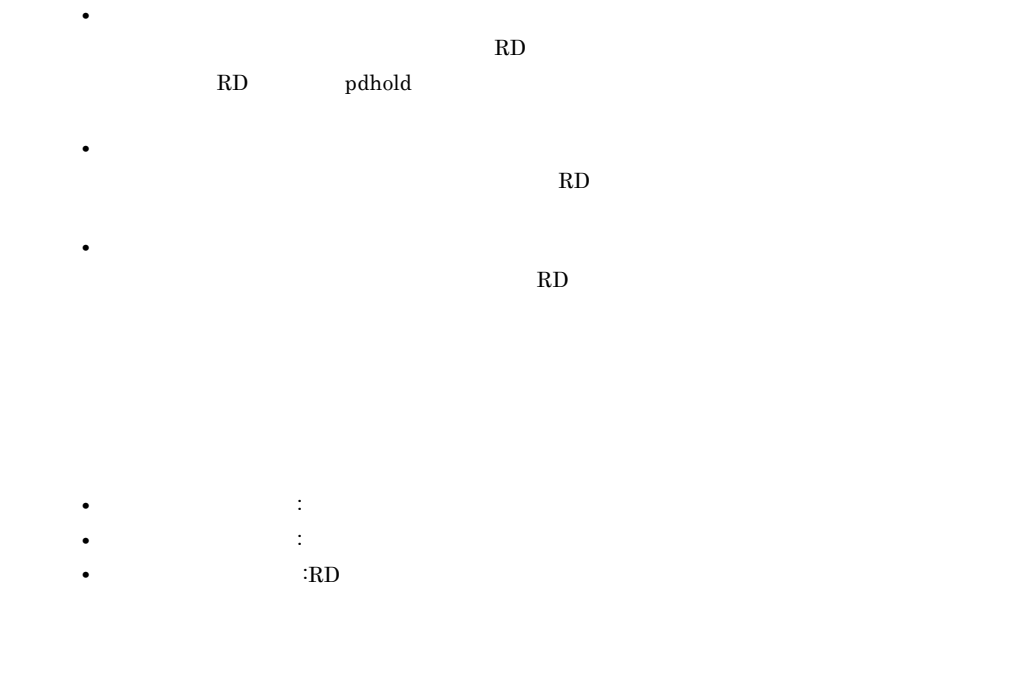

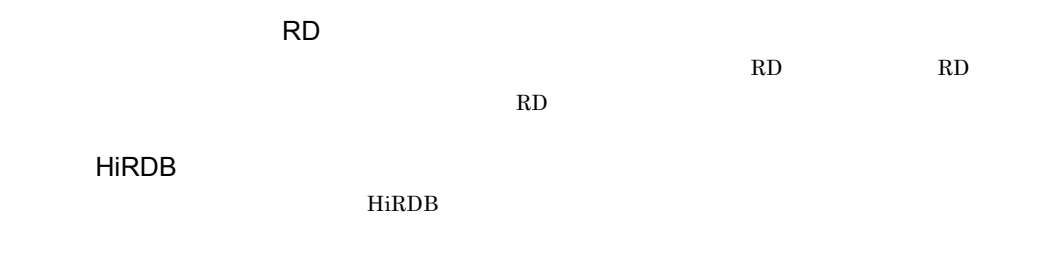

- DBA
- CONNECT
- **•** スキーマ定義権限
- RD
- **•** アクセス権限

ユーザ用 RD エリア

 $RD$ 

 ${\bf PC} \hspace{1cm} {\bf HiRDB}$ 

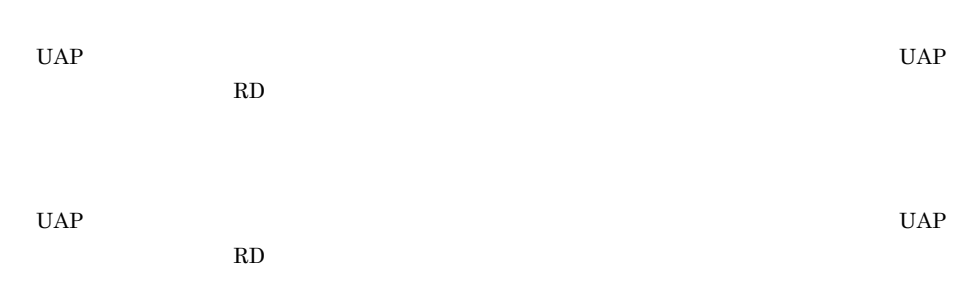
# $\overline{C}$

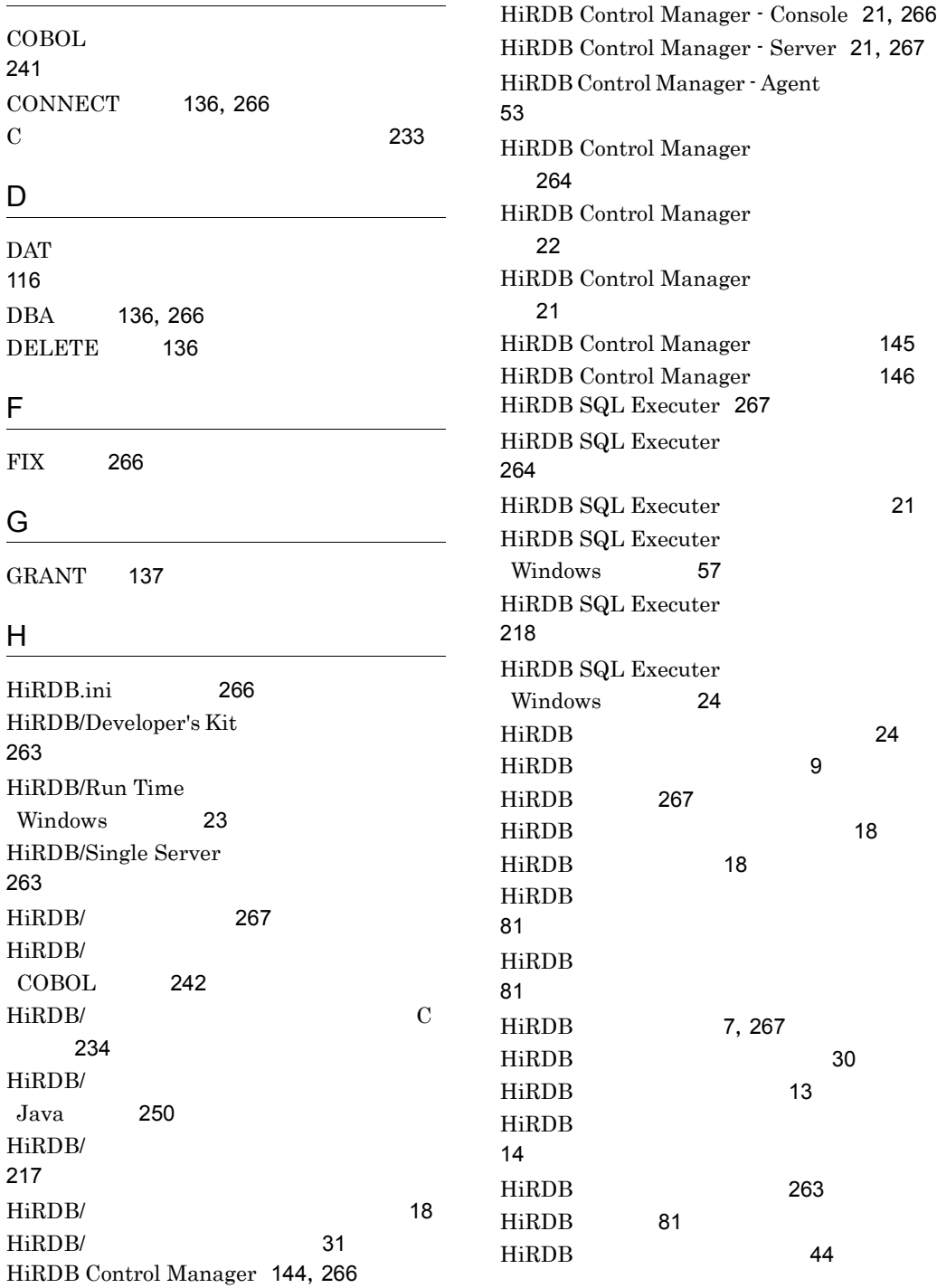

HiRDB Control Manager - Agent 21,266

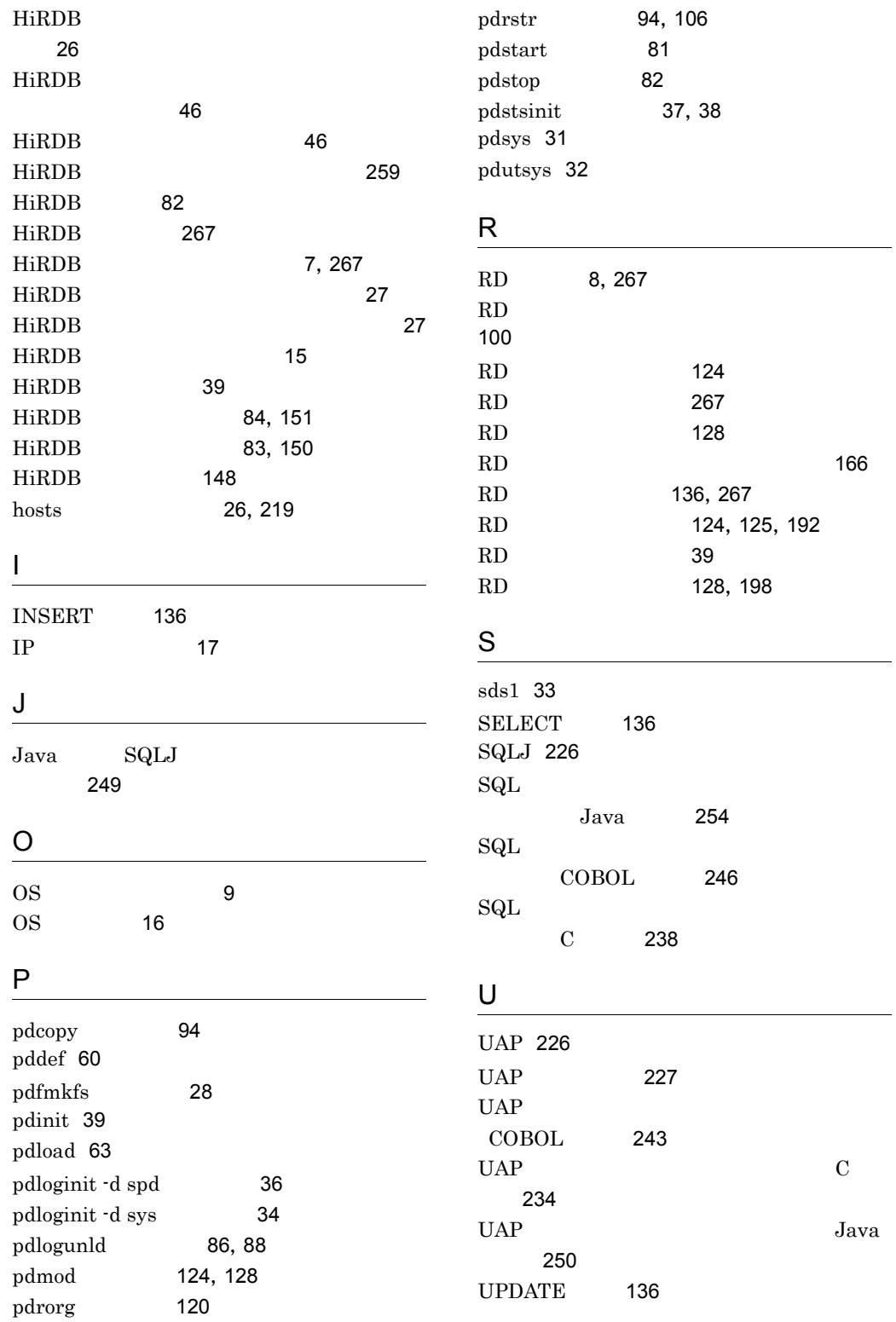

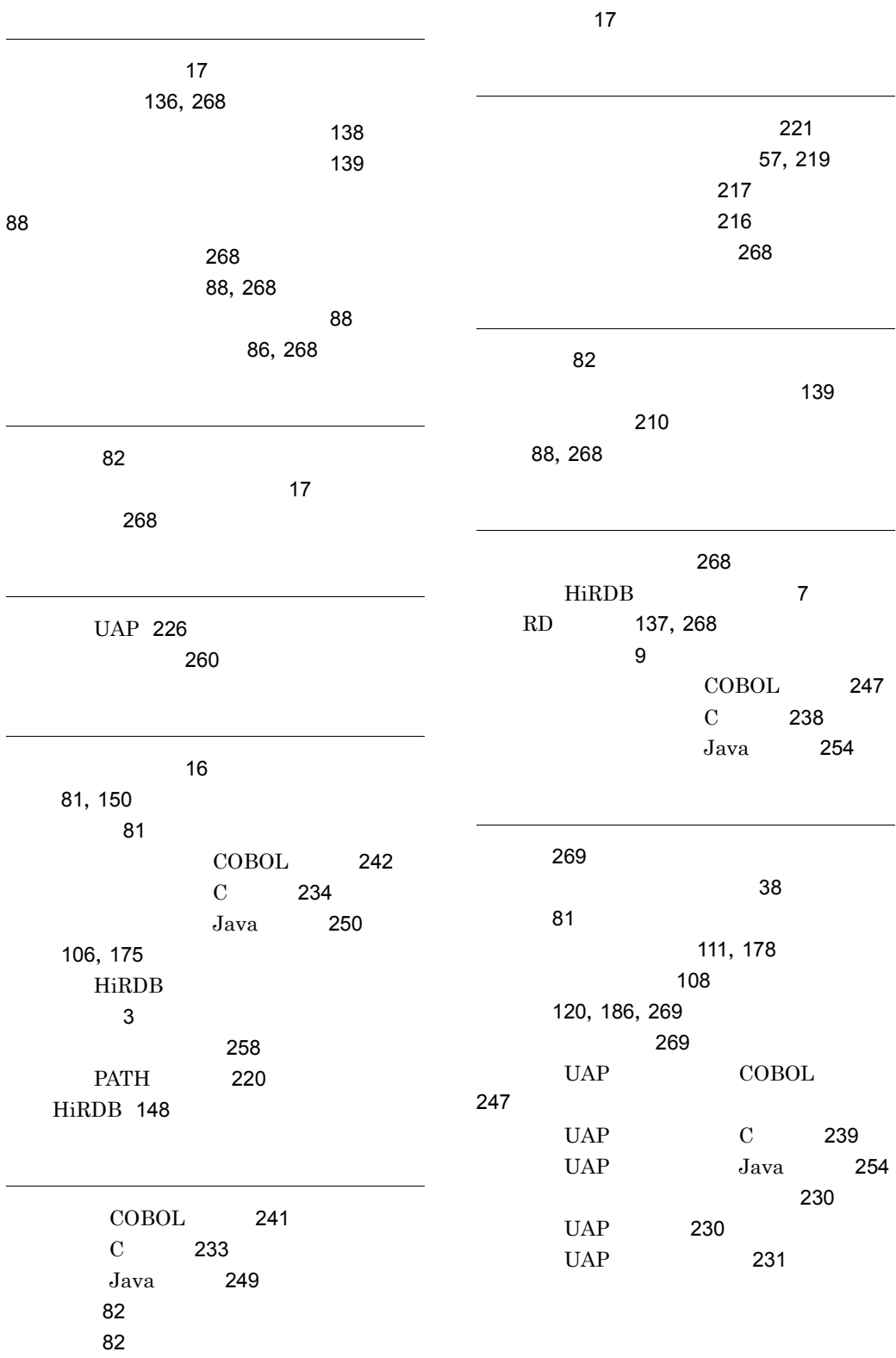

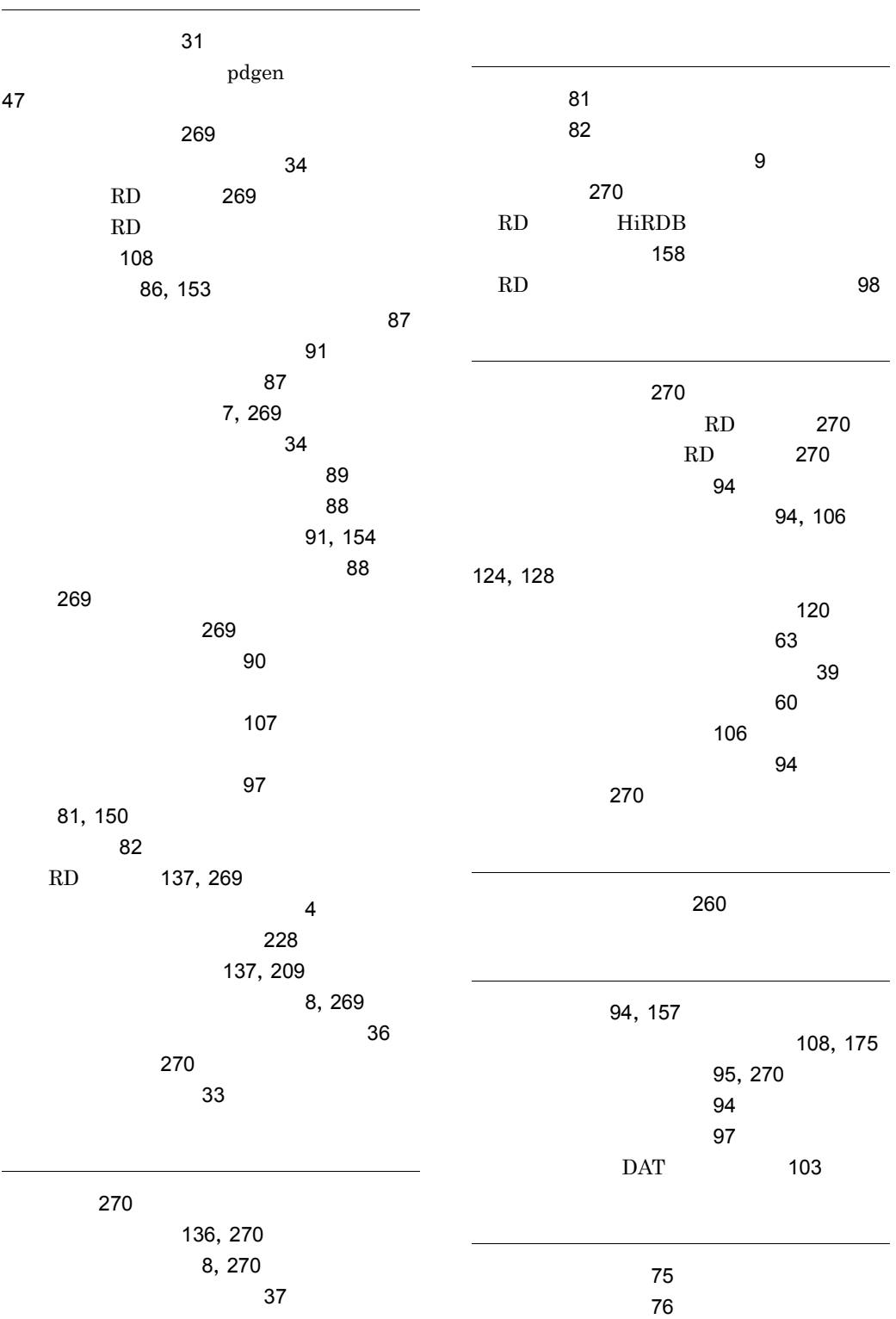

スワップ 270

120, 186 表の再編成手順 121 表の所有者を調べる 140 74, 222  $\sim$  63  $\sim$  74 121, 186 表を作成する 59 表を操作する 74 60, 221

ページ 271

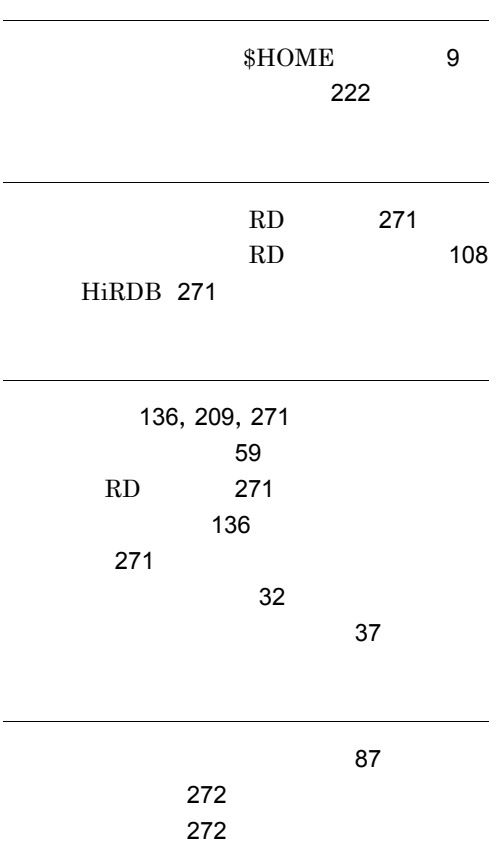

## ソフトウェアマニュアルのサービス ご案内

ソフトウェアマニュアルについて,3種類のサービスをご案内します。ご活用ください。

### 1.マニュアル情報ホームページ

ソフトウェアマニュアルの情報をインターネットで公開しております。

URL http://www.hitachi.co.jp/soft/manual/

ホームページのメニューは次のとおりです。

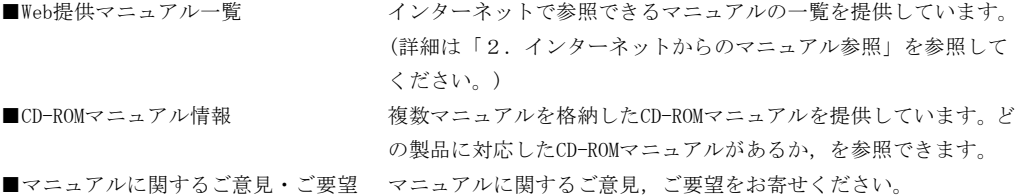

### 2.インターネットからのマニュアル参照(ソフトウェアサポートサービス)

ソフトウェアサポートサービスの契約をしていただくと,インターネットでマニュアルを参照できます。(本 サービスの対象となる契約の種別,及び参照できるマニュアルは,マニュアル情報ホームページでご確認く ださい。参照できるマニュアルは,クライアント/サーバ系の日立オープンミドルウェア製品を中心に順次 対象を拡大予定です。)

なお,ソフトウェアサポートサービスは,マニュアル参照だけでなく,対象製品に対するご質問への回答, 問題解決支援,バージョン更新版の提供など,お客様のシステムの安定的な稼働のためのサービスをご提供 しています。まだご契約いただいていない場合は,ぜひご契約いただくことをお勧めします。

### 3.マニュアルのご注文

裏面の注文書でご注文ください。

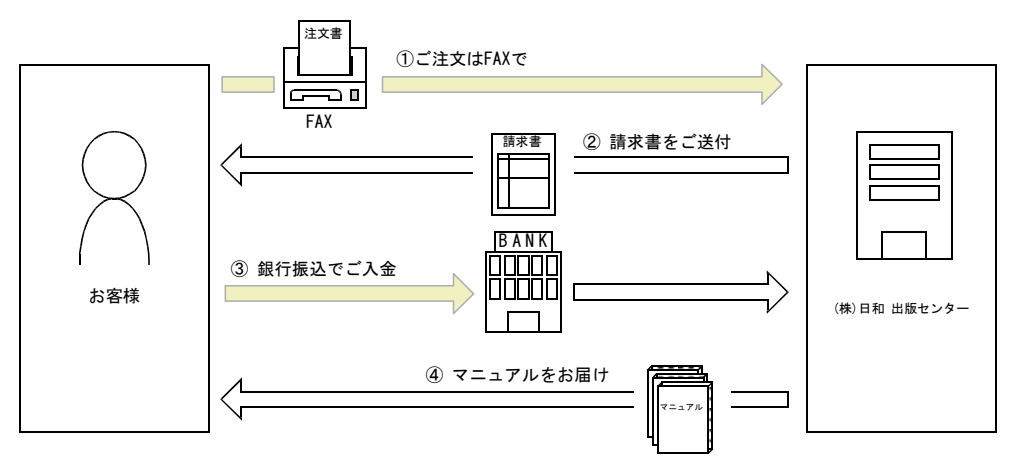

① マニュアル注文書に必要事項をご記入のうえ,FAX でご注文ください。

② ご注文いただいたマニュアルについて,請求書をお送りします。

③ 請求書の金額を指定銀行へ振り込んでください。なお,送料は弊社で負担します。

④ 入金確認後,7 日以内にお届けします。在庫切れの場合は,納期を別途ご案内いたします。

(株)日和 出版センター 行き FAX 番号 0120-210-454 (フリーダイヤル)

# 日立マニュアル注文書

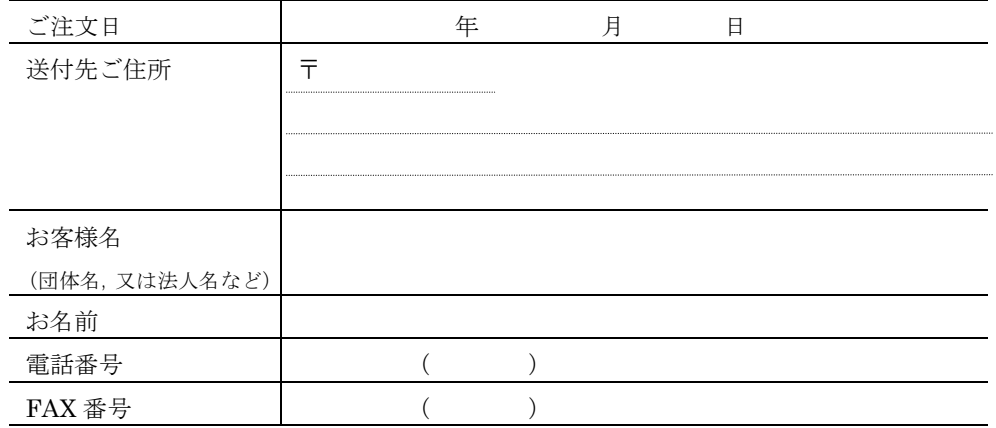

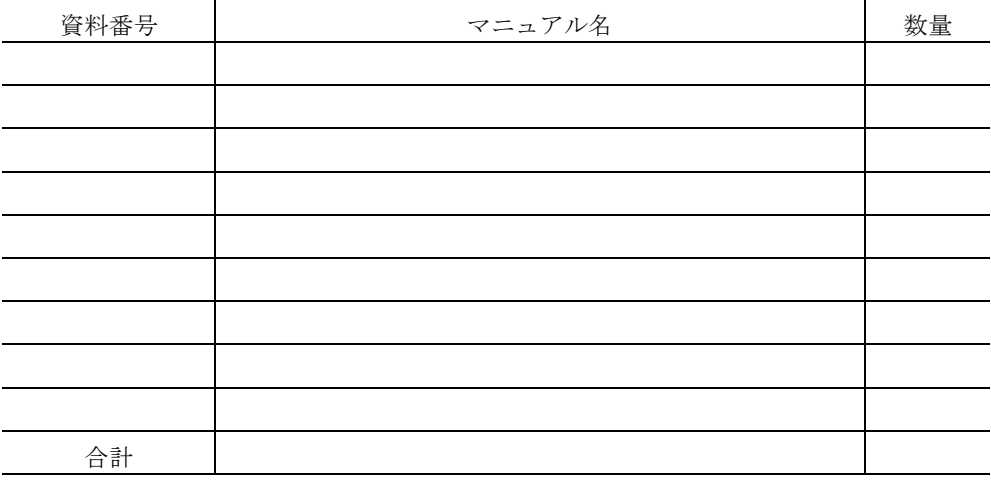

マニュアルのご注文について,ご不明な点は

(株) 日和 出版センター (雪03-5281-5054) へお問い合わせください。